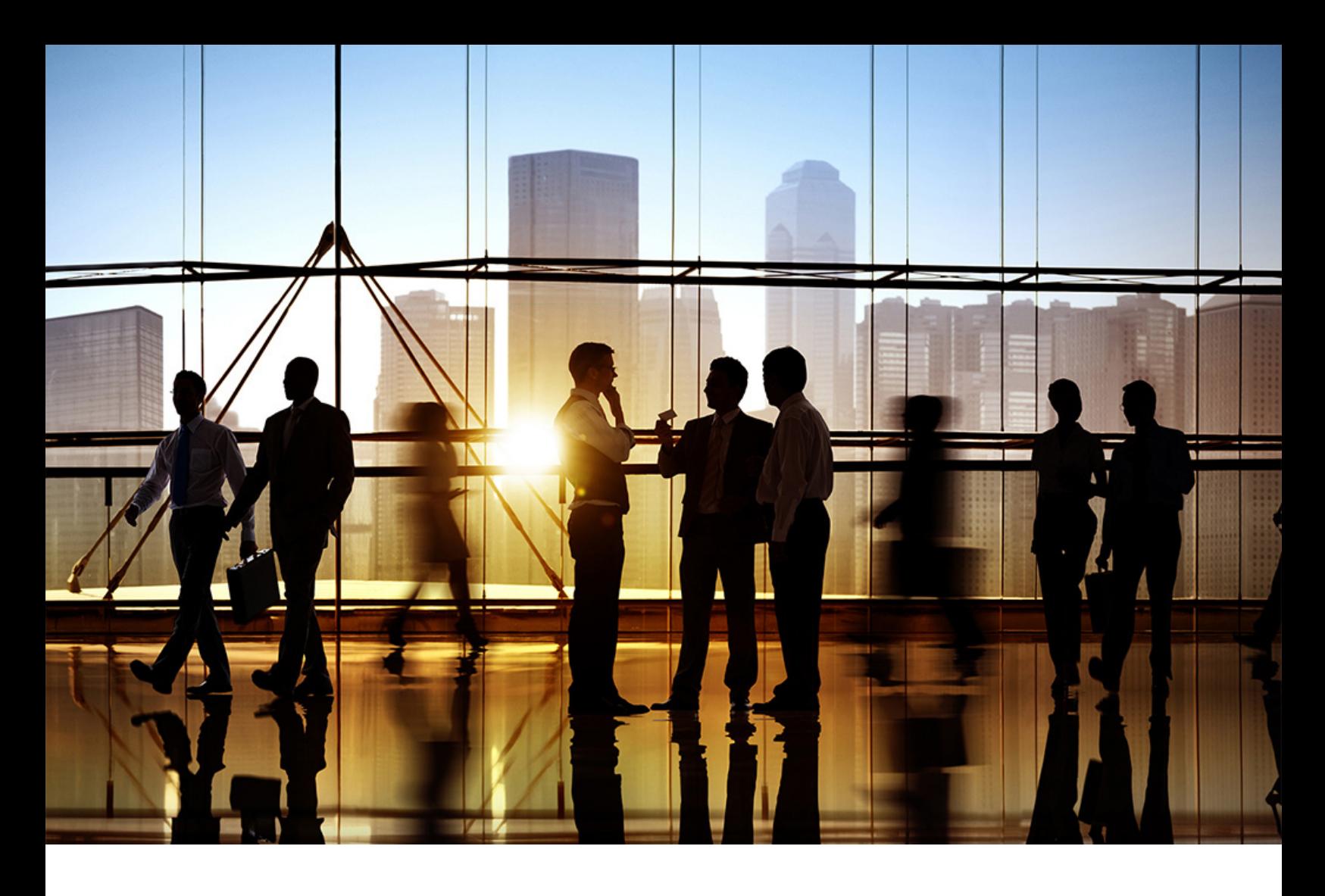

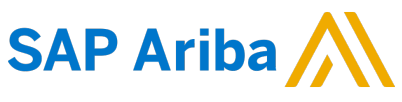

PUBLIC Document Version: 2308 – 2023-10

# **SOAP Web Service API Integration Guide**

**SAP Ariba Contracts SAP Ariba Sourcing SAP Strategic Sourcing Suite SAP Ariba Supplier Information and Performance Management SAP Ariba Supplier Lifecycle and Performance**

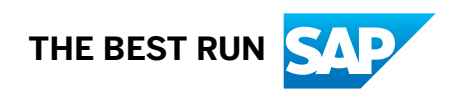

# **Content**

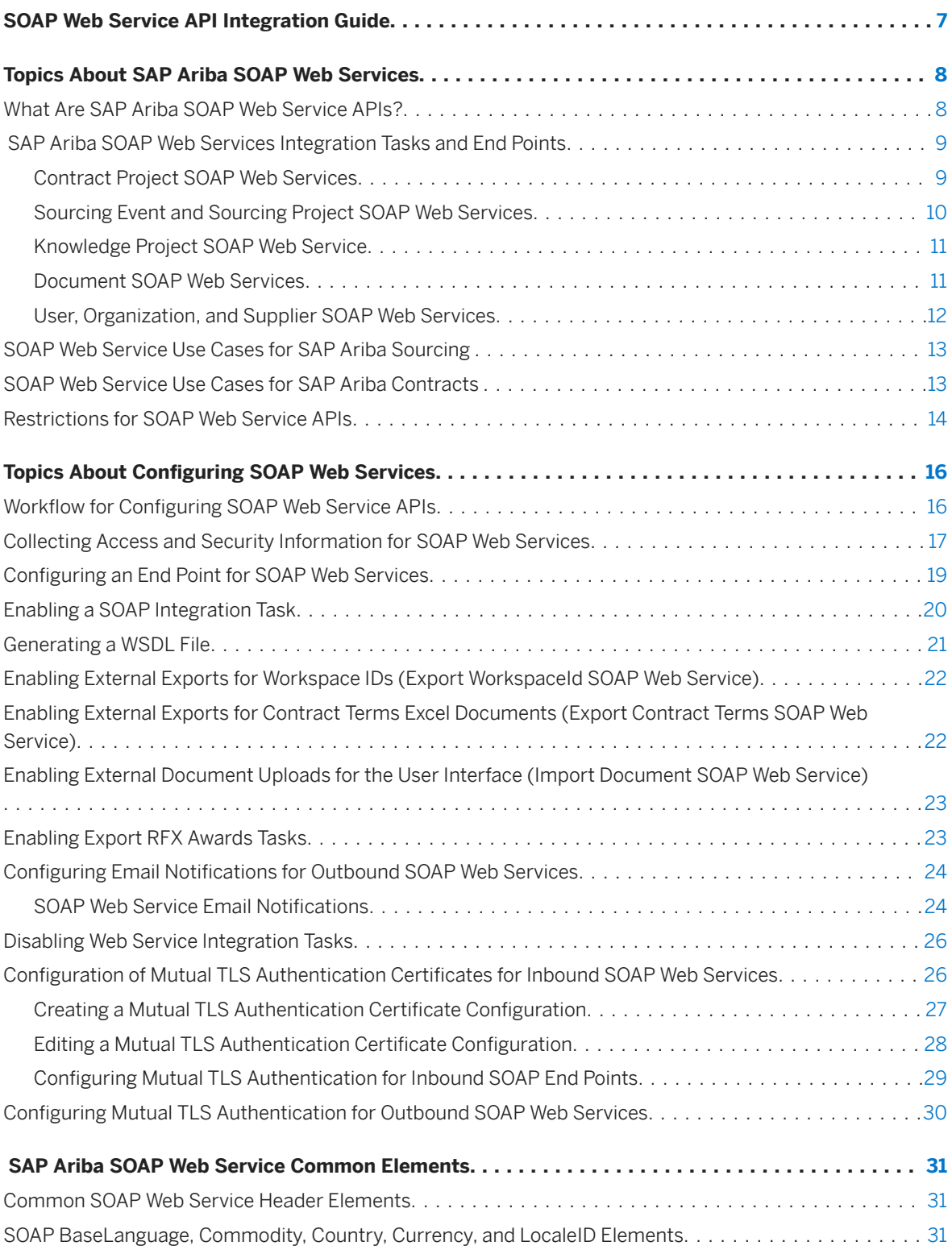

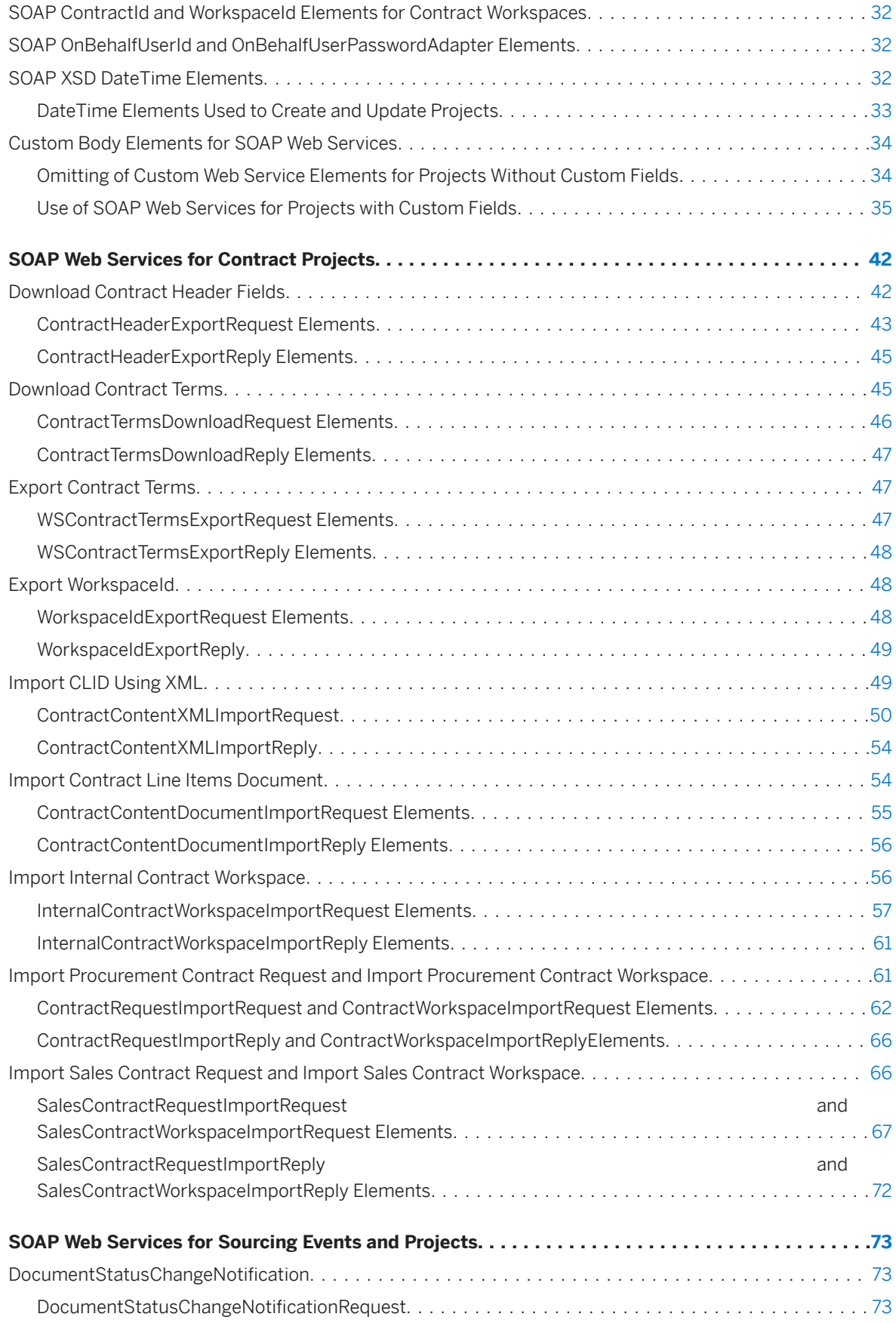

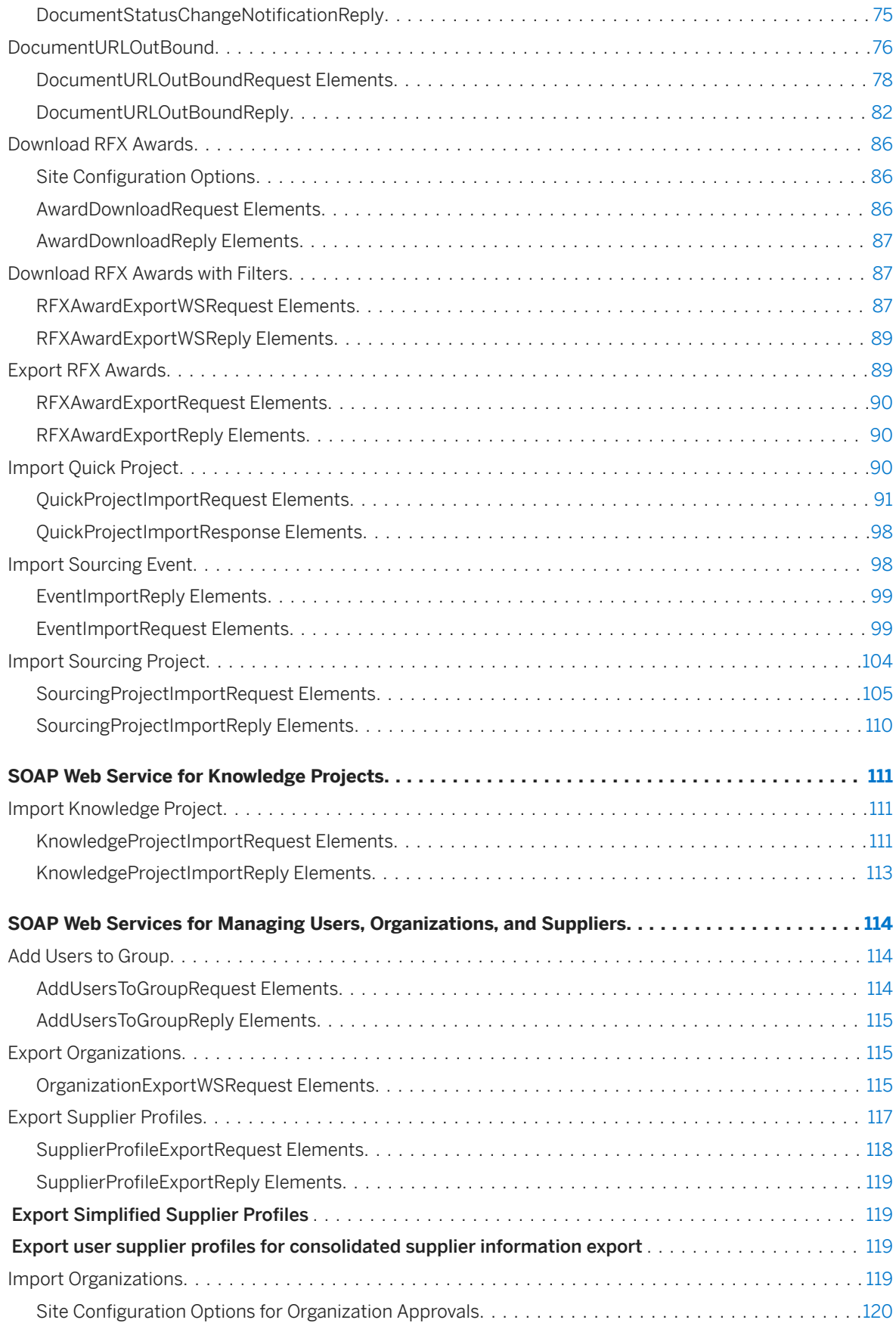

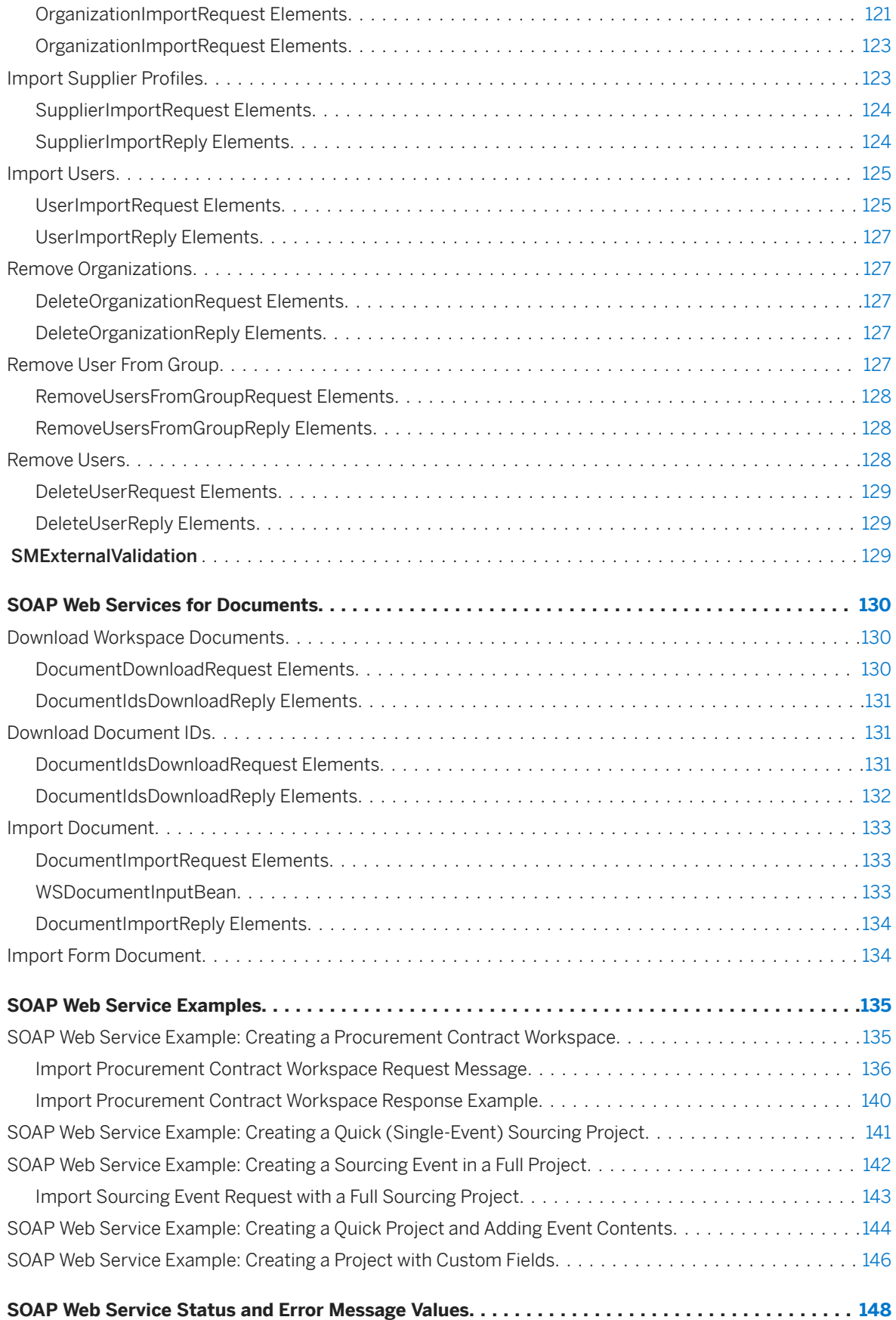

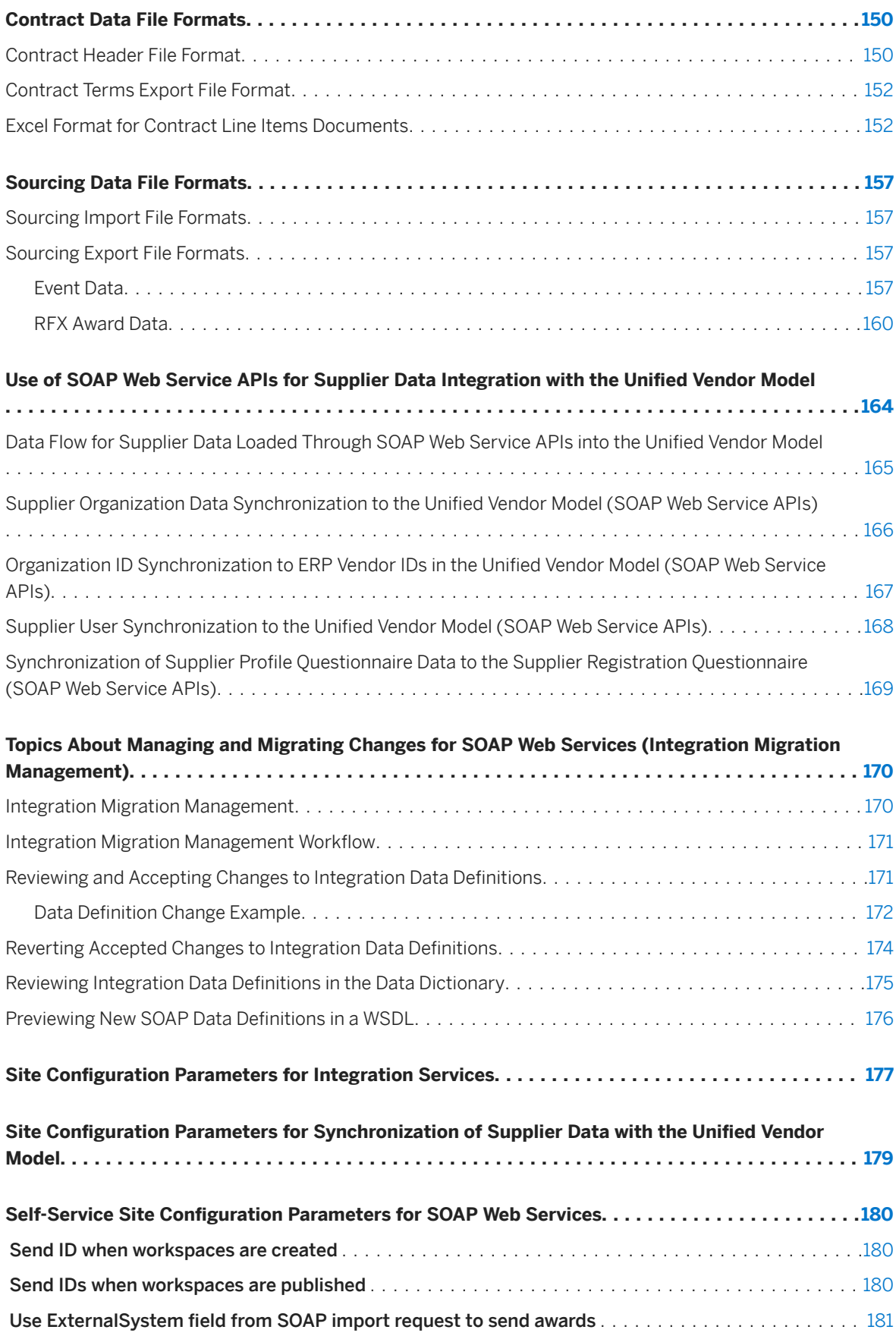

# <span id="page-6-0"></span>**SOAP Web Service API Integration Guide**

This guide is for developers who create applications to exchange data between SAP Ariba strategic sourcing solutions and an external system.

This guide applies to:

- SAP Ariba Sourcing
- SAP Ariba Contracts
- SAP Strategic Sourcing Suite
- SAP Ariba Supplier Information and Performance Management (classic architecture and new architecture)
- SAP Ariba Supplier Lifecycle and Performance
- SAP Ariba Supplier Risk

SAP Ariba also provides [web service APIs](https://help.sap.com/viewer/product/ARIBA_APIS/cloud/en-US) that exchange data in JSON format.

#### **Related guides**

[Quick Reference Guide to Integration Methods for Sourcing, Contract, and Supplier Data](https://help.sap.com/viewer/0e6276b876754df8934e0d6b58dff856/2308/en-US/1f796a4c257c45709e805ce353af2018.html) [Managing Projects, Teams, Documents, and Tasks](https://help.sap.com/viewer/fa6038501b9b4b548e7a7628356e33ca/2308/en-US/9e822b6f0e3c4dec9ef21a1c0468dc00.html) [Event Management Guide](https://help.sap.com/viewer/36a99e6ce8954882ba1cbe6d42056c3e/2308/en-US/4432cc25a8914d3695e06cd995ce6716.html)

# <span id="page-7-0"></span>**Topics About SAP Ariba SOAP Web Services**

What Are SAP Ariba SOAP Web Service APIs? [page 8] [SAP Ariba SOAP Web Services Integration Tasks and End Points \[page 9\]](#page-8-0) [SOAP Web Service Use Cases for SAP Ariba Sourcing \[page 13\]](#page-12-0) [SOAP Web Service Use Cases for SAP Ariba Contracts \[page 13\]](#page-12-0) [Restrictions for SOAP Web Service APIs \[page 14\]](#page-13-0)

## **What Are SAP Ariba SOAP Web Service APIs?**

SAP Ariba SOAP web service APIs enable you to exchange data between SAP Ariba strategic sourcing solutions and other systems, such as ERP systems, for real-time data integration. In many cases, the SAP Ariba web services are used between the SAP Ariba solution and an intermediary Enterprise Application Integration (EAI) system that handles web service communication for an ERP system. For simplicity, the term "ERP" is used in this chapter to refer to either an EAI or an ERP system.

SAP Ariba SOAP web services use the W3C SOAP messaging framework to exchange messages over HTTP or HTTPS. If you are using an outbound web service (a service initiated by the SAP Ariba solution), SAP Ariba strongly recommends that you use SAP Ariba SOAP web services over an HTTPS link to the ERP system. For more information, see [Collecting Access and Security Information for SOAP Web Services \[page 17\]](#page-16-0).

The SAP Ariba Integration Manager generates descriptions of the SAP Ariba SOAP web services operations in the Web Services Description Language (WSDL), an XML-based language. Typically, developers on the ERP system use the WSDL descriptions when creating applications to communicate with SAP Ariba SOAP web services. There are numerous software development packages that can read WSDL files and use them to create web service clients.

SAP Ariba offers integration services to implement an end-to-end solution for you using SAP Ariba web services. If you are interested in using SAP Ariba integration services, contact your customer support manager or account manager for more information.

#### i Note

SAP Ariba Supplier Lifecycle and Performance and SAP Ariba Supplier Information and Performance Management (new architecture) solutions use a unified vendor model instead of the classic supplier organization model. The integration methods documented in this guide support a limited integration of supplier data to the unified vendor model. See [Use of SOAP Web Service APIs for Supplier Data Integration with the](#page-163-0) [Unified Vendor Model \[page 164\]](#page-163-0) for details.

## <span id="page-8-0"></span>**SAP Ariba SOAP Web Services Integration Tasks and End Points**

SAP Ariba SOAP web services include integration tasks that send and receive SOAP messages for web services. An integration task requires an end point for the logical communication channel used by the web service. An end point consists of the URL and authentication information that controls access to the end point. There are two types of end points: inbound and outbound. Inbound end points are used when the task is initiated by the ERP system. Outbound end points are used when the task is initiated by the SAP Ariba system.

### **Contract Project SOAP Web Services**

The following table lists SOAP web services for contract projects with the integration task and end point type needed.

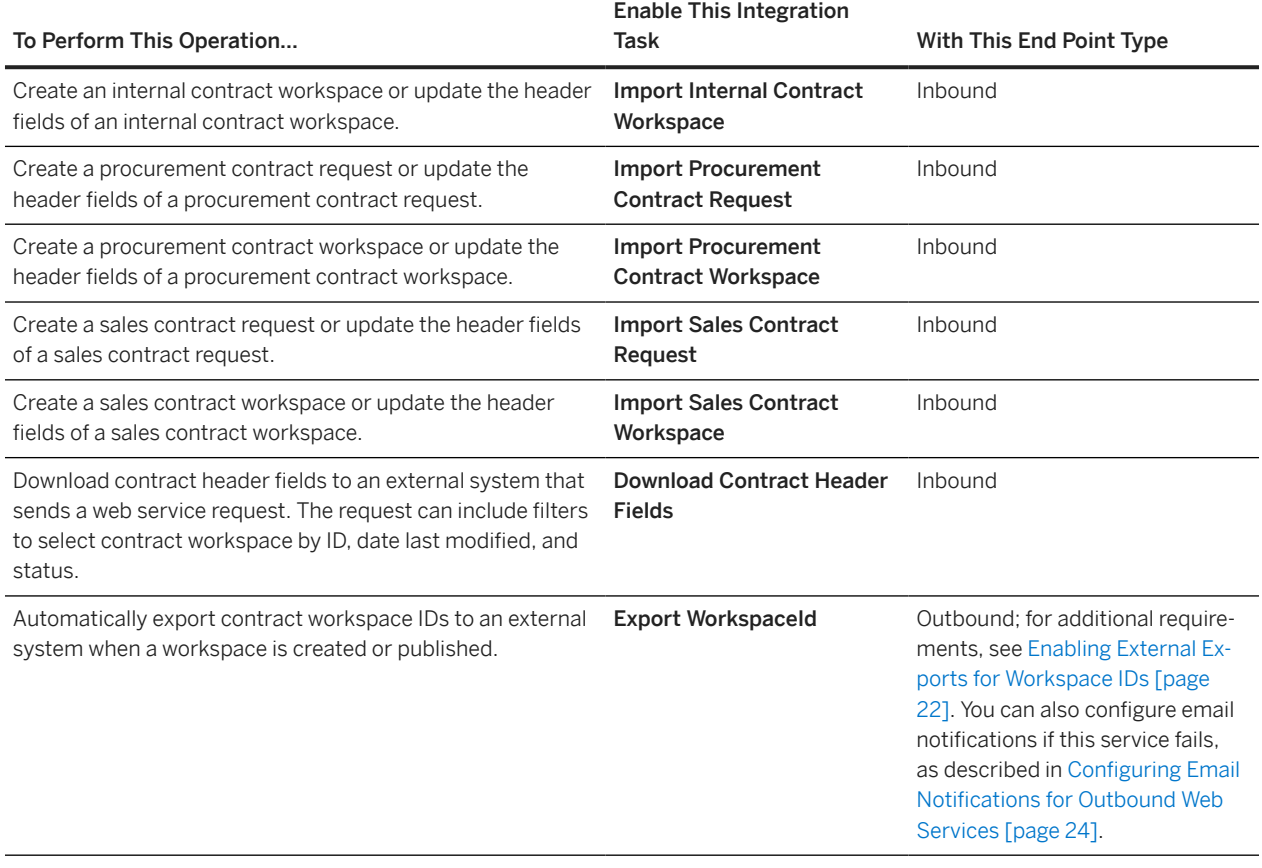

<span id="page-9-0"></span>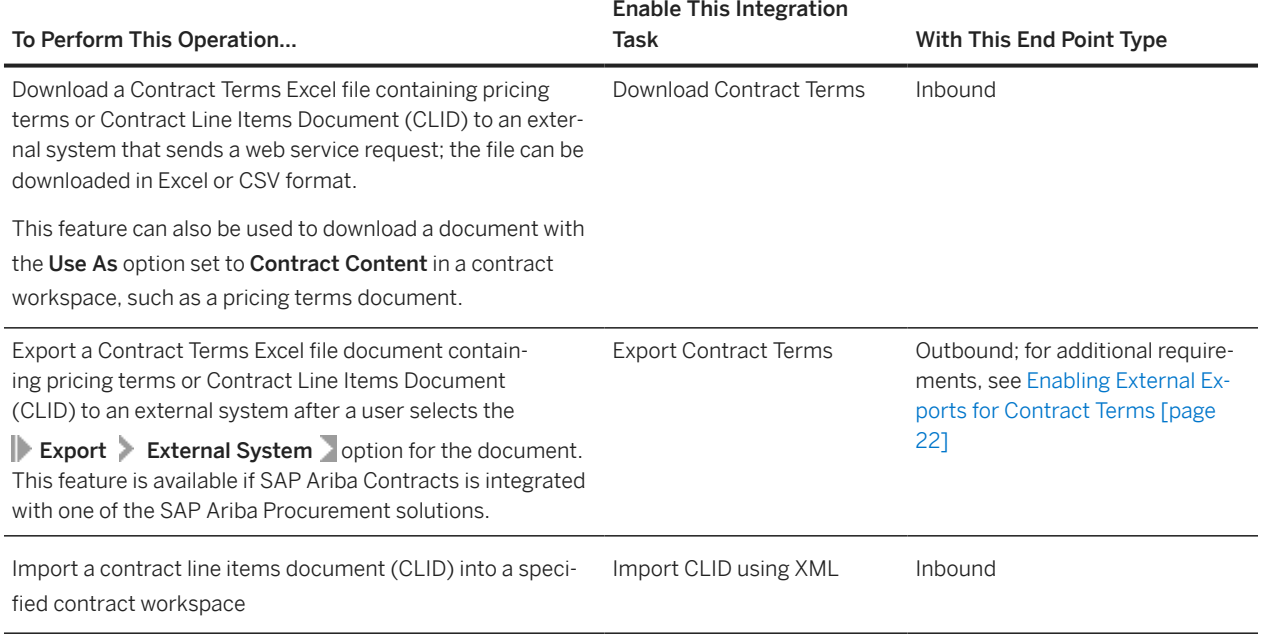

## **Sourcing Event and Sourcing Project SOAP Web Services**

The following table lists SOAP web services for sourcing events and sourcing projects with the integration task and end point type needed.

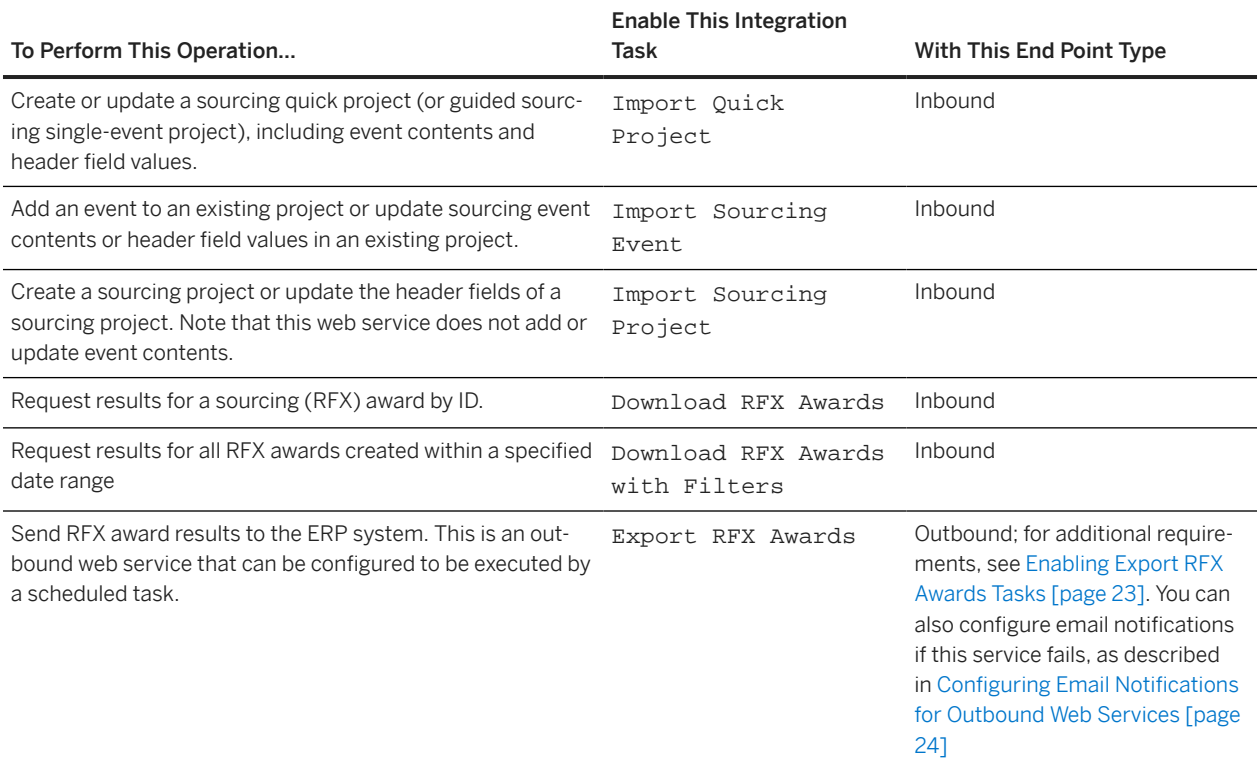

<span id="page-10-0"></span>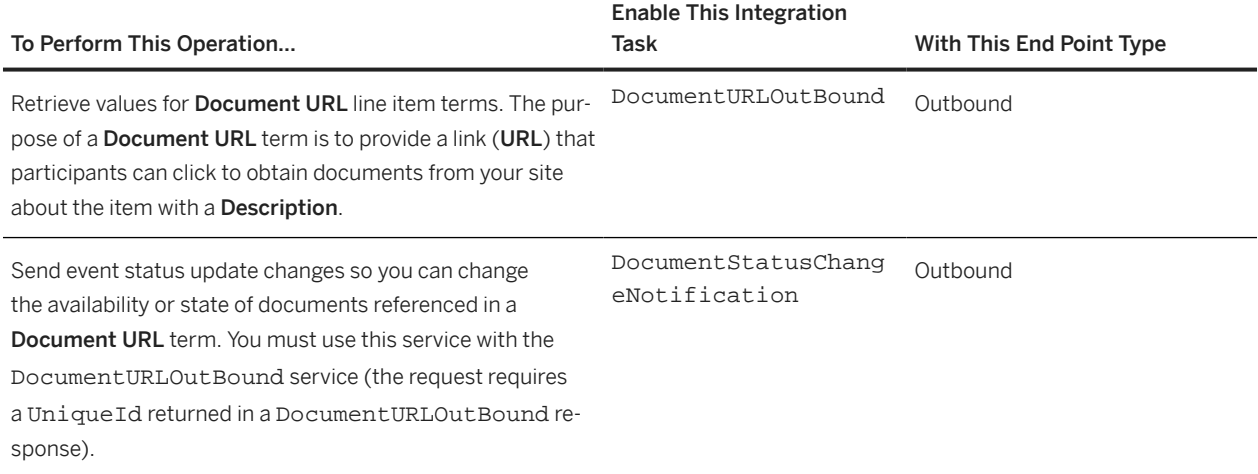

RFX award results can include the following data: line item/part information (including the commodity code), bid details, suppliers, contract terms, standard and custom project header fields.

### **Knowledge Project SOAP Web Service**

The following table lists the SOAP web service for knowledge projects with the integration task and end point type needed.

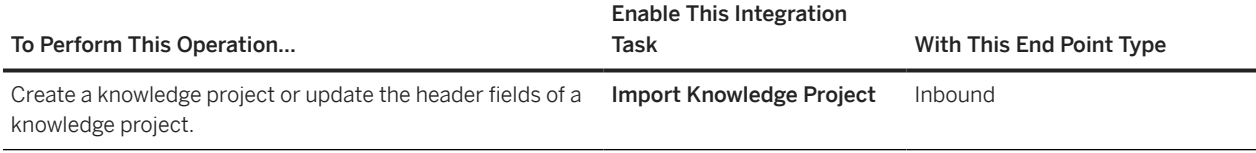

### **Document SOAP Web Services**

The following table lists the SOAP web services for documents with the integration task and end point type needed.

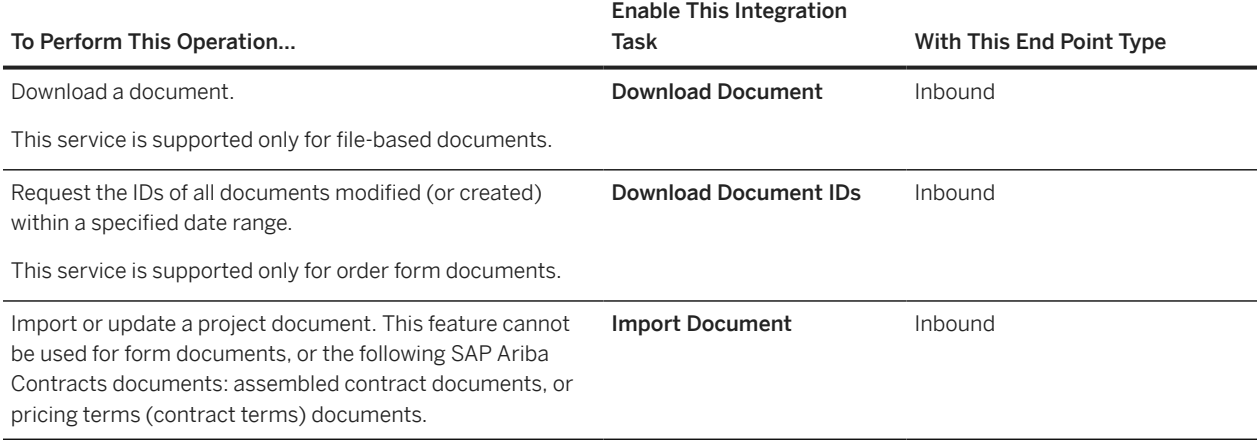

<span id="page-11-0"></span>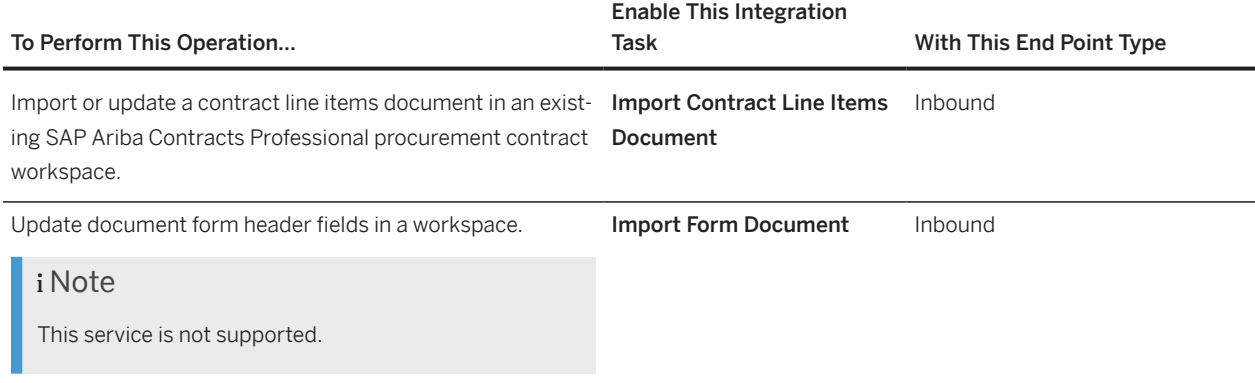

## **User, Organization, and Supplier SOAP Web Services**

The following table lists SOAP web services for managing users, organizations, and suppliers with the integration task and end point type needed.

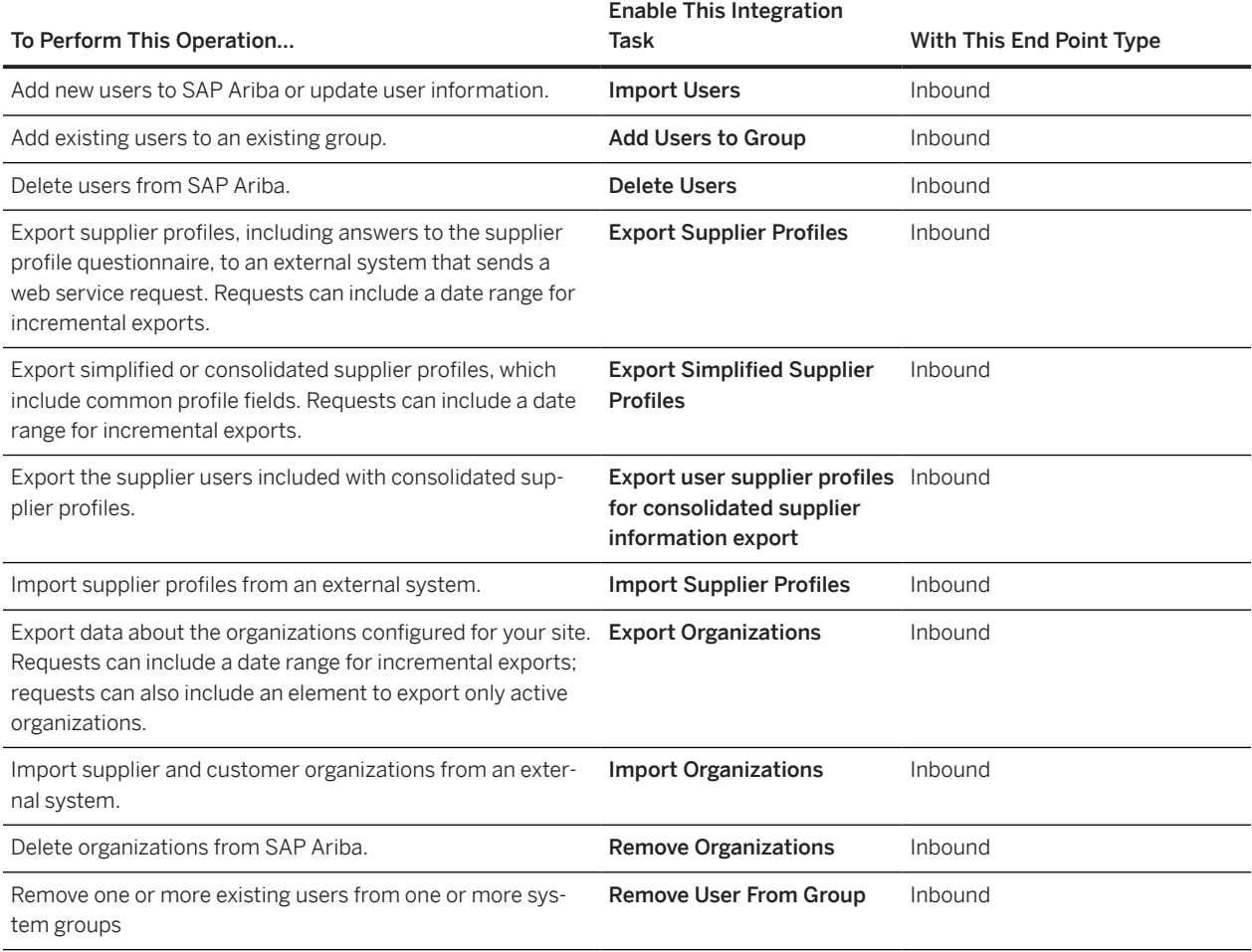

## <span id="page-12-0"></span>**SOAP Web Service Use Cases for SAP Ariba Sourcing**

If you synchronize the commodity codes in your SAP Ariba Sourcing account with the codes on your back-end system, you will be able to reconcile and track line items in an SAP Ariba Sourcing event or award in your back-end system. For example, you could use information exported from contracts awarded from an SAP Ariba Sourcing auction or RFQ to track line item spend on your back-end system.

You can use the Import Commodity Codes task from the Ariba Administrator UI or the Import Master Batch Data event with the SAP Ariba integration toolkit (ITK) to import code values from your back-end system to SAP Ariba Sourcing.

You can create an SAP Ariba sourcing event (such as an RFQ or auction) from information in your back-end system. Export the contents of an existing event of the same type to an Microsoft Excel file to create a template as described in the Event Management Guide. You can also create CSV templates from the Excel file. Insert data from your back-end system to the Excel files or CSV files. Specify the appropriate commodity code in the Commodity column of the Pricing sheet (Excel) or the Pricing.csv file. Create a ZIP file with the Excel file or CSV files.

Use the Import Sourcing Project web service to create a full or quick sourcing project.

Use the Import Sourcing Event web service to create or specify information for your event and include the ZIP file you created with data for the event.

Use the SAP Ariba interface to monitor the event. When the event is complete, use the SAP Ariba interface to create awards for the event.

Use one of the following web services to transfer event award data to your back-end system:

- Download RFX Awards (requires the event ID)
- Download RFX Awards with Filters (run this periodically with time and date filters)
- Export RFX Awards (receive RFX award data when the SAP Ariba system periodically pushes the data)

### **SOAP Web Service Use Cases for SAP Ariba Contracts**

You can collect information for a contract workspace or request using your front-end system or your own web service and use an import contract web service (such as Import Procurement Contract Workspace) to create the workspace or contract request on the SAP Ariba system.

Alternatively, you can use the SAP Ariba interface to create a contract workspace, then push contract header information to your back-end system for processing. Use the Export WorkspaceId web service to receive the IDs of workspaces as they are created, then use the Download Contract Header Fields web service to pull contract header fields of the created workspaces to your back-end system.

If you have SAP Ariba Sourcing and SAP Ariba Contracts you can create a contract workspace after creating an award from a sourcing event, and the contract workspace can include a pricing terms document or a Contract Line Items Document (CLID). Use the Export Workspace Id web service to receive the IDs of workspaces as they are created, then specify the workspace ID in a Download Contract Terms web service request to export the pricing terms document or the Contract Line Items Document (CLID).

# <span id="page-13-0"></span>**Restrictions for SOAP Web Service APIs**

- The variant and partition elements in the WSDL descriptions are not used. Do not specify values for these elements.
- The Import Form Document and SMExternalValidation tasks are not currently available.
- The Import Document task cannot be used to import assembled contract documents (Main Agreement or Contract Addendum documents).
- If you use an import task to create a project, you cannot specify whether or not the project will be a test project. All projects created using SOAP are non-test projects.
- If you use an import task to create a project, you cannot specify responses to template questions. (If there is a default response defined for the question, the default answer is used. If there is no default response defined, the value for the response will be undefined.) SAP Ariba does not support project creation from templates with questions when using SAP Ariba Web Services.
- If you use an import task to create or update a project and attempt to set a custom text field with an enumerated type to an incorrect value (such as the value from the Display Value column of the enumeration file instead of a value from the Value column), the web service does not return an error. When viewing the project attributes in SAP Ariba, the field appears to be set to the display value. However, if you attempt to edit the project attributes, you will see that the field is not set. For more information about setting values for custom fields with custom enumerated types, see [Specifying Values for Custom Fields with](#page-35-0) [Enumerated Types \[page 36\]](#page-35-0).
- If you use an import task to create or update a project and attempt to set a custom field with a multiple-select enumerated type and specify multiple instances of the same value, the web service does not return an error or remove duplicate values.
- If you use an import task to create or update a project and attempt to set a custom field with a single-value FMD type to an incorrect value (a value that is not a valid unique name for that FMD definition), the web service does not return an error.
- If you use an import task to create or update a project and attempt to set a custom field with a multiple-select FMD type and specify multiple instances of the same unique name, the web service does not return an error or remove duplicate values.
- The RFX award CSV files sent by web services (Download RFX Award response AwardDocument Award elements) contain a header line but no award data if the event has no line items.

#### **Limitations for Supplier Data Integration with the Unified Vendor Model**

SAP Ariba Supplier Lifecycle and Performance and SAP Ariba Supplier Information and Performance Management (new architecture) use a unified vendor model that differs from the model used for SAP Ariba Supplier Information and Performance Management (classic architecture).

If you add SAP Ariba Supplier Lifecycle and Performance or SAP Ariba Supplier Information and Performance Management (new architecture) to your existing solution package, you can continue to use the following SOAP web services to import a subset of supplier data fields:

- Import Organizations
- Import Supplier Profiles

For more information about using SOAP web service APIs to integrate supplier data with the unified vendor model, see [Use of SOAP Web Service APIs for Supplier Data Integration with the Unified Vendor Model \[page 164\]](#page-163-0).

For information about other methods for integrating supplier data with the unified vendor model, such as the native integration with SAP ERP and S/4HANA and the SAP Ariba integration toolkit, see [Supplier Management Setup](https://help.sap.com/viewer/c6163e943b0d48e0885ac73047145cbf/2308/en-US/e4bd97c472fc470684ce1b4b3a1c69aa.html) [and Administration Guide](https://help.sap.com/viewer/c6163e943b0d48e0885ac73047145cbf/2308/en-US/e4bd97c472fc470684ce1b4b3a1c69aa.html).

# <span id="page-15-0"></span>**Topics About Configuring SOAP Web Services**

Workflow for Configuring SOAP Web Service APIs [page 16] [Collecting Access and Security Information for SOAP Web Services \[page 17\]](#page-16-0) [Configuring an End Point for SOAP Web Services \[page 19\]](#page-18-0) [Enabling a SOAP Integration Task \[page 20\]](#page-19-0) [Generating a WSDL File \[page 21\]](#page-20-0) [Enabling External Exports for Workspace IDs \(Export WorkspaceId SOAP Web Service\) \[page 22\]](#page-21-0) [Enabling External Exports for Contract Terms Excel Documents \(Export Contract Terms SOAP Web Service\)](#page-21-0) [\[page 22\]](#page-21-0) [Enabling External Document Uploads for the User Interface \(Import Document SOAP Web Service\) \[page 23\]](#page-22-0) [Enabling Export RFX Awards Tasks \[page 23\]](#page-22-0) [Configuring Email Notifications for Outbound SOAP Web Services \[page 24\]](#page-23-0) [Disabling Web Service Integration Tasks \[page 26\]](#page-25-0) [Configuration of Mutual TLS Authentication Certificates for Inbound SOAP Web Services \[page 26\]](#page-25-0) [Configuring Mutual TLS Authentication for Outbound SOAP Web Services \[page 30\]](#page-29-0)

# **Workflow for Configuring SOAP Web Service APIs**

To use SAP Ariba SOAP web dervices, you perform the following high-level steps:

- 1. Plan your configuration by determining:
	- The integration tasks for the web services you want to use and the types (inbound or outbound) of end points needed. For a list of integration tasks and end point types, see [SAP Ariba SOAP Web Services](#page-8-0) [Integration Tasks and End Points \[page 9\].](#page-8-0)
	- The type of security mechanisms (WS-Security or HTTP Basic Authentication) for your end points. You must configure at least one form of security for a given end point; you can configure both forms of security for a given end point.
	- How many end points you will configure. You can specify only one end point per integration task, but you can use one end point for multiple integration tasks. For example, you can create the end point My Inbound End Point and use this end point for both the Import Sourcing Project task and the Import Procurement Contract Workspace task.

You can configure only one peer certificate for WS-Security and one set of HTTP authentication credentials for a given inbound end point. If multiple external systems will connect to an inbound end point, all ERP systems connecting to the end point must use the same certificate and/or HTTP credentials. (If ERP systems will use different integration tasks, you can create a different end point for each integration event.)

2. Collect access and security information from the ERP systems. For a description of this step, see [Collecting](#page-16-0) [Access and Security Information for Web Services \[page 17\].](#page-16-0)

- <span id="page-16-0"></span>3. Create the end points using the Integration Manager. For a description of this procedure, see [Configuring an](#page-18-0) [End Point for Web Services \[page 19\]](#page-18-0).
- 4. Provide security information to the ERP administrator.
	- If you created an inbound end point using HTTP authentication, provide the user ID and password.
	- If you created an outbound end point using WS-Security, provide the SAP Ariba certificate.
- 5. Enable the integration tasks and link them to end points using the Integration Manager. For a description of this procedure, see [Enabling a SOAP Integration Task \[page 20\]](#page-19-0).
- 6. Click the View WSDL link from the Edit  $t$  ask\_name screen in the Integration Configuration of the Integration Manager to generate the WSDL file for the service. Transfer the WSDL file to the ERP system and build the appropriate SOAP requests and process replies.

#### i Note

When you are using the SAP Ariba test environment, the XML namespace (xmlns) in the WSDL will differ from the XML namespace used when connecting to the SAP Ariba production environment. When migrating from the SAP Ariba test environment to the SAP Ariba production environment, you must re-generate a new WSDL from the production environment.

For additional information about SOAP message elements and examples, see [SAP Ariba SOAP Web Service](#page-30-0) [Common Elements \[page 31\].](#page-30-0)

- 7. If you want to automatically export contract workspace IDs when workspaces are created or published, you must have an SAP Ariba Customer Support Administrator enable a site configuration parameter. For more information, see [Enabling External Exports for Workspace IDs \(Export WorkspaceId SOAP Web Service\) \[page](#page-21-0) [22\].](#page-21-0)
- 8. If you want to allow users to export Contract Terms Excel file documents to external systems from the interactive user interface, you must have an SAP Ariba Customer Support Administrator enable a site configuration parameter. For more information, see [Enabling External Exports for Contract Terms Excel](#page-21-0) [Documents \(Export Contract Terms SOAP Web Service\) \[page 22\].](#page-21-0)
- 9. If you want to allow automatically export RFX awards to external systems, you must have an SAP Ariba Customer Support Administrator enable a site configuration parameter. For more information, see [Enabling](#page-22-0) [Export RFX Awards Tasks \[page 23\]](#page-22-0).
- 10. (Optional) Configure users to receive notifications if the Export WorkspaceId or Export RFX Awards services fail. For more information, see [Configuring Email Notifications for Outbound SOAP Web Services \[page 24\]](#page-23-0).

### **Collecting Access and Security Information for SOAP Web Services**

Before configuring end points for SOAP web services, you must collect the access and security information about the external (ERP) system.

#### **Context**

SOAP messages can be sent using the HTTP or HTTPS protocol. HTTPS provides server authentication and an encrypted communication channel. For inbound end points, SAP Ariba always uses HTTPS. For outbound end points, the administrator on the EAI system can choose to use HTTP or HTTPS, but SAP Ariba strongly recommends that you use HTTPS.

In addition, SAP Ariba SOAP web services support the following mechanisms to provide authentication and security:

• X.509 Web Services Security

X.509 Web Services Security, or WS-Security (X.509) XML Signature & Encryption, is an industry-defined specification for SOAP messaging enhancements that use X.509 security certificates and public-key encryption. SAP Ariba Web Services use WS-Security to provide message integrity and client message authentication.

• HTTP Basic Authentication

HTTP basic authentication provides simple authentication using a credential that consists of a user ID and password. The authentication information is sent in the HTTP header as a basic authorization request header field. The field has the following format:

Authorization : Basic userID : password

The userID and password are separated by a colon and then base64 encoded. These fields are encrypted if HTTPS is used, but are not encrypted if HTTP is used.

The user ID specified for HTTP basic authentication is used exclusively to control access to the end point. It is unrelated to any user IDs configured for the SAP Ariba solution and SAP Ariba recommends that you do not use the same user ID and password as an actual user configured for the SAP Ariba solution.

Although the HTTP basic authentication mechanism provides only authentication (proof of identity) and by itself not provide authorization (granting access to resources based on identity), the information is sent in an HTTP authorization request header field. You could use HTTP basic authentication as part of an authorization scheme to restrict access to different integration tasks by creating a unique end point for each integration task. Only users with the authentication credentials for a given end point could use the end point to access the integration task.

#### i Note

The WS-Security and HTTP basic authentication options do not provide message confidentiality. If you use HTTP instead of HTTPS, your data is sent in clear text, even if you use WS-Security and HTTP basic authentication.

#### **Procedure**

Collect the following information:

• If you are configuring an inbound end point with WS-Security, get a copy of the ERP system's certificate. The certificate must be a signed X.509 certificate encoded using Privacy Enhanced Mail (PEM) base64-encoding and signed by a Certificate Authority (CA) trusted by SAP Ariba. To get information about the CAs currently trusted by SAP Ariba or to register a CA to be trusted by SAP Ariba, contact SAP Ariba Support. The first line of the certificate must be the following text:

-----BEGIN CERTIFICATE-----

The last line of the certificate must be the following text:

-----END CERTIFICATE-----

- If you are configuring an outbound end point, get the URL for the ERP system.
- If you are configuring an outbound end point with HTTP basic authentication, get the user name and password required to access the ERP system.

## <span id="page-18-0"></span>**Configuring an End Point for SOAP Web Services**

Use this procedure to configure an end point for SOAP web services.

#### **Prerequisites**

You must be a member of the Customer Administrator or Integration Admin group, or a group with the Administrator or Integration Admin role.

#### **Context**

An end point consists of the URL and authentication information that controls access to the end point. There are two types of end points: inbound and outbound. Inbound end points are used when the task is initiated by the ERP system. Outbound end points are used when the task is initiated by the SAP Ariba system.

See [Enabling a SOAP Integration Task \[page 20\]](#page-19-0) to determine the type of end point to configure for your web service.

#### **Procedure**

- 1. On the Ariba Administrator dashboard, click **Manage > Administration 1.**
- 2. Click the expansion arrow for Integration Manager.
- 3. Select End Point Configuration.
- 4. Click Create New.

An End Point Configuration - Create End Point page opens.

- 5. In the Name field, enter a name for the end point.
- 6. Select the type (Inbound or Outbound) of end point according to the table in [SAP Ariba SOAP Web Services](#page-8-0) [Integration Tasks and End Points \[page 9\].](#page-8-0)
- 7. If this is an inbound end point and you are using WS-Security, paste the contents of the certificate file from the ERP system in the Certificate File field under Web Services Security.
- 8. If this is an outbound end point, the system displays a URL field. Enter the URL for the endpoint on the ERP system.
- 9. If this is an outbound end point, the Web Services Security area displays the contents of the SAP Ariba certificate. To enable WS-Security, select Yes in the Sign with Ariba Private Key field. For example:

Copy the certificate, beginning with the line -----BEGIN CERTIFICATE----- and ending with the line -----END CERTIFICATE-----. Provide this certificate to the administrator on the ERP system.

10. To use HTTP Basic Authentication, navigate to the HTTP Authentication area. Enter the user ID in the Login field and the password in the Password fields. If this is an inbound end point, provide this information to

<span id="page-19-0"></span>the administrator on the ERP system. If this is an outbound end point, this information must match the data configured on the ERP system.

11. Click Save.

## **Enabling a SOAP Integration Task**

When you enable an SAP Ariba SOAP web services integration task, you also link the task to an end point.

#### **Prerequisites**

- You must be a member of the Customer Administrator or Integration Admin group.
- You must have a [SOAP end point configured \[page 19\]](#page-18-0).

You must have an [end point configured \[page 19\].](#page-18-0)

#### **Procedure**

- 1. On the Ariba Administrator dashboard, click Manage > Administration 1.
- 2. Click the expansion arrow for Integration Manager.
- 3. Choose Integration Configuration.
- 4. Find the task you want to enable. Select List All or enter search criteria and click Search.
- 5. Click **Actions** Edit for the task.

An Edit data import/export task pane opens.

- 6. For the Status field, select Enabled.
- 7. Use the pull-down menu for the **End point** field to select an end point.
- 8. If you are configuring a service that uses an outbound end point, specify the URL for the corresponding endpoint on the ERP system.
- 9. Click Save.

# <span id="page-20-0"></span>**Generating a WSDL File**

Use this procedure to generate a WSDL file.

#### **Prerequisites**

You must be a member of the Customer Administrator or Integration Admin group, or a group with the Administrator or Integration Admin role.

#### **Procedure**

- 1. On the Ariba Administrator dashboard, click **Manage > Administration >**
- 2. Click the expansion arrow for Integration Manager.
- 3. Select Integration Configuration.
- 4. Find the task for which you want to generate the WSDL file. Select List All or enter the search criteria and click Search.
- 5. Click  $\blacktriangleright$  **Actions**  $\blacktriangleright$  **Edit** for the task.
- 6. Click the View WSDL link.

#### **Results**

A new window with the WSDL contents opens. Use the file menu for your browser to save the contents to a file. The descriptions for each field in the WSDL are provided in the WSDL itself. The WSDL description also includes the URL for the end point.

## <span id="page-21-0"></span>**Enabling External Exports for Workspace IDs (Export WorkspaceId SOAP Web Service)**

Use this procedure to enable external exports for workspace IDs.

#### **Context**

In addition to configuring an endpoint for the Export WorkspaceId SOAP web service, the following site configuration options must be set. Site configuration options are set for you by SAP Ariba. For more information about these options, see [Site Configuration Parameters for Integration Services \[page 177\]](#page-176-0).

#### **Procedure**

Have your Designated Support Contact log a service request to enable site configuration options as follows:

- To enable the Export WorkspaceId service to send a workspace ID when a workspace is created, the following application parameter must be set to Yes: Application.ACM.EnableWSWorkspaceIdOnCreatePush
- To enable the Export WorkspaceId service to send a workspace ID when workspace is published, the following application parameter must be set to Yes: Application.ACM.EnableWSWorkspaceIdOnPublishPush

### **Enabling External Exports for Contract Terms Excel Documents (Export Contract Terms SOAP Web Service)**

Use this procedure to enable external exports for contract terms Excel documents.

#### **Context**

If SAP Ariba Contracts is integrated with one of the SAP Ariba Procurement solutions, users can create contract terms Excel documents, which are visible in the Documents area of contract workspaces. The Export Contract Terms SOAP web service enables users to export a contract terms Excel file document to an ERP or other external system by choosing the Export External System command in the Actions pull-down menu for the contract terms document.

In addition to configuring an endpoint for the **Export Contract Terms** web service, the following site configuration option must be set.

#### <span id="page-22-0"></span>**Procedure**

Have your Designated Support Contact log a service request to enable the following site configuration option:

Application.ACM.EnableWSContractTermsPush

### **Enabling External Document Uploads for the User Interface (Import Document SOAP Web Service)**

Use this procedure to enable external document uploads for the user interface.

#### **Context**

On an EAI system, the administrator can build a web page with links that generate and send Import Document SOAP messages to the SAP Ariba system. SAP Ariba users can navigate to this webpage from the Documents tab in a project by clicking  $\blacktriangleright$  Actions  $\blacktriangleright$  Upload  $\blacktriangleright$  External Document  $\blacktriangleright$ . When the user navigates to the EAI system, SAP Ariba appends the parameters, Project ID, user ID, and password adapter to the URL. The EAI system can use this information when invoking the Import Document task to upload the selected documents to the SAP Ariba system.

#### **Procedure**

Have your Designated Support Contact log a service request to set the following site configuration option to the URL of the web page on the EAI system:

Application.ACM.ExternalDocumentBrowserURL

## **Enabling Export RFX Awards Tasks**

#### **Context**

In addition to configuring an endpoint for the **Export RFX Award** SOAP web service, the following site configuration option must be set.

#### <span id="page-23-0"></span>**Procedure**

Have your Designated Support Contact log a service request to enable the following site configuration option:

Application.AQS.RFX.EnableWSAwardPush

### **Configuring Email Notifications for Outbound SOAP Web Services**

#### **Context**

SAP Ariba can send email notifications when the following outbound web services fail:

- Export WorkspaceId
- Export RFX Awards

#### **Procedure**

To configure a user to receive email notifications when these services fail, add the users to the following system (global) group:

Integration Notifications

### **SOAP Web Service Email Notifications**

For the Export WorkspaceId and Export RFX Awards services, any circumstance in which an outbound message to the SOAP peer cannot be sent or the message is sent but the SOAP peer does not send back a response with status set to 0 is a failure. For example, failures can be caused by configuration errors, network connectivity problems, or a SOAP peer that is not sending the correct response.

The format of the message sent for web service failures is as follows:

```
Web Service Name: serviceName
Target ID: id
Target Action: action
Notice Type: noticeType
The above Outbound Web Service has failed. This email notification was sent to all 
members of the "Integration Notifications" group.
If Notice Type is "Final" there will be no further attempts to re-send the SOAP 
message for this Web Service call. Please take any necessary steps to ensure 
your endpoint is operational. If necessary, notify appropriate users of any Final 
notices and take manual steps to complete the operation.
This email originated from the SAP Ariba system used by my_org and was originally 
sent to: someone@example.com
```
#### Where:

serviceName is the name of the web service, such as WorkspaceIdExportTask or RFXAwardExportTask.

id is the workspace ID, such as CW1234.

action is the action that triggered the web service (if applicable; for workspaces, possible values are Published or Created).

noticeType is the type of notice (Warning or Final).

### **Export WorkspaceId Email Notifications**

The Export WorkspaceId web service attempts to send a request at the time a workspace is created or published. If the Export WorkspaceId web service fails for a given request (the web service does not receive a response with Status = 0 from the SOAP peer), SAP Ariba uses the scheduled task WSWorkspaceIdExportTask to retry the SOAP request. The WSWorkspaceIdExportTask task operates as follows:

- It is scheduled to run once an hour. There might be slight variations in the actual interval between executions depending on system load.
- If WSWorkspaceIdExportTask tries to send a request for a given workspace ID three times and still fails, WSWorkspaceIdExportTask sends a warning email notification (Notice Type: Warning) to members of the Integration Notifications group.
- After three hourly retries, WSWorkspaceIdExportTask tries to re-send the request once every 24 hours for the next three days.
- If the web service has not succeeded after three daily retries, WSWorkspaceIdExportTask sends a final email notification (Notice Type: Final) and stops sending the request.

### **Export RFX Awards Email Notifications**

The Export RFX Awards web service uses the scheduled task RFXAwardExportTask to export RFX awards by sending an RFXAwardExportRequest. The RFXAwardExportTask task operates as follows:

- It is scheduled to run once a day. There might be slight variations in the actual interval between executions depending on system load.
- If RFXAwardExportTask initially fails for a given day (the web service does not receive a response with Status = 0 from the SOAP peer), RFXAwardExportTask sends a warning email notification (Notice Type: Warning) to users in the Integration Notifications group.
- If RFXAwardExportTask fails after three additional retries, RFXAwardExportTask sends a final email notification (Notice Type: Final) and stops sending the request.

## <span id="page-25-0"></span>**Disabling Web Service Integration Tasks**

Use this procedure to disable web service integration tasks.

#### **Procedure**

- 1. On the dashboard, select **Manage Administration** .
- 2. Click the expansion arrow for Integration Manager.
- 3. Click Integration Configuration.
- 4. Under Search Filters, search for the enabled tasks.

All the enabled tasks are displayed.

5. For the selected task, click Actions > Disable.

### **Configuration of Mutual TLS Authentication Certificates for Inbound SOAP Web Services**

You can configure certificates for mutual Transport Layer Security (TLS) authentication for inbound SOAP web services.

You can create new certificate configurations and also search for saved configurations from the Mutual TLS

Configuration page, which you access by clicking Integration Manager Mutual TLS Configuration 1. You can also configure mutual TLS authentication for end points from the **End Point Configuration** page.

In mutual TLS authentication, the client (an SAP Ariba solution) and the server (an external system) exchange certificates over a TLS 1.2 connection to authenticate each other. The server validates the client's certificate against the certificates configured in its truststore. The new administrator page gives customers an easy way to create and manage certificate configurations, which can be used to authenticate end points. Each certificate configuration is created for a specific application. Customers can optionally add a backup certificate as part of the configuration. The backup certificate is used when the primary certificate becomes unusable.

Mutual TLS authentication certificate configurations for outbound communications can be created only by SAP Ariba administrators. When customers search for saved configurations, they can see these outbound certificate configurations also. However, they cannot edit these configurations. Customers can copy SAP Ariba certificates from an outbound certificate configuration for use in validating outbound communications.

#### **Prerequisites**

- Mutual authentication works with client certificates issued by any valid certificate authority (CA).
- Ensure that the valid client certificates are stored in the server's truststore.

<span id="page-26-0"></span>• Turn on the display of the mutual TLS configuration user interface by setting the parameter Enable the mutual TLS configuration user interface (Application.Messaging.Integration.EnableMutualTLSConfigurationUI).

### **Creating a Mutual TLS Authentication Certificate Configuration**

You can create certificate configurations for mutual TLS authentication of inbound SOAP web services.

#### **Prerequisites**

Members of the **Integration Manager** group can perform this task.

#### **Context**

When you configure end points for inbound web services, you have the option of turning on mutual TLS authentication and choosing a saved certificate configuration for authentication. The client (an SAP Ariba solution) and the server (an external system) then exchange certificates over a TLS 1.2 connection to authenticate each other. The server validates the client's certificate against the certificates configured in its truststore.

#### **Procedure**

- 1. On the dashboard, choose **Manage Core Administration** .
- 2. Choose **I** Integration Manager Mutual TLS Configuration
- 3. In the Mutual TLS Configuration page, click Create New.
- 4. In the mutual TLS configuration creation page, specify a name for the new configuration in the **Name** field. Names can consist of alphanumeric characters, hyphen, and underscore. This step is required.
- 5. Choose Inbound for Type. This step is required.
- 6. Choose an application from the **Application Name** dropdown. Each certificate configuration is associated with one application. This step is required.
- 7. Paste a certificate in the Primary Certificate field. This will automatically populate the Issuer Name and Expiry Date fields with the corresponding values. This step is required.
- 8. Paste a backup certificate in the **Backup Certificate** field. This step is optional.
- 9. Save the new certificate configuration.

### <span id="page-27-0"></span>**Editing a Mutual TLS Authentication Certificate Configuration**

Find and edit saved certificate configurations for mutual TLS authentication of inbound SOAP web services.

#### **Prerequisites**

Members of the Integration Manager group can perform this task.

#### **Procedure**

- 1. On the dashboard, choose Manage Core Administration
- 2. Choose I Integration Manager Mutual TLS Configuration
- 3. In the Mutual TLS Configuration page, enter a certificate configuration name in the Name field and click Search. This shows the specified certificate configuration.
- 4. Alternatively, choose an option for Type and click Search.

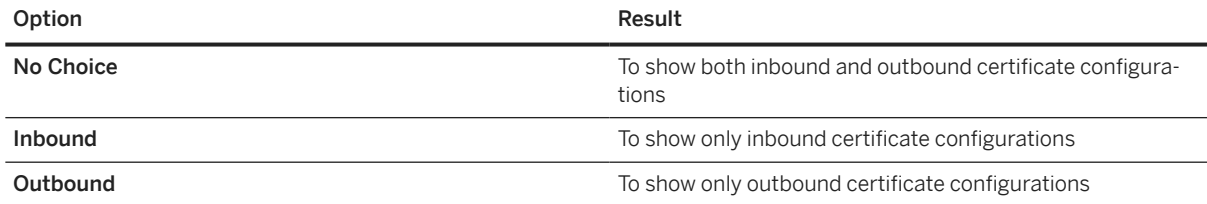

- 5. You can also choose an application from the Application Name dropdown and click Search to show the certificate configuration associated with that application.
- 6. Optionally, you can specify a combination of the search criteria described in the preceding steps for your search.
- 7. In search results, click a configuration name to view its details. This opens the certificate configuration in read-only mode.
- 8. To edit a certificate configuration, click Edit next to it in the search result.
- 9. In the mutual TLS configuration edit page, specify a new name for the configuration in the Name field, if required.
- 10. Paste a new certificate in the Primary Certificate field, if you need to change this certificate. Optionally, paste a backup certificate in the Backup Certificate field, if you did not add it earlier.

Only the name, primary certificate, and backup certificate can be changed when editing a certificate configuration.

11. Save the changes to the certificate configuration.

### <span id="page-28-0"></span>**Configuring Mutual TLS Authentication for Inbound SOAP End Points**

When configuring end points for inbound web services, you can turn on mutual TLS authentication and choose a saved certificate configuration for mutual authentication.

#### **Prerequisites**

Members of the Integration Manager group can perform this task.

#### **Context**

The client (an SAP Ariba solution) and the server (an external system) then exchange certificates over a TLS 1.2 connection to authenticate each other. The server validates the client's certificate against the certificates configured in its truststore.

#### **Procedure**

- 1. On the dashboard, choose Manage Core Administration
- 2. Choose **I** Integration Manager End Point Configuration
- 3. In the End Point Configuration, click Create New. Alternatively, you can edit an existing web service end point to configure mutual TLS authentication for it, and continue from step 5.
- 4. In the end point configuration creation page, enter a name for the new end point in the **Name** field.
- 5. Choose Inbound.
- 6. Choose Yes for Requires Mutual Authentication. This hides the Web Services Security and HTTP Authentication sections.
- 7. Choose a saved mutual TLS authentication certificate configuration from the Inbound Certificate Configuration chooser. Click the search more option to open the Choose Value for Inbound Certificate **Configuration** window, where you can choose a configuration from the list or search for a configuration by name.

#### **Results**

This ensures that for the inbound web service, the SAP Ariba solution uses the certificate in the chosen configuration to validate the external system.

## <span id="page-29-0"></span>**Configuring Mutual TLS Authentication for Outbound SOAP Web Services**

Use this procedure to configure mutual TLS authentication for outbound SOAP web services.

#### **Context**

Members of the Integration Manager group can configure end points for SOAP web services. When they configure end points for outbound web services, they have the option of turning on mutual TLS authentication. The client (an SAP Ariba solution) and the server (an external system) then exchange certificates over a TLS 1.2 connection to authenticate each other. The server validates the client's certificate against the certificates configured in its truststore.

#### **Procedure**

- 1. Sign in as an administrator and choose **ID** Integration Manager **End Point Configuration** .
- 2. In the end point configuration page, choose Outbound and edit an existing web service end point or create a new one.
- 3. Choose Yes for Requires Mutual Authentication.

#### **Results**

This ensures that for the chosen outbound web service, the SAP Ariba solution and the external system exchange certificates for validation.

#### **Related Information**

[Configuring an End Point for SOAP Web Services \[page 19\]](#page-18-0)

## <span id="page-30-0"></span>**SAP Ariba SOAP Web Service Common Elements**

Common SOAP Web Service Header Elements [page 31] SOAP BaseLanguage, Commodity, Country, Currency, and LocaleID Elements [page 31] [SOAP ContractId and WorkspaceId Elements for Contract Workspaces \[page 32\]](#page-31-0) [SOAP OnBehalfUserId and OnBehalfUserPasswordAdapter Elements \[page 32\]](#page-31-0) [SOAP XSD DateTime Elements \[page 32\]](#page-31-0) [Custom Body Elements for SOAP Web Services \[page 34\]](#page-33-0)

## **Common SOAP Web Service Header Elements**

The following elements are common to SOAP headers for all web service events.

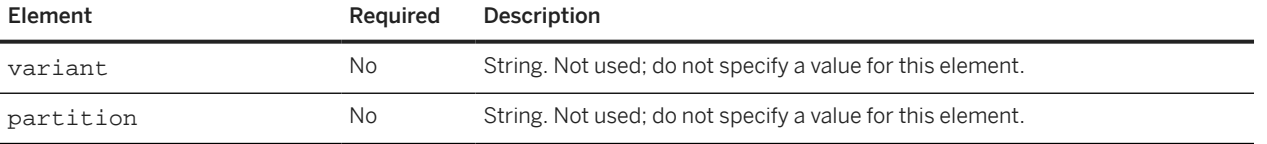

### **SOAP BaseLanguage, Commodity, Country, Currency, and LocaleID Elements**

Use the following export data tasks to determine valid input values for BaseLanguage, Commodity, Country, Currency, and LocaleID body elements for SOAP web services:

- BaseLanguage: Export Language (CSV)
- Commodity: Export Commodity Codes
- Country: Export Regions (CSV)
- Currency: Export Currency (CSV)
- LocaleID: Export Locale (CSV)

## <span id="page-31-0"></span>**SOAP ContractId and WorkspaceId Elements for Contract Workspaces**

All contract workspaces have a workspace ID and a contract ID. The workspace ID is generated by SAP Ariba and usually has the format CW nnnn, where nnnn is a number. If you do not specify a contract ID when creating a workspace (you use a web service to create a workspace and do not include a ContractId element or you use interactive user interface to create a workspace), SAP Ariba uses the workspace ID value as the contract ID value.

When viewing a contract workspace with the interactive user interface, only the contract ID is visible; the workspace ID is not visible. If you create a contract workspace using a SOAP web service and specified a contract ID, the contract ID and the workspace ID will not match, but you can determine the workspace ID by examining the WorkspaceId element in the response. SAP Ariba recommends that you retain the value of the workspace ID; if you use a SOAP web service to create a contract workspace that is a subproject or subagreement of another workspace, you must specify the workspace ID of the predecessor project or master agreement.

## **SOAP OnBehalfUserId and OnBehalfUserPasswordAdapter Elements**

The SOAP web services perform actions on behalf of the user specified by the onBehalfUserId body element (not the user in the HTTP authentication header).

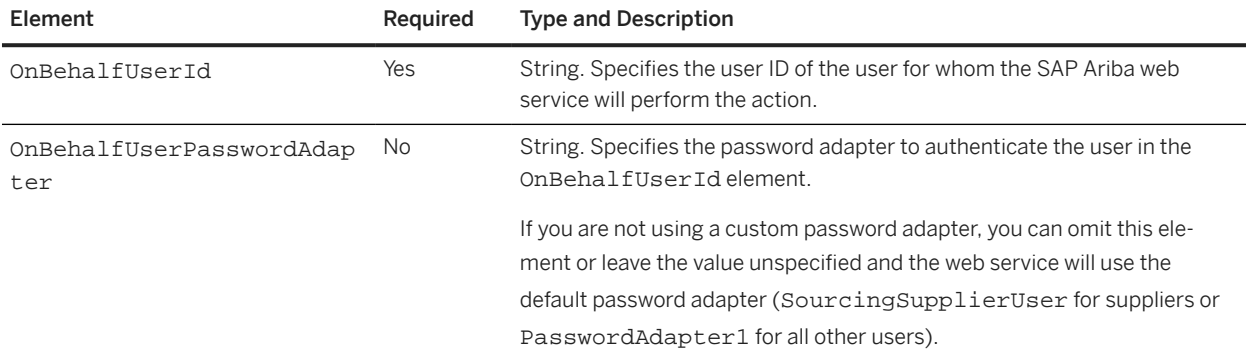

## **SOAP XSD DateTime Elements**

The format for XSD DateTime SOAP web service elements is as follows:

#### $YYYY - MM - DDT hh : mm : ss$

Where:

- *YYYY* specifies the year
- MM specifies the month
- <span id="page-32-0"></span>• *DD* specifies the day
- T is a literal value that specifies the start of the time section
- hh specifies the hour
- $\bullet$   $\ldots$  mm specifies the minutes
- ss specifies the seconds

For example:

2011-05-09T12:00:00

The XSD DateTime format also supports the following formats for time offsets relative to UTC (Coordinated Universal Time):

```
YYYY - MM - DDT hh : mm : ss + hh : mm
```
 $YYYY - MM - DDT hh : mm : ss - hh : mm$ 

### **DateTime Elements Used to Create and Update Projects**

The following DateTime elements are used when creating or updating SAP Ariba Contracts projects:

- AgreementDate
- EffectiveDate
- ExpirationDate

In addition, the following DateTime element is used when creating or updating SAP Ariba Sourcing full projects:

• EffectiveDate

These project dates (AgreementDate, EffectiveDate, ExpirationDate, and EffectiveDate) also support the following XSD DateTime formats for time offsets relative to UTC (Coordinated Universal Time):

 $YYYY - MM - DDT hh : mm : ss + hh : mm$  $YYYY - MM - DDT hh : mm : ss - hh : mm$ 

If you specify an AgreementDate, EffectiveDate, ExpirationDate, or EffectiveDate with a UTC offset, SAP Ariba converts the DateTime value in the element to a calendar date in the SAP Ariba OnDemand time zone of the server used for your site; by default, this is US Pacific time (UTC-08:00).

For example, an AgreementDate element has the following value:

2014-05-01T00:00:00+01:00

The Agreement Date will be 04/30/2014 (the previous calendar day), because midnight (00:00:00) on 05/01/2014 in the UTC+01:00 time zone is 04/30/2014 in the UTC-08:00 time zone.

## <span id="page-33-0"></span>**Custom Body Elements for SOAP Web Services**

The WSDL files for tasks that can create or update projects (such the Import Procurement Contract Workspace task) contain a custom element that contains placeholders for custom project fields of different namespaces, as shown in the following WSDL excerpt:

```
<urn:custom>
   <!--Zero or more repetitions:-->
   <urn:CustomBigDecimal name="?">?</urn:CustomBigDecimal>
   <!--Zero or more repetitions:-->
   <urn:CustomBoolean name="?">?</urn:CustomBoolean>
   <!--Zero or more repetitions:-->
    <urn:CustomDate name="?">?</urn:CustomDate>
   <!--Zero or more repetitions:-->
   <urn:CustomInteger name="?">?</urn:CustomInteger>
   <!--Zero or more repetitions:-->
   <urn:CustomMoney name="?">
       <!--You may enter the following 5 items in any order-->
      <!--Optional:-->
      <urn:Amount>?</urn:Amount>
      <!--Optional:-->
      <urn:AmountInReportingCurrency>?</urn:AmountInReportingCurrency>
       <!--Optional:-->
      <urn:ApproxAmountInBaseCurrency>?</urn:ApproxAmountInBaseCurrency>
      <!--Optional:-->
      <urn:ConversionDate>?</urn:ConversionDate>
      <!--Optional:-->
      <urn:Currency>
         <!--Optional:-->
        <urn:UniqueName>?</urn:UniqueName>
      </urn:Currency>
   </urn:CustomMoney>
   <!--Zero or more repetitions:-->
   <urn:CustomString name="?">?</urn:CustomString>
   <!--Zero or more repetitions:-->
    <urn:CustomUser name="?">
      <!--You may enter the following 2 items in any order-->
       <!--Optional:-->
      <urn:PasswordAdapter>?</urn:PasswordAdapter>
       <urn:UniqueName>?</urn:UniqueName>
   </urn:CustomUser>
</urn:custom>
```
### **Omitting of Custom Web Service Elements for Projects Without Custom Fields**

If you are creating or updating a project and your configuration does not contain any custom fields, you must exclude the custom element in the first level immediately within the ProjectHeaderFields element.

If the organizations that can be selected for the Affected Parties field do not contain any custom fields, you must not include the child custom element in the AffectedParties element. Alternatively, you can omit the entire AffectedParties element.

### <span id="page-34-0"></span>**Use of SOAP Web Services for Projects with Custom Fields**

If you are creating or updating a project using a SOAP web service, you can specify valued for custom project fieldd in the SOAP request.

### **Prerequisites for Using Custom Fields with SOAP Web Services**

You can specify the value for a custom project field if the following tasks have been completed:

- The custom field is added to the appropriate classes (project or document types) with the External Integration Field option selected. This is completed for you by the SAP Ariba support team. When this is done, the custom field is also visible in the interactive user interface.
- The web service is enabled by a member of the Customer Administrator or Integration Admin group, as described in [Enabling a SOAP Integration Task \[page 20\]](#page-19-0).
- The new field is migrated to the integration web service (the change is reviewed and published) by a member of the Customer Administrator or Integration Admin group using the **Integration Manager** > Data Definition > operation, as described in [Topics About Managing and Migrating Changes for SOAP Web](#page-169-0)

[Services \(Integration Migration Management\) \[page 170\]](#page-169-0).

After these tasks are completed, you can generate a new WSDL file for the appropriate web service.

The WSDL file includes a documentation element within the element of the appropriate type. The documentation element specifies the internal field name, which is formed by removing all characters other than A-Z, a-z, 0-9, and underscore(\_). For example, the system generated the following element in the WSDL for the custom Needs EU Approval boolean field with the internal field name NeedsEUApproval:

```
<xsd:element maxOccurs="unbounded" minOccurs="0" name="CustomBoolean" 
nillable="true">
           <xsd:complexType>
                <xsd:annotation>
                      <xsd:documentation>"
             NeedsEUApproval
          " is the name of a flex field that can be imported or exported.</
xsd:documentation>
                 </xsd:annotation>
                 <xsd:simpleContent>
                      <xsd:extension base="xsd:boolean">
                           <xsd:attribute name="name" type="xsd:string"/>
                      </xsd:extension>
                </xsd:simpleContent>
           </xsd:complexType>
      </xsd:element>
```
The SOAP request specifies the namespace (CustomBoolean), internal field name (NeedsEUApproval), and value (true) in the custom element:

```
<urn:custom>
       <urn:
               CustomBoolean
            name="
              NeedsEUApproval
           ">
               true
           </urn:
```

```
 CustomBoolean
    >
</urn:custom>
```
For an example of a SOAP message body used to create a project with custom fields, see [SOAP Web Service](#page-145-0) [Example: Creating a Project with Custom Fields \[page 146\].](#page-145-0)

### **Specification of Values for Custom Fields with Enumerated Types**

Enumerated types are typically used to enable users to select custom values from menus or choosers. The values for enumerated types are loaded from an enumeration file by your SAP Ariba support team. If you are creating or updating a project using a web service, you can specify the value for a custom enumeration field after the enumerated types are loaded and the prerequisites in [Prerequisites for Using Custom Fields with SOAP Web](#page-34-0) [Services \[page 35\]](#page-34-0) have been completed.

Custom enumeration fields can contain either a single value or multiple values. The data definition and SOAP message elements are different depending on the field type (single value or multiple select).

- Single-value enumeration fields are specified using CustomString elements.
- Multiple-value enumeration fields are specified using CustomString\_Vector elements.

An object can contain both a single-value field and a multiple-select field for the same enumerated type.

An enumeration file includes a Display Value column and a Value column. The value in the Value column is typically a numerical index value. When specifying the values for a custom field with an enumerated type, you must use the value from the Value column of the enumeration file.

#### i Note

Always specify the value from the Value column in the SOAP message. Do not specify the value from the Display Value column. If you do not know the contents of the Value column for your enumeration, you can get a copy of your enumeration file. Have your Designated Support Contact log a service request and an SAP Ariba Customer Support representative will follow up to complete the request.

For example, the enumeration file contains the following entries:

Table 1: Enumeration File

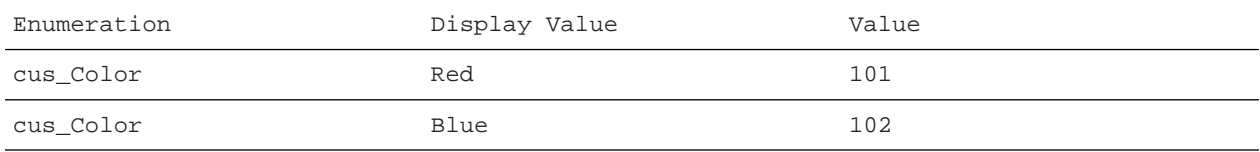

To specify Blue in an Import task for the single-value enumeration field My Color that uses the enumerated type cus Color, the SOAP request includes the following custom and CustomString elements:

```
\langleurn:
       custom
\rightarrow <urn:
       CustomString
       name="
       MyColor
      ">
```
```
 102
    </urn:CustomString>
</urn:custom>
```
To specify Blue and Red in an Import task for a multiple-value enumeration field Multi Colors that uses the enumerated type cus\_Color, the SOAP request includes the following custom, CustomString\_Vector, item, and CustomString elements:

```
\lequrn:
      custom
    \sim\epsilonurn:
      CustomString_Vector
      name="
      MultiColors
      ">
            <urn:item>
           \lequrn:
      CustomString
     >
      102
     </urn:CustomString>
            </urn:item>
               <urn:item>
               <urn:
      CustomString
    \rightarrow 101
     </urn:CustomString>
            </urn:item>
       </urn:CustomString_Vector>
</urn:custom>
```
### **Use of Custom SOAP Elements for Flex Master Data (FMD) Fields**

A Flex Master Data (FMD) data type is a custom data structure defined for your installation by your SAP Ariba support team. Your SAP Ariba support team also adds fields to projects with the FMD type and loads data records for the FMD type. Each FMD data record has a unique name and other data fields.

For example, you could have a FMD type named AirlineFMD with the data fields Name and Phone Number. Each record would also have a text field for the unique name or ID field that identifies the record. Your internal contract workspaces could have the custom field Preferred Airline, where the data type for this field is AirlineFMD.

If you are creating or updating a project using a web service, you can specify the value for a FMD field if the flex master data (FMD) template is published, data for the FMD field is loaded, and the prerequisites in [Prerequisites for](#page-34-0) [Using Custom Fields with Web Services \[page 35\]](#page-34-0) have been completed.

The data definition and SOAP message elements are different depending on the FMD field type (single value or multiple select). An object can contain both a single-value field and a multiple-select field for the same FMD data type.

#### **Single-Value FMD Fields Example**

If a field can contain only one FMD data record, the WSDL file includes definitions for the custom FMD field and the FMD data type. In the following example, the field name is Preferred Airline and the FMD data type is Airline FMD:

```
<xsd:element maxOccurs="1" minOccurs="0" name="custom">
   :
 :
  <xsd:element maxOccurs="unbounded" minOccurs="0" name="CustomAirlineFMD" 
nillable="true">
   <xsd:complexType>
    <xsd:annotation>
    <xsd:documentation>"PreferredAirline" is the name of a flex field that can be 
imported or 
         exported.</xsd:documentation>
    </xsd:annotation>
    <xsd:complexContent>
     <xsd:extension base="typens:AirlineFMD_Reference">
    <xsd:attribute name="name" type="xsd:string" />
    </xsd:extension>
   </xsd:complexContent>
   </xsd:complexType>
  </xsd:element>
    :
 :
</xsd:element>
```
Note that the namespace for the custom field is CustomAirlineFMD. The CustomAirlineFMD definition contains a child element of the AirlineFMD\_Reference namespace. The WSDL also contains a definition for the AirlineFMD\_Reference namespace with a string element to specify the unique name of the FMD data record:

```
<xsd:complexType name="AirlineFMD_Reference">
   <xsd:annotation>
     <xsd:documentation>Name null, type vrealm_1.fmd_68.AirlineFMD, variant 
vrealm_1.</xsd:documentation>
   </xsd:annotation>
   <xsd:all>
    <xsd:element minOccurs="0" name="UniqueName" nillable="true" 
type="xsd:string" />
    :
 :
  </xsd:all>
</xsd:complexType>
```
The SOAP request specifies the namespace (CustomAirlineFMD), internal field name (PreferredAirline), and the unique name (ID field) for the record you want to specify. In the following example, the unique name is AlohaAir.

```
<urn:custom>
  <urn:
     CustomAirlineFMD
     name="
     PreferredAirline
    ">
    <urn:UniqueName>
     AlohaAir
    </urn:UniqueName>
  </urn:CustomAirlineFMD>
</urn:custom>
```
Note that the only valid child element for the CustomAirlineFMD element is UniqueName. You cannot specify or set data values in the FMD fields.

#### **Multiple-Select FMD Fields Example**

In the following example, the field name is AllowedAirlines and the FMD data type is Airline FMD. The WSDL file includes the following entries:

```
<xsd:element maxOccurs="1" minOccurs="0" name="custom">
   :
    :
   <xsd:element maxOccurs="unbounded" minOccurs="0" name="CustomAirlineFMD_Vector" 
nillable="true">
     <xsd:complexType>
       <xsd:annotation>
         <xsd:documentation>"AllowedAirlines" is the name of a flex field that can 
be imported or 
                  exported.</xsd:documentation>
         </xsd:annotation>
       <xsd:complexContent>
         <xsd:extension base="typens:AirlineFMD_Reference_Vector">
           <xsd:attribute name="name" type="xsd:string"/>
         </xsd:extension>
       </xsd:complexContent>
     </xsd:complexType>
   </xsd:element>
    :
 :
</xsd:element>
```
The namespace for the custom field type is CustomAirlineFMD\_Vector. The CustomAirlineFMD\_Vector definition contains a child element with the namespace AirlineFMD\_Reference\_Vector. The WSDL also contains a definition for AirlineFMD\_Reference\_Vector with a sequence of string elements to specify the unique name of each FMD data record:

```
<xsd:complexType name="AirlineFMD_Reference_Vector">
   <xsd:annotation>
     <xsd:documentation>Name null, type vrealm_1.fmd_68.AirlineFMD, variant 
vrealm_1.</xsd:documentation>
   </xsd:annotation>
   <xsd:sequence>
     <xsd:element maxOccurs="unbounded" minOccurs="0" name="item">
       <xsd:complexType>
         <xsd:all>
           <xsd:element minOccurs="0" name="UniqueName" nillable="true" 
type="xsd:string" />
    :
    :
         </xsd:all>
       </xsd:complexType>
     </xsd:element>
   </xsd:sequence>
</xsd:complexType>
```
A SOAP request to set the field Allowed Airlines includes:

• A custom element with an AllowedAirlines child element of the namespace AirlineFMD\_Reference\_Vector.

• The AllowedAirlines element contains one or more item child elements, and each item element specifies the unique name (ID field) for the FMD record.

For example:

```
<urn:custom>
  <urn:CustomAirlineFMD_Vector name="AllowedAirlines">
    <urn:item>
       <urn:UniqueName>IslandAir</urn:UniqueName>
     </urn:item>
     <urn:item>
       <urn:UniqueName>MahaloAir</urn:UniqueName>
     </urn:item>
   </urn:CustomAirlineFMD_Vector>
</urn:custom>
```
#### **Multiple-Select and Single-Value FMD Example**

The following example shows a request with both an FMD multiple-select field and an FMD single-value field. In this example:

- The FMD data name is Airline FMD.
- Internal contract workspaces can have the following custom fields:
- Preferred Airline, which can contain a single FMD data record (CustomAirlineFMD namespace). The value of Preferred Airline is set to the unique name AlohaAir.
- Allowed Airlines, which can contain multiple FMD data records (CustomAirlineFMD\_Vector namespace ) .

The value of Allowed Airlines is set to the unique names IslandAir and MahaloAir.

```
<soapenv:Envelope xmlns:soapenv="http://schemas.xmlsoap.org/soap/envelope/" 
xmlns:urn="urn:Ariba:Sourcing:vrealm_1">
  <soapenv:Header>
     <urn:Headers>
        <urn:variant></urn:variant>
        <urn:partition></urn:partition>
     </urn:Headers>
  </soapenv:Header>
  <soapenv:Body>
     <urn:InternalContractWorkspaceImportRequest partition="?" variant="?">
        <urn:WSInternalContractWorkspaceInputBean_Item>
           <urn:item>
              <urn:Action>Create</urn:Action>
              <urn:OnBehalfUserId>molson</urn:OnBehalfUserId>
              <urn:OnBehalfUserPasswordAdapter></urn:OnBehalfUserPasswordAdapter>
              <urn:ParentAgreementId></urn:ParentAgreementId>
              <urn:ParentWorkspaceId></urn:ParentWorkspaceId>
              <urn:ProjectHeaderFields>
                 <urn:AgreementDate>2012-01-01T00:00:00</urn:AgreementDate>
                 <urn:ContractId></urn:ContractId>
                 <urn:Description>
                     <urn:DefaultStringTranslation>Example CW</
urn:DefaultStringTranslation>
                 </urn:Description>
                 <urn:EffectiveDate>2012-01-01T00:00:00</urn:EffectiveDate>
                 <urn:ExpirationDate>2014-01-01T00:00:00</urn:ExpirationDate>
                 <urn:ExpirationTermType>Fixed</urn:ExpirationTermType>
                 <urn:HierarchicalType>StandAlone</urn:HierarchicalType>
                 <urn:Title>
```

```
 <urn:DefaultStringTranslation>SOAP Internal CW</
urn:DefaultStringTranslation>
                  </urn:Title>
      <urn:custom>
      <urn:CustomAirlineFMD name="PreferredAirline">
                             <urn:UniqueName>AlohaAir</urn:UniqueName>
                          </urn:CustomAirlineFMD>
      <urn:CustomAirlineFMD_Vector name="AllowedAirlines">
                             <urn:item>
                                <urn:UniqueName>IslandAir</urn:UniqueName>
                             </urn:item>
                             <urn:item>
                                <urn:UniqueName>MahaloAir</urn:UniqueName>
                             </urn:item>
                          </urn:CustomAirlineFMD_Vector>
       </urn:custom>
              </urn:ProjectHeaderFields>
              <urn:TemplateId>CW2272</urn:TemplateId>
              <urn:WorkspaceId></urn:WorkspaceId>
           </urn:item>
        </urn:WSInternalContractWorkspaceInputBean_Item>
     </urn:InternalContractWorkspaceImportRequest>
  </soapenv:Body>
</soapenv:Envelope>
```
# **SOAP Web Services for Contract Projects**

A contract project can be either a contract request or a contract workspace. You can use the following web services to manage contract projects.

Download Contract Header Fields [page 42] [Download Contract Terms \[page 45\]](#page-44-0) [Export Contract Terms \[page 47\]](#page-46-0) [Export WorkspaceId \[page 48\]](#page-47-0) [Import CLID Using XML \[page 49\]](#page-48-0) [Import Contract Line Items Document \[page 54\]](#page-53-0) [Import Internal Contract Workspace \[page 56\]](#page-55-0) [Import Procurement Contract Request and Import Procurement Contract Workspace \[page 61\]](#page-60-0) [Import Sales Contract Request and Import Sales Contract Workspace \[page 66\]](#page-65-0)

# **Download Contract Header Fields**

Use the Download Contract Header Fields SOAP web service to download header field values for one or more contract workspaces. The Download Contract Header Fields web service receives ContractHeaderExportRequest messages and responds with ContractHeaderExportReply messages.

A ContractHeaderExportRequest message must specify the class (type) of contract workspace for which header fields will be exported. In addition, the request can specify the following filters to restrict the workspaces for which header fields will be exported:

- ContractIds (a comma-separated list)
- ContractStatus
- FromDate and ToDate (a date range to filter contract workspaces according to the last updated date)
- WorkspaceIds (a comma-separated list)

Each ContractHeaderExportReply message contains a ZIP file that contains the file ContractHeaders.csv with contract header fields. The ZIP file is base64 encoded. The format of the ContractHeaders.csv file is described in [Contract Data File Formats \[page 150\]](#page-149-0).

You can use the Export WorkspaceId web service with the Download Contract Header Fields web services to pull contract header field values as contract workspaces are created or published. For example:

- 1. Use the Export WorkspaceId web service to automatically send a contract workspace ID to a SOAP peer when a contract is created or published in SAP Ariba Contracts.
- 2. The SOAP peer sends a Download Contract Header Fields request with the workspace ID received in the Export WorkspaceId request to get the contract header field values.

Alternatively, you can periodically send a Download Contract Header Fields request with a date range to get contract header field values of contract workspaces that have been modified during the specified date range.

## **ContractHeaderExportRequest Elements**

## **WSContractHeaderExportInputBean**

The WSContractHeaderExportInputBean contains optional elements that can be used to filter the contract workspaces. If you specify multiple filter elements, the web service selects the workspaces that match all the specified filter elements (the filter elements are logically joined with AND operators).

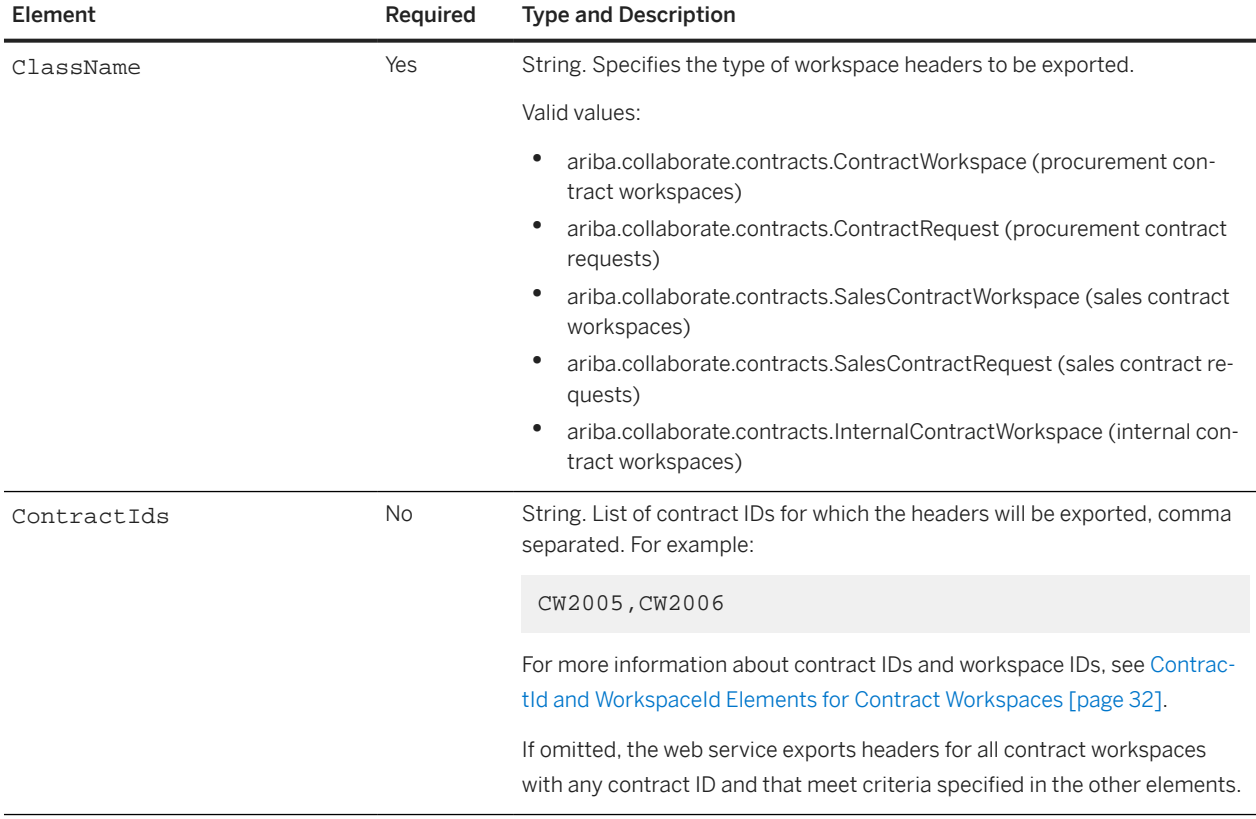

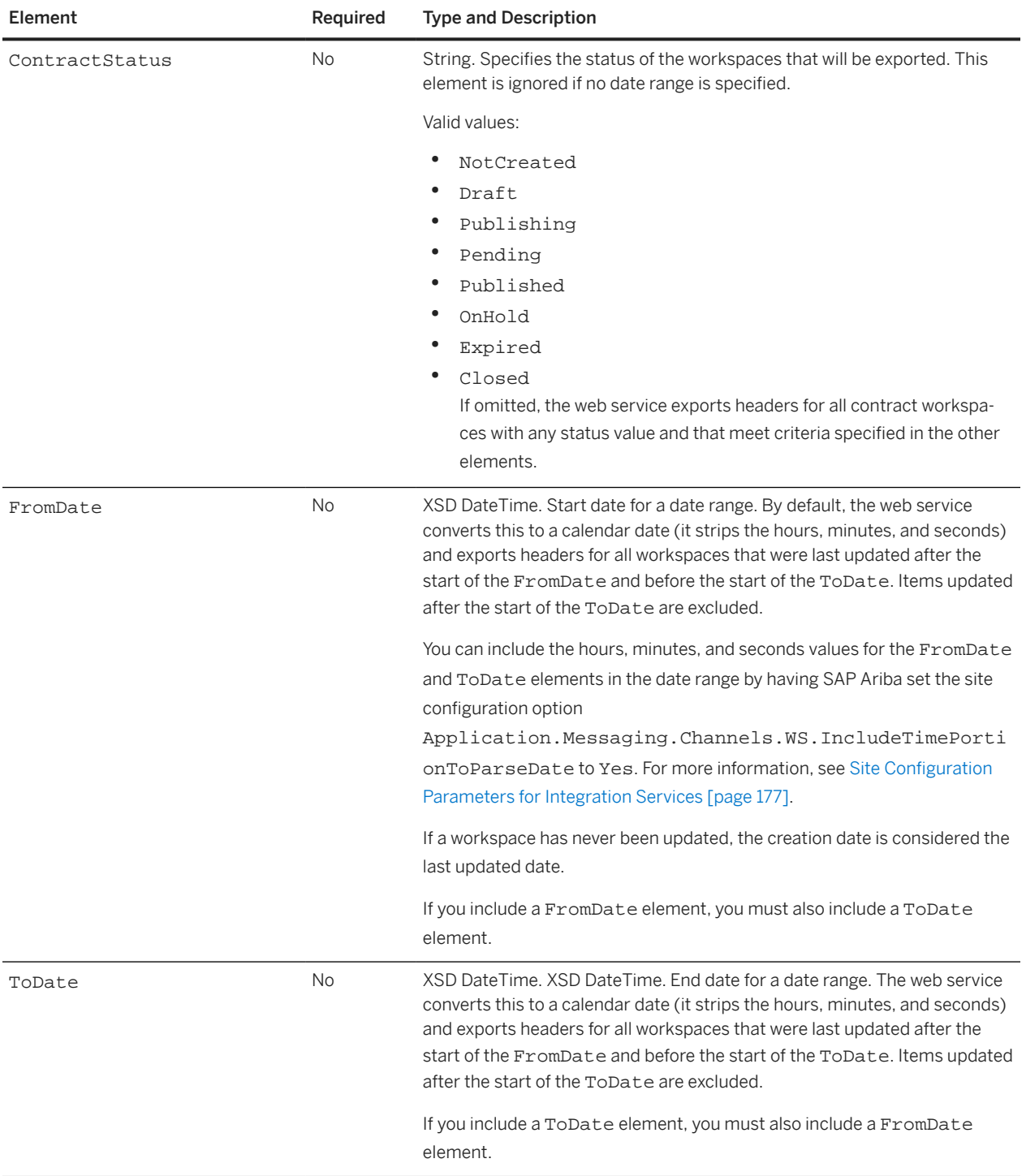

<span id="page-44-0"></span>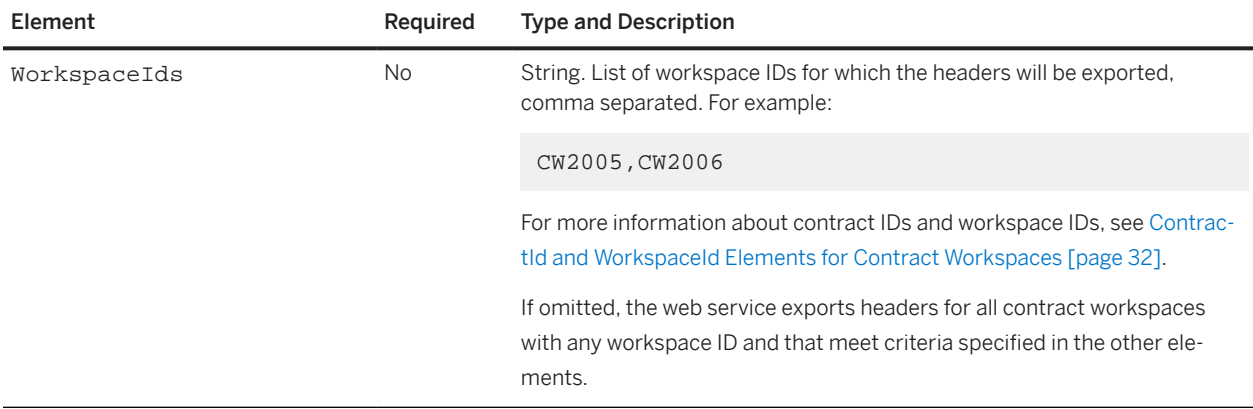

## **ContractHeaderExportReply Elements**

### **WSContractHeaderExportOutputBean**

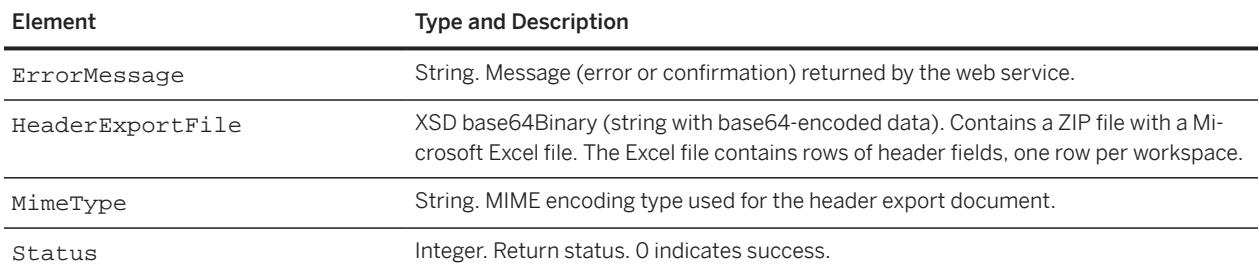

# **Download Contract Terms**

Use the Download Contract Terms SOAP web service to download Contract Terms Excel file documents. Contract Terms Excel file documents are supported in environments where SAP Ariba Contracts is integrated with one of the SAP Ariba Procurement solutions.

The Download Contract Terms web service can also be used to download a document with the Use As option set to **Contract Content** in a contract workspace, such as a pricing terms document or Contract Line Items Document (CLID) in a contract workspace that was created from a sourcing project.

#### i Note

Before downloading a document, ensure that it is available in a standard format. The web service doesn't support downloading documents having a custom or non-standard format and can give unexpected results in the output.

For more information about creating documents in a standard format, see [How to create a contract terms Excel](https://help.sap.com/docs/ARIBA_SOURCING/4a5206cb2c0c4cdaa56f78f5a220833f/7bd0aafe71ea1014bb32ca90a09be6de.html?locale=en-US) [document from contract compliance](https://help.sap.com/docs/ARIBA_SOURCING/4a5206cb2c0c4cdaa56f78f5a220833f/7bd0aafe71ea1014bb32ca90a09be6de.html?locale=en-US)

This web service allows the content to be downloaded in one of two formats:

- Standard CLID Excel Export Format
- A zip file containing the following CSV files:
	- Contract Header.csv
	- Contract Item Information.csv
	- Header Attributes.csv
	- Item Attributes.csv

The Download Contract Terms web service receives ContractTermsDownloadRequest messages and responds with ContractTermsDownloadReply messages.

By default, each ContractTermsDownloadReply message contains a base64-encoded Contract Terms file in Excel format. To receive the Contract Terms file as a base64-encoded ZIP file with the Contract Terms file in CSV format, send the ContractTermsDownloadRequest with a CSVZipOutput element set to false.

### **ContractTermsDownloadRequest Elements**

### **WSContractWorkspaceInputBean**

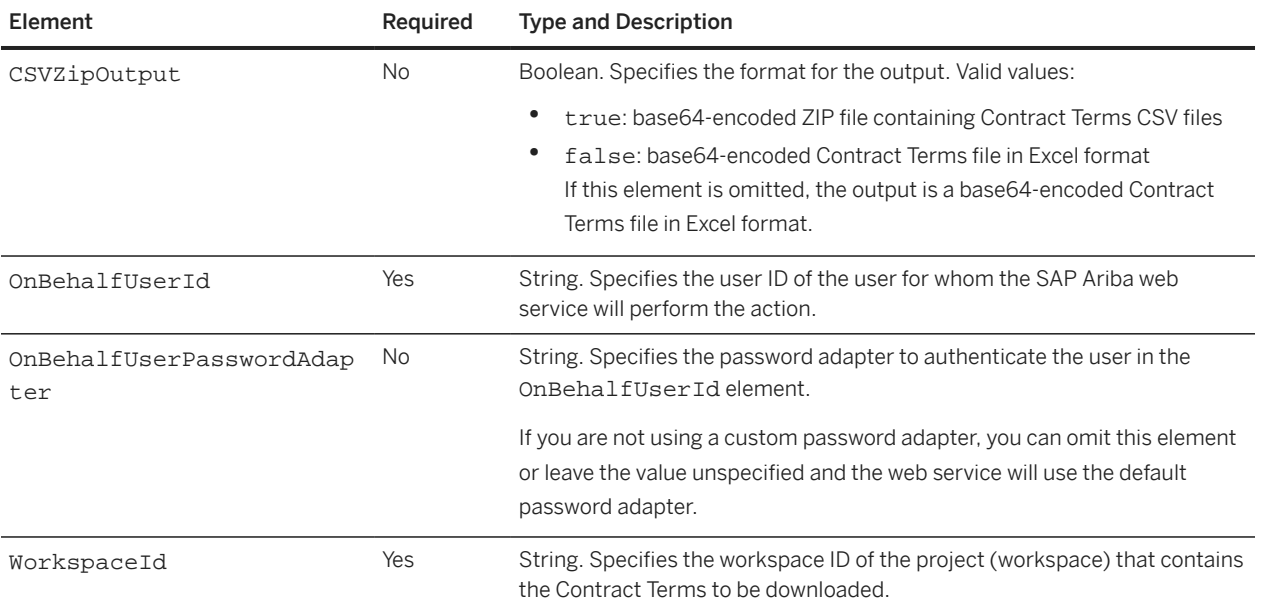

# <span id="page-46-0"></span>**ContractTermsDownloadReply Elements**

### **WSContractTermsDownloadOutputBean**

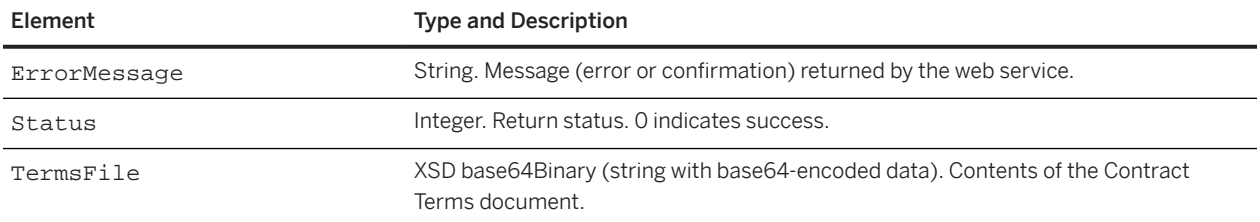

# **Export Contract Terms**

Use the Export Contract Terms SOAP web service to export Contract Terms Excel file documents. Contract Terms Excel file documents such as pricing terms documents or Contract Line Items Document (CLID) are supported in environments where SAP Ariba Contracts is integrated with one of the SAP Ariba Procurement solutions.

The Export Contract Terms web service sends WSContractTermsExportRequest messages and receives WSContractTermsExportReply messages.

The Export Contract Terms web service uses an outbound integration end point. Before users can export contract terms, the parameter Application.ACM.EnableWSContractTermsPush must be enabled as described in [Enabling External Exports for Contract Terms \[page 22\]](#page-21-0).

When the Export Contract Terms web service is configured, users can export Contract Terms Excel file documents by navigating to the Contract Terms Excel file document and choosing **Export**  $\triangleright$  External System  $\triangleright$ 

SAP Ariba Contracts then initiates an exchange by sending a WSContractTermsExportRequest message to the URL configured for the outbound endpoint. The request includes a Contract Terms document file, base64 encoded.

## **WSContractTermsExportRequest Elements**

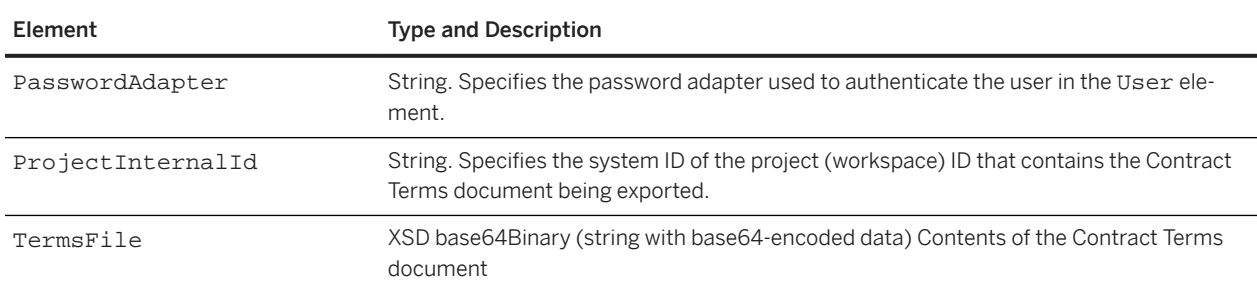

### **WSContractTermsExportOutputBean**

<span id="page-47-0"></span>

UserId String. Specifies the user ID of the user who requested the export operation.

# **WSContractTermsExportReply Elements**

### **WSContractTermsExportInputBean**

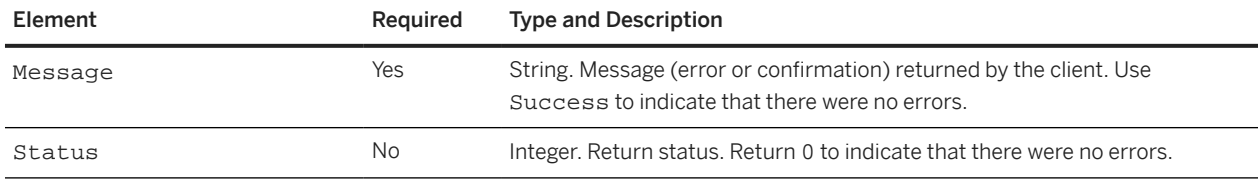

# **Export WorkspaceId**

Use the Export WorkspaceId SOAP web service to automatically export contract workspace IDs when a contract workspace is created or published (including administrative amendments that are completed). The actions (workspace creation, publication, or either) that cause the Export WorkspaceId web service to export IDs is determined by application parameters set by your SAP Ariba Customer Support representative. For more information, see [Enabling External Exports for Workspace IDs \[page 22\].](#page-21-0)

The Export WorkspaceId web service sends WorkspaceIdExportRequest messages and receives WorkspaceIdExportReply messages.

## **WorkspaceIdExportRequest Elements**

A WorkspaceIdExportRequest contains a WSWorkspaceIdExportOutputBean\_Item, which contains a sequence of an item of the type WSWorkspaceIdExportOutputBean.

### **WSWorkspaceIdExportOutputBean**

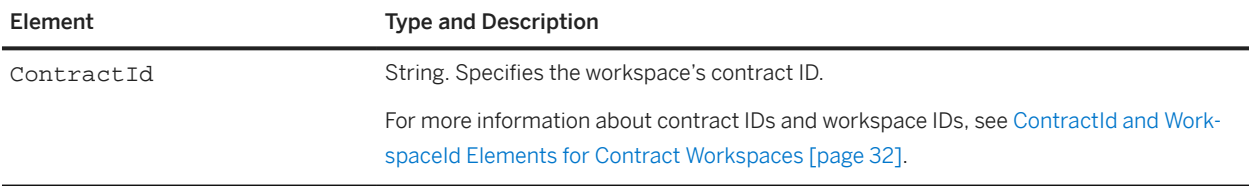

<span id="page-48-0"></span>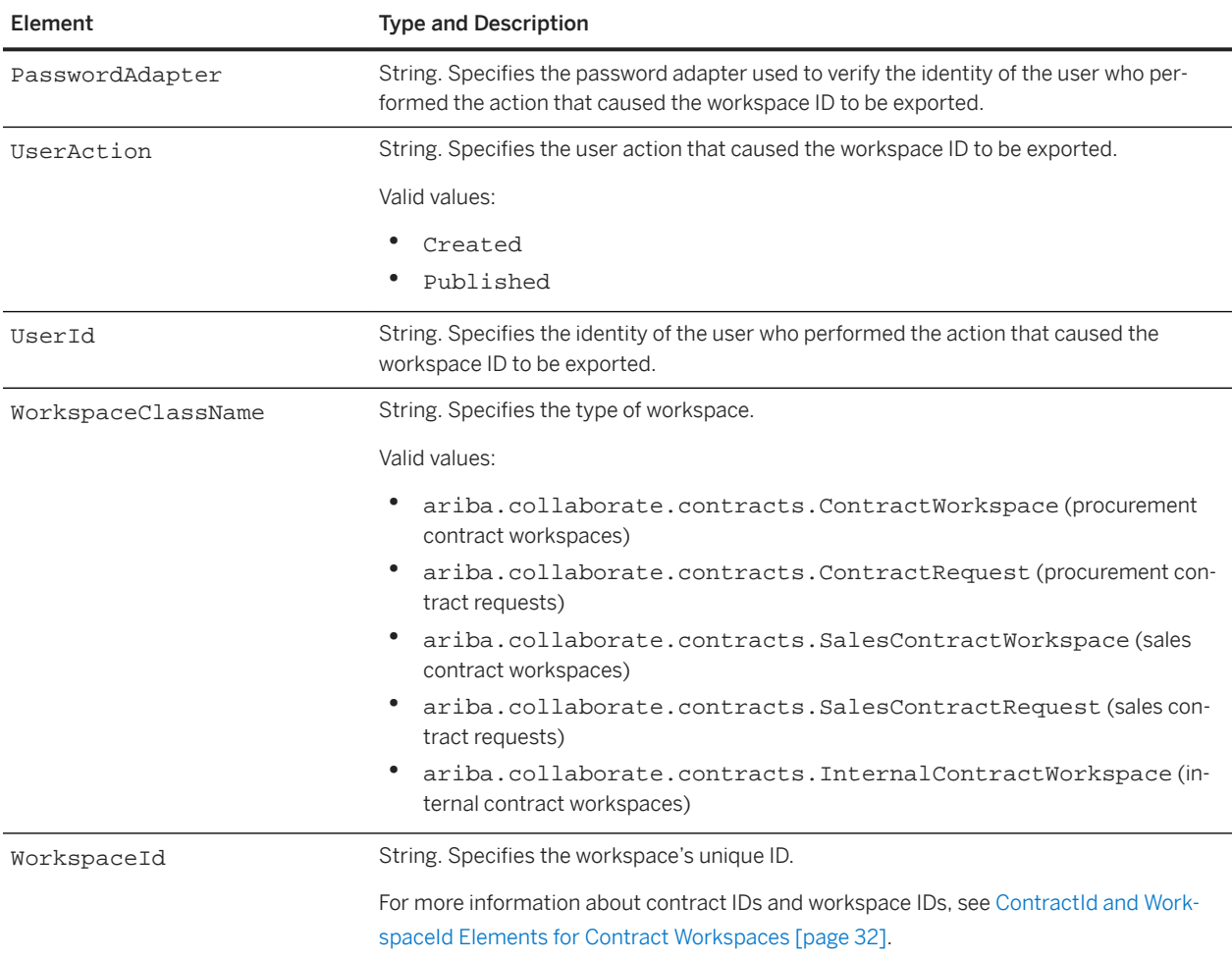

## **WorkspaceIdExportReply**

### **WSWorkspaceIdExportInputBean\_Item**

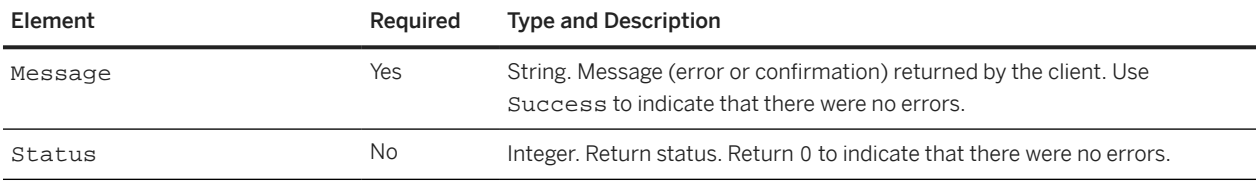

# **Import CLID Using XML**

The inbound SOAP web service Import CLID using XML creates or replaces a contract line items document after receiving a request from an external system.

The Import CLID using XML request specifies a workspace ID.

- If the workspace already contains a contract line items document, it is deleted and replaced with a document using the contents and title specified in the request.
- If the workspace already contains a pricing terms Excel document, the Use As field is cleared for the Excel document (the field is no longer set to Contract Content).

The Import CLID using XML web service receives a ContractContentXMLImportRequest from an external system and sends a ContractContentXMLImportReply in response.

If you are creating a standard-capacity line items document, a ContractContentXMLImportReply with a Status element with a 0 value (Success) indicates that the contents of the request were successfully written to the line items document.

If you are creating a large-capacity line items document, a ContractContentXMLImportReply with a Status element with a 0 value (Success) indicates that the contents of the request were submitted for processing; processing can take several minutes. To determine if the contents of the line items document have been processed, open the document from the Documents area in the workspace.

## **ContractContentXMLImportRequest**

A ContractContentXMLImportRequest contains a WSContractContentXMLImportInputBean\_Item, which contains an item. The item contains the following child elements:

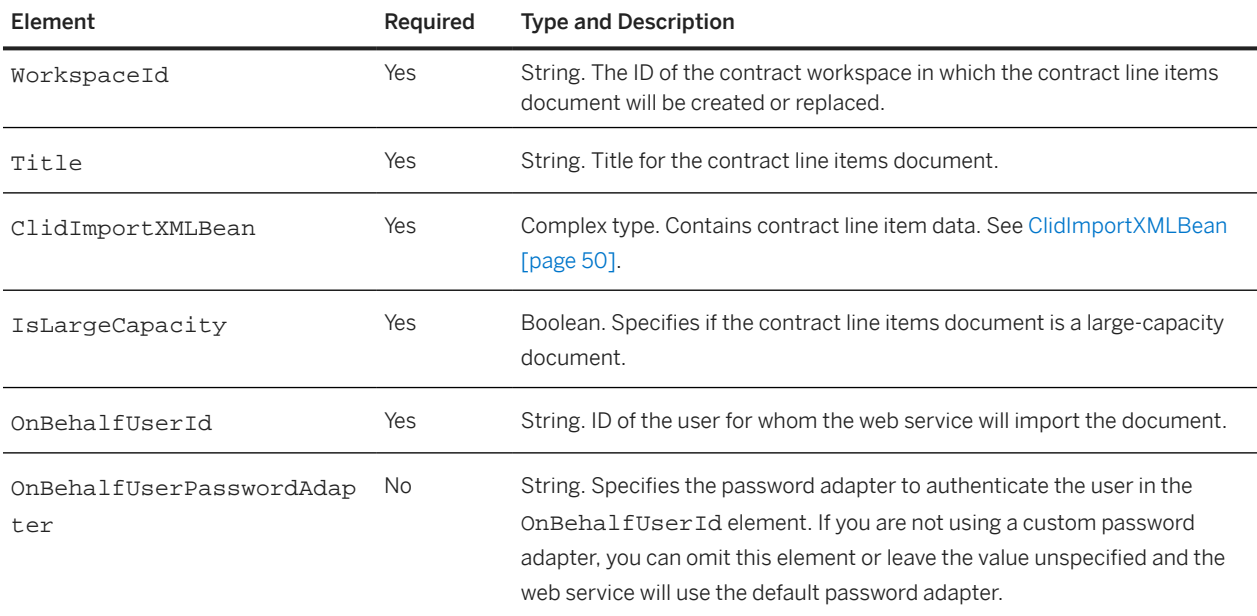

### **ClidImportXMLBean**

A ClidImportXMLBean contains the following child elements:

• ContractItemInformation (one or more occurrences)

- ContractHeader (one optional occurrence
- HeaderAttributes (one optional occurrence)
- ItemAttributes (one optional occurrence)

#### **ContractItemInformation**

A ContractItemInformation element contains one or more item child elements; each item element contains the following child elements:

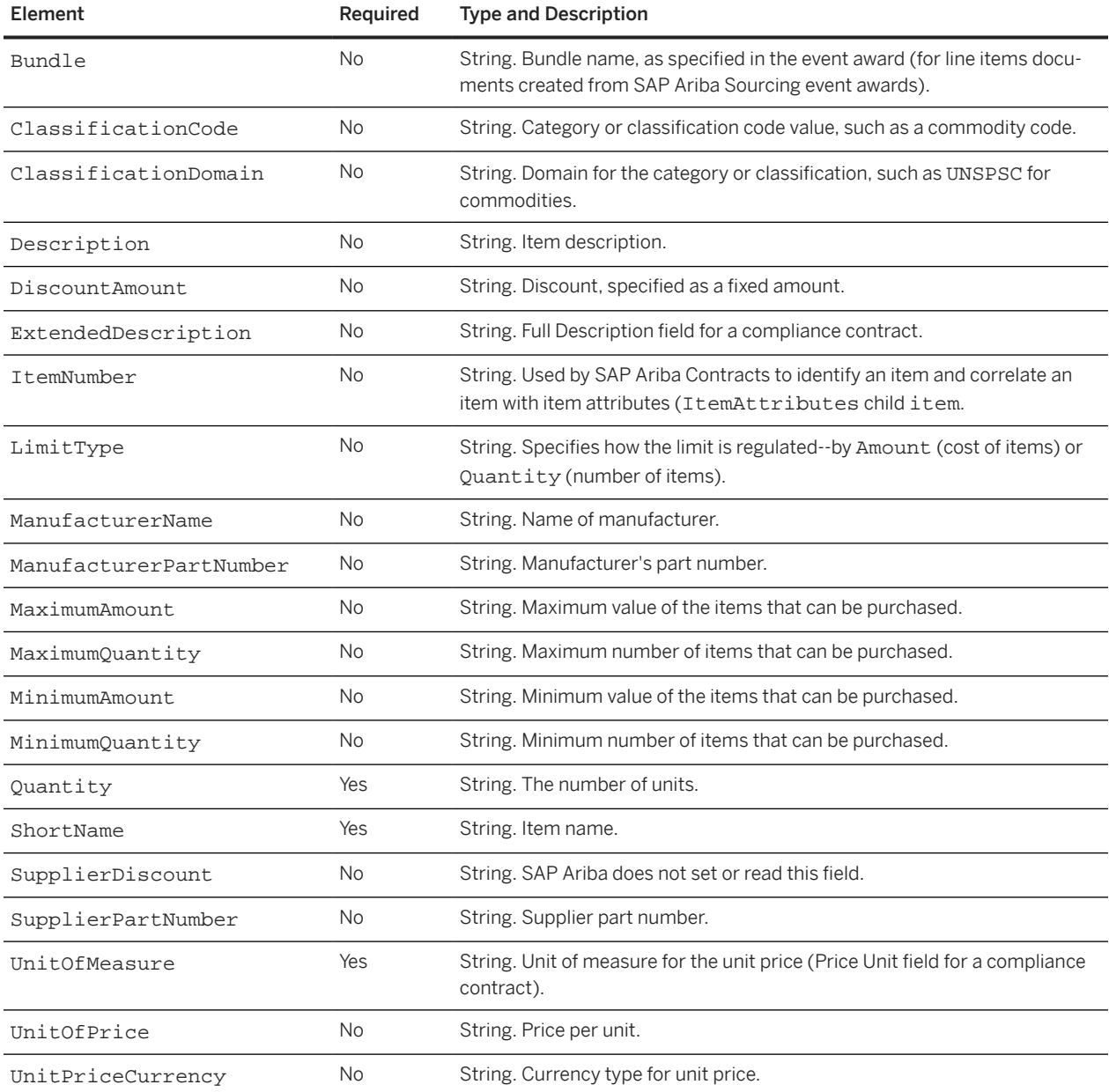

#### **ContractHeader**

A ContractHeader element contains an optional item child element; the item element contains the following child elements:

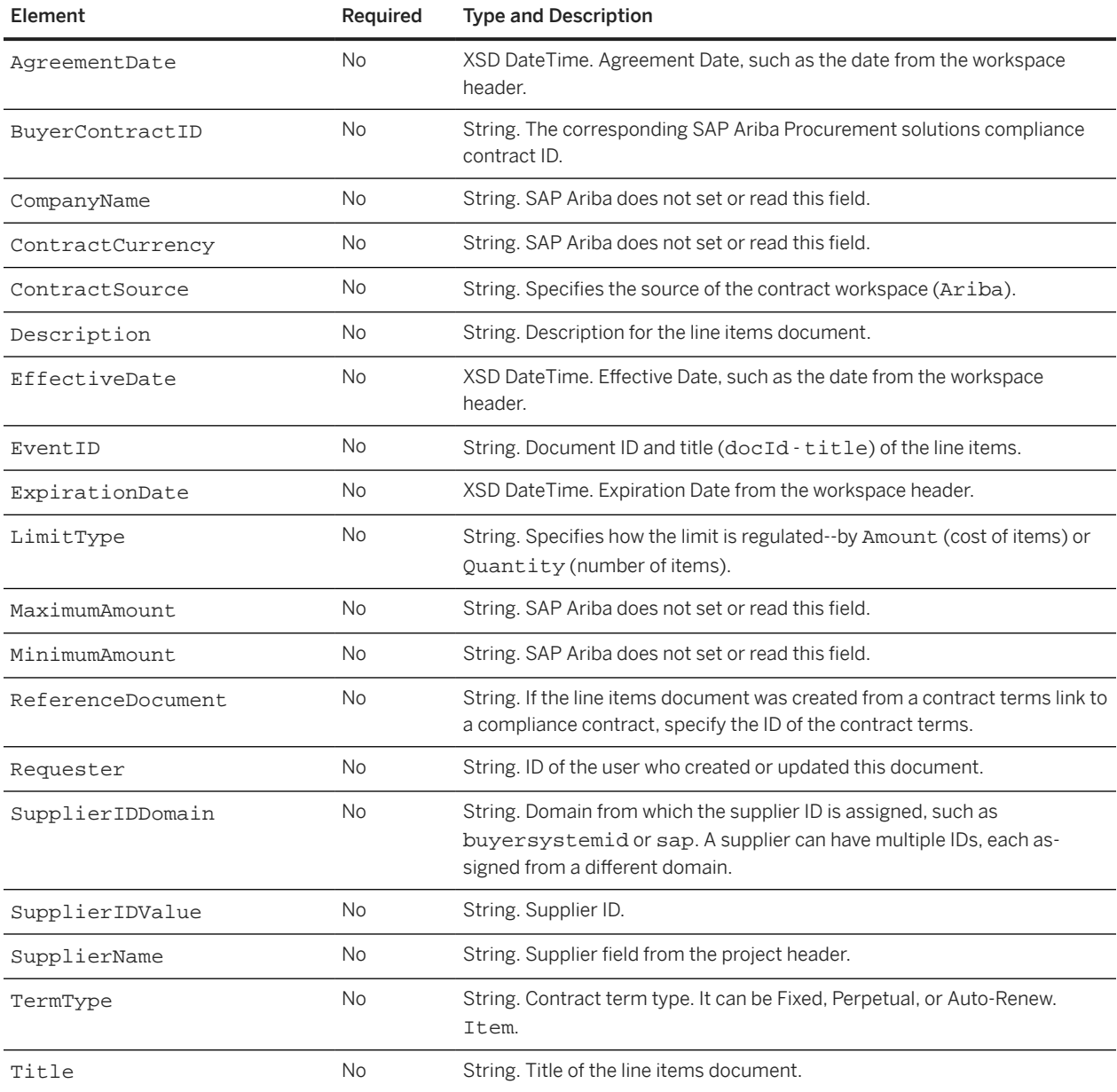

#### **HeaderAttributes**

The following child elements are defined for the HeaderAttributes element but SAP Ariba does not set or read values for these elements:

• AttributeName

- AttributeValue
- DisplayText
- Type
- Description
- TableSectionColumn

#### **ItemAttributes**

An ItemAttributes element contains optional item child elements; each item element contains the following child elements:

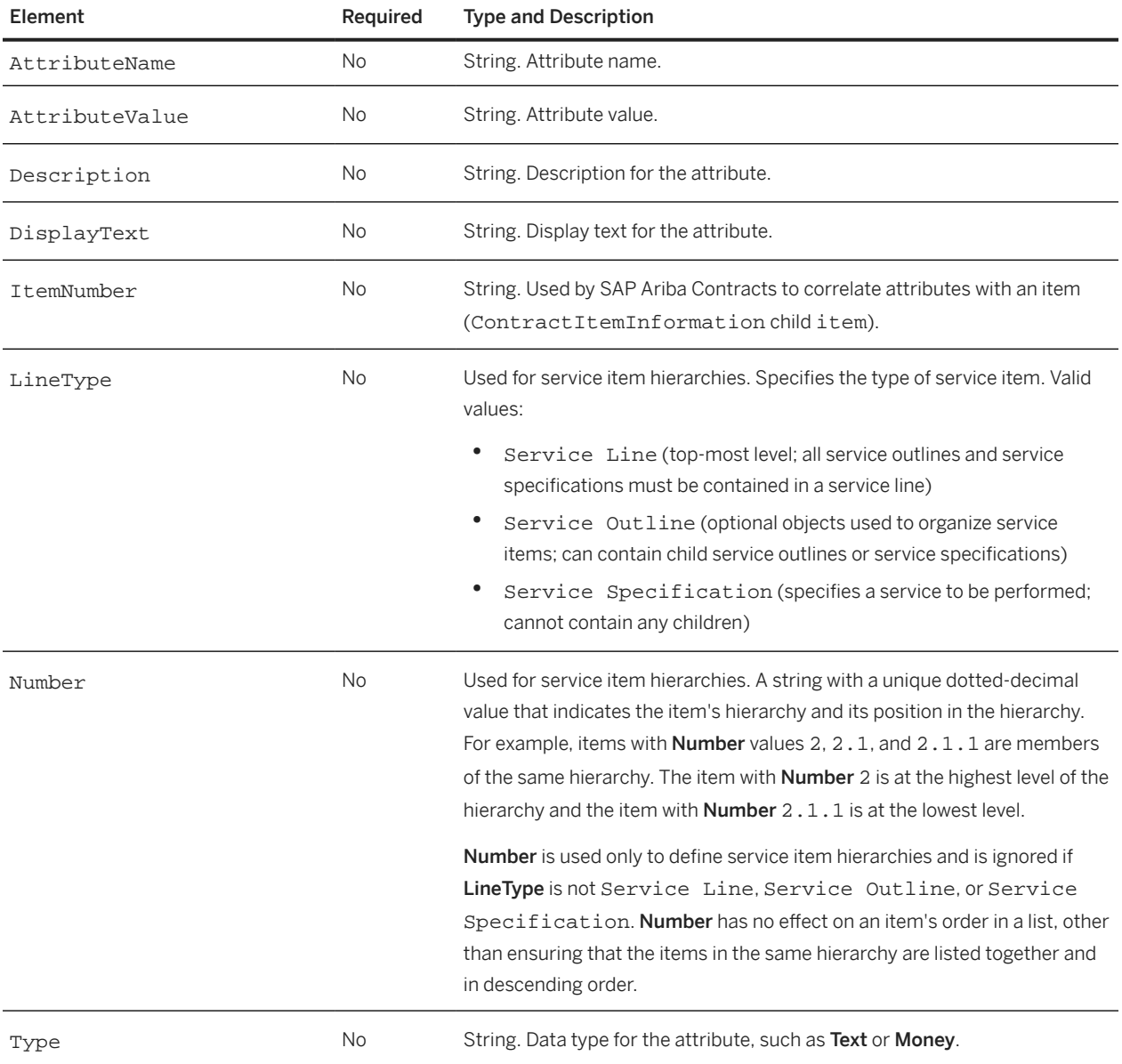

# <span id="page-53-0"></span>**ContractContentXMLImportReply**

The ContractContentXMLImportReply contains a WSContractContentXMLOutputBean\_Item. The WSContractContentXMLOutputBean\_Item contains a sequence of one item. The item contains the following child elements:

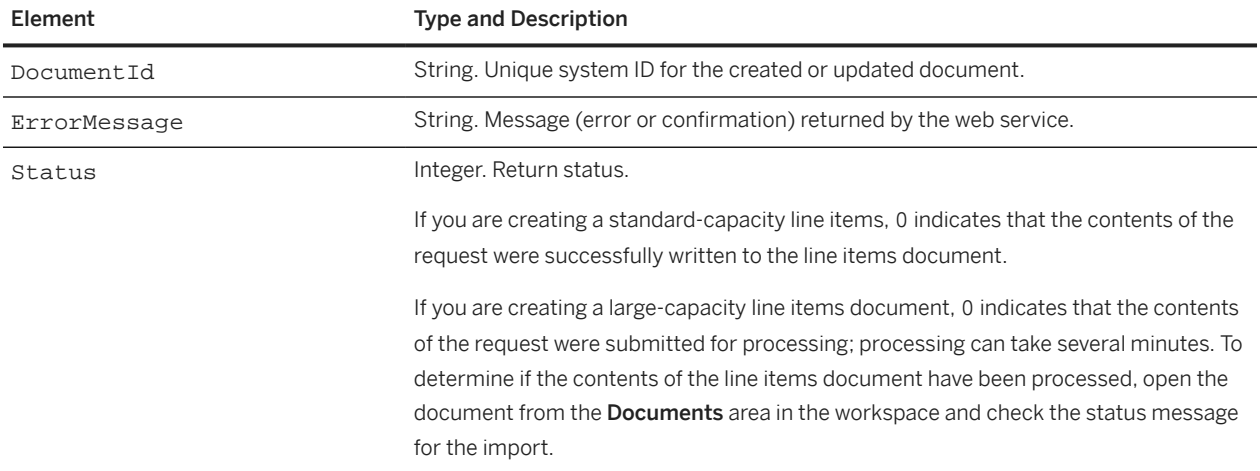

# **Import Contract Line Items Document**

The inbound SOAP web service Import Contract Line Items Document creates a contract line items document after receiving a request from an external system. The contents for the contract line items document are specified in a pricing terms Excel document, base64 encoded.

To create a pricing terms Excel document for the contents, you can use the information in [Excel Format for](#page-151-0) [Contract Line Items Documents \[page 152\]](#page-151-0) to create an Excel document in the correct format. The document must include a Contract Item Information worksheet. You can omit the Contract Header and Header Attributes worksheets. If you do not need or want to specify terms specific to item master data, you can also omit the Item Attributes worksheet.

The Import Contract Line Items Document request specifies a workspace ID.

- If the workspace already contains a contract line items document, it is deleted and replaced with a document using the contents and title specified in the Import Contract Line Items Document request.
- If the workspace already contains a pricing terms Excel document, the Use As field is cleared for the Excel document (the field is no longer set to Contract Content).

The Import Contract Line Items Document web service receives a

ContractContentDocumentImportRequest from an external system and sends a ContractContentDocumentImportReply in response.

If you are creating a standard-capacity line items document, a ContractContentDocumentImportReply with a Status element with a 0 value (Success) indicates that the contents of the request were successfully written to the line items document.

If you are creating a large-capacity line items document, a ContractContentDocumentImportReply with a Status element with a 0 value (Success) indicates that the contents of the request were submitted for processing; processing can take several minutes. To determine if the contents of the line items document have been processed, open the document from the **Documents** area in the workspace.

- If the status is The Excel import request has been submitted successfully, the contents have not completed processing.
- If the status is The Excel import request has been completed successfully, the contents have completed processing and are ready for use.

## **ContractContentDocumentImportRequest Elements**

The ContractContentDocumentImportRequest contains a WSContractContentDocumentInputBean\_Item. The WSContractContentDocumentInputBean\_Item contains a sequence with one WSContractContentDocumentInputBean.

### **WSContractContentDocumentInputBean**

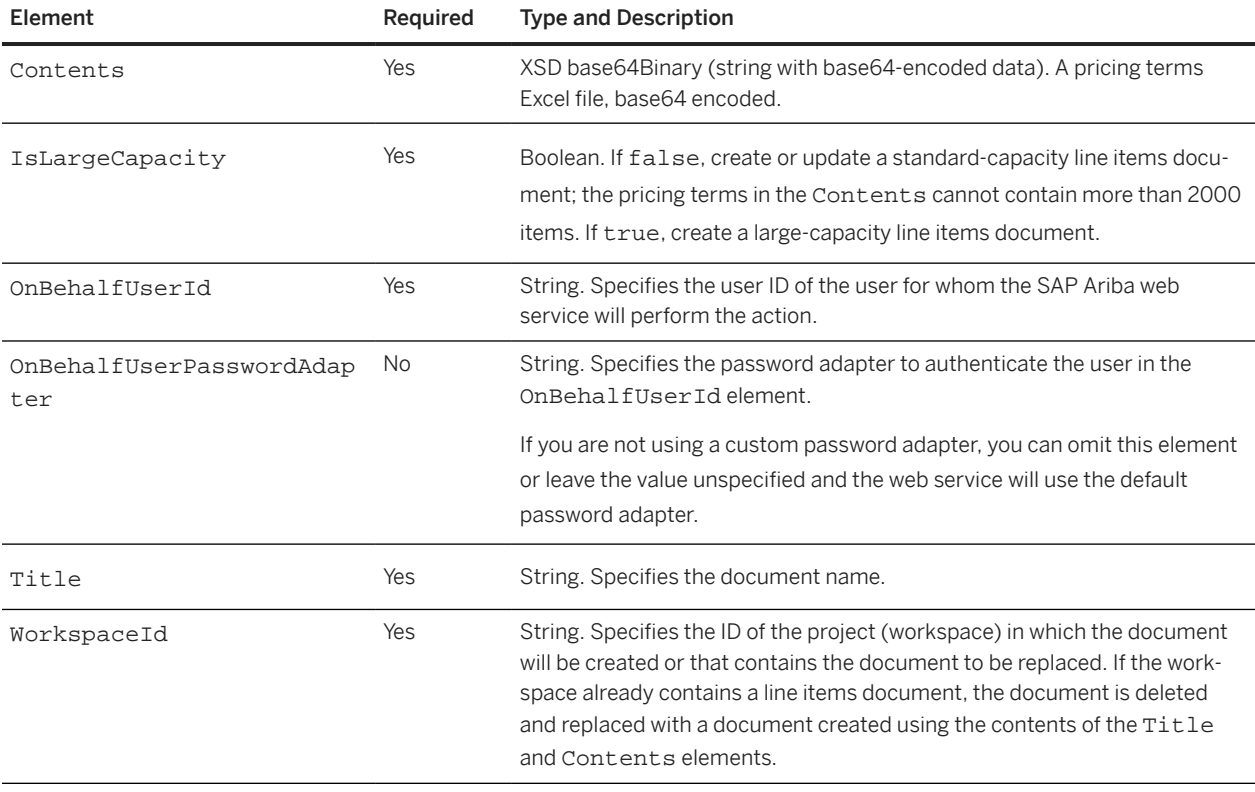

# <span id="page-55-0"></span>**ContractContentDocumentImportReply Elements**

The ContractContentDocumentImportReply contains a WSContractContentDocumentOutputBean\_Item. The WSContractContentDocumentOutputBean\_Item contains a sequence of one WSContractContentDocumentOutputBean.

### **WSContractContentDocumentOutputBean**

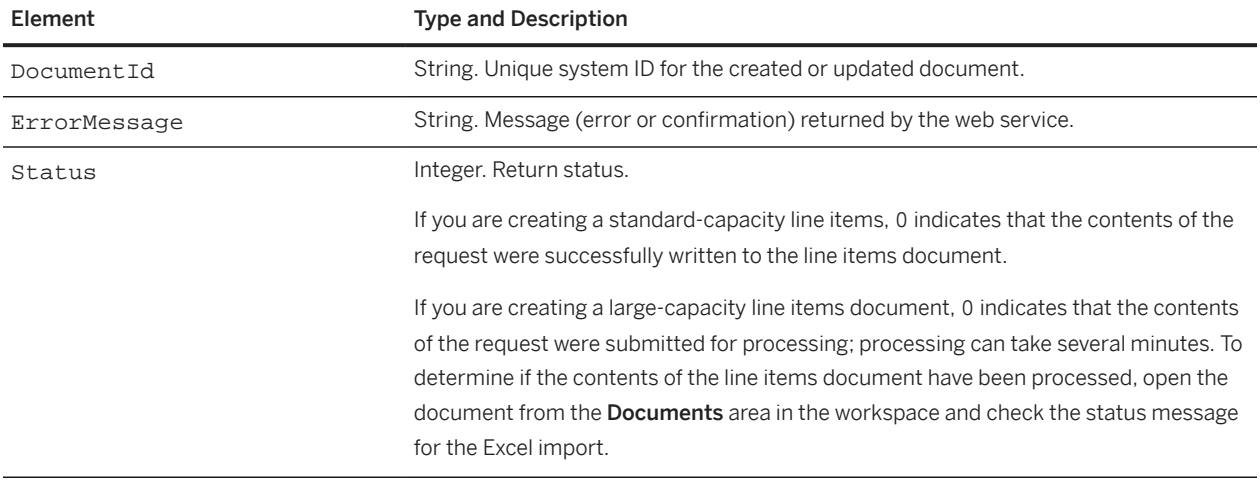

# **Import Internal Contract Workspace**

Use the Import Internal Contract Workspace SOAP web service to create internal contract workspaces (projects) or to update internal contract project header fields.

The Import Internal Contract Workspace web service receives InternalContractWorkspaceImportRequest messages and responds with InternalContractWorkspaceImportReply messages.

If you are creating a contract project, you must specify the system ID of the template to use for creating the project. You can also specify a contract ID to use when creating the project. You can use this contract ID to identify the project when updating the project.

If you are creating or updating a project and your configuration does not contain any custom fields, you must omit the custom element in the first level immediately below the ProjectHeaderFields element.

If the organizations that can be selected for the Affected Parties field do not contain any custom fields, you must omit the custom element contained in the AffectedParties element. Alternatively, you can omit the entire AffectedParties element.

The InternalContractRequestWorkspaceReply includes a URL (web jumper) to the created or updated project.

If you are updating a project, the SAP Ariba web service retains the existing values for any project header field elements that you do not include or for which you do not specify a value.

# **InternalContractWorkspaceImportRequest Elements**

## **InternalWSContractWorkspaceInputBean**

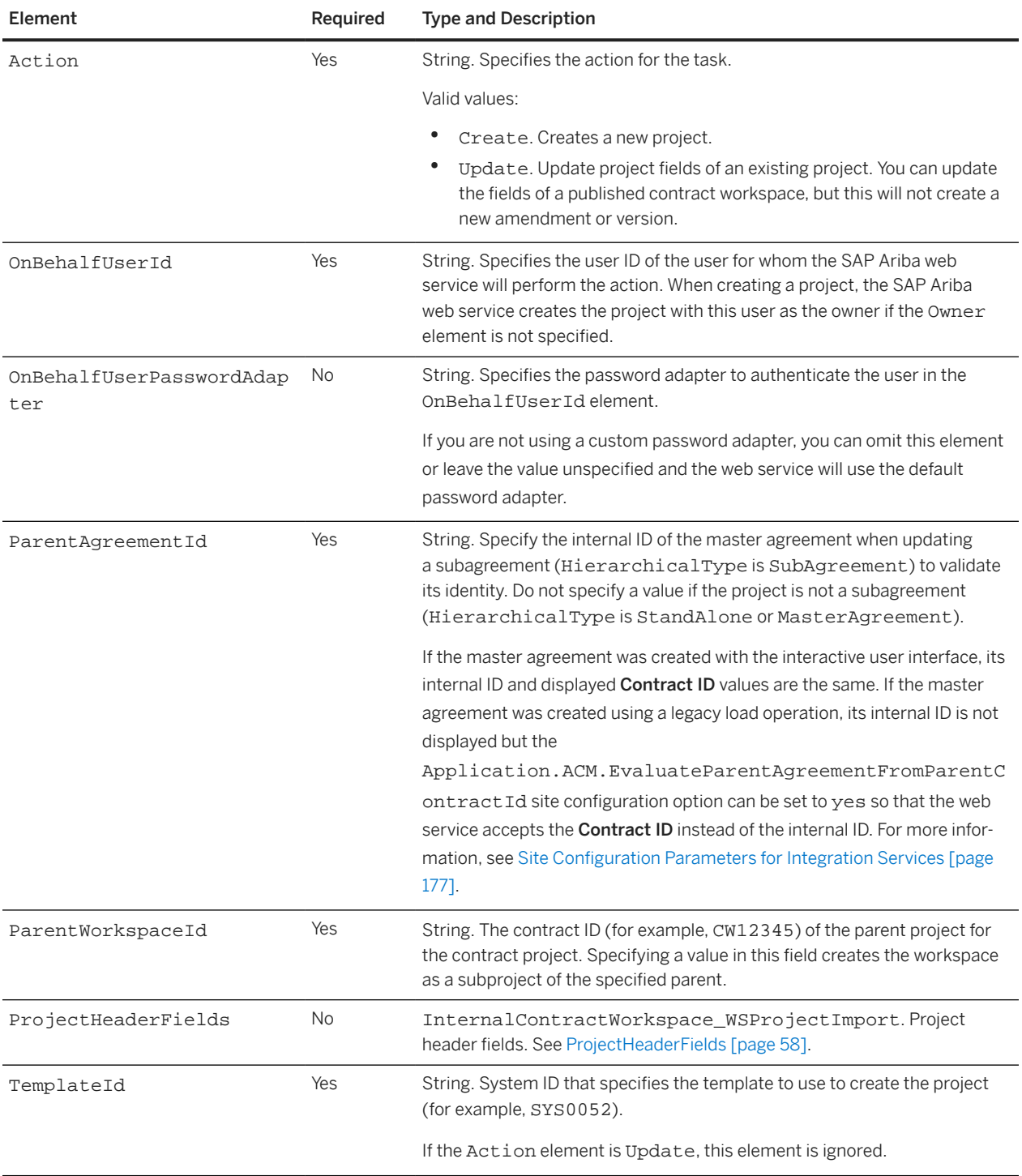

<span id="page-57-0"></span>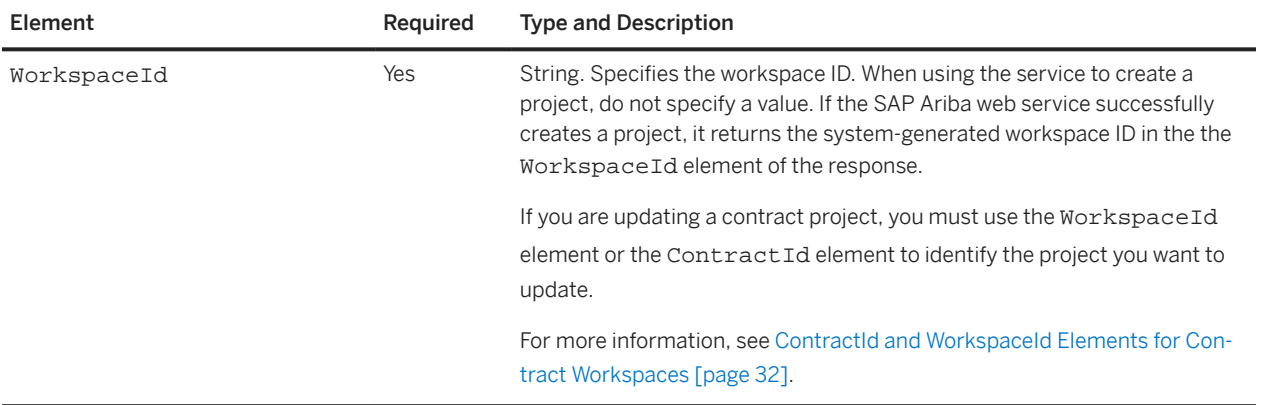

# **ProjectHeaderFields**

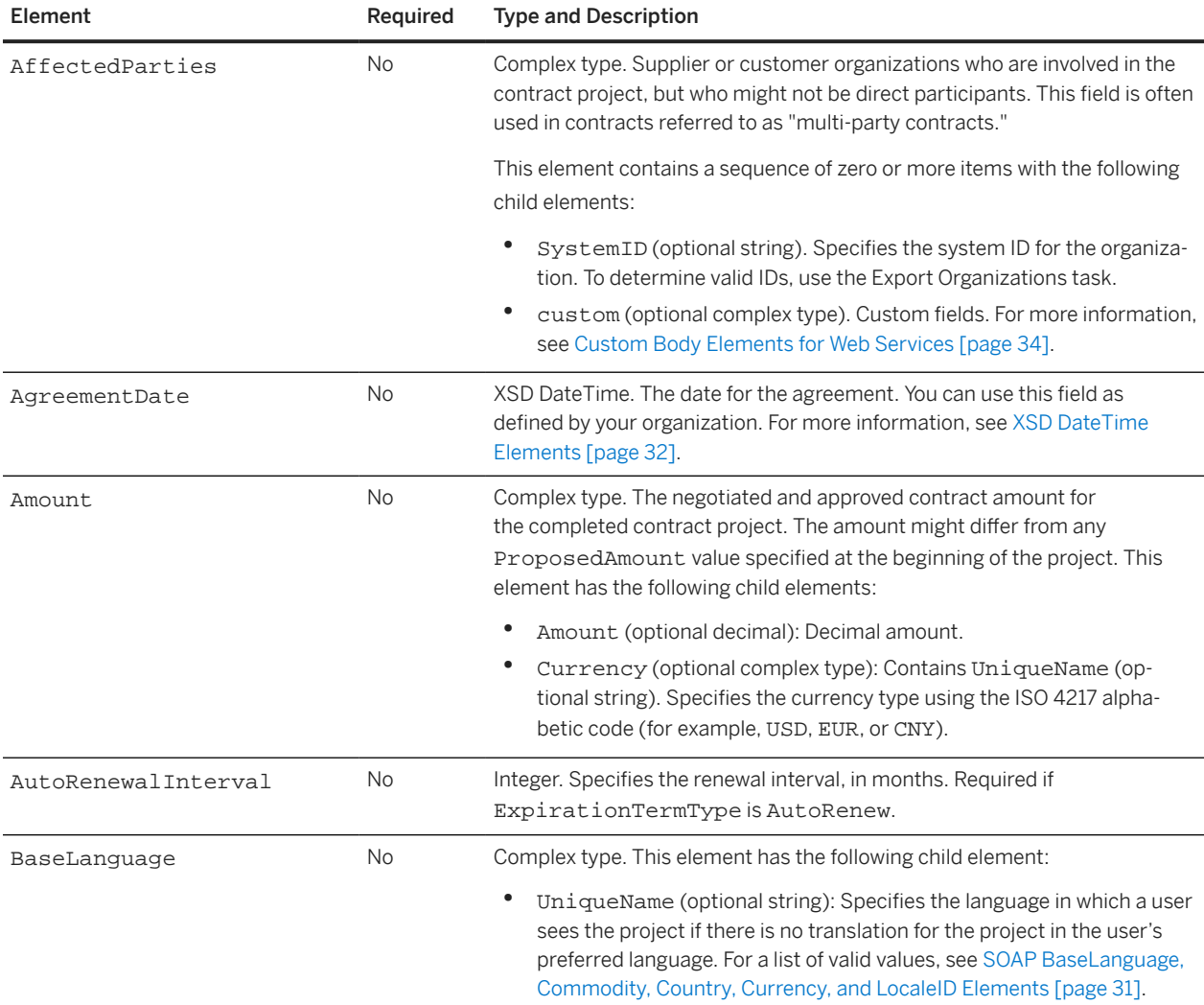

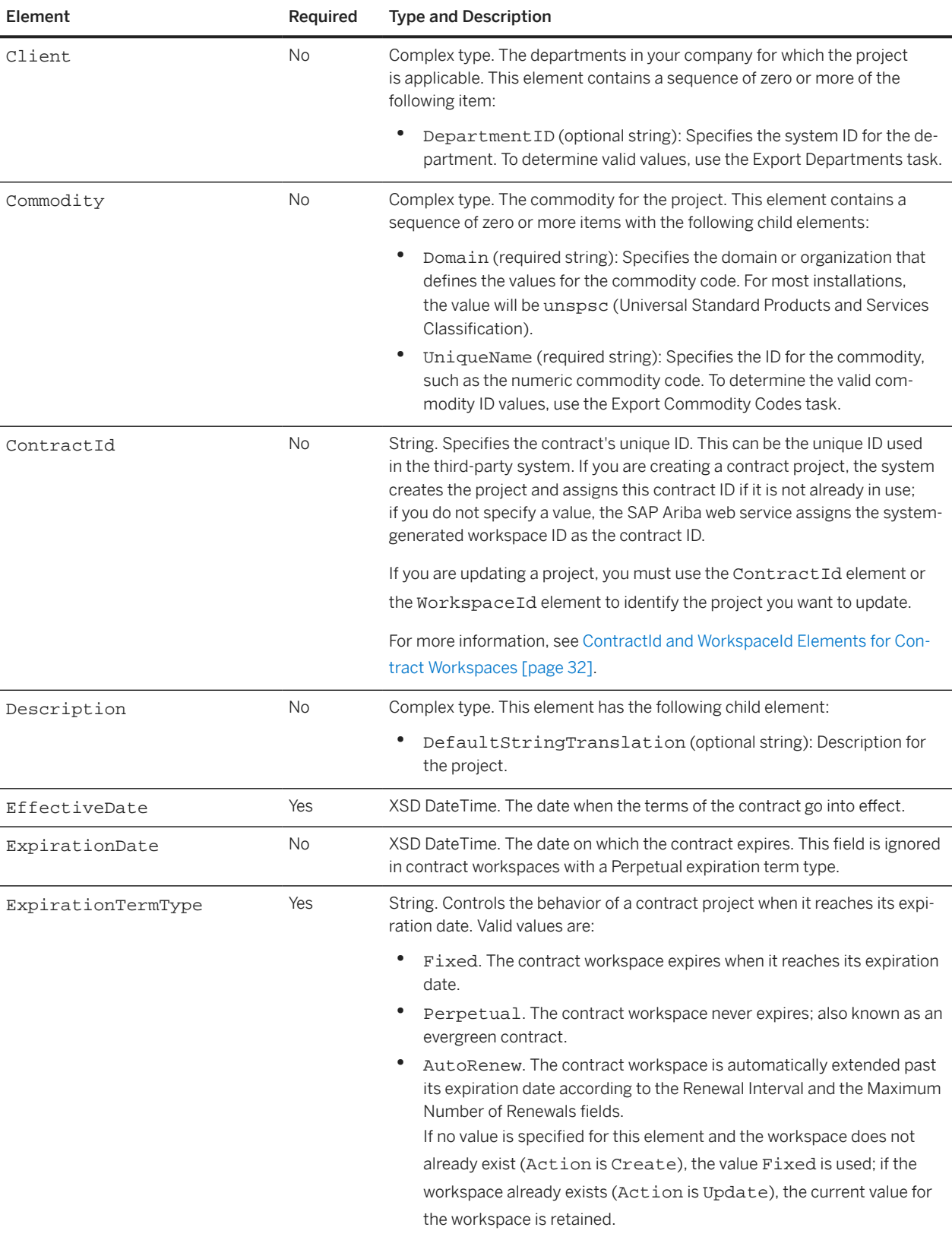

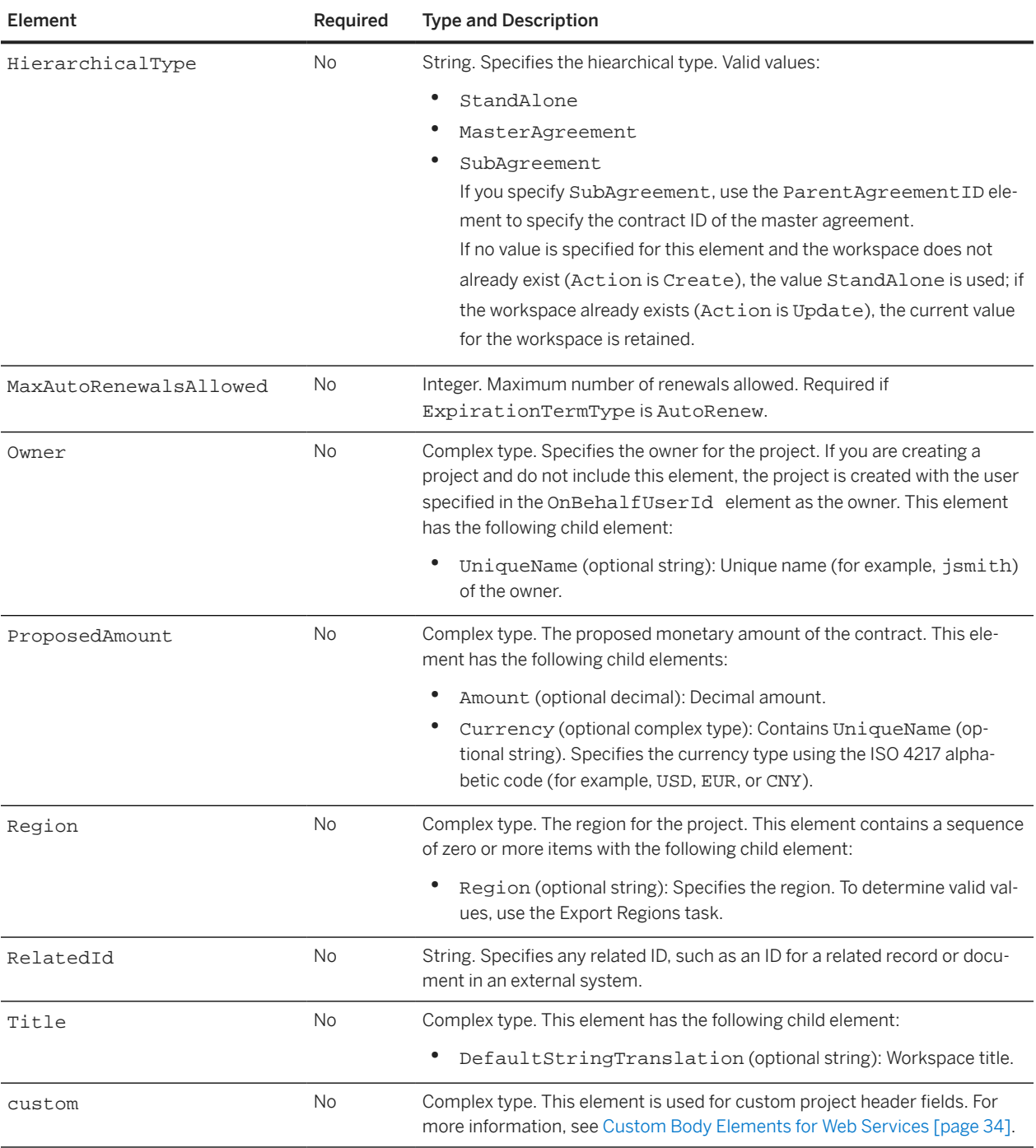

# <span id="page-60-0"></span>**InternalContractWorkspaceImportReply Elements**

### **InternalWSContractWorkspaceOutputBean**

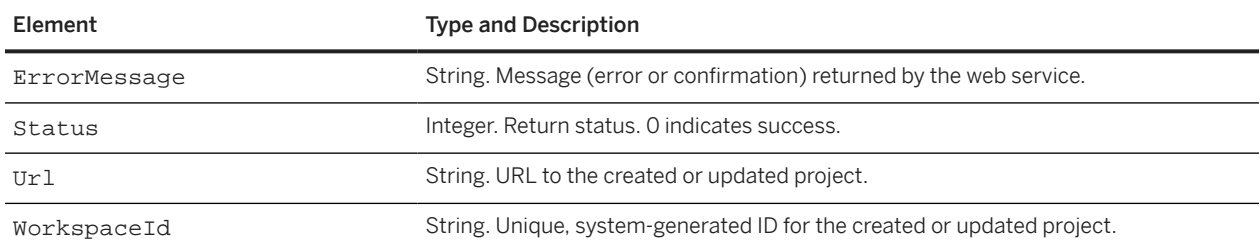

# **Import Procurement Contract Request and Import Procurement Contract Workspace**

Use the Import Procurement Contract Request and Import Procurement Contract Workspace SOAP web services to create procurement contract requests or workspaces. You can also use these web services to update procurement contract project header fields.

The Import Procurement Contract Request web service receives ContractRequestImportRequest messages and responds with ContractRequestImportReply messages.

The Import Procurement Contract Workspace web service receives ContractWorkspaceImportRequest messages and responds with ContractWorkspaceImportReply messages.

If you are creating a contract project, you must specify the system ID of the template to use for creating the project. You can also specify a contract ID to use when creating the project. You can use this contract ID to identify the project when updating the project.

If you are creating or updating a project and your configuration does not contain any custom fields, you must omit the custom element in the first level immediately below the ProjectHeaderFields element.

If the organizations that can be selected for the **Affected Parties** field do not contain any custom fields, you must omit the custom element contained in the AffectedParties element. Alternatively, you can omit the entire AffectedParties element.

The ContractRequestImportReply or the ContractRequestWorkspaceReply includes a URL (web jumper) to the created or updated project.

If you are updating a project, the SAP Ariba web service retains the existing values for any project header field elements that you do not include or for which you do not specify a value.

The following project header field elements are supported for contract workspaces but are not supported for contract requests:

- HierarchicalType
- RelatedId

For an example of an Import Procurement Contract Workspace request, see Import Procurement Contract Request and Import Procurement Contract Workspace [page 61].

## **ContractRequestImportRequest and ContractWorkspaceImportRequest Elements**

## **WSContractRequestInputBean or WSContractWorkspaceInputBean**

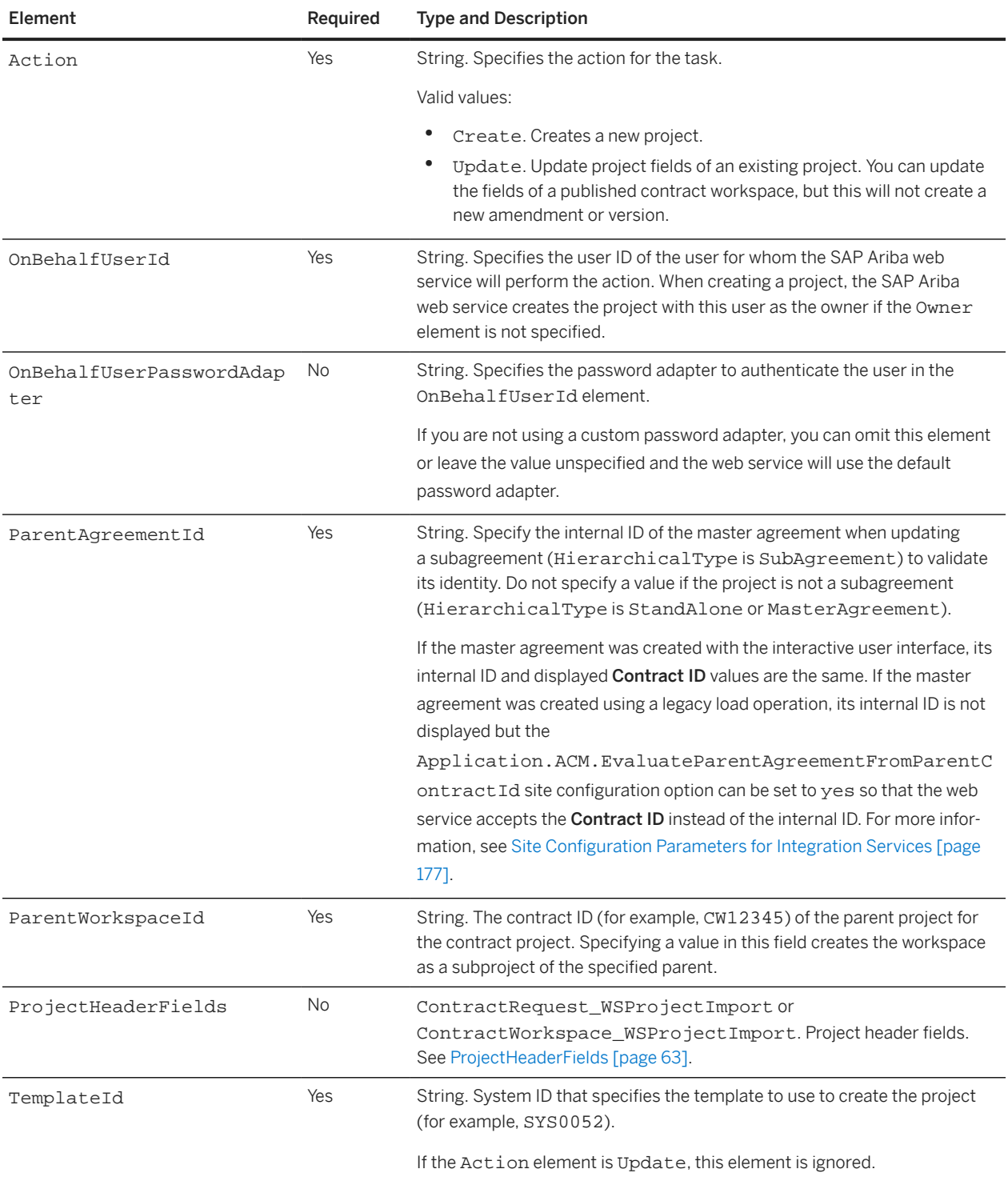

<span id="page-62-0"></span>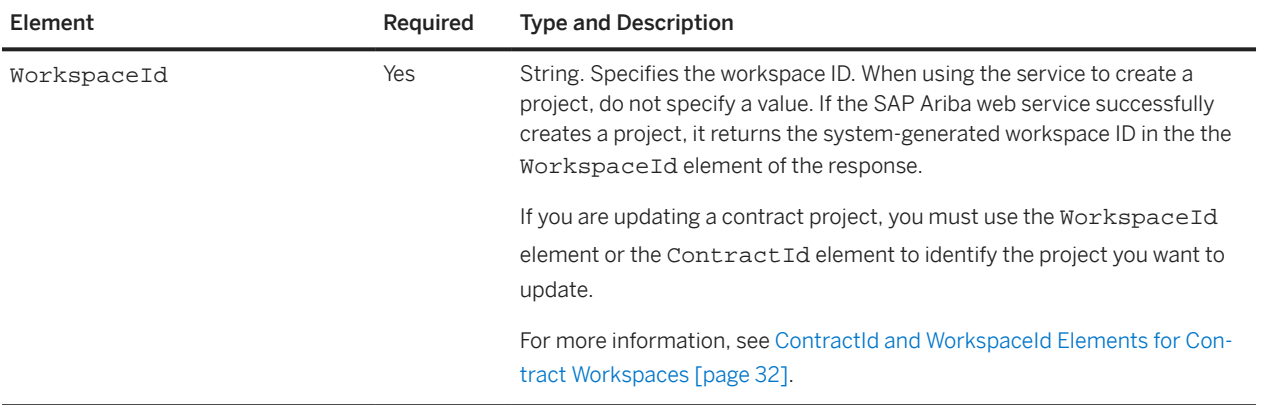

# **ProjectHeaderFields**

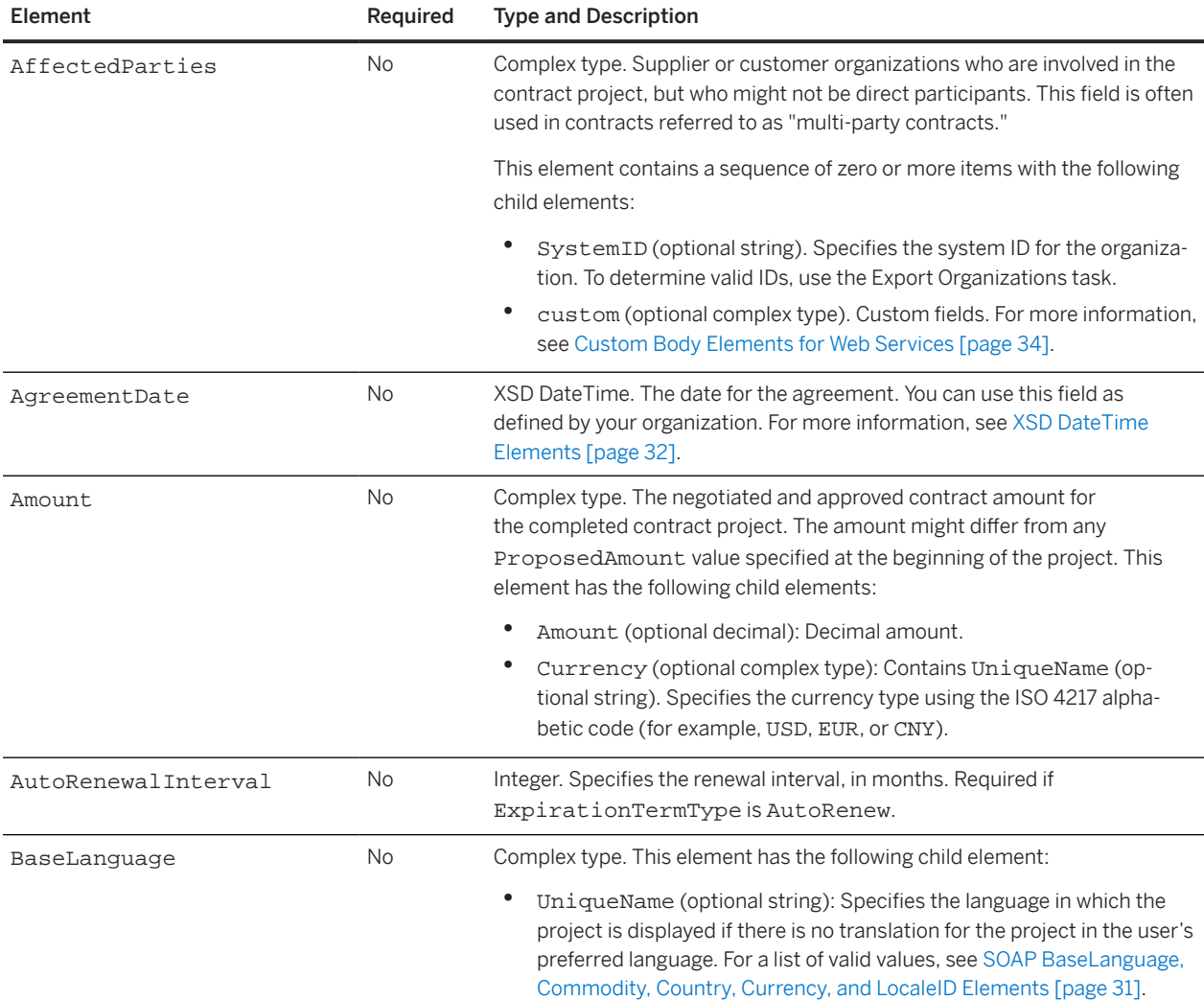

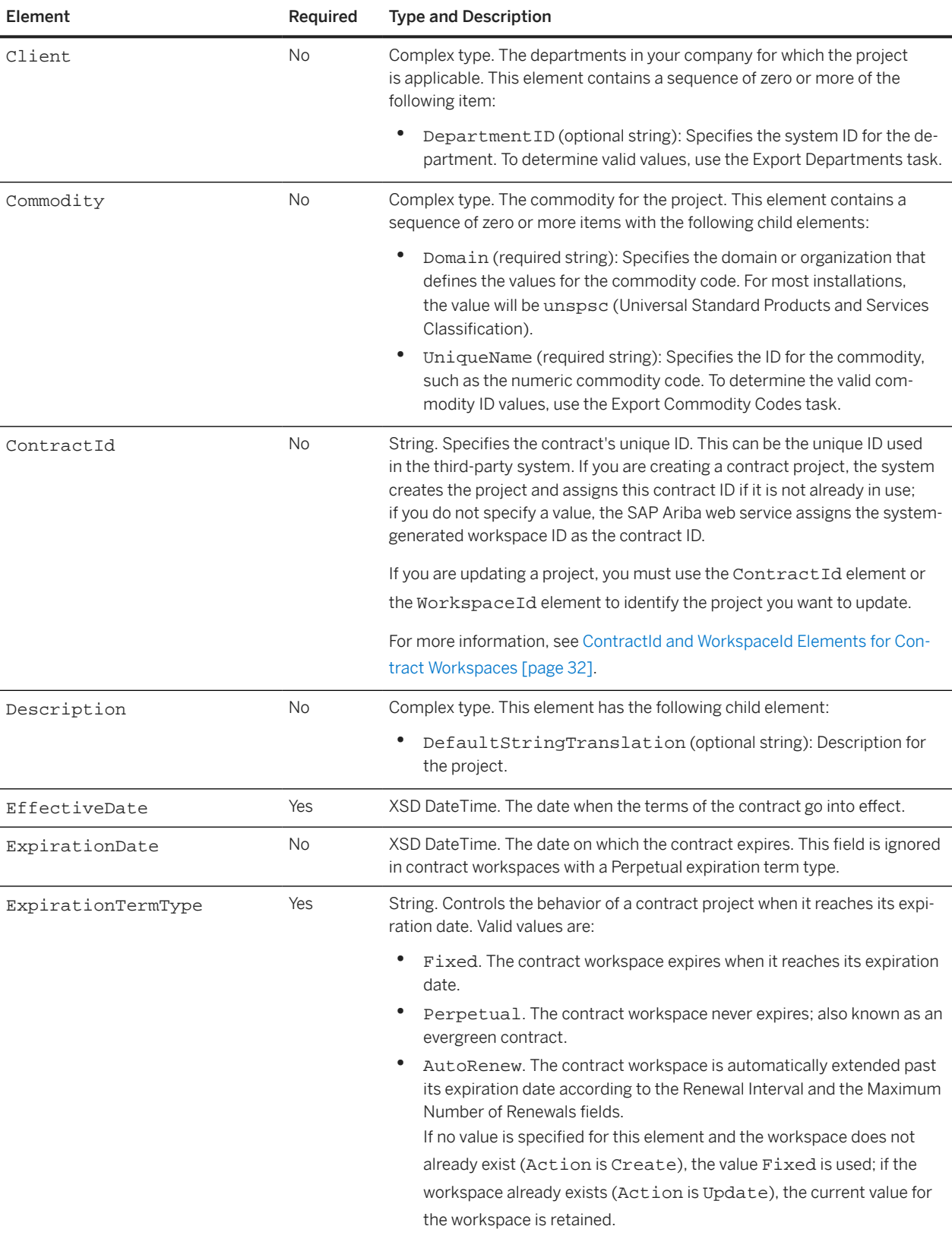

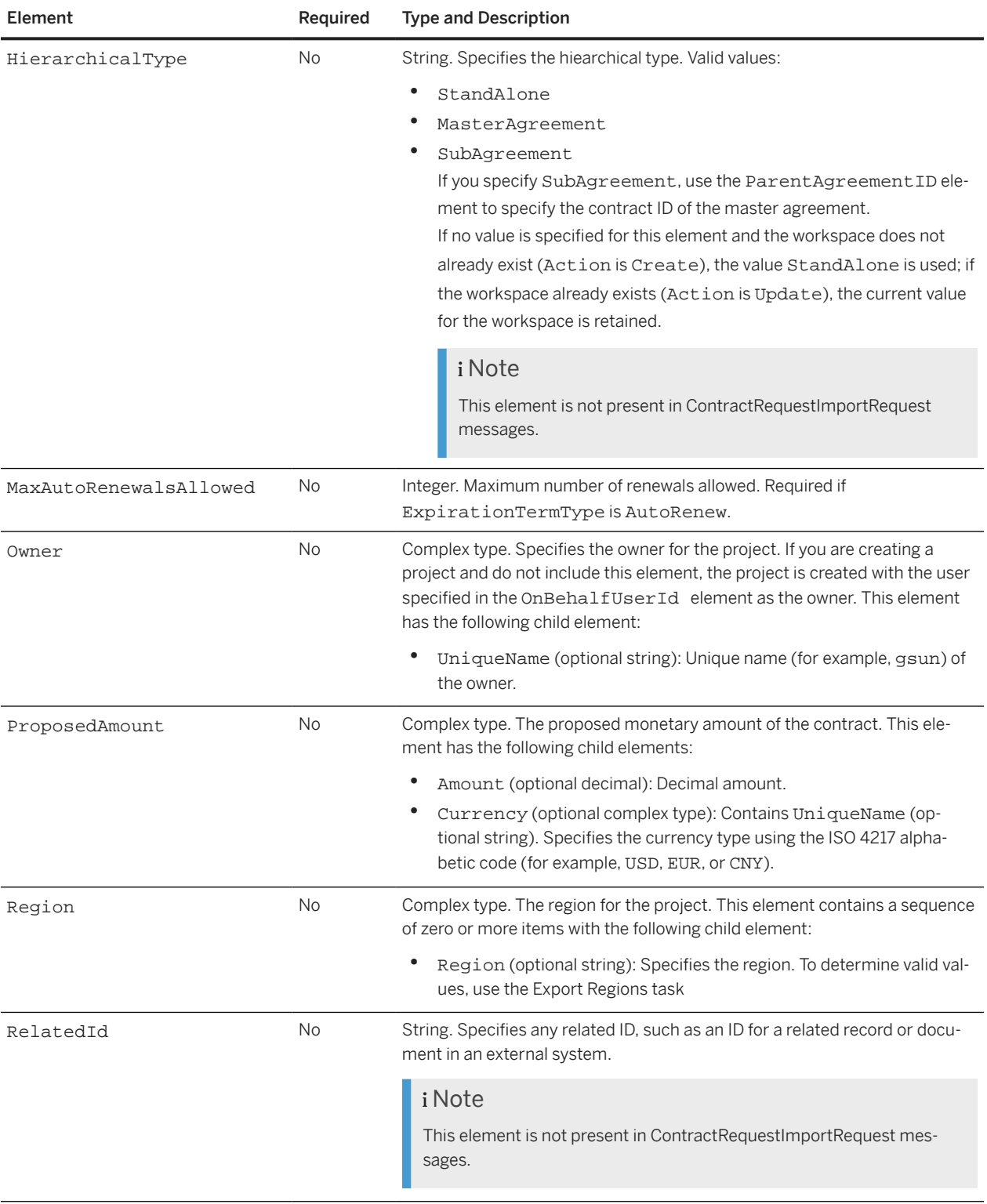

<span id="page-65-0"></span>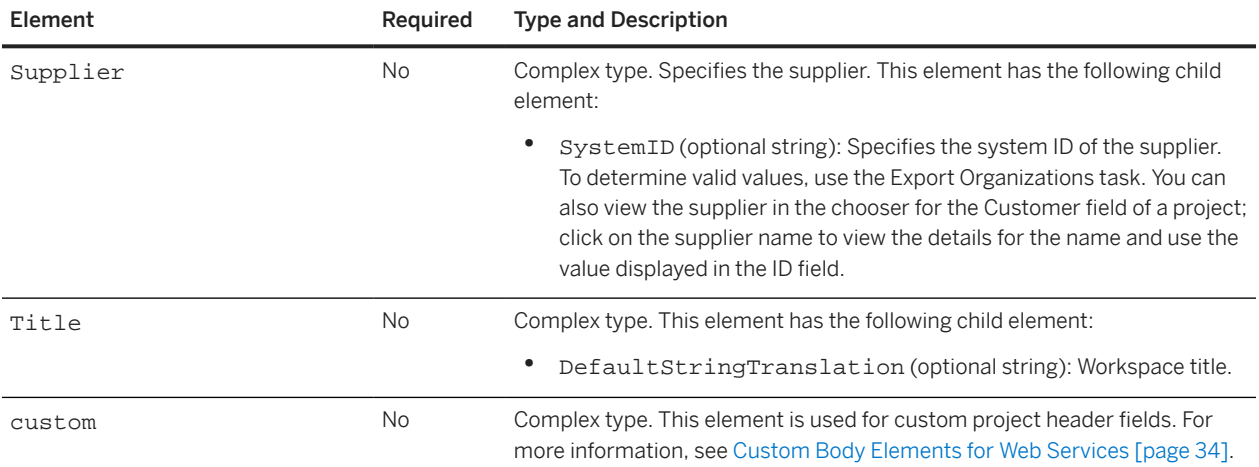

## **ContractRequestImportReply and ContractWorkspaceImportReplyElements**

### **WSContractRequestOutputBean or WSContractWorkspaceOutputBean**

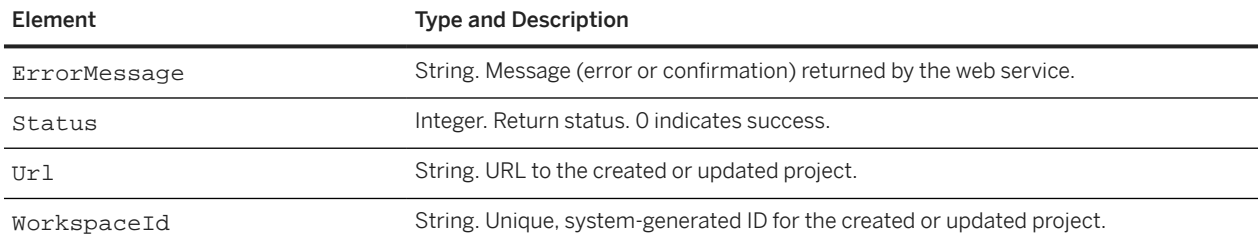

# **Import Sales Contract Request and Import Sales Contract Workspace**

Use the Import Sales Contract Request and Import Sales Contract Workspace SOAP web services to create sales contract requests or workspaces. You can also use these web services to update sales contract project header fields.

The Import Sales Contract Request web service receives SalesContractRequestImportRequest messages and responds with SalesContractRequestImportReply messages.

The Import Sales Contract Workspace web service receives SalesContractWorkspaceImportRequest messages and responds with SalesContractWorkspaceImportReply messages.

If you are creating a contract project, you must specify the system ID of the template to use for creating the project. You can also specify a contract ID to use when creating the project. You can use this contract ID to identify the project when updating the project.

If you are creating or updating a project and your configuration does not contain any custom fields, you must omit the custom element in the first level immediately below the ProjectHeaderFields element.

If the organizations that can be selected for the **Affected Parties** field do not contain any custom fields, you must omit the custom element contained in the AffectedParties element. Alternatively, you can omit the entire AffectedParties element.

The SalesContractRequestImportReply or the SalesContractRequestWorkspaceReply includes a URL (web jumper) to the created or updated project.

If you are updating a project, the SAP Ariba web service retains the existing values for any project header field elements that you do not include or for which you do not specify a value.

To specify values for the Customer project header field, use the supplier element.

The following project header field elements are supported for sales contract workspaces but are not supported for sales contract requests:

- HierarchicalType
- RelatedId

The following project header field elements are supported for sales contract requests but are not supported for sales contract workspaces:

- DealStage
- EstimatedCloseDate

## **SalesContractRequestImportRequest and SalesContractWorkspaceImportRequest Elements**

### **WSSalesContractRequestInputBean or WSSalesContractWorkspaceInputBean**

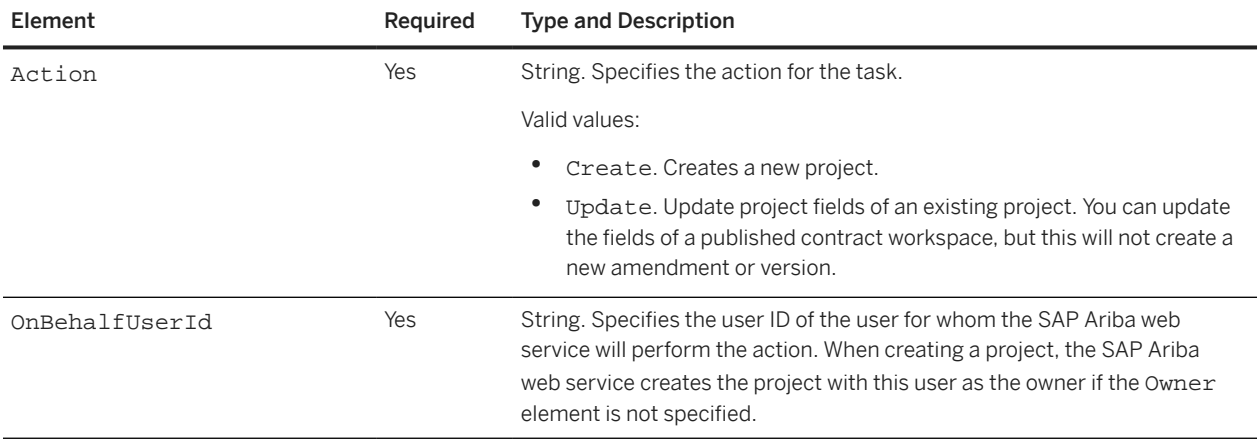

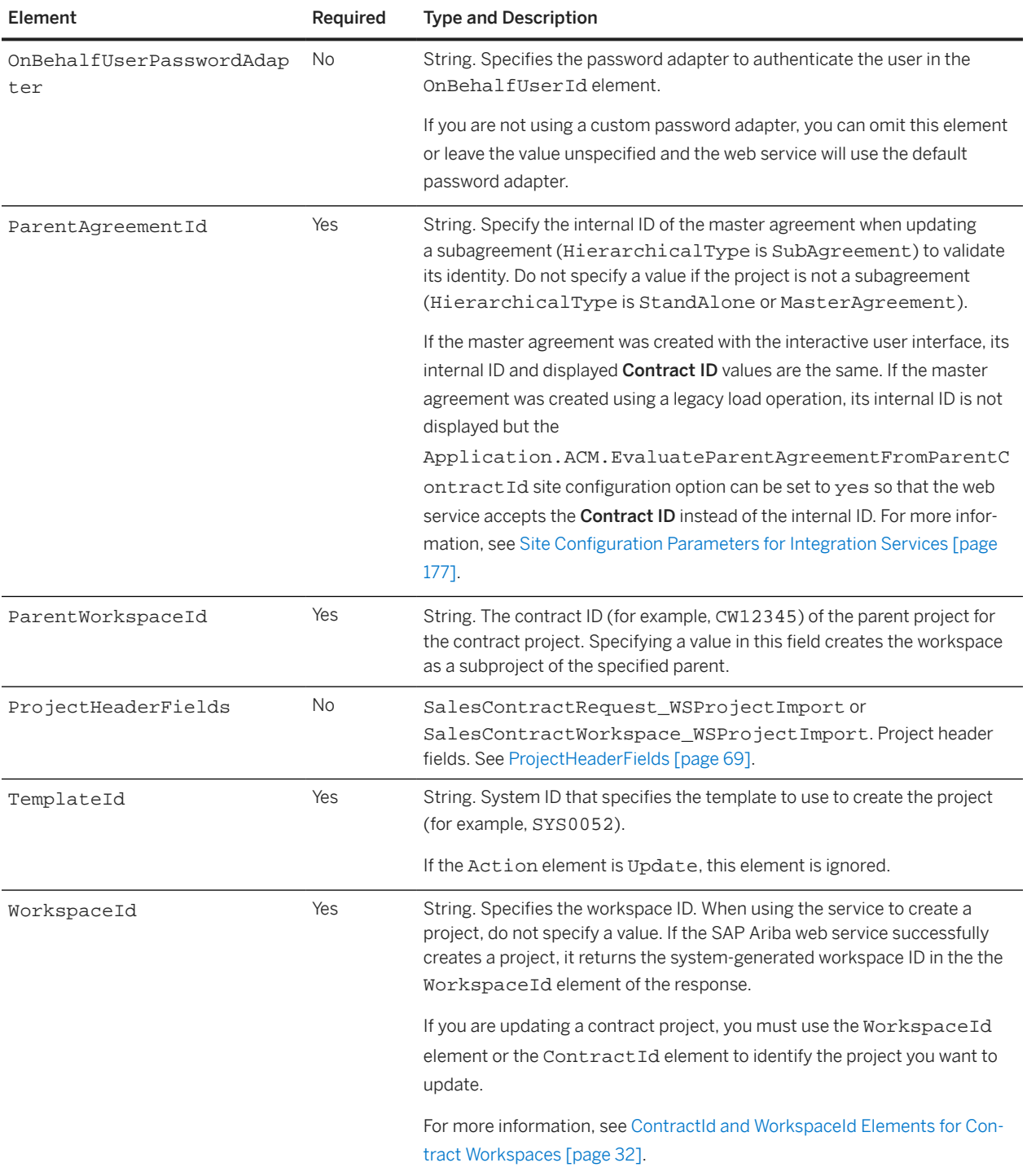

# <span id="page-68-0"></span>**ProjectHeaderFields**

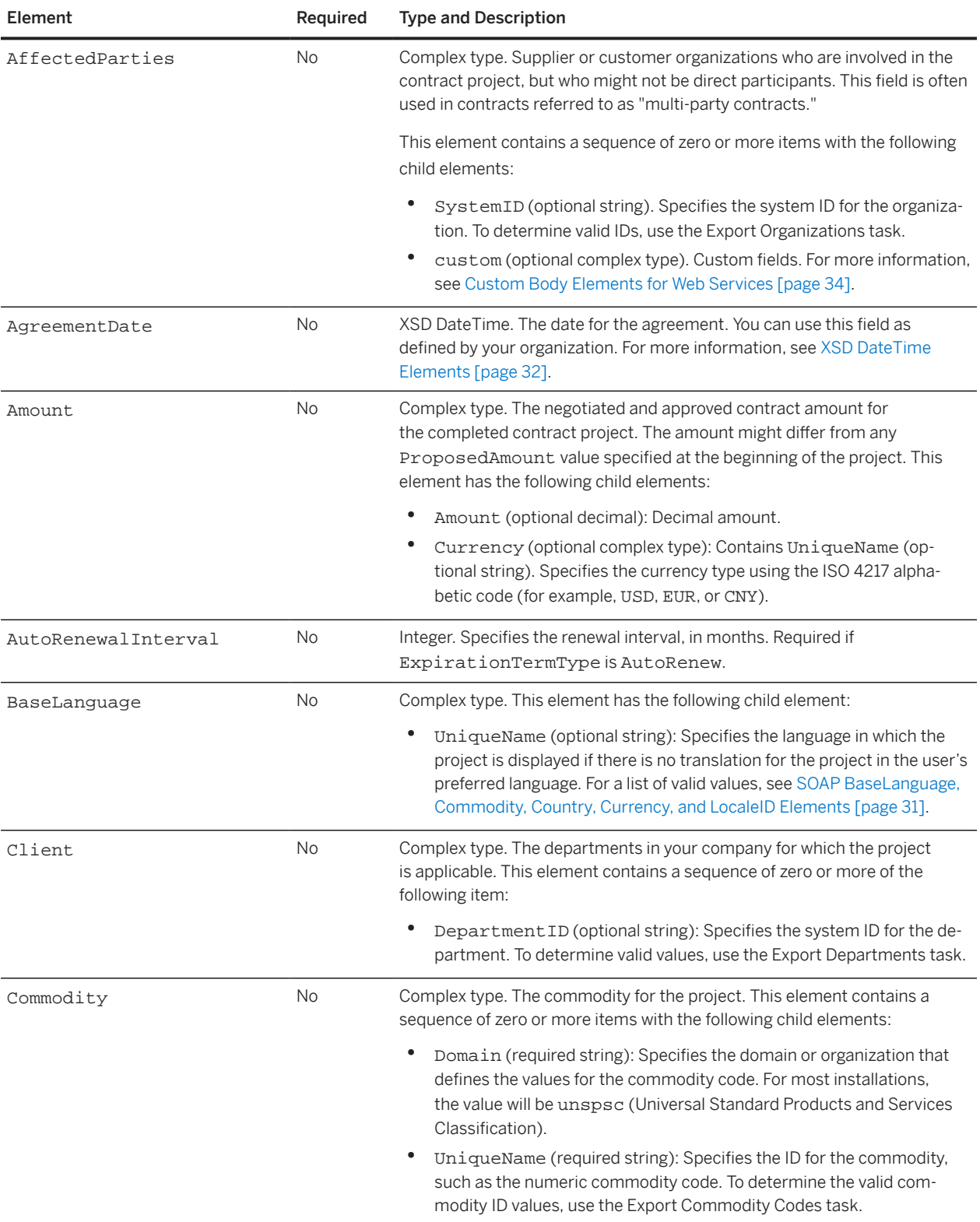

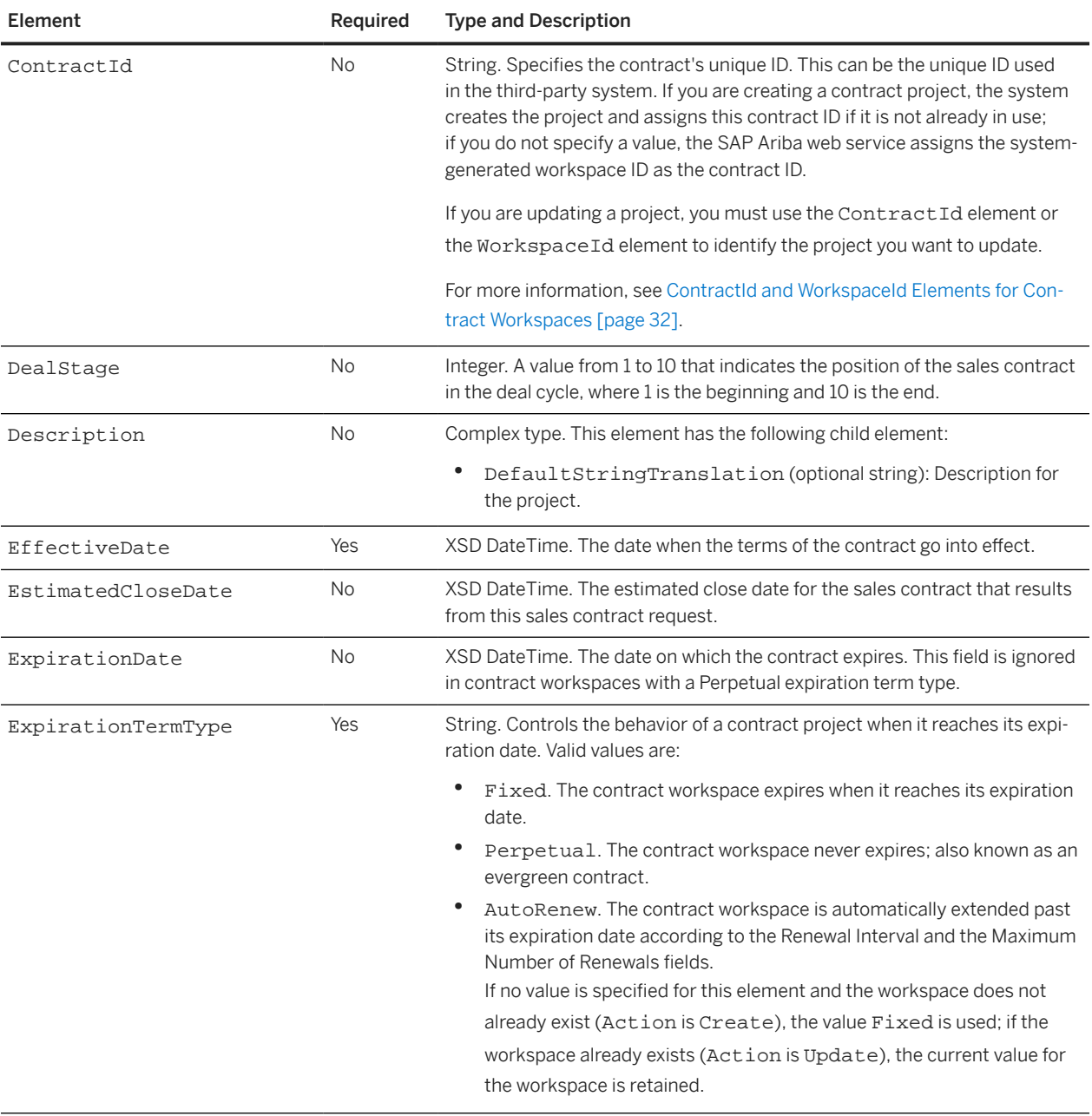

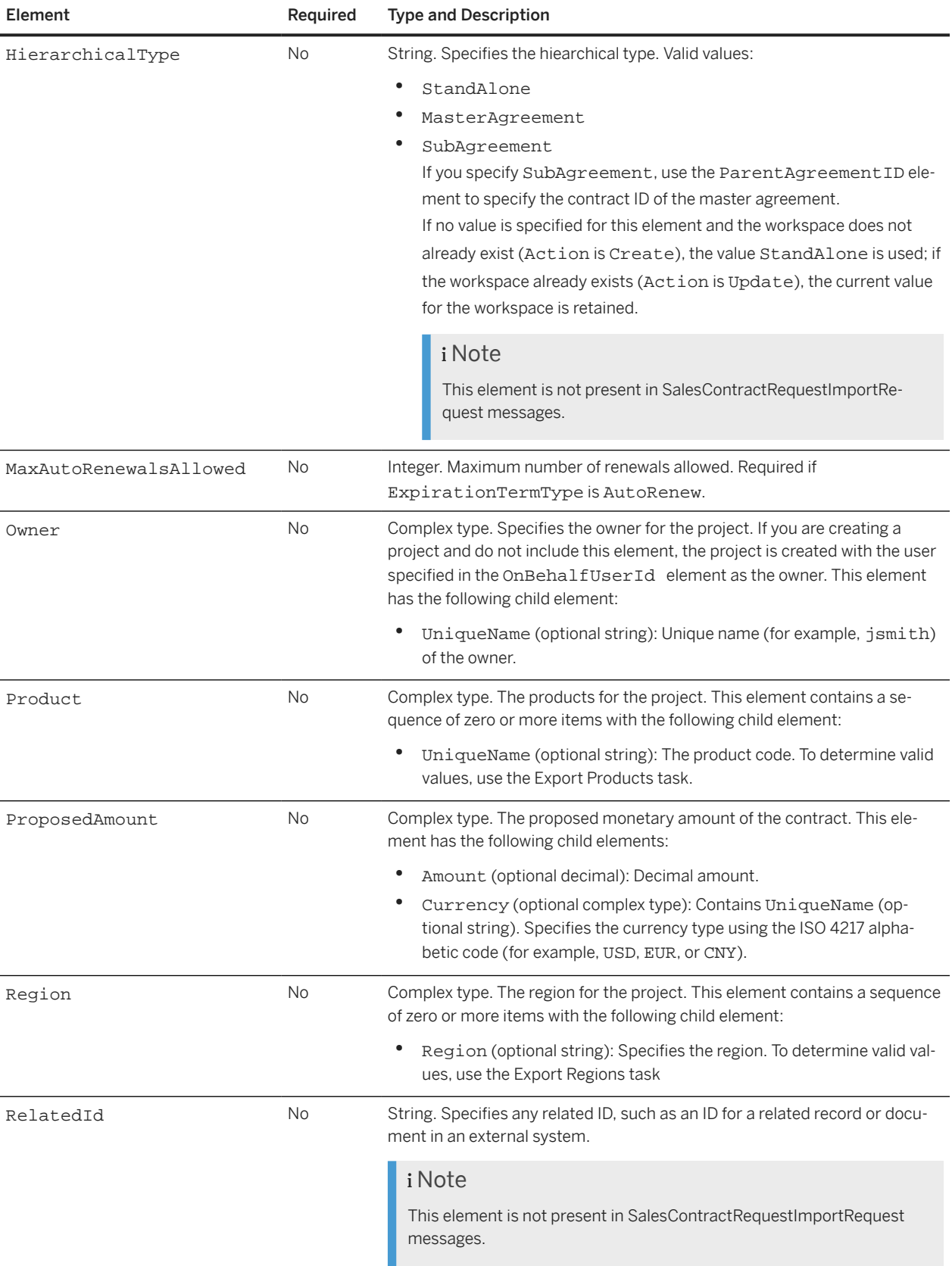

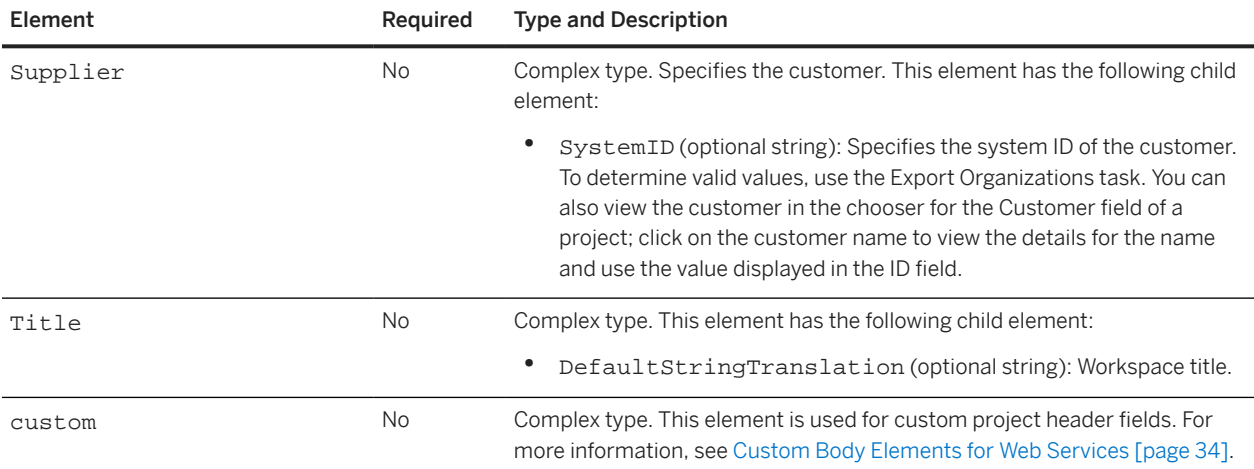

## **SalesContractRequestImportReply and SalesContractWorkspaceImportReply Elements**

### **WSSalesContractRequestOutputBean or WSSalesContractWorkspaceOutputBean**

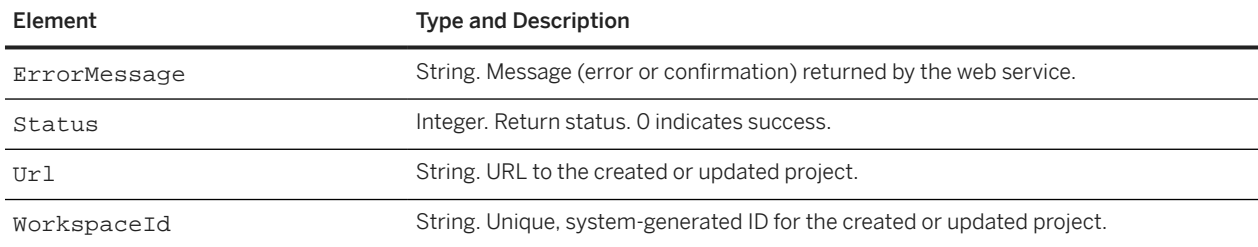
# <span id="page-72-0"></span>**SOAP Web Services for Sourcing Events and Projects**

You can use the following web services to manage sourcing events and sourcing full projects:

DocumentStatusChangeNotification [page 73] [DocumentURLOutBound \[page 76\]](#page-75-0) [Download RFX Awards \[page 86\]](#page-85-0) [Download RFX Awards with Filters \[page 87\]](#page-86-0) [Export RFX Awards \[page 89\]](#page-88-0) [Import Quick Project \[page 90\]](#page-89-0) [Import Sourcing Event \[page 98\]](#page-97-0) [Import Sourcing Project \[page 104\]](#page-103-0)

## **DocumentStatusChangeNotification**

The DocumentStatusChangeNotification service sends event status update changes so you can change the availability or state of documents referenced in a Document URL term.

You must use the DocumentStatusChangeNotification service with the [DocumentURLOutBound \[page 76\]](#page-75-0) service (the request requires a UniqueId returned in a DocumentURLOutBound response).

SAP Ariba sends DocumentStatusChangeNotificationRequest messages and receives DocumentStatusChangeNotificationReply messages. SAP Ariba sends a DocumentStatusChangeNotificationRequest message if an event meets the conditions for the DcoumentURLOutBound service and the event status changes. See [Status \[page 80\]](#page-79-0) for list of possible status values.

## **DocumentStatusChangeNotificationRequest**

SAP Ariba sends a DocumentStatusChangeNotificationRequest when the state of an event changes and the Enable document URL terms event rule is set to Yes.

A DocumentStatusChangeNotificationRequest contains a WSDocumentStatusChangeNotificationRequest\_Item. The WSDocumentStatusChangeNotificationRequest\_Item contains an item element. The item element includes a Status element with the event status, which the buyer can use to modify the state of the web service for the URLs.

The item element contains the following elements:

- Realm [\[page 76\]](#page-75-0) (the realm in which the event is hosted)
- Status [\[page 83\]](#page-82-0) (the event status)
- Type [\[page 85\]](#page-84-0) (the event type)
- [UniqueId](#page-81-0) [page 82] (a unique ID for the event; used to correlate DocumentURLOutBound and DocumentStatusChangeNotification events)

#### **Realm**

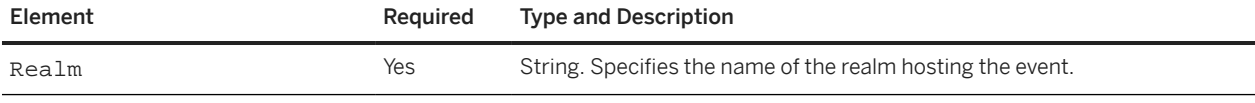

#### **Status**

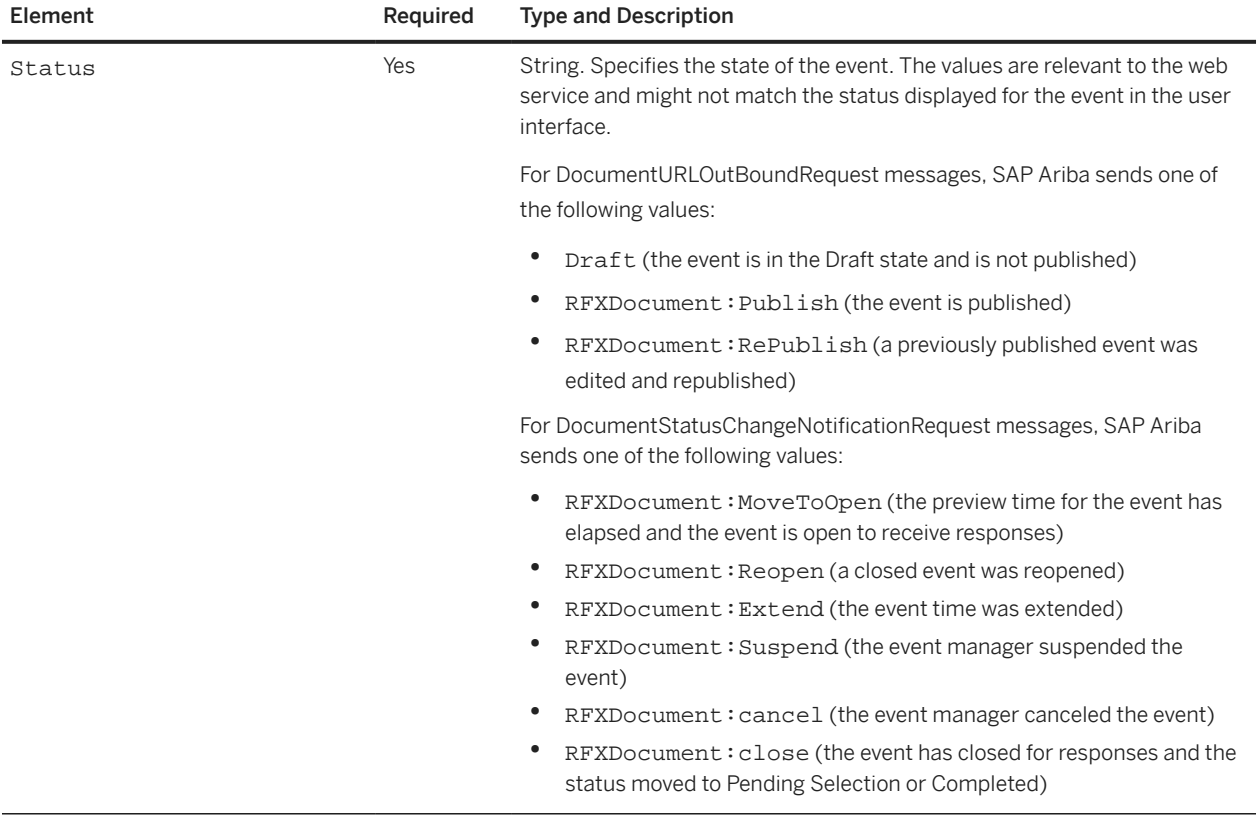

### **Type**

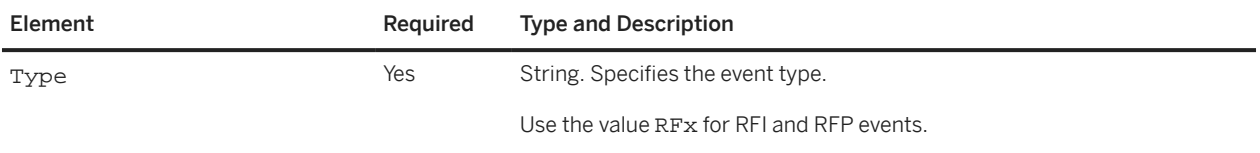

#### **UniqueId**

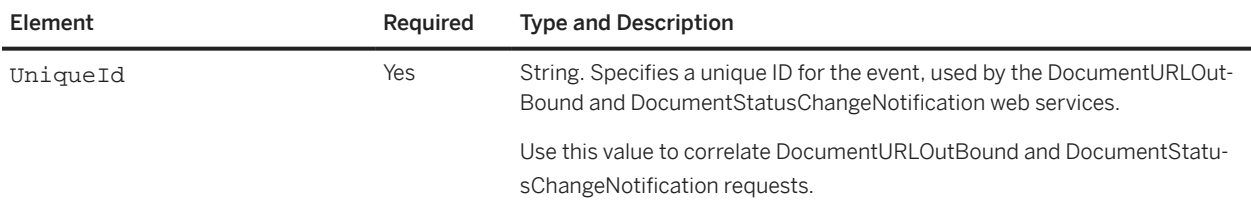

### **DocumentStatusChangeNotificationReply**

You use a DocumentStatusChangeNotificationReply to send an acknowledgement for a DocumentStatusChangeNotificationRequest.

A DocumentURLOutBoundReply contains a WSDocumentURLOutBoundResponse\_Item. The WSDocumentURLOutBoundResponse\_Item contains an item element. The item element contains the following elements:

- [ErrorMessage](#page-81-0) [page 82] (error message)
- Realm [\[page 76\]](#page-75-0) (realm in which the event is hosted)
- Status [\[page 83\]](#page-82-0) (status for the operation)
- Type [\[page 85\]](#page-84-0) (type of event)
- [UniqueId](#page-81-0) [page 82] (a unique ID for the event; used to correlate DocumentURLOutBound and DocumentStatusChangeNotification events)

#### **ErrorMessage**

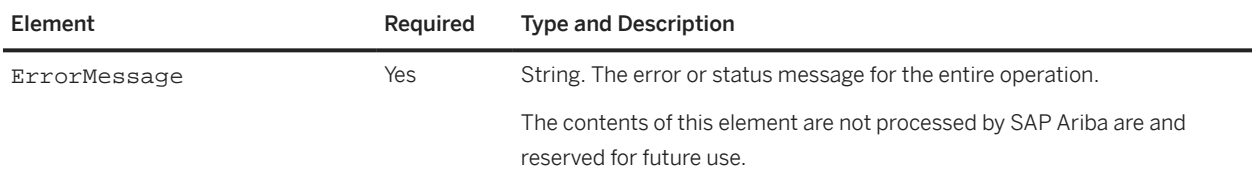

#### <span id="page-75-0"></span>**Realm**

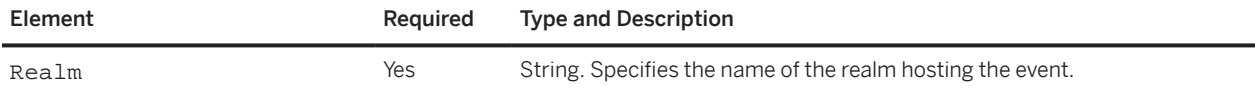

#### **Status**

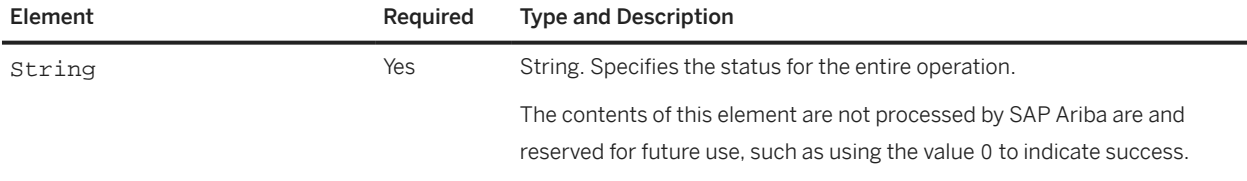

### **Type**

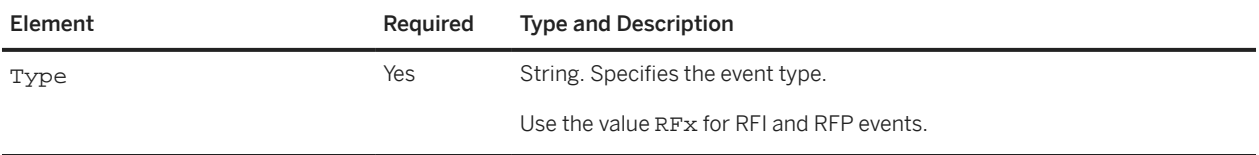

#### **UniqueId**

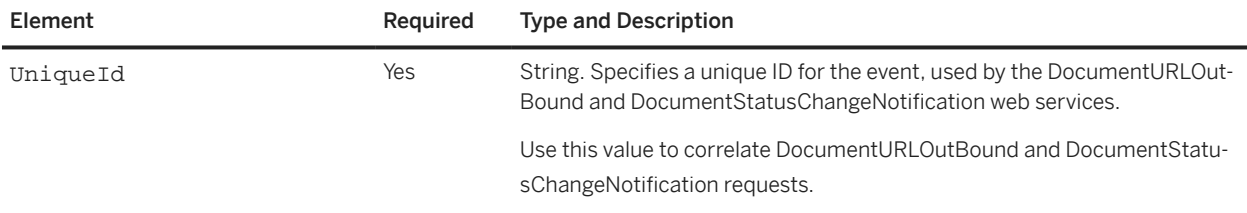

# **DocumentURLOutBound**

The DocumentStatusChangeNotification service retrieves values for Document URL line item terms. The purpose of a Document URL term is to provide a link (URL) that participants can click to obtain documents from your site about the item with a Description.

SAP Ariba sends DocumentURLOutBoundRequest messages and receives DocumentURLOutBoundReply messages. You must use the DocumentURLOutBound service with the [DocumentStatusChangeNotification \[page](#page-72-0) [73\]](#page-72-0) service.

The workflow for using the DocumentURLOutBound and DocumentStatusChangeNotification services is as follows:

- An administrator or integration team sets up the web services. This includes the following tasks:
	- Creating web services on a buyer's server that send responses to DocumentURLOutBound and DocumentStatusChangeNotification requests sent by SAP Ariba.
	- Using the SAP Ariba Integration Manager to configure and enable the DocumentURLOutBound and DocumentStatusChangeNotification outbound web services. The configuration includes security parameters and the URL for the buyer's web server.
- A template author sets the Enable document URL terms event rule under Project Owner Actions to Yes.
- (Optional) A template author adds the global term **Document URL** to the Line Item definition in an RFI or RFX event template.
- An event manager creates an RFI or RFP that contains line items with a **Document URL** term. The event manager invites participants.
- (Optional) The event manager clicks Retrieve document URLs.
	- SAP Ariba sends a DocumentURLOutBound request to the buyer's server. The request includes an entry for each combination of participant and item with a Document URL term and information about the event, such as the regions. The request also includes a Status element for the event with the value Draft.
	- The buyer's web service sends back a reply with URLs. The reply must include an entry for each combination of participant and item with a Document URL term, and each of these entries must specify a URL to a buyer document. The buyer can use information in the request (such as the event state, start time, commodities, or regions, participants) to determine what URLs to send in the response and the state of the web server for the URLs. The URLs sent in the response do not have to be unique. Multiple combinations of a participant and item can reference the same URL (the same URL can be used for multiple participants or multiple items).
	- The event manager checks the banner (top) area of the contents page to view the status of the Retrieve document URLs operation. The event manager also checks the status (Info field) displayed for each document URL in the event Content or Summary area.
- The event manager publishes the event. SAP Ariba sends a DocumentURLOutBound request. The request includes a Status element with the value RFXDocument:Publish. If an error occurs when sending the DocumentURLOutBound request or processing the response, SAP Ariba displays a warning but allows the event to be published. Participants viewing event contents can click the Document URL to view documents hosted on the buyer's server.
- The preview time for the event elapses and the event is open for participants to send responses. SAP Ariba sends a DocumentStatusChangeNotification request that includes a Status element with the value RFXDocument:MoveToOpen.
- When the event closes, SAP Ariba sends a DocumentStatusChangeNotification request that includes a Status element with the value RFXDocument: close. The buyer can choose to disable the document URLs.

If any Document URL terms have manually entered values, SAP Ariba overwrites them with values from the DocumentURLOutBoundReply message.

### **DocumentURLOutBoundRequest Elements**

SAP Ariba sends a DocumentURLOutBoundRequest when an event manager clicks Retrieve document URLs or publishes an event and the Enable document URL terms event rule is set to Yes.

A DocumentURLOutBoundRequest contains a WSDocumentURLOutBoundRequest\_Item. The WSDocumentURLOutBoundRequest\_Item contains an item element. The item element contains the following elements, which the buyer can use to determine the URLs to send back in the response:

- Commodities [page 78] (the commodities for the event)
- Departments [page 78] (the departments for the event)
- EndTime [\[page 79\]](#page-78-0) (the end time for the event)
- Owner [\[page 79\]](#page-78-0) (the event owner)
- [RealmName](#page-78-0) [page 79] (the SAP Ariba realm in which the event is hosted)
- Regions [\[page 79\]](#page-78-0) (the regions for the event)
- [StartTime](#page-79-0) [page 80] (the start time for the event)
- Status [\[page 80\]](#page-79-0) (the event status, such as Open)
- [Suppliers](#page-80-0) [page 81] (contains an entry for each participant who is participating in a line item with a Document URL term; for each participant, there is an entry for each line item)
- Type [\[page 82\]](#page-81-0) (type of event)
- [UniqueId](#page-81-0) [page 82] (a unique ID for the event; used to correlate DocumentURLOutBound and DocumentStatusChangeNotification events)

### **Commodities**

The Commodities element contains one or more item elements. Each item element specifies a value in the Commodity field of the project or event header and contains the following elements:

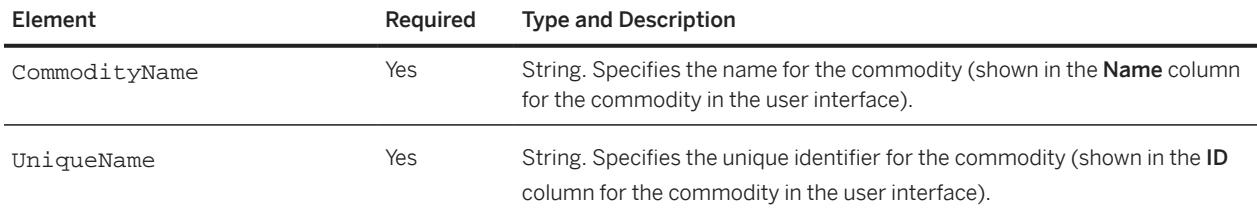

#### **Departments**

The Departments element contains one or more item elements. Each item element specifies a value in the Departments field of the project or event header and contains the following elements:

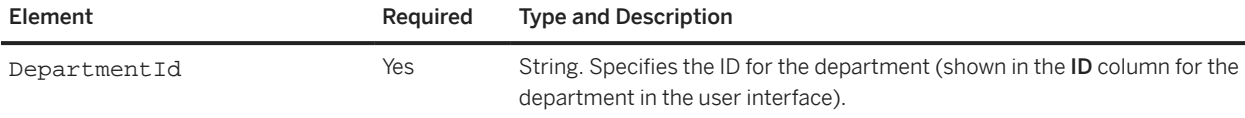

<span id="page-78-0"></span>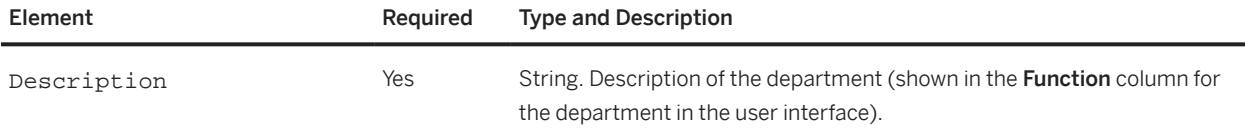

### **EndTime**

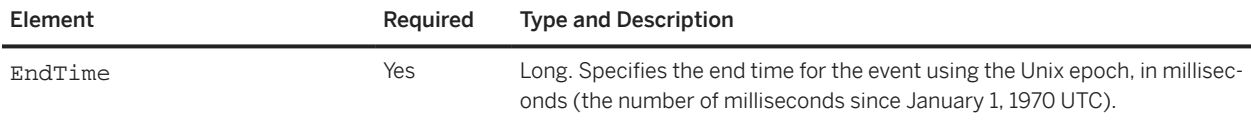

#### **Owner**

The Owner element specifies information about the event owner and contains the following elements:

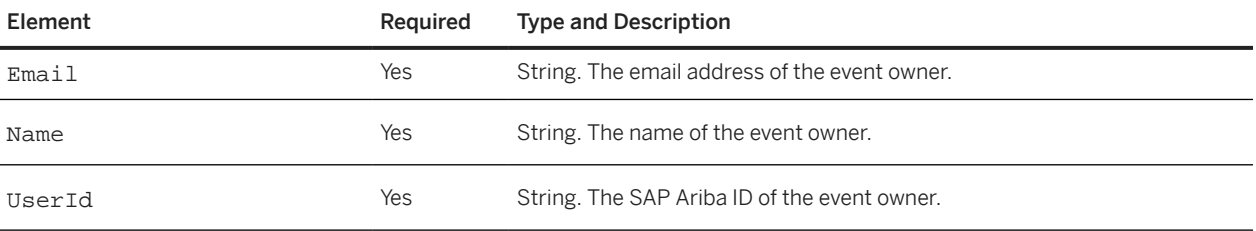

### **RealmName**

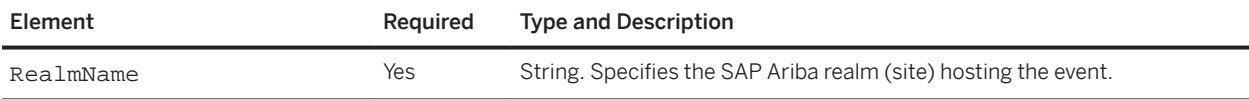

### **Regions**

The Regions element contains one or more item elements. Each item element specifies a value in the Regions field of the project or event header and contains the following elements:

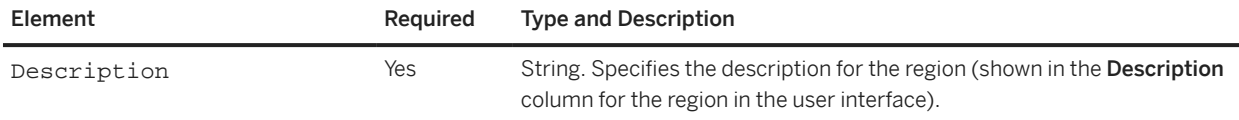

<span id="page-79-0"></span>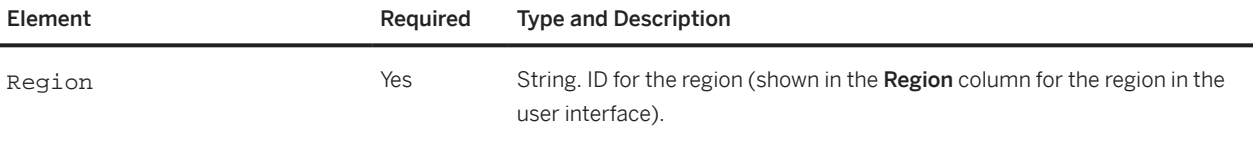

### **StartTime**

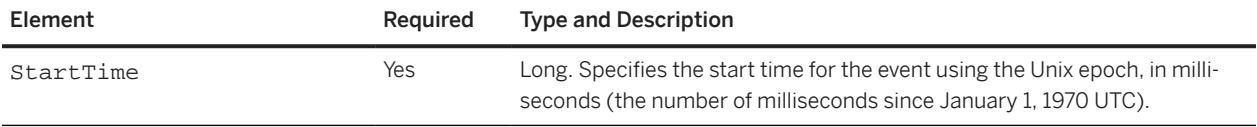

### **Status**

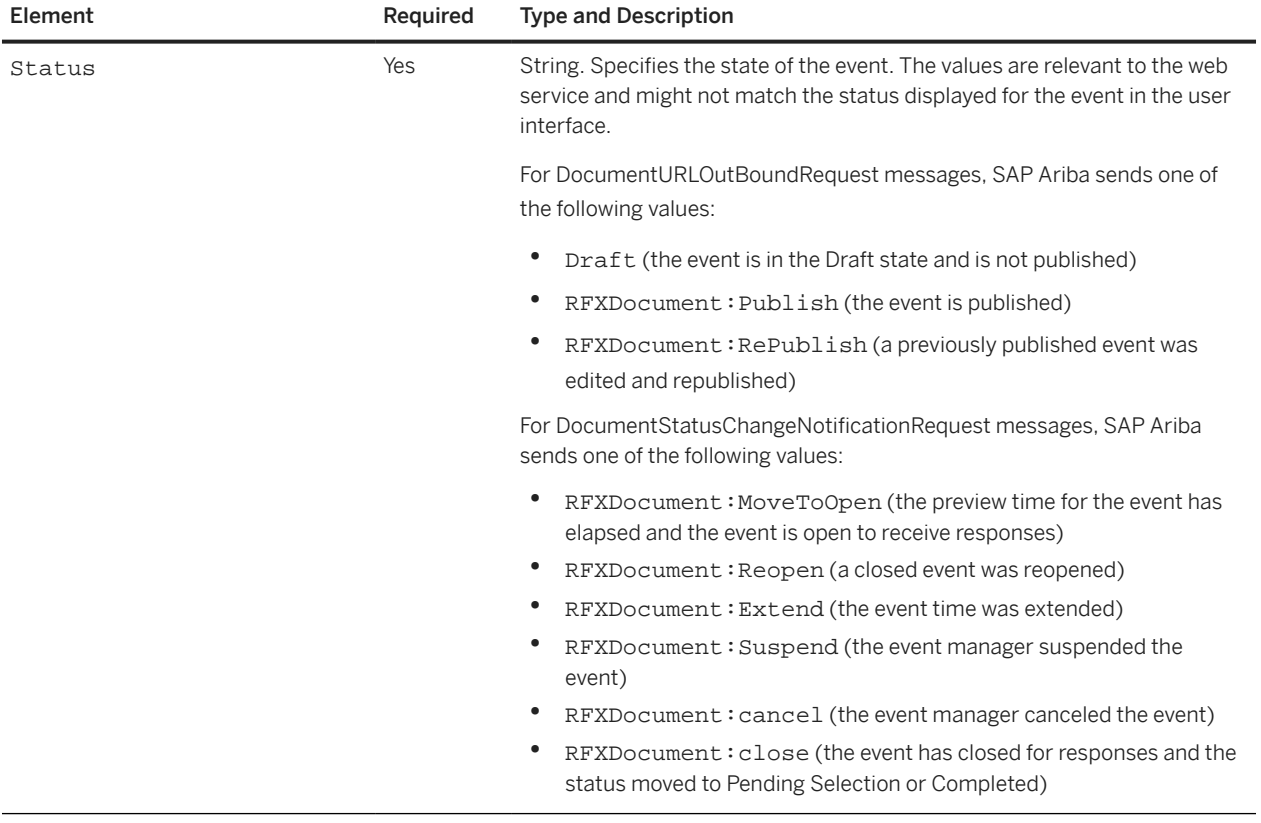

### <span id="page-80-0"></span>**Suppliers**

The Suppliers element contains one or more item elements. Each item element specifies an event participant. Each item element includes a Materials element, which contains an item element for each line item that the participant can view and respond to (bid on).

The Suppliers child item element contains the following elements:

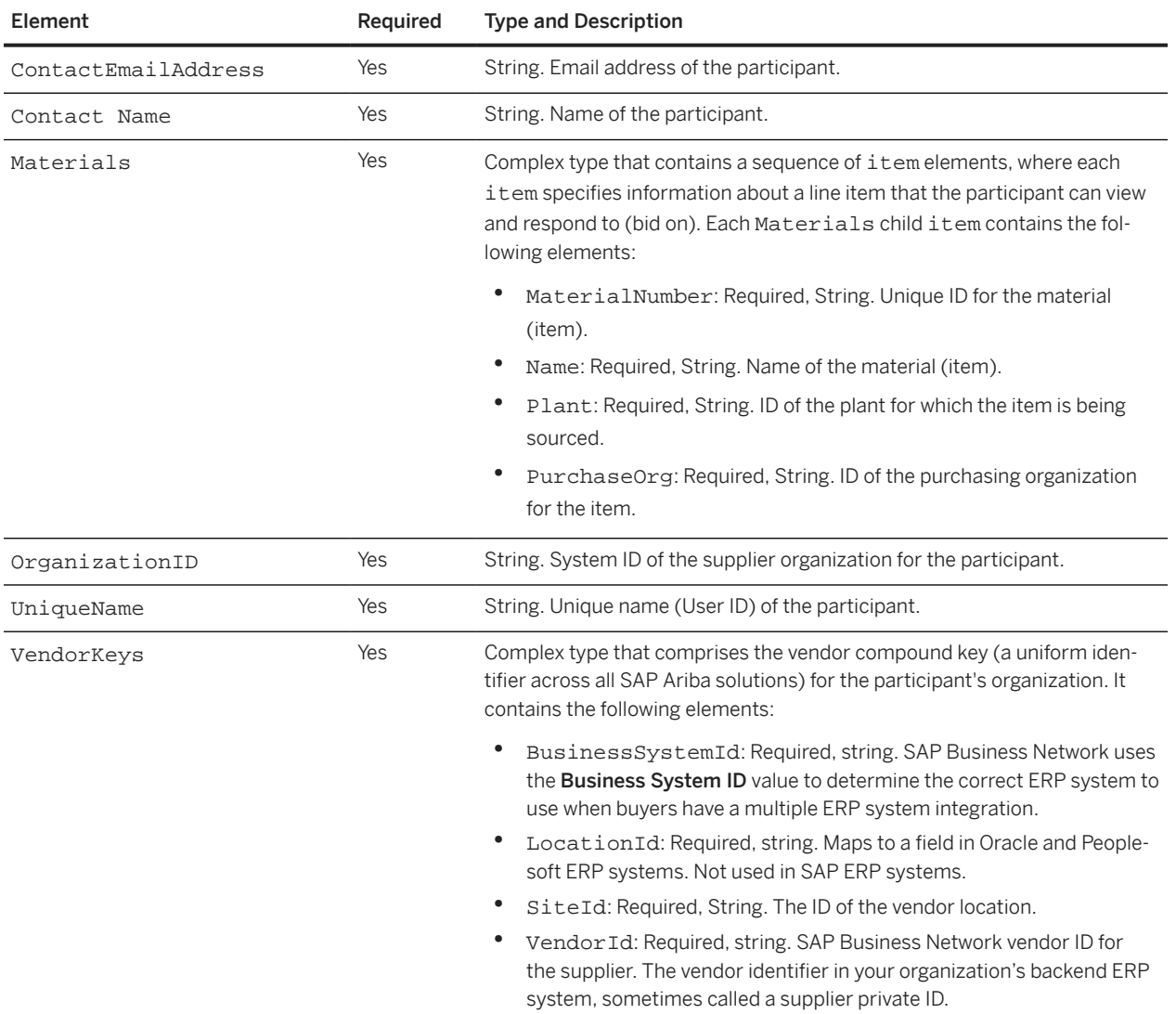

<span id="page-81-0"></span>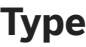

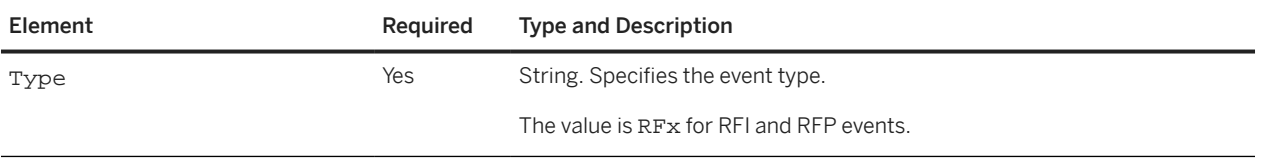

#### **UniqueId**

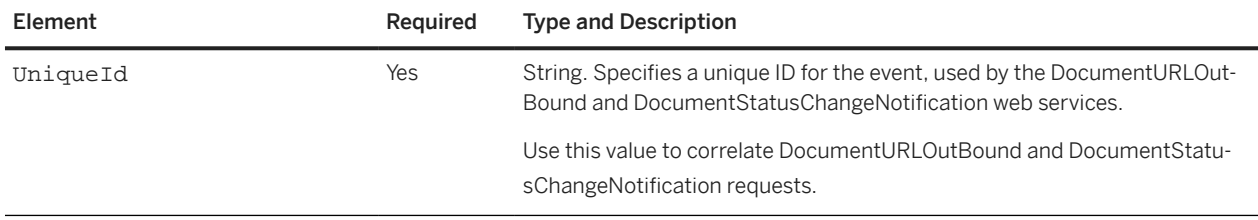

### **DocumentURLOutBoundReply**

You use a Document URLOut Bound Reply to send document URLs for items in an event. The reply must include an entry for each combination of participant and item with a **Document URL** term, and each of these entries must specify a URL to a buyer document. You can use information in the request (such as the event state, start time, commodities, or regions, participants) to determine what URLs to send in the response and the state of the web server for the URLs. The URLs sent in the response do not have to be unique. Multiple combinations of a participant and item can reference the same URL (the same URL can be used for multiple participants or multiple items).

A DocumentURLOutBoundReply contains a WSDocumentURLOutBoundResponse\_Item. The WSDocumentURLOutBoundResponse\_Item contains an item element. The item element contains the following elements:

- ErrorMessage [page 82] (error message for the entire operation)
- Status [\[page 83\]](#page-82-0) (status for the entire operation)
- [Suppliers](#page-82-0) [page 83] (a URL and other information for each combination of participant and item sent in the request)
- Type [\[page 85\]](#page-84-0) (type of event)
- UniqueId [page 82] (a unique ID for the event; used to correlate DocumentURLOutBound and DocumentStatusChangeNotification events)

### **ErrorMessage**

<span id="page-82-0"></span>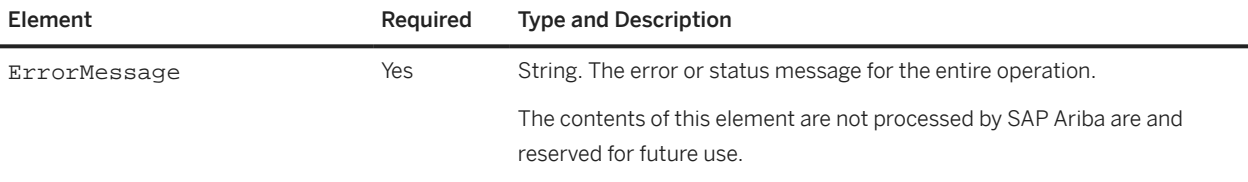

#### **Status**

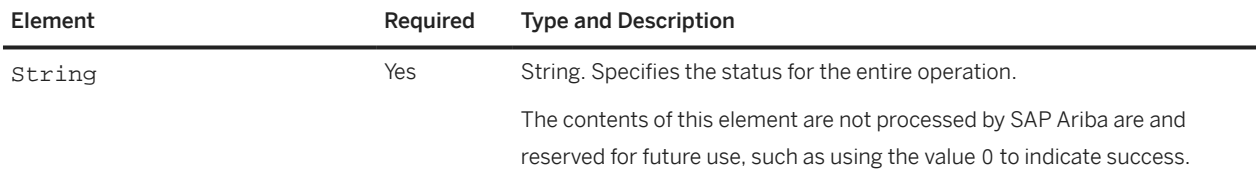

### **Suppliers**

The Suppliers element contains one or more item elements. Each item element specifies an event participant. Each item element includes a Materials element, which contains an item element for each line item that the participant can view and respond to (bid on) and specifies the document URL for that combination of participant and item.

Your response must contain a Materials child item element for each Materials child item element sent in the request.

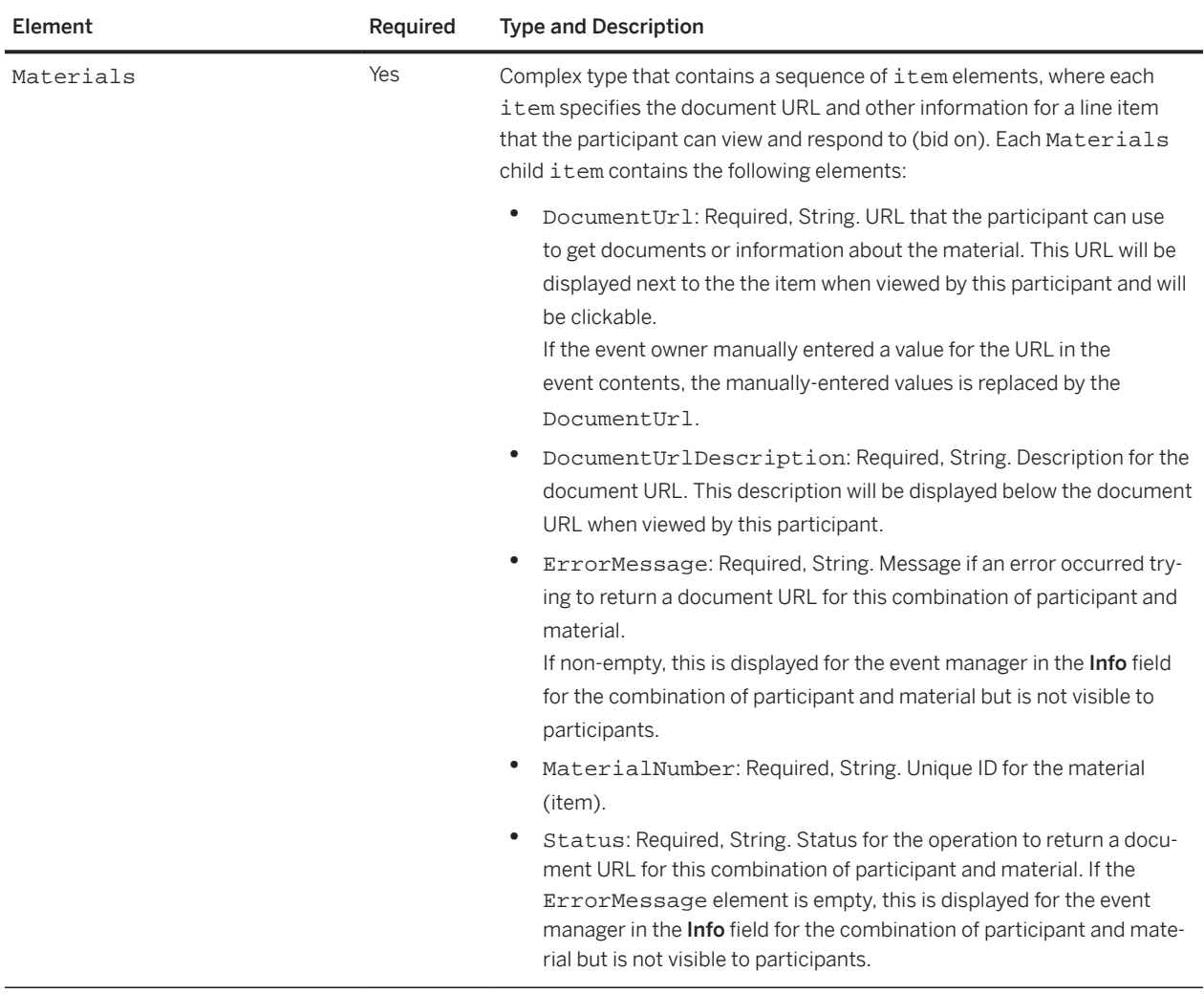

The Suppliers child item element contains the following elements:

<span id="page-84-0"></span>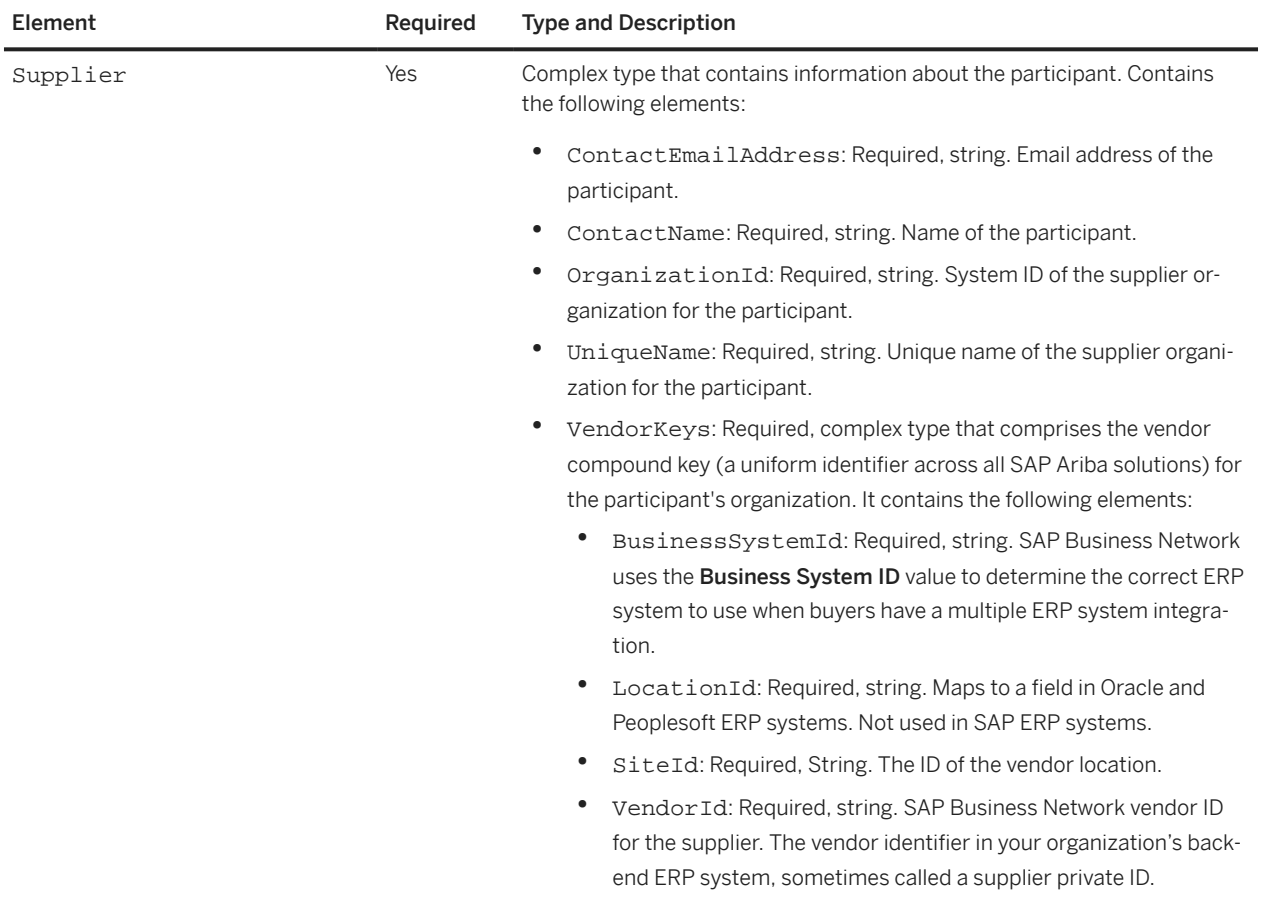

### **Type**

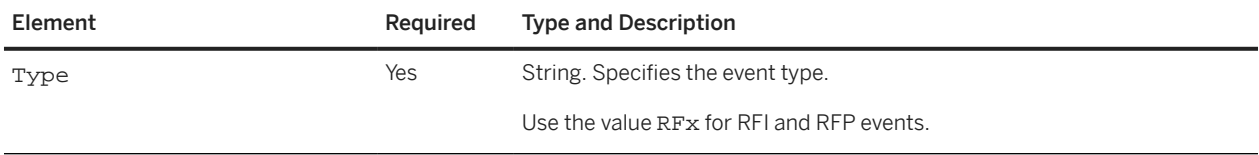

### **UniqueId**

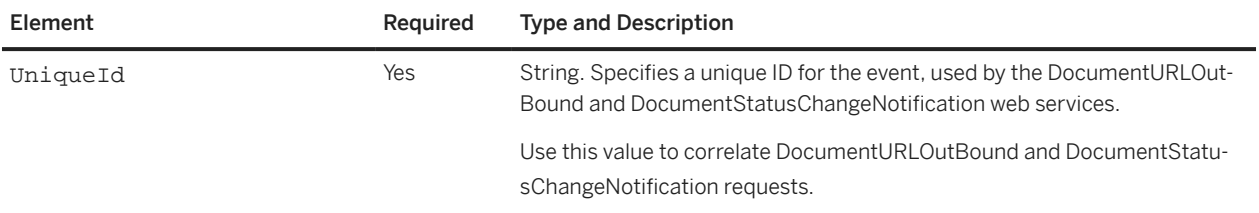

# <span id="page-85-0"></span>**Download RFX Awards**

The Download RFX Awards web service is an inbound service that enables you to download an RFX award specified by its system ID. To download all RFX awards created within a given time period, use the Download RFX Awards with Filters ([Download RFX Awards with Filters \[page 87\]](#page-86-0)) web service.

The Download RFX Awards web service receives AwardDownloadRequest messages and responds with AwardDownloadReply messages. Each AwardDownloadReply message contains an award document CSV file, base64 encoded.

### **Site Configuration Options**

By default, date fields (Date Field and CalendarDate Field type) exported for the RFX award are listed in the time zone for the SAP Ariba server (such as GMT -8). To adjust the exported date fields for your time zone, your SAP Ariba Customer Support Administrator can set the following site configuration option:

Application.ACM.TimeZoneIDForExportExcelByWebService

To set this option, please have your Designated Support Contact log a service request and an SAP Ariba Customer Support representative will follow up to complete the request.

### **AwardDownloadRequest Elements**

#### **WSAwardExportInputBean\_Item**

A WSAwardExportInputBean\_Item element contains an item element, where each item element contains the following child element:

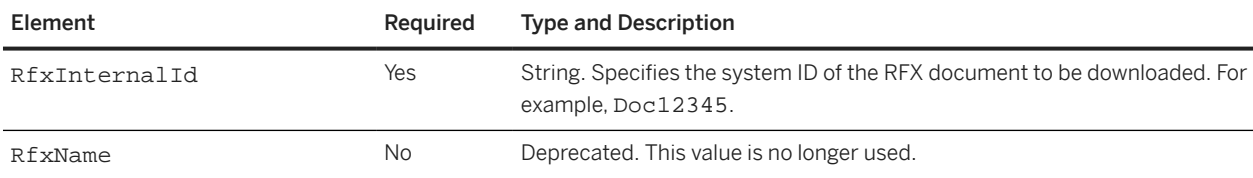

## <span id="page-86-0"></span>**AwardDownloadReply Elements**

### **WSAwardExportOutputBean**

A WSAwardExportOutputBean\_Item element contains an item element, where each item element contains the following child elements:

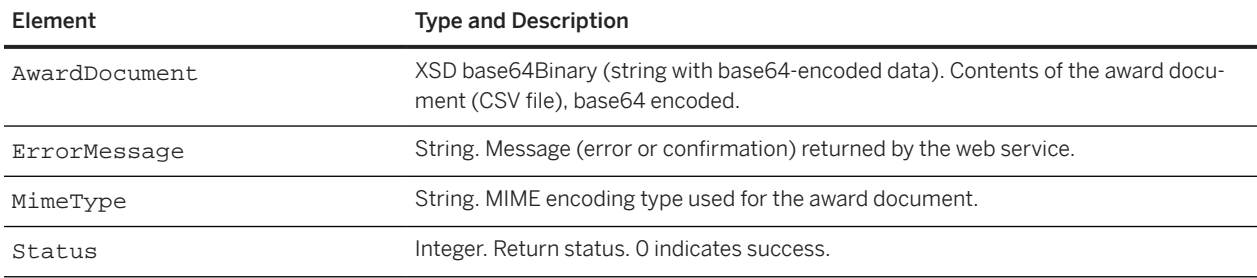

## **Download RFX Awards with Filters**

The Download RFX Awards with Filters web service is an inbound service that enables you to download all RFX awards created within a given time period. To download an RFX award as specified by ID, use the Download RFX Awards ([Download RFX Awards \[page 86\]](#page-85-0)) web service.

You can also use this web service to export award and scenario data for partially awarded events if automatic event completion is disabled (the site configuration option Application.AQS.AutoEventCompletionWhenAllItemsAwarded is set to No; the default value is Yes) by sending a request with IncludePendingEvents set to true.

This web service receives RFXAwardExportWSRequest messages and responds with RFXAwardExportWSReply messages.

## **RFXAwardExportWSRequest Elements**

The RXAwardExportWSRequest contains a WSRFXAwardListExportInputBean\_Item, which contains a WSRFXAwardListExportInputBean.

## **WSRFXAwardListExportInputBean**

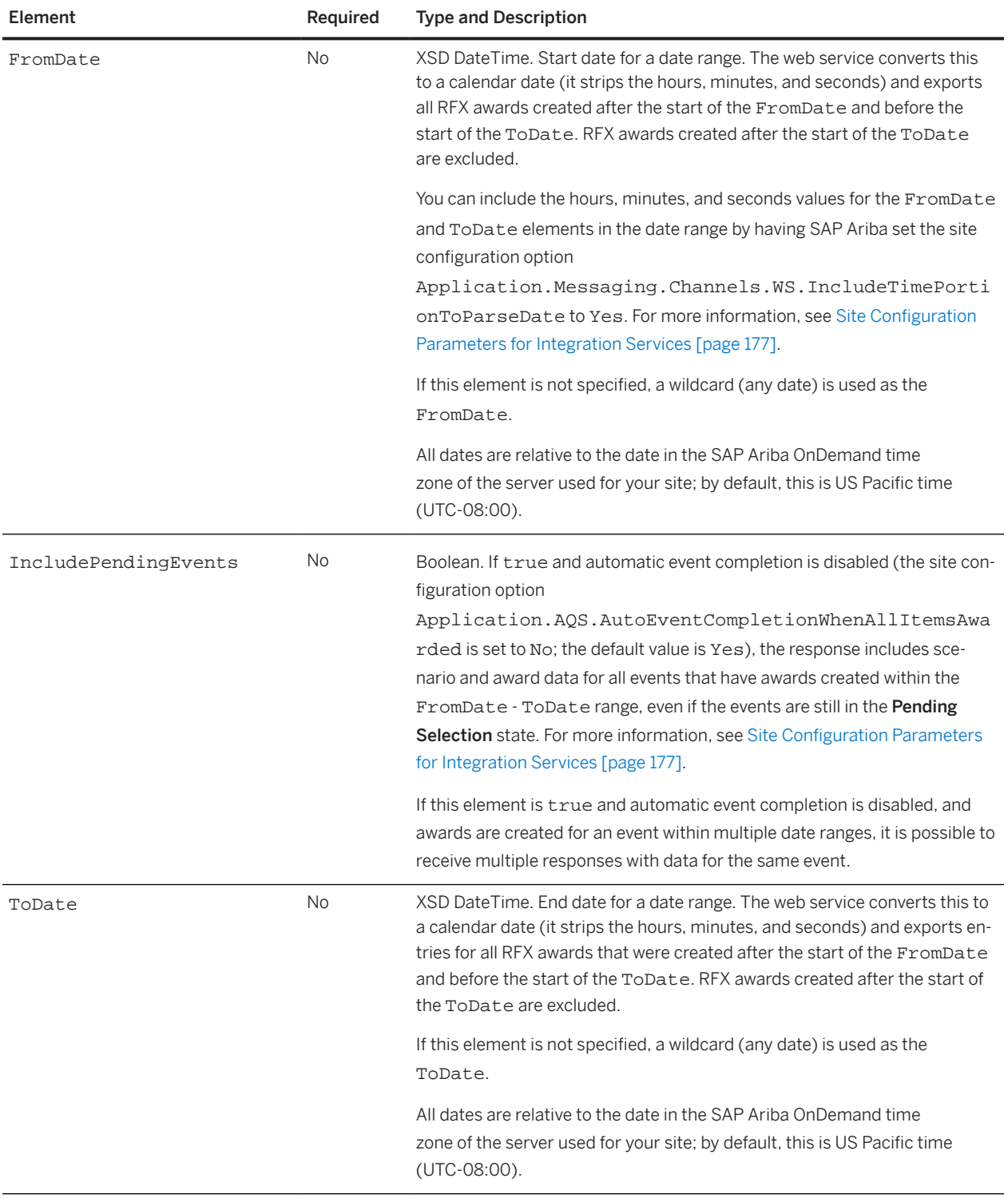

## <span id="page-88-0"></span>**RFXAwardExportWSReply Elements**

The RXAwardExportWSReply contains a WSRFXAwardListExportOutputBean\_Item, which contains a WSRFXAwardListExportOutputBean.

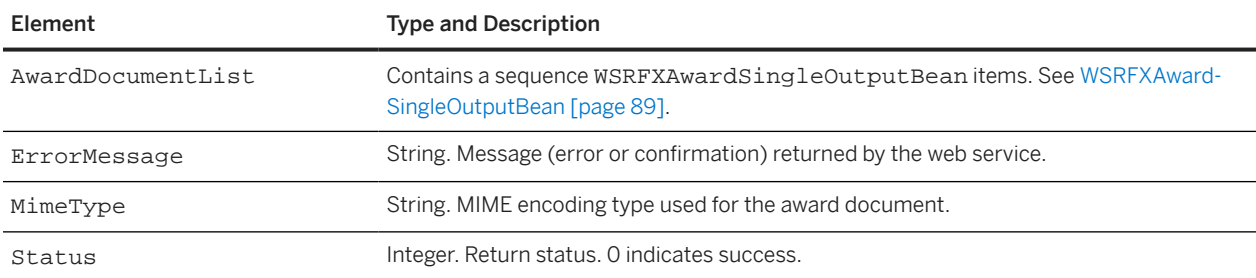

#### **WSRFXAwardSingleOutputBean**

An WSRFXAwardSingleOutputBean contains one item element for each RFX award. Each item element contains the following subelements:

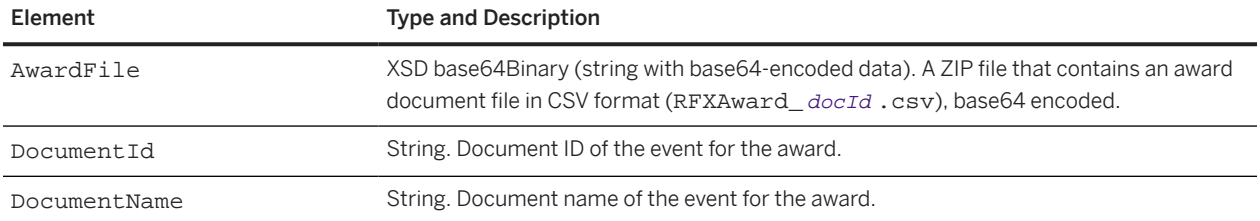

# **Export RFX Awards**

Use the Export RFX Awards web service to export RFX awards.

The Export RFX Awards web service sends RFXAwardExportRequest messages and responds with RFXAwardExportReply messages. Each RFXAwardExportRequest message contains one award document CSV file, base64 encoded, as described in [RFX Award Data \[page 160\]](#page-159-0).

SAP Ariba uses the Export RFX Awards web service for the RFXAwardExport scheduled task to export RFX awards to an external system. The RFXAwardExport task sends each award in a separate request. This task runs every 24 hours. The first time the task runs, it exports all RFX awards that have been awarded since the parameter was enabled. On subsequent runs, the task exports all RFX awards that have been awarded since the last run.

The Export RFX Awards web service uses an outbound integration end point and requires the site configuration option Application.AQS.RFX.EnableWSAwardPush to be enabled. For more information, see [Enabling Export](#page-22-0) [RFX Awards Tasks \[page 23\]](#page-22-0).

You can configure users to receive email notifications when the Export RFX Awards web service fails. For more information, see [Configuring Email Notifications for Outbound Web Services \[page 24\].](#page-23-0)

<span id="page-89-0"></span>Restriction

The web service exports only the items and term values shown under the event **Award** tab. The web service does not export other items that may be present under the event Contents tab (such as questions).

### **RFXAwardExportRequest Elements**

#### **WSRFXAwardExportOutputBean\_Item**

A WSRFXAwardExportOutputBean\_Item element contains an item element, where each item element contains the following child elements:

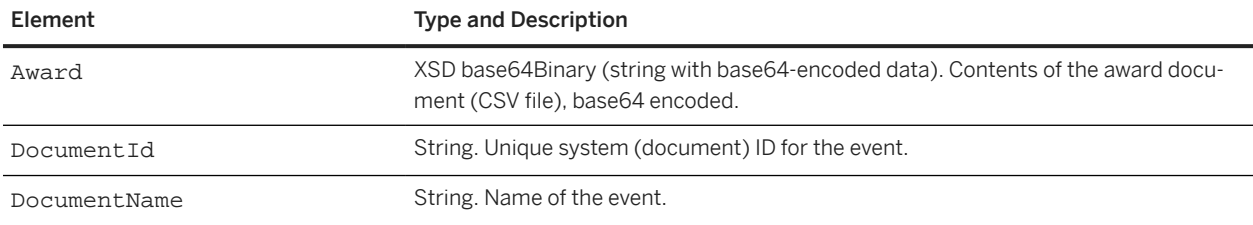

### **RFXAwardExportReply Elements**

#### **WSRFXAwardExportInputBean**

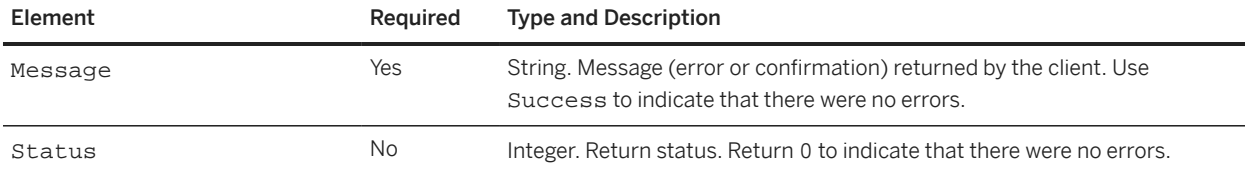

# **Import Quick Project**

Use the Import Quick Project web service to create or update a quick project or guided sourcing single-event project.

A quick project is an SAP Ariba Sourcing project that contains only one event. In the guided sourcing user interface, quick projects are referred to as single-event projects.

The Import Quick Project web service receives QuickProjectImportRequest messages and responds with QuickProjectImportResponse messages.

## **QuickProjectImportRequest Elements**

#### **WSQuickProjectInputBean**

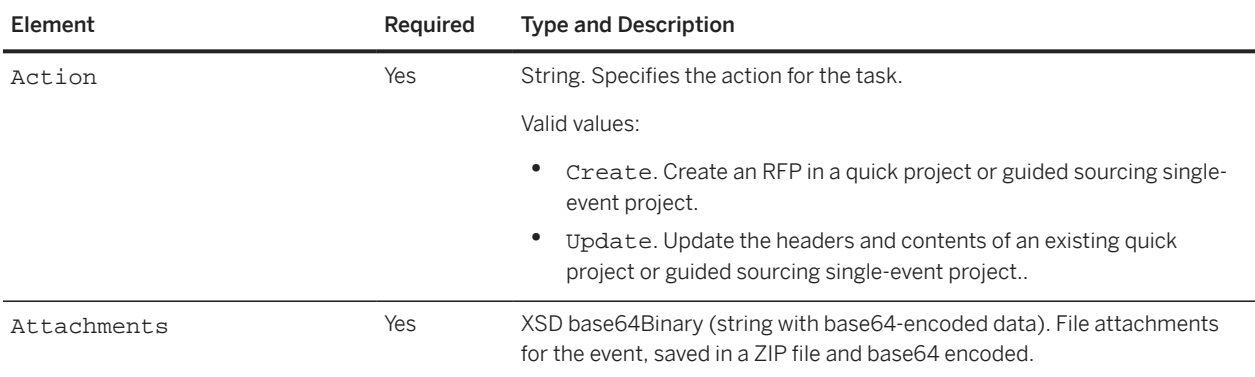

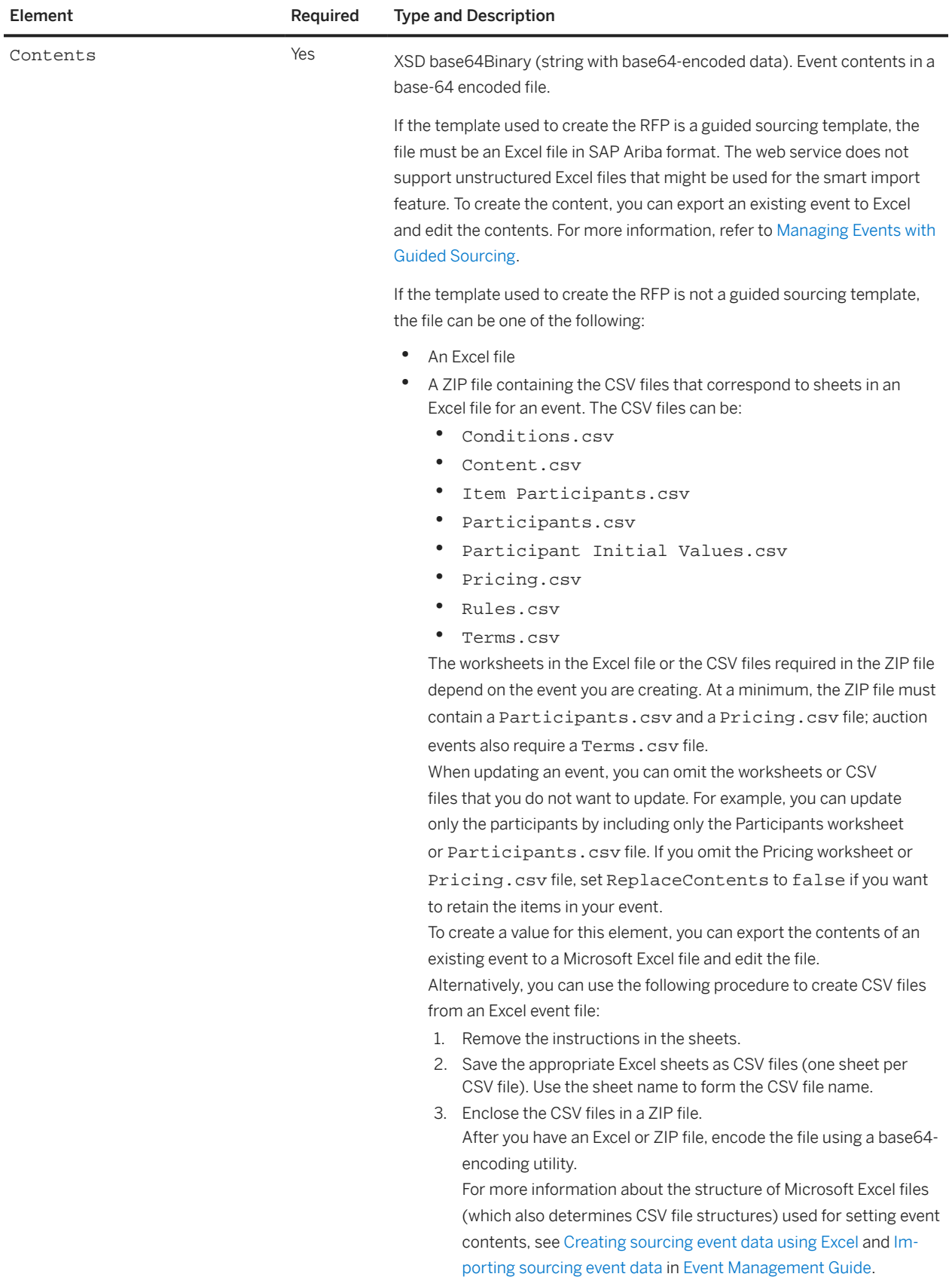

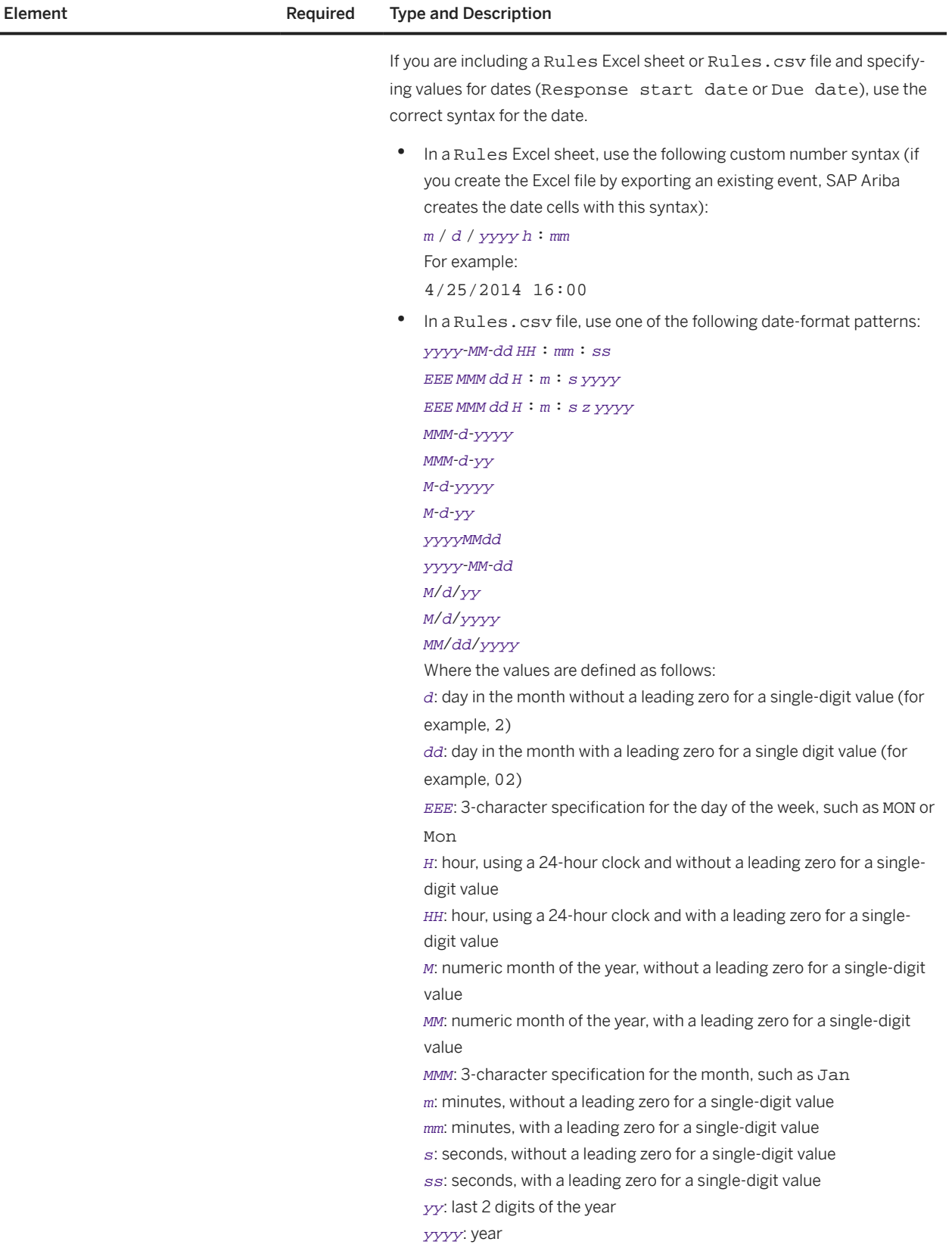

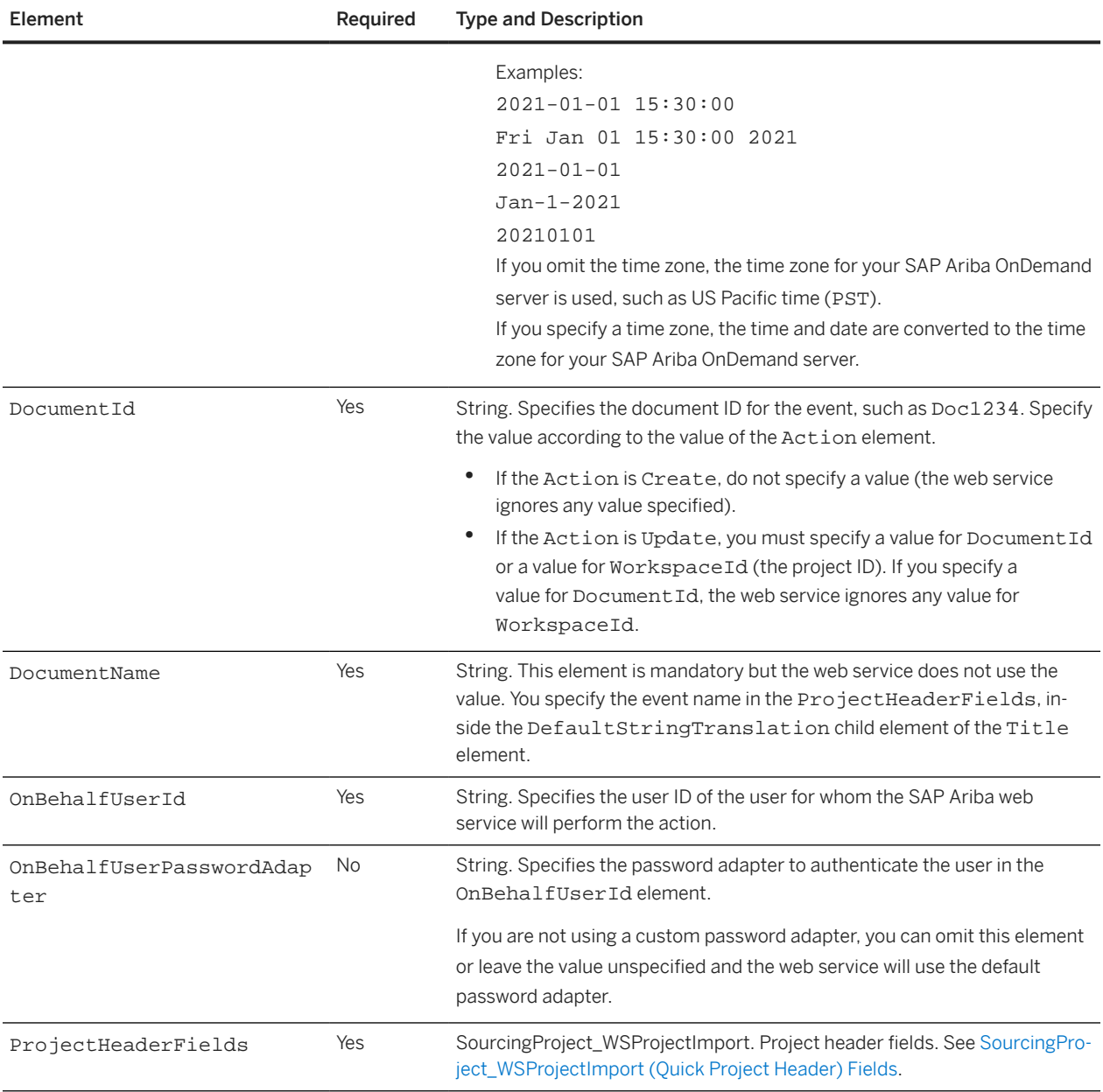

<span id="page-94-0"></span>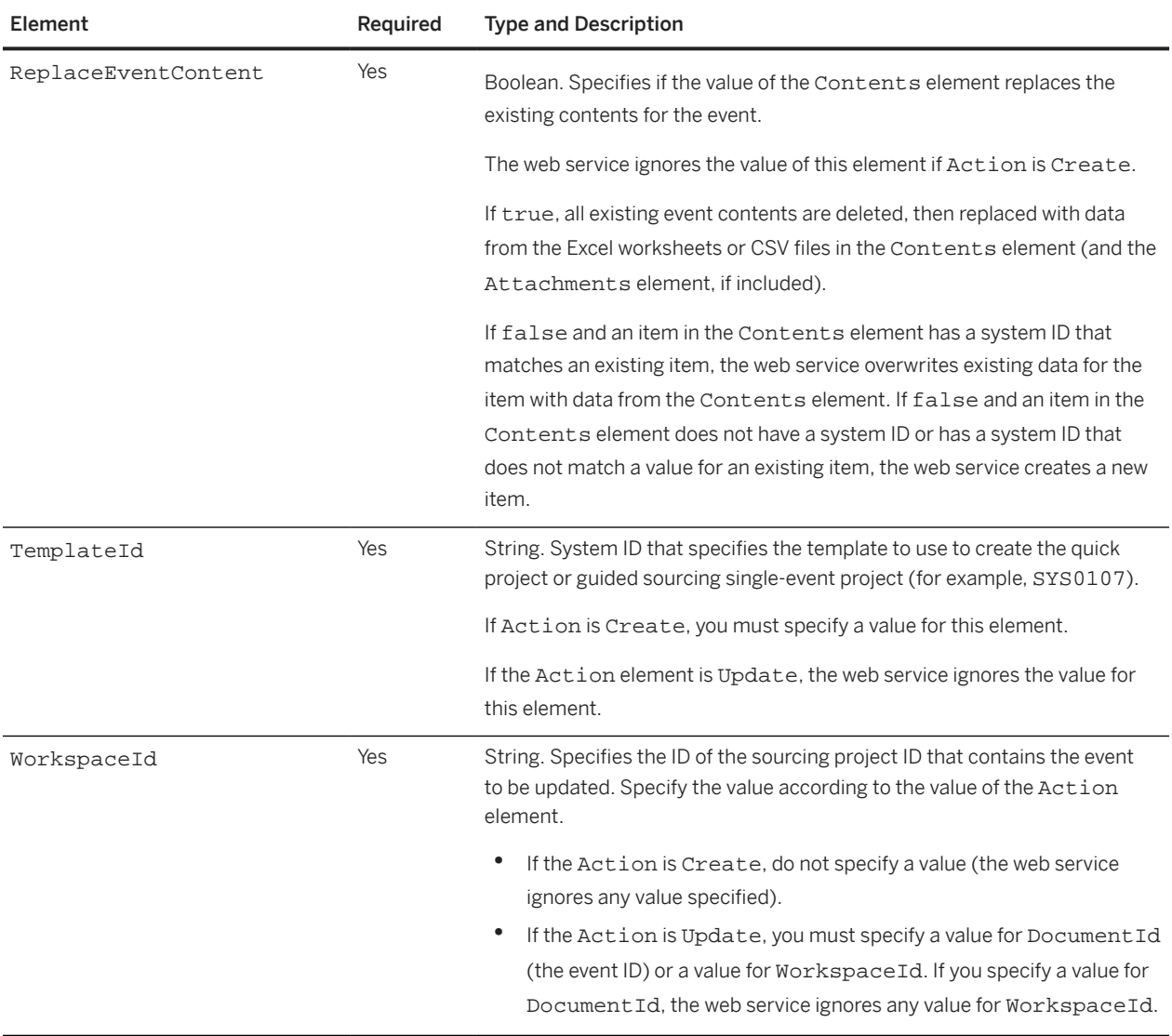

#### **SourcingProject\_WSProjectImport (Quick Project Header) Fields**

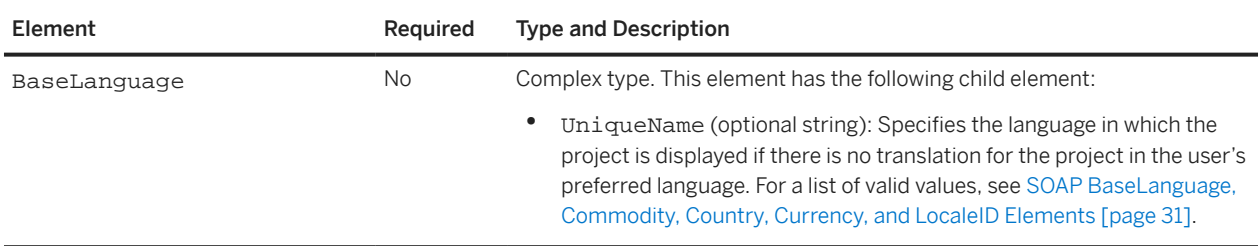

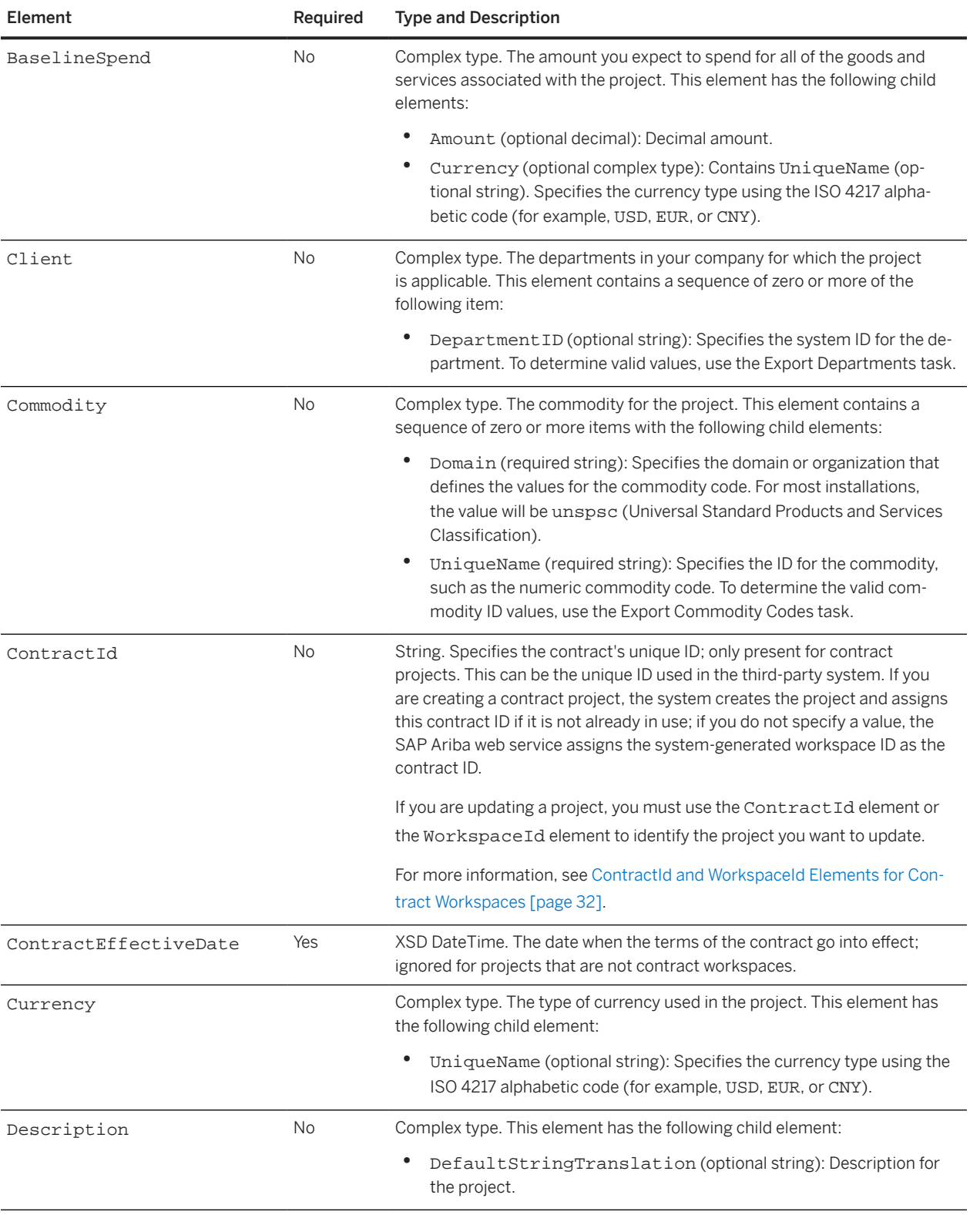

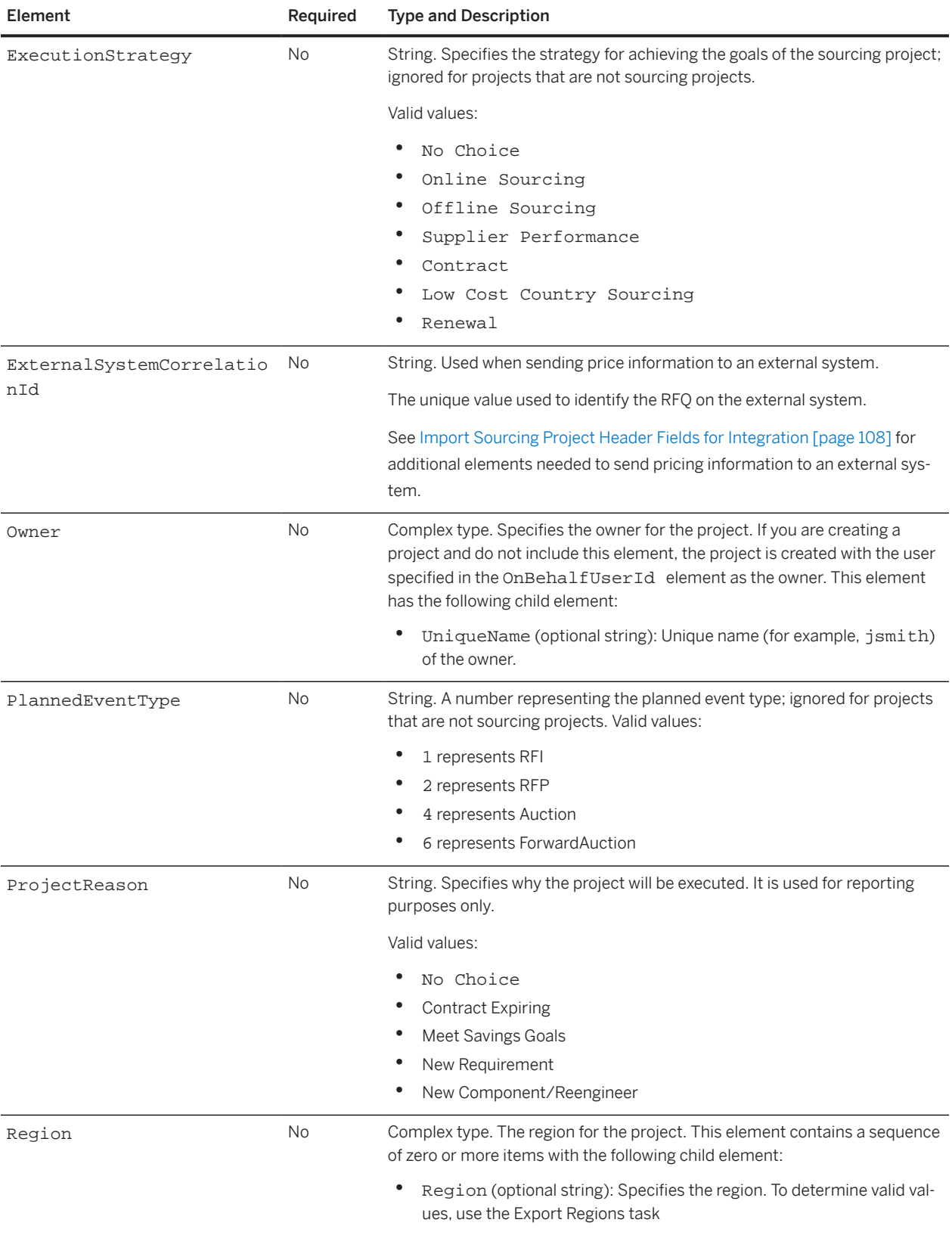

<span id="page-97-0"></span>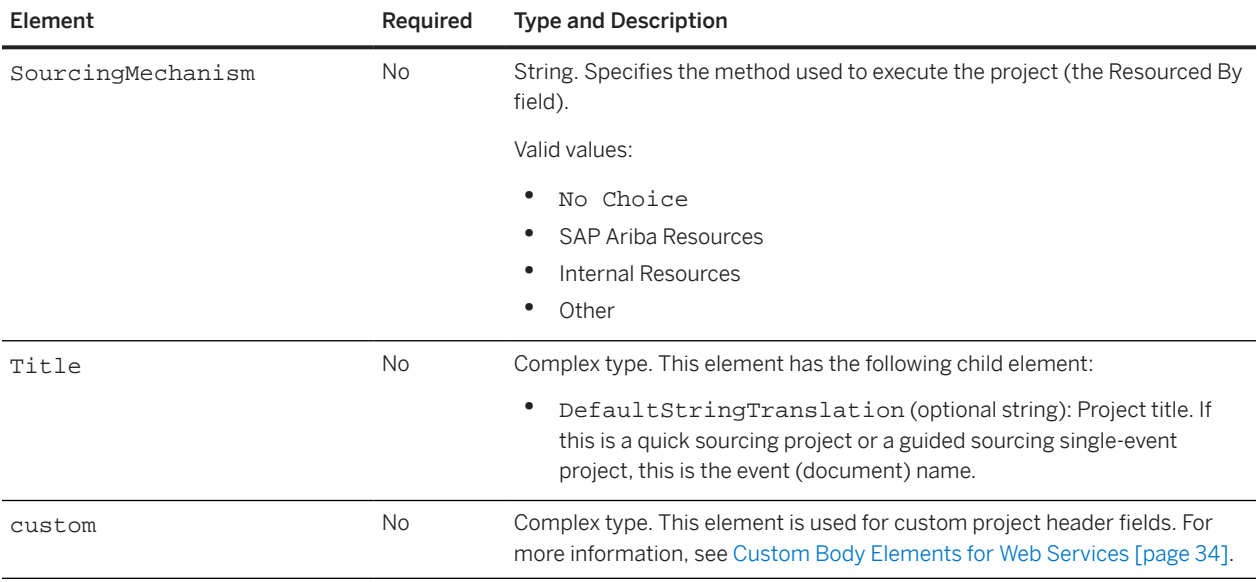

## **QuickProjectImportResponse Elements**

#### **WSQuickProjectOutputBean**

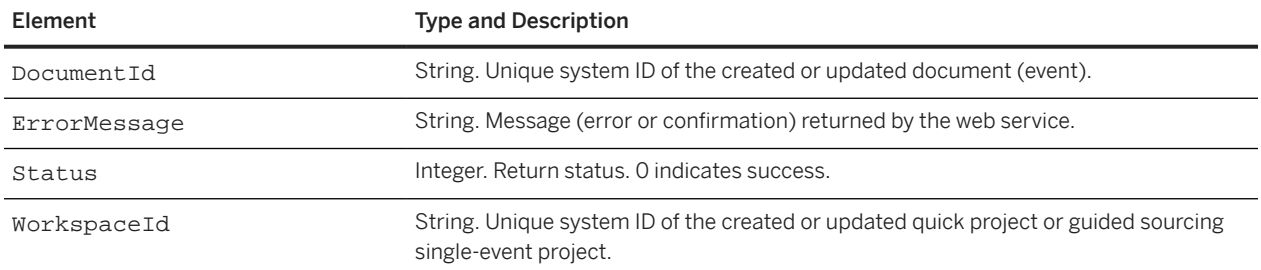

# **Import Sourcing Event**

Use the Import Sourcing Event web service to create or update an event in an existing sourcing project. To create a quick project (or guided sourcing single-event project) and specify event contents and header values in a single request, use the [Import Quick Project \[page 90\]](#page-89-0) web service.

When creating a sourcing event in a full project, you can create the event from an unused Document Choice document (which acts as a placeholder) or you can create an ad hoc sourcing event (a sourcing event that is not created from a Document Choice document).

The Import Sourcing Event web service receives EventImportRequest messages and responds with EventImportReply messages.

If you are creating an event, you must specify the system ID of the document template to use for creating the project. If you are updating the header fields of an event, the SAP Ariba web service retains the existing values for any elements that you do not include or for which you do not specify a value.

### **EventImportReply Elements**

#### **WSRFXDocumentOutputBean**

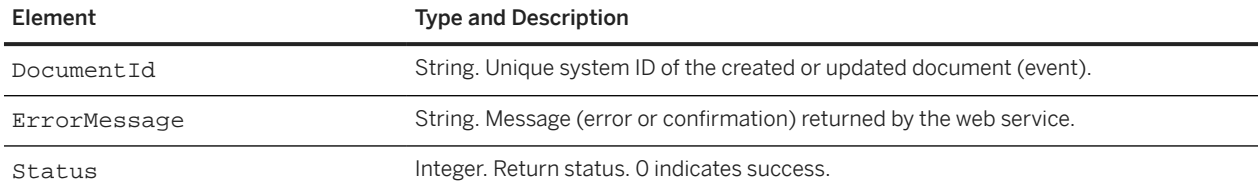

### **EventImportRequest Elements**

#### **WSRFXDocumentInputBean**

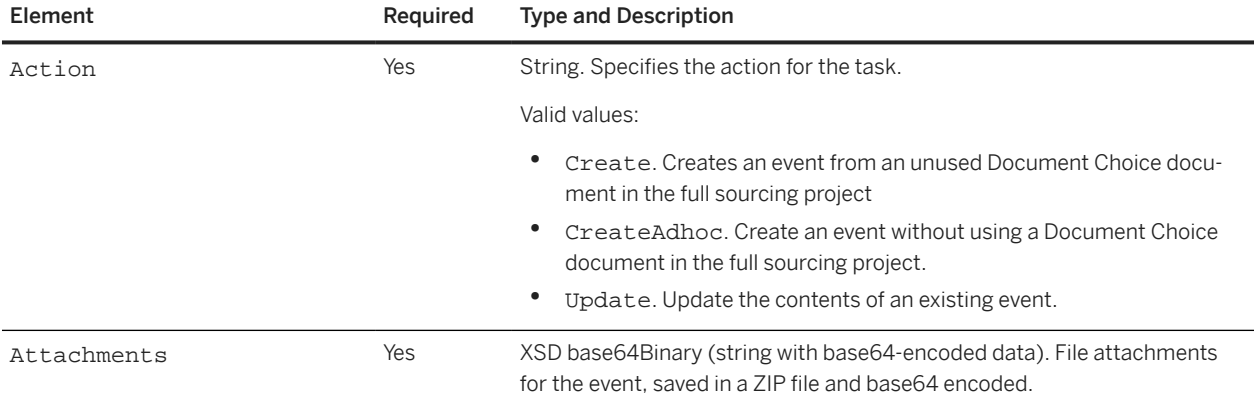

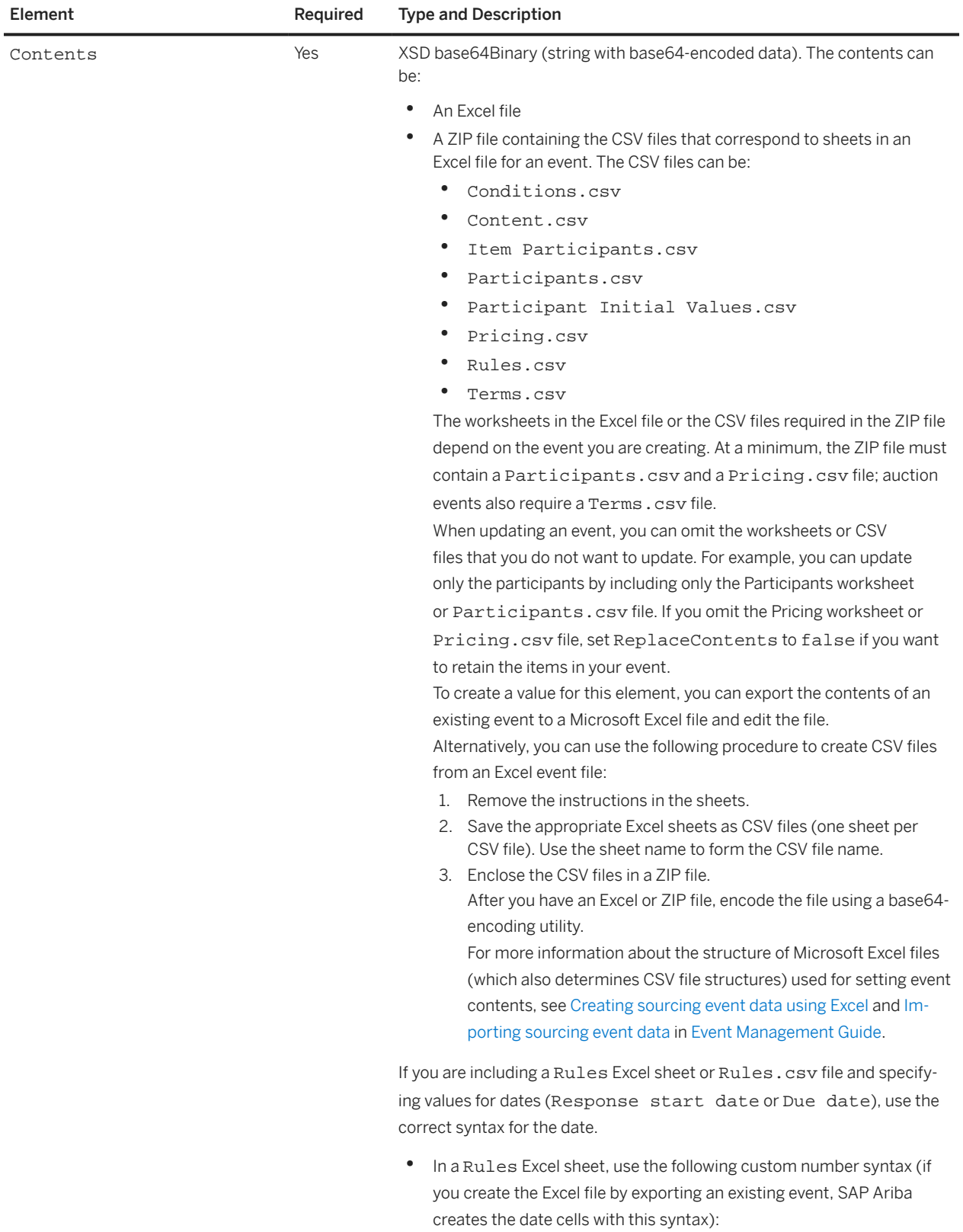

 $m$  /  $d$  /  $_{YYYY}$   $h$  :  $mm$ 

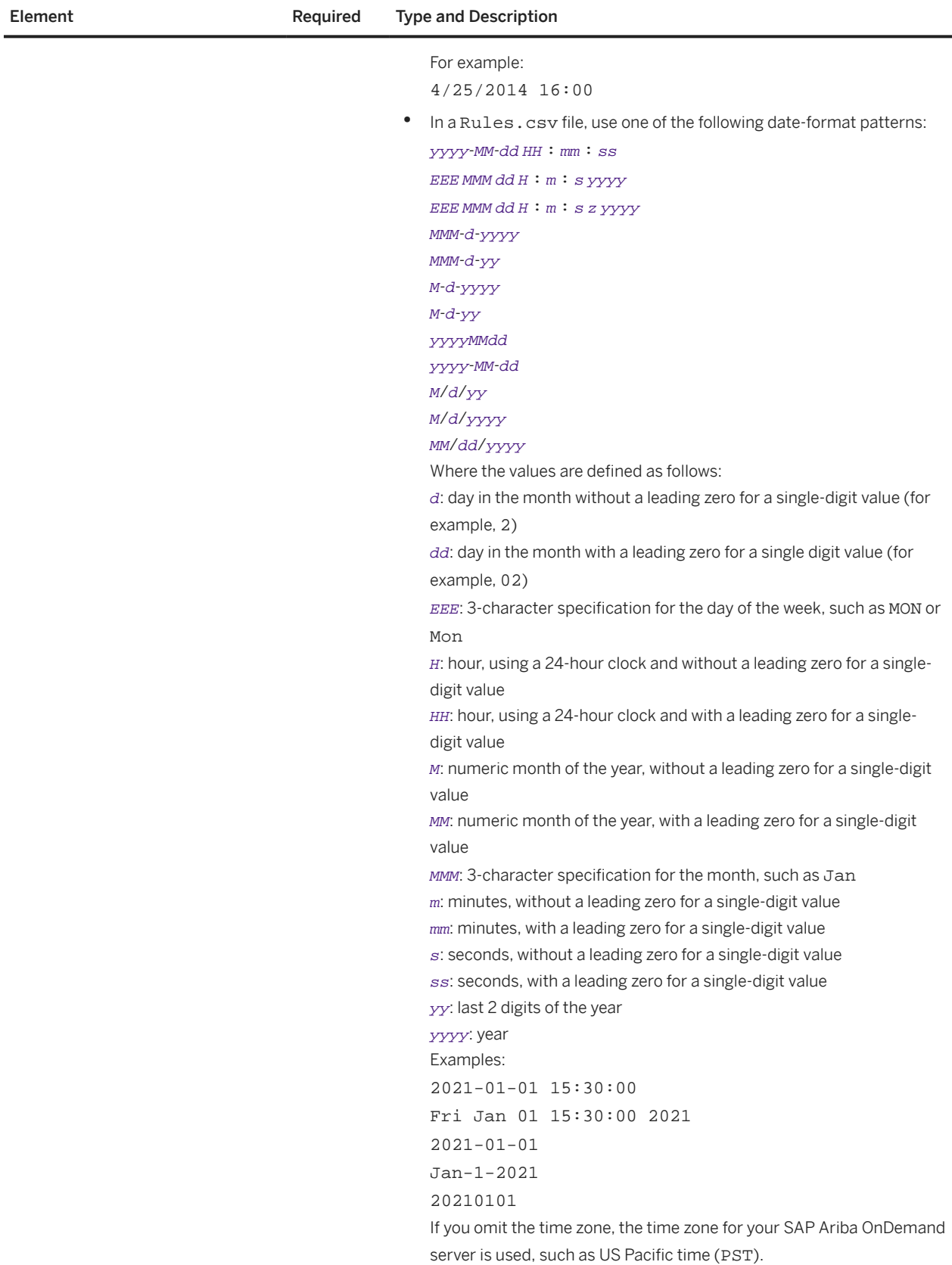

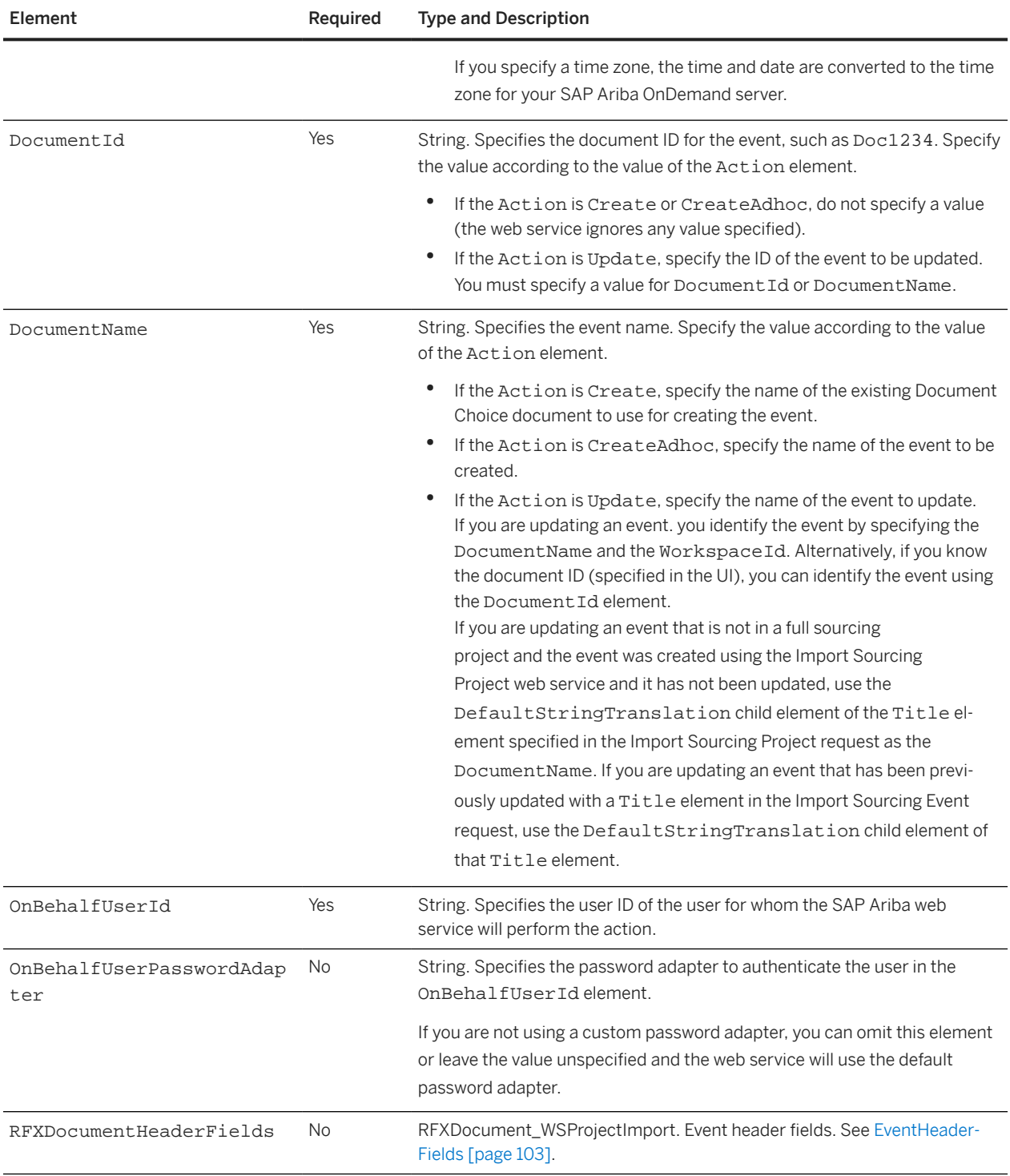

<span id="page-102-0"></span>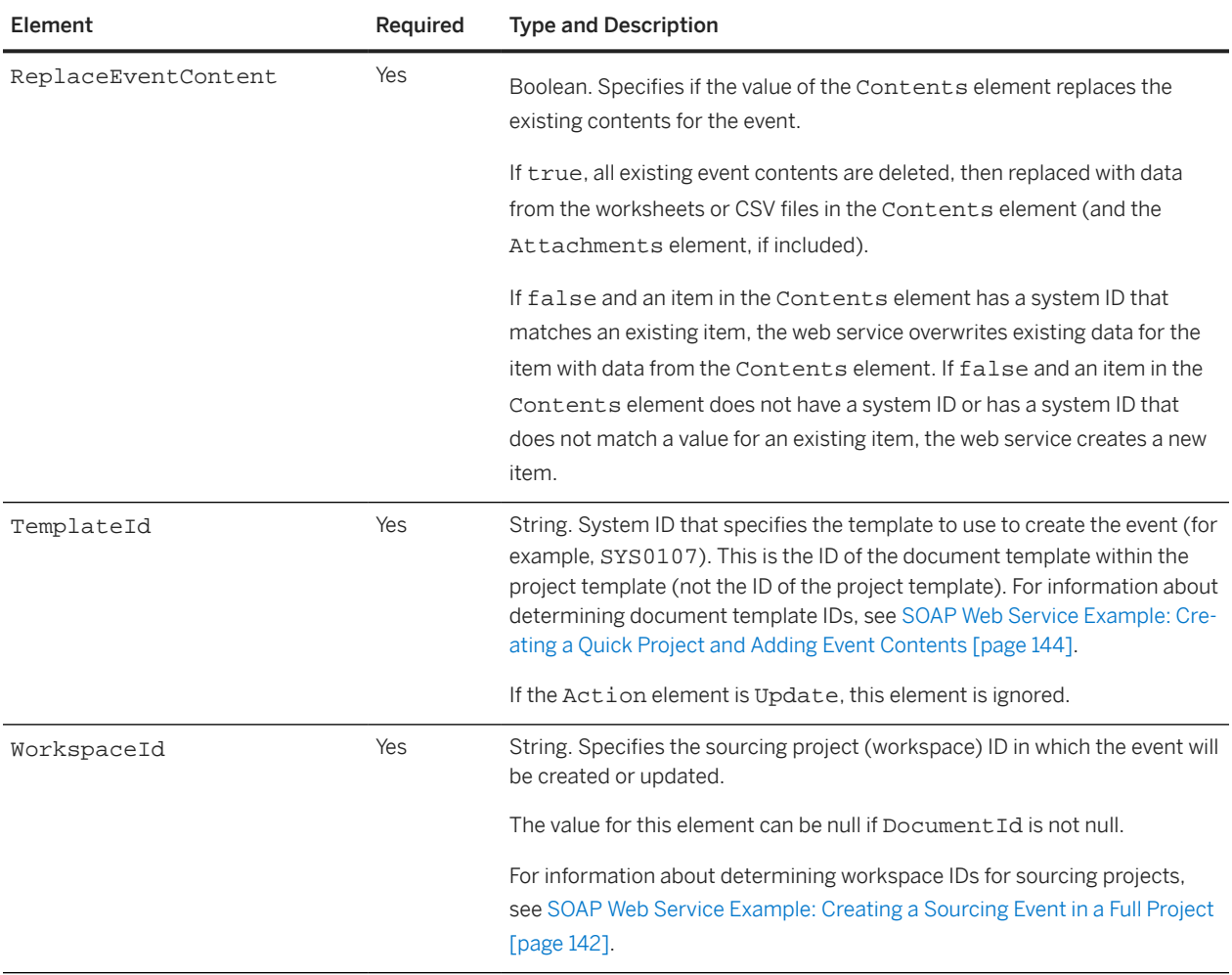

### **RFXDocumentHeaderFields**

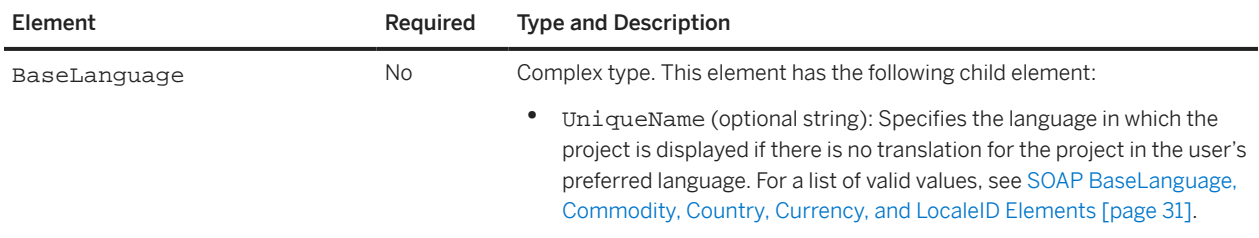

<span id="page-103-0"></span>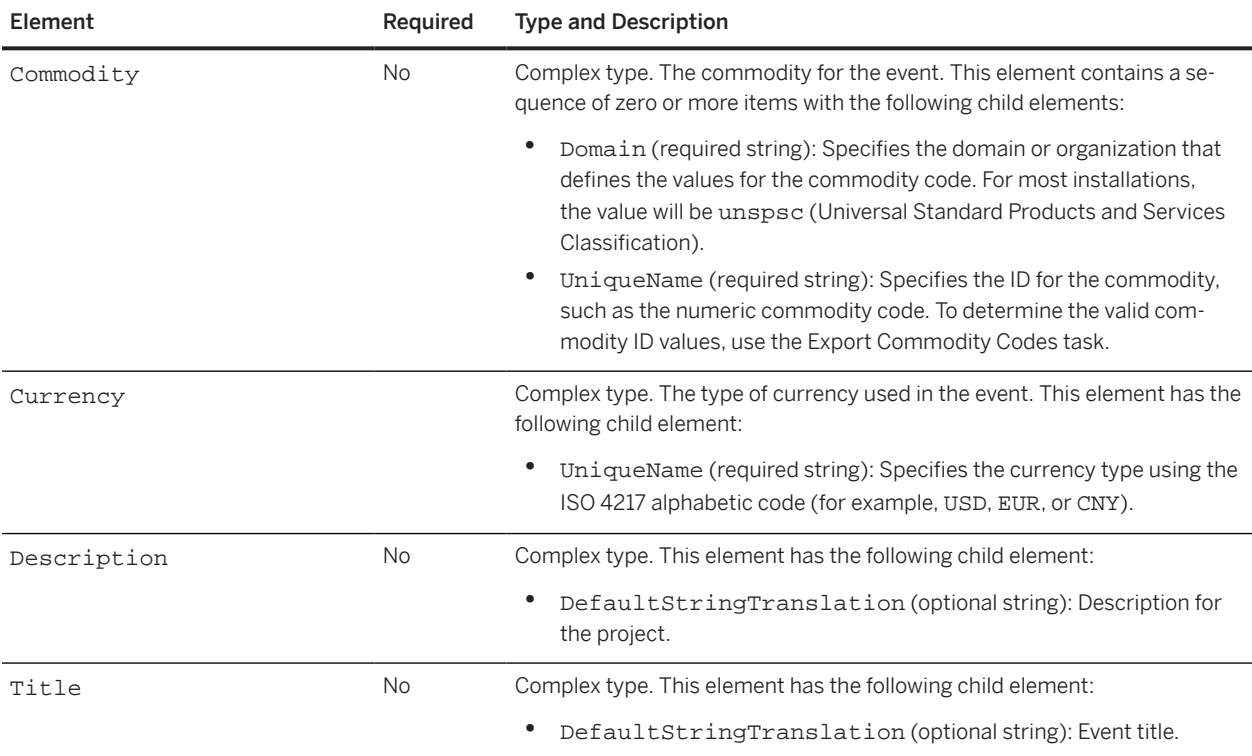

# **Import Sourcing Project**

Use the Import Sourcing Project web service to create a sourcing project or to update the project header fields of an existing sourcing project.

The Import Sourcing Project web service does not add or update event contents. To create or update an event, use one of the following methods:

- Use the Import Quick Project [page 90] web service to create a quick project (guided sourcing single-event project) and add event contents in a single request
- Use the Import Sourcing Project web service to create a project, then use the [Import Sourcing Event \[page 98\]](#page-97-0) web service to add event contents.

The Import Sourcing Project web service receives SourcingProjectImportRequest messages and responds with SourcingProjectImportReply messages.

If you are creating a full sourcing project, you must specify the system ID of the template to use for creating the project. If you are creating a quick sourcing project or an event, specify the template ID for the document of the sourcing event.

If you are creating or updating a project and your configuration does not contain any custom fields, you must omit the custom element in the first level immediately below the ProjectHeaderFields element.

If the organizations that can be selected for the Affected Parties field do not contain any custom fields, you must omit the custom element contained in the AffectedParties element. Alternatively, you can omit the entire AffectedParties element.

If you create or update a sourcing project, the SourcingProjectImportReply includes a workspace ID and URL (web jumper) to the created or updated project.

If you are updating a project, the SAP Ariba web service retains the existing values for any project header field elements that you do not include or for which you do not specify a value.

### **SourcingProjectImportRequest Elements**

#### **WSSourcingProjectInputBean\_Item**

An WSSourcingProjectInputBean\_Item contains an item element, which contains the following child elements:

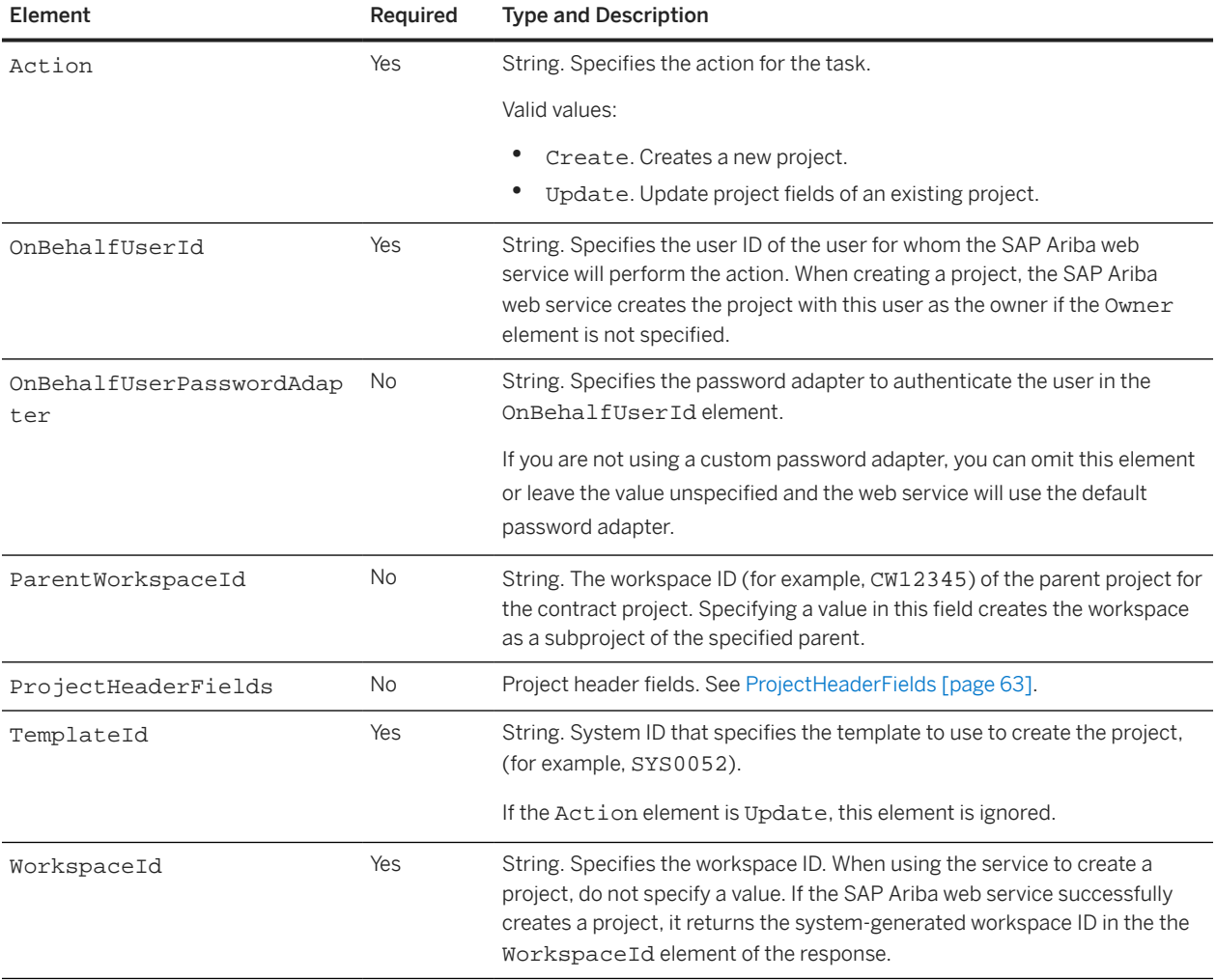

## **ProjectHeaderFields**

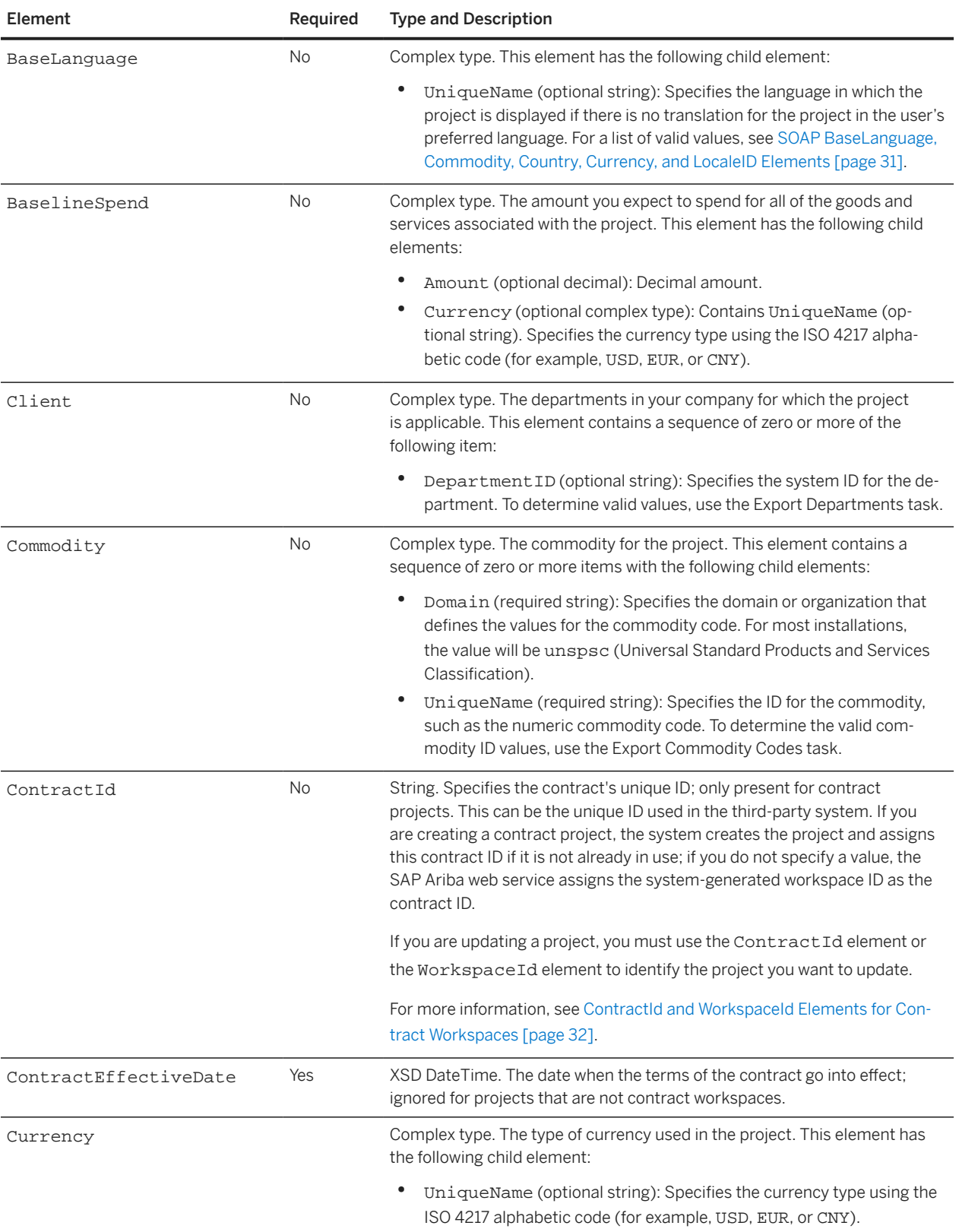

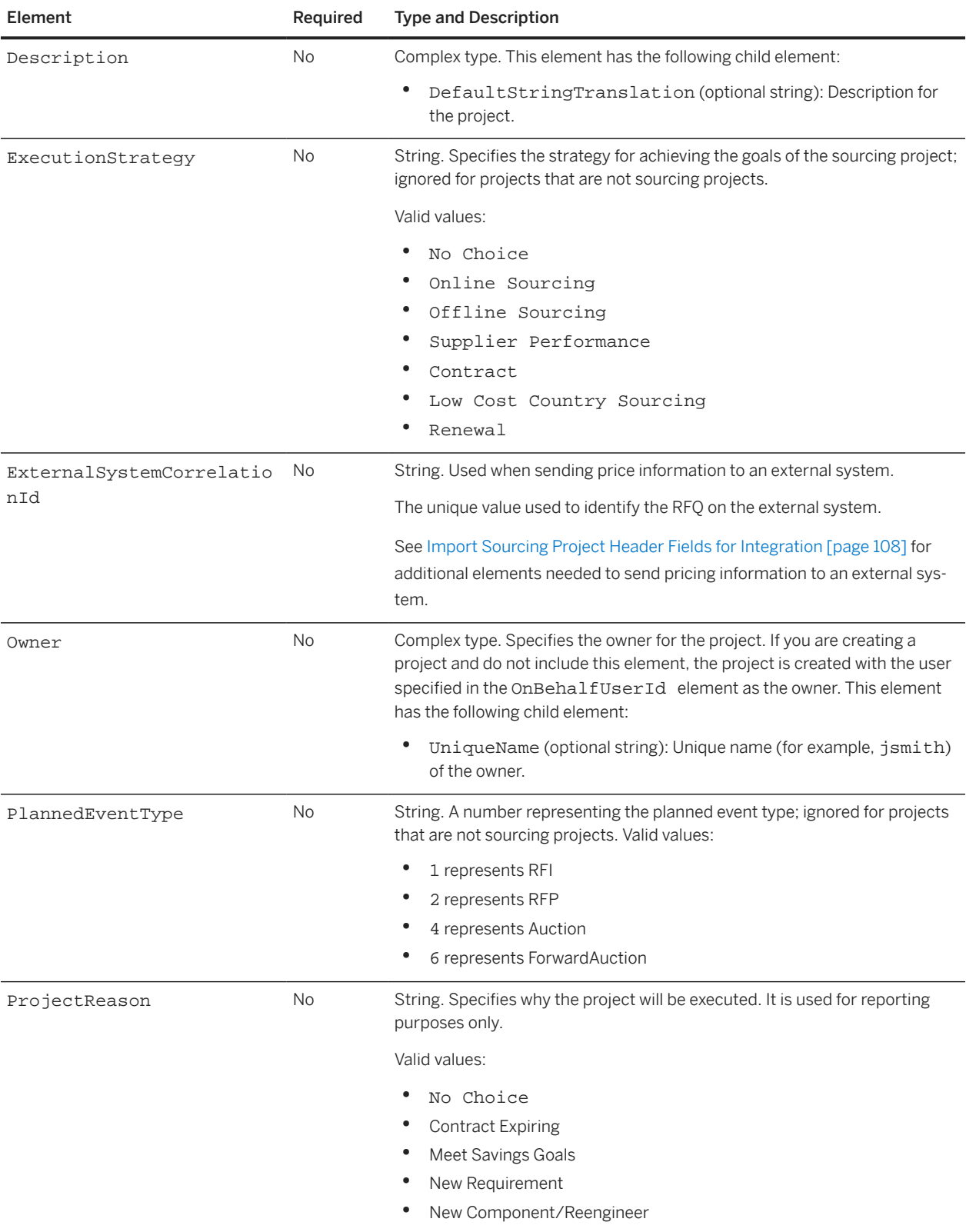

<span id="page-107-0"></span>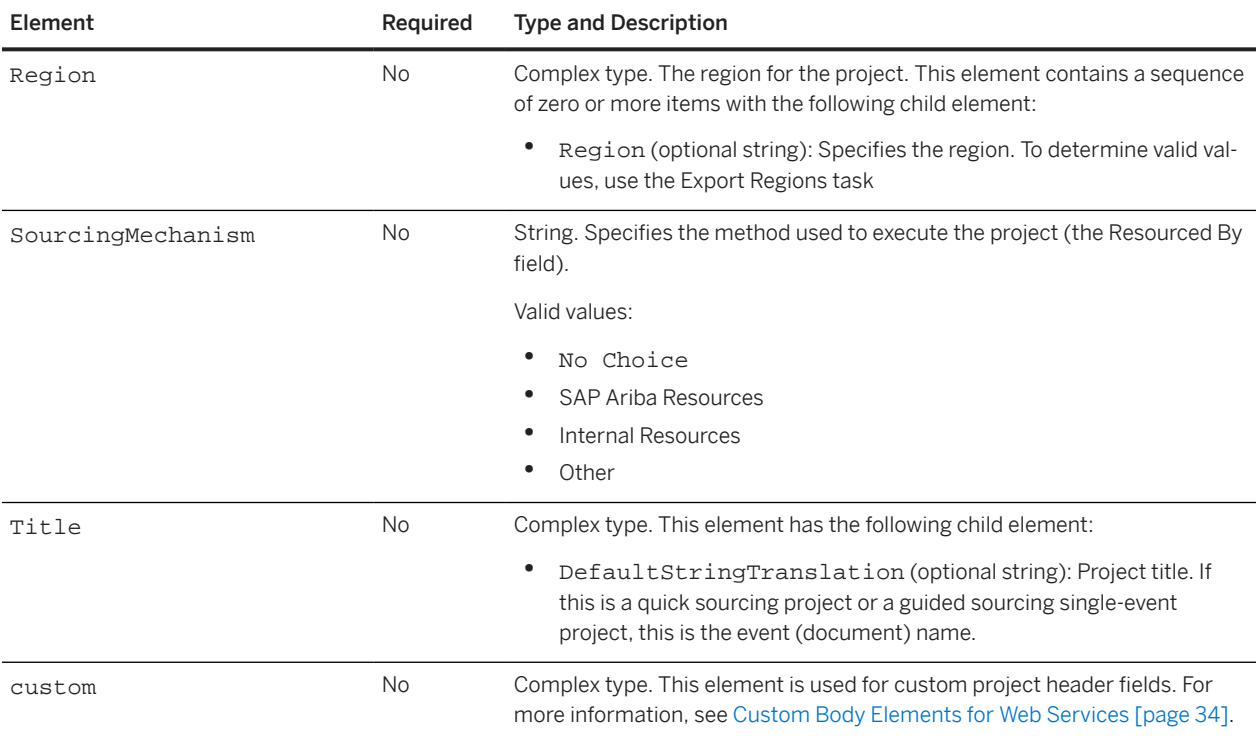

#### **Import Sourcing Project Header Fields for Integration**

If your site is configured for material master data integration with an external system, you can send integration header field values in an Import Sourcing Project request. These field values are inherited by events created in the project. If award data is sent back to the external system (by selecting **Actions > Send Quotes to External** System I), SAP Ariba Sourcing also sends these field values back to the external system with the award data.

To send award data to external systems from events in sourcing projects created using the Import Sourcing Project:

- Set the self-service site configuration parameter [Use ExternalSystem field from SOAP import request to send](#page-180-0) [awards \[page 181\]](#page-180-0) to Yes.
- The site configuration parameter [Application.ACM.ValidateERPFieldsEnabled](#page-176-0) [page 177] must be set to Yes. Contact SAP Ariba to set this parameter. This enables you to include header-level integration fields in the Import Sourcing Project request. In addition, SAP Ariba Sourcing validates these fields against values in the Material Master data for the external system.
- In the ProjectHeaderFields element of the Import Sourcing Project request, include values for the following header-level integration fields using CustomString elements:

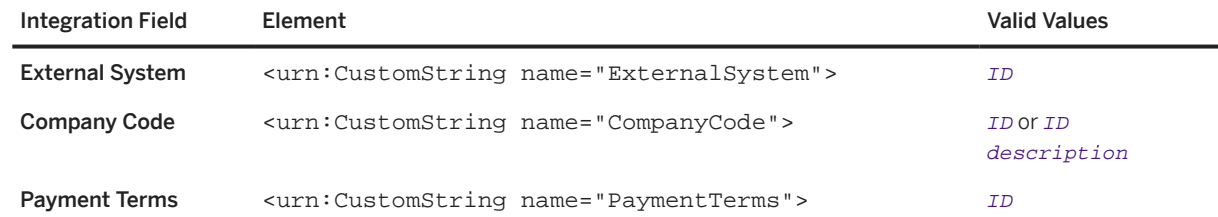
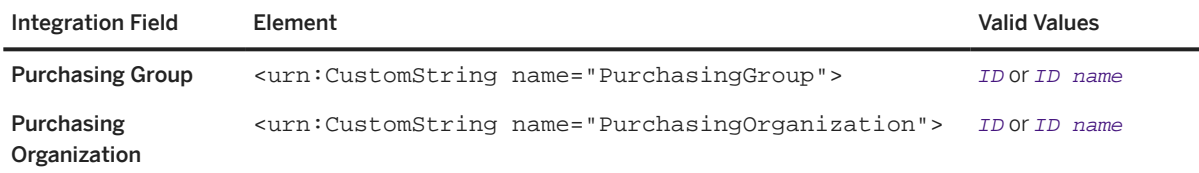

For ExternalSystem, specify the ID of the External System as configured in Ariba Administrator under Master Data Manager. When sending award data back to the external system, this must also match the **Business System ID** for the suppliers in the award, as configured in the vendor key information (for sites using SAP Ariba Supplier Information and Performance Management classic architecture) or the integration settings in **SM Administration** (for sites using SAP Ariba Supplier Information and Performance Management new architecture or SAP Ariba Supplier Management solutions).

For CompanyCode, specify one of the following:

- ID. ID for the value, as defined on the external system. This is usually a number. For example, 100.
- ID description . ID and description for the company code, separated by a space. The values must match an ID and description pair defined on the external system and loaded on Ariba Administrator as master data. For example, 100 My Company North.

For all other fields, specify one of the following:

- ID. ID for the value, as defined on the external system. This is usually a number. For example, 1009.
- ID name . ID and name for the value, separated by a space. The values must match an ID and name pair defined on the external system and loaded on Ariba Administrator as master data. For example, 1009 Raw Materials Project X.
- In the ProjectHeaderFields element of the Import Sourcing Project request, include the ExternalSystemCorrelationId element with the value used by the external system to identify the RFQ.

For example:

```
<soapenv:Body>
    <urn:SourcingProjectImportRequest partition="?" variant="?">
       <urn:WSSourcingProjectInputBean_Item>
          <urn:item>
Service State State
Service State State
              <urn:ProjectHeaderFields>
Contract Contract Contract Contract
Contract Contract Contract Contract
                 <urn:ExternalSystemCorrelationId>78976564787</
urn:ExternalSystemCorrelationId>
Service State State State State
Service State State State State
                 <urn:Custom>
                   <urn:CustomString name="ExternalSystem">ECC01</urn:CustomString> 
                    <urn:CustomString name="CompanyCode">100 My Company North</
urn:CustomString>
                    <urn:CustomString name="PaymentTerms">0003</urn:CustomString>
                    <urn:CustomString name="PurchasingGroup">1009 Raw Materials 
Project X</urn:CustomString> 
                   <urn:CustomString name="PurchasingOrganization">100 Project X</
urn:CustomString>
```
# **SourcingProjectImportReply Elements**

## **WSSourcingProjectOutputBean**

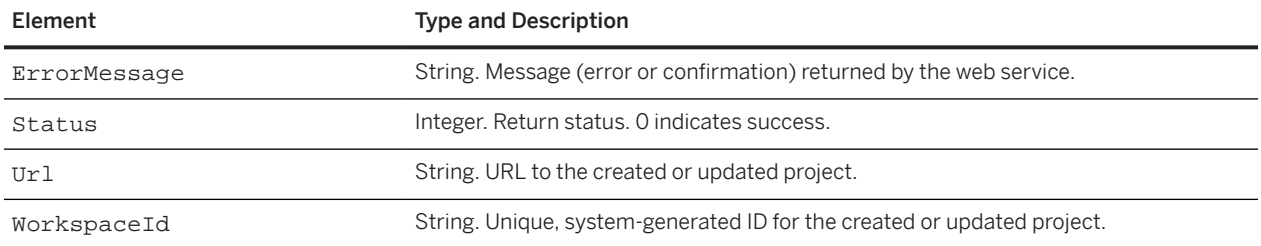

# **SOAP Web Service for Knowledge Projects**

You can use the Import Knowledge Project web service to manage knowledge projects.

# **Import Knowledge Project**

Use the Import Knowledge web service to create knowledge projects or to update knowledge project header fields.

The Import Knowledge Project web service receives KnowledgeProjectImportRequest messages and responds with KnowledgeProjectImportReply messages.

If you are creating a knowledge project, you must specify the system ID of the template to use for creating the project.

The KnowledgeProjectImportReply includes a URL (web jumper) to the created or updated project.

If you are updating a knowledge project, the SAP Ariba web service retains the existing values for any project header field elements that you do not include or for which you do not specify a value.

### **KnowledgeProjectImportRequest Elements**

### **WSKnowledgeInputBean**

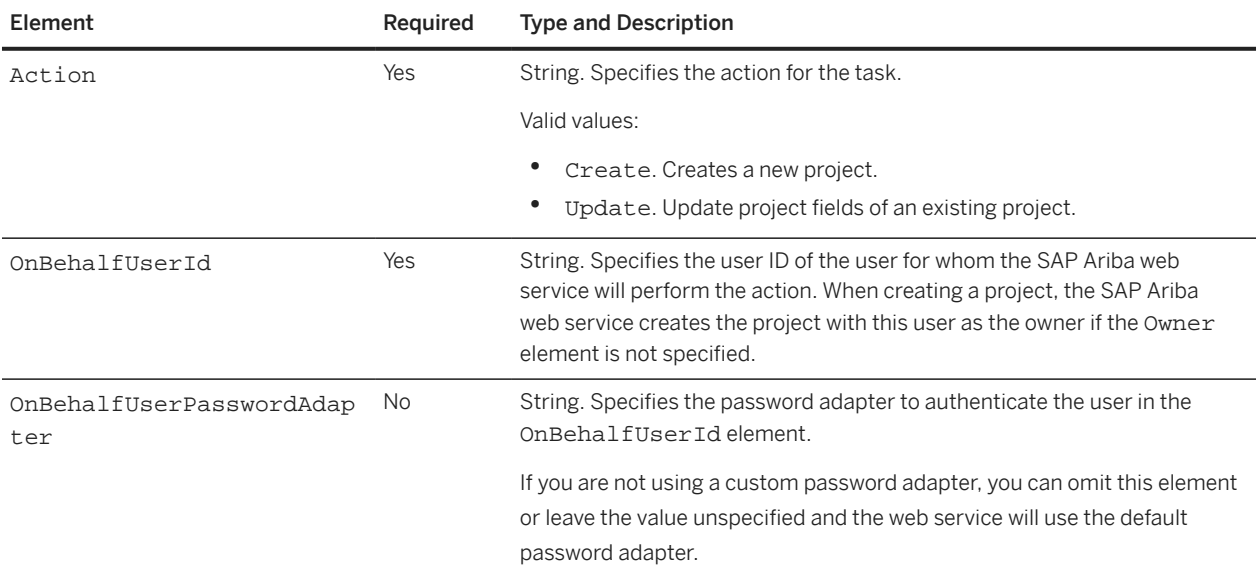

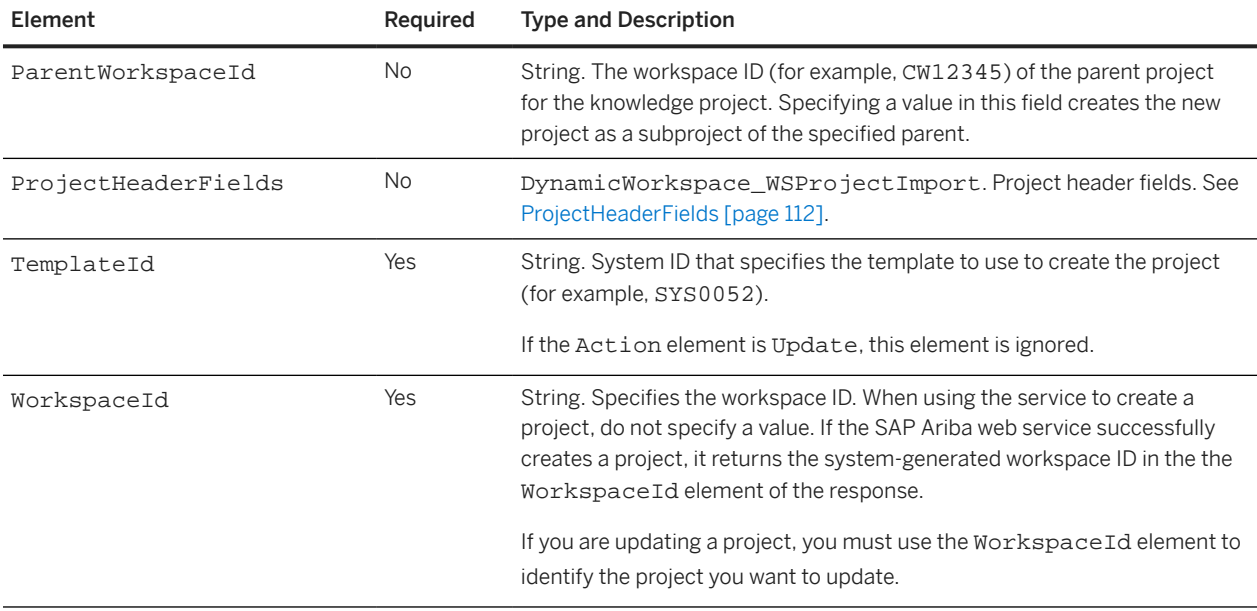

## **ProjectHeaderFields**

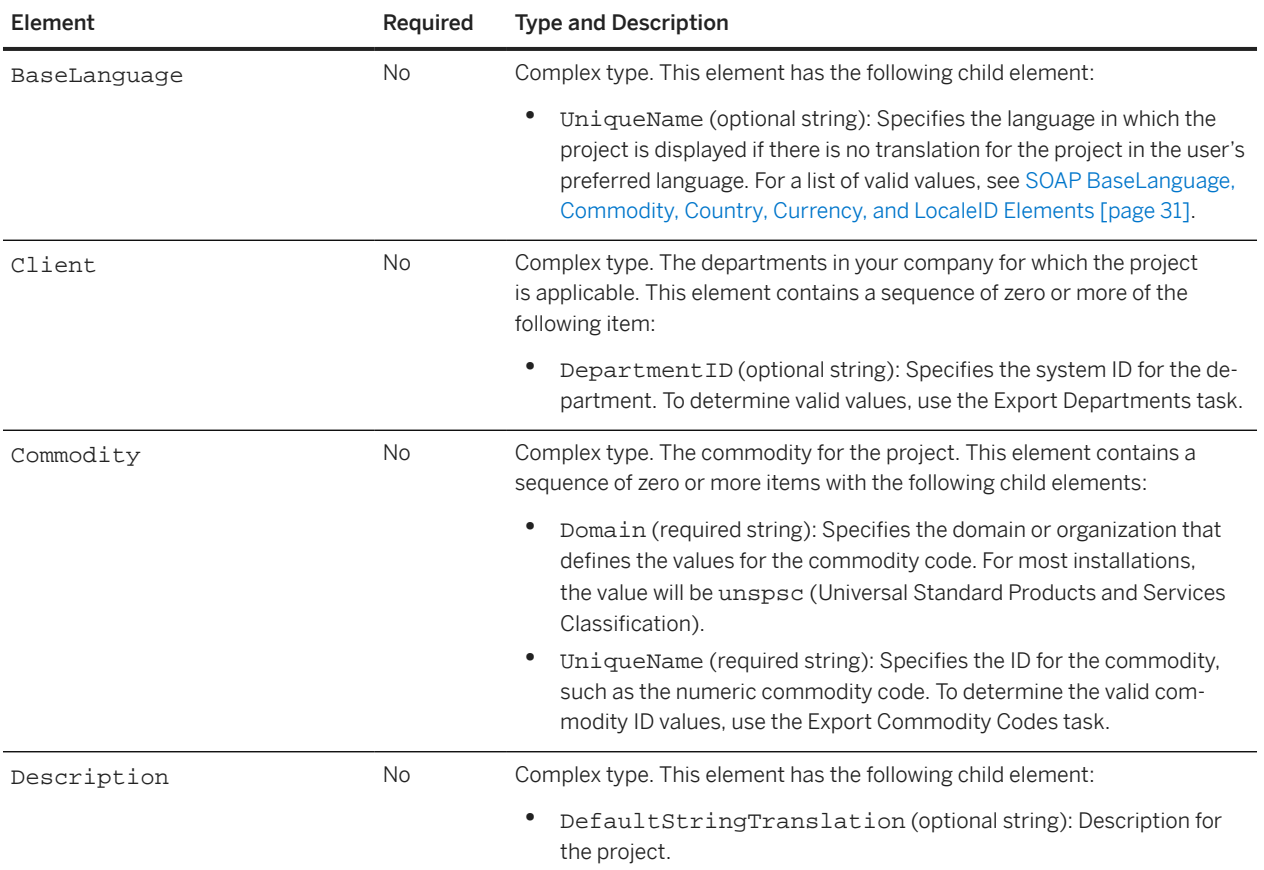

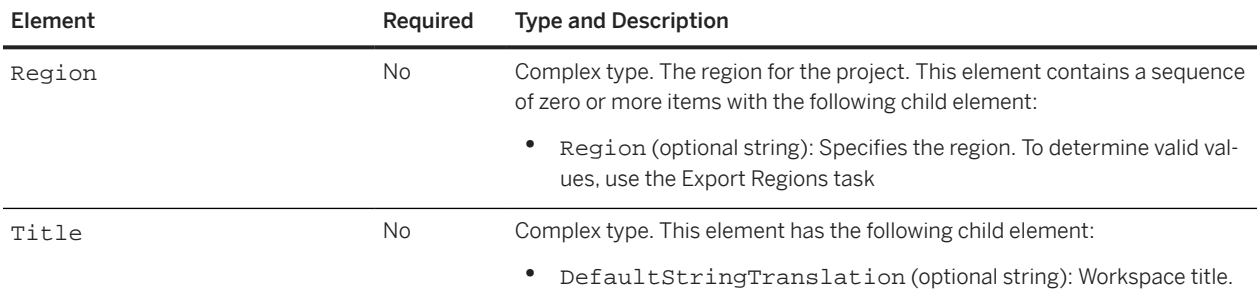

## **KnowledgeProjectImportReply Elements**

### **WSKnowledgeProjectOutputBean**

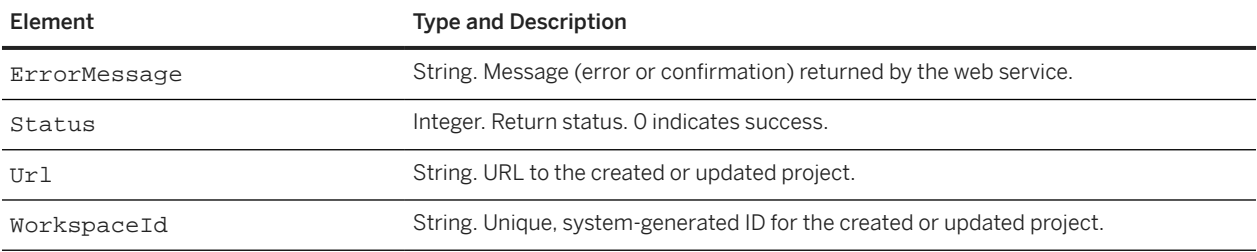

# **SOAP Web Services for Managing Users, Organizations, and Suppliers**

You can use the following web services to manage users, organizations, and suppliers:

Add Users to Group [page 114] [Export Organizations \[page 115\]](#page-114-0) [Export Supplier Profiles \[page 117\]](#page-116-0) [Export Simplified Supplier Profiles \[page 119\]](#page-118-0) [Export user supplier profiles for consolidated supplier information export \[page 119\]](#page-118-0) [Import Organizations \[page 119\]](#page-118-0) [Import Supplier Profiles \[page 123\]](#page-122-0) [Import Users \[page 125\]](#page-124-0) [Remove Organizations \[page 127\]](#page-126-0) [Remove User From Group \[page 127\]](#page-126-0) [Remove Users \[page 128\]](#page-127-0) [SMExternalValidation \[page 129\]](#page-128-0)

# **Add Users to Group**

Use the Add Users to Group web service to add one or more existing users to one or more system groups.

The Add Users to Group web service receives AddUsersToGroupRequest messages and responds with AddUsersToGroupReply messages.

## **AddUsersToGroupRequest Elements**

### **Group\_WSAddUsersToGroup\_Item**

A Group\_WSAddUsersToGroup\_Item can contain a sequence of one or more item elements, where each item element contains the following child elements:

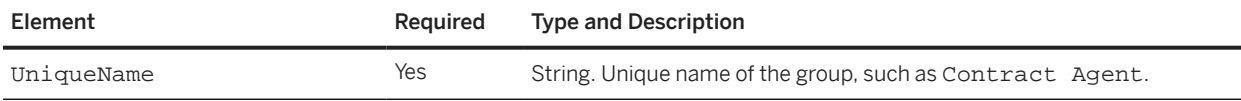

<span id="page-114-0"></span>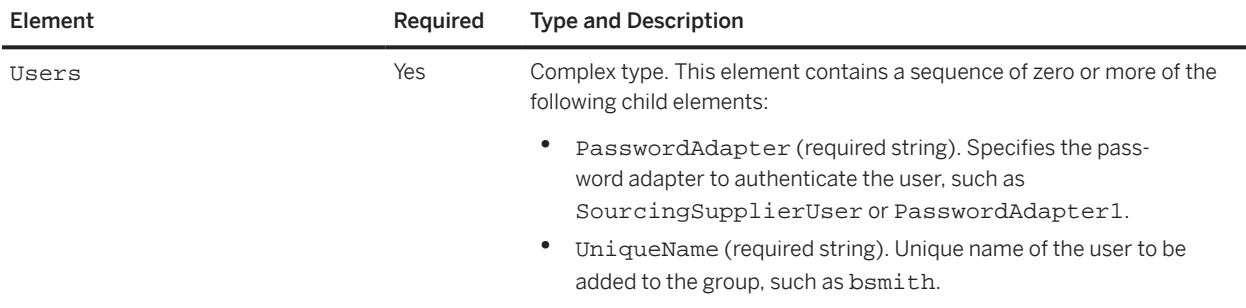

## **AddUsersToGroupReply Elements**

### **AddUsersToGroupReply**

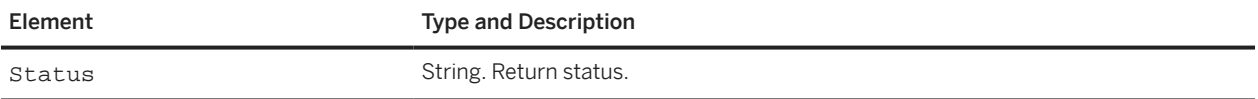

# **Export Organizations**

The Export Organizations web service is an inbound service that enables you to export information about the organizations configured for your site. This web service receives OrganizationExportWSRequest messages and responds with OrganizationExportWSReply messages.

## **OrganizationExportWSRequest Elements**

The OrganizationExportWSRequest contains a WSOrganizationExportInputBean\_Item, which contains a WSOrganizationExportInputBean.

### **WSOrganizationExportInputBean**

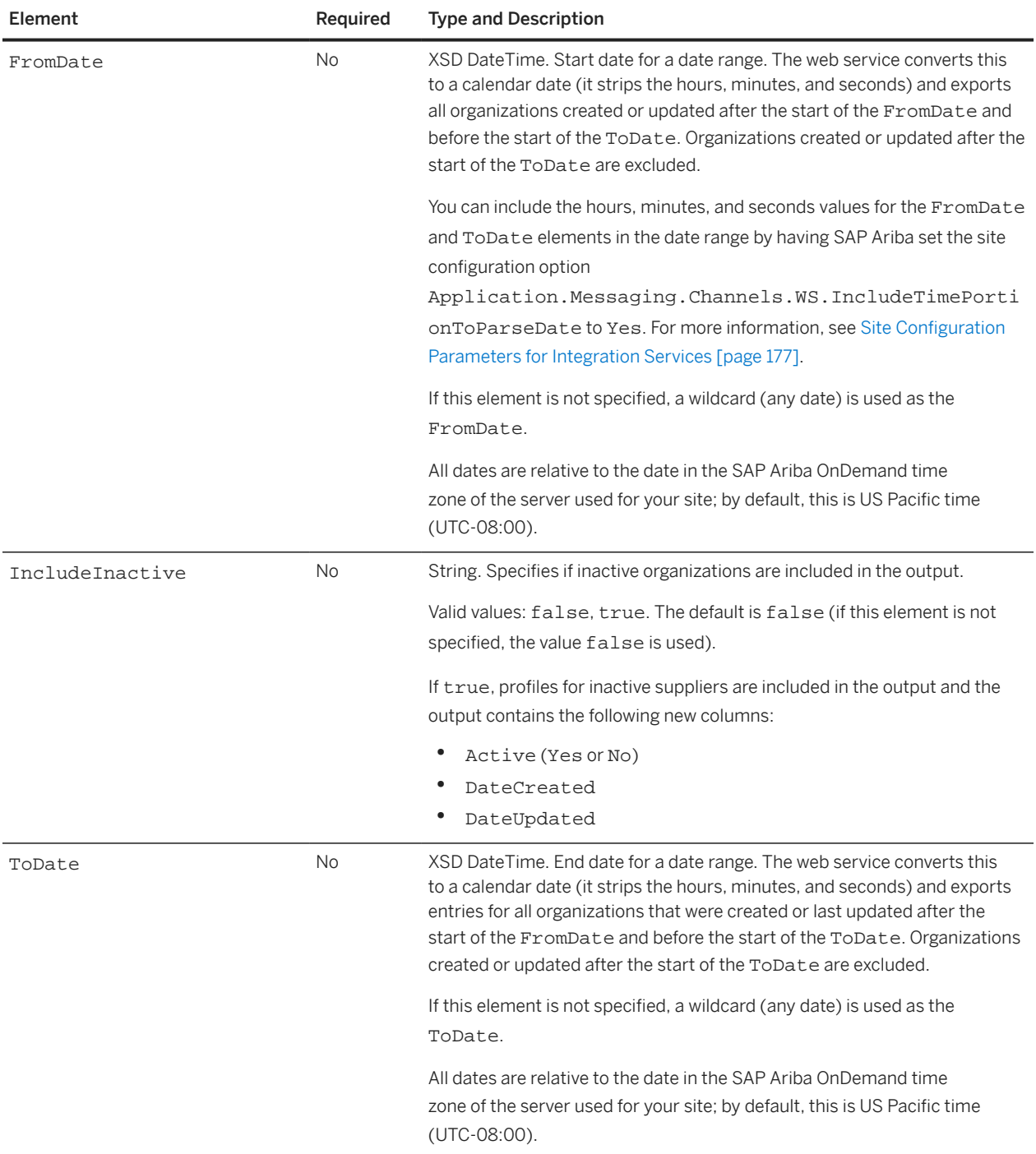

### **OrganizationExportWSReply Elements**

The OrganizationExportWSReply contains a WSOrganizationExportOutputBean\_Item, which contains a WSOrganizationExportOutputBean.

#### <span id="page-116-0"></span>**WSOrganizationExportOutputBean**

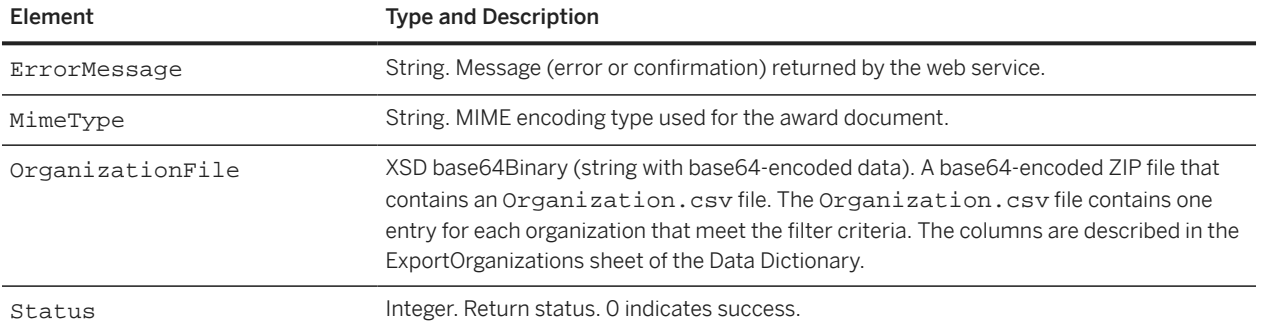

# **Export Supplier Profiles**

Use the Export Supplier Profiles web service to export supplier profiles. This web service responds with a base64-encoded CSV file that contains all supplier profiles. The profiles include responses to the Supplier Profile Questionnaire (SPQ), except responses to questions with the Answer Type set to Attachment.

#### i Note

The number of columns and column positions in the exported CSV might change because of changes to the SPQ. These data changes bypass integration migration management processing and occur without being accepted in the integration migration management utility. When processing the exported CSV, use the column title to determine column contents; do not use the column number to determine column contents.

The Export Supplier Profiles web service receives SupplierProfileExportRequest messages and responds with SupplierProfileExportReply messages.

## **SupplierProfileExportRequest Elements**

### **WSSupplierProfileExportInputBean\_Item**

A WSSupplierProfileExportInputBean\_Item element contains an item element, where each item element contains the following child elements:

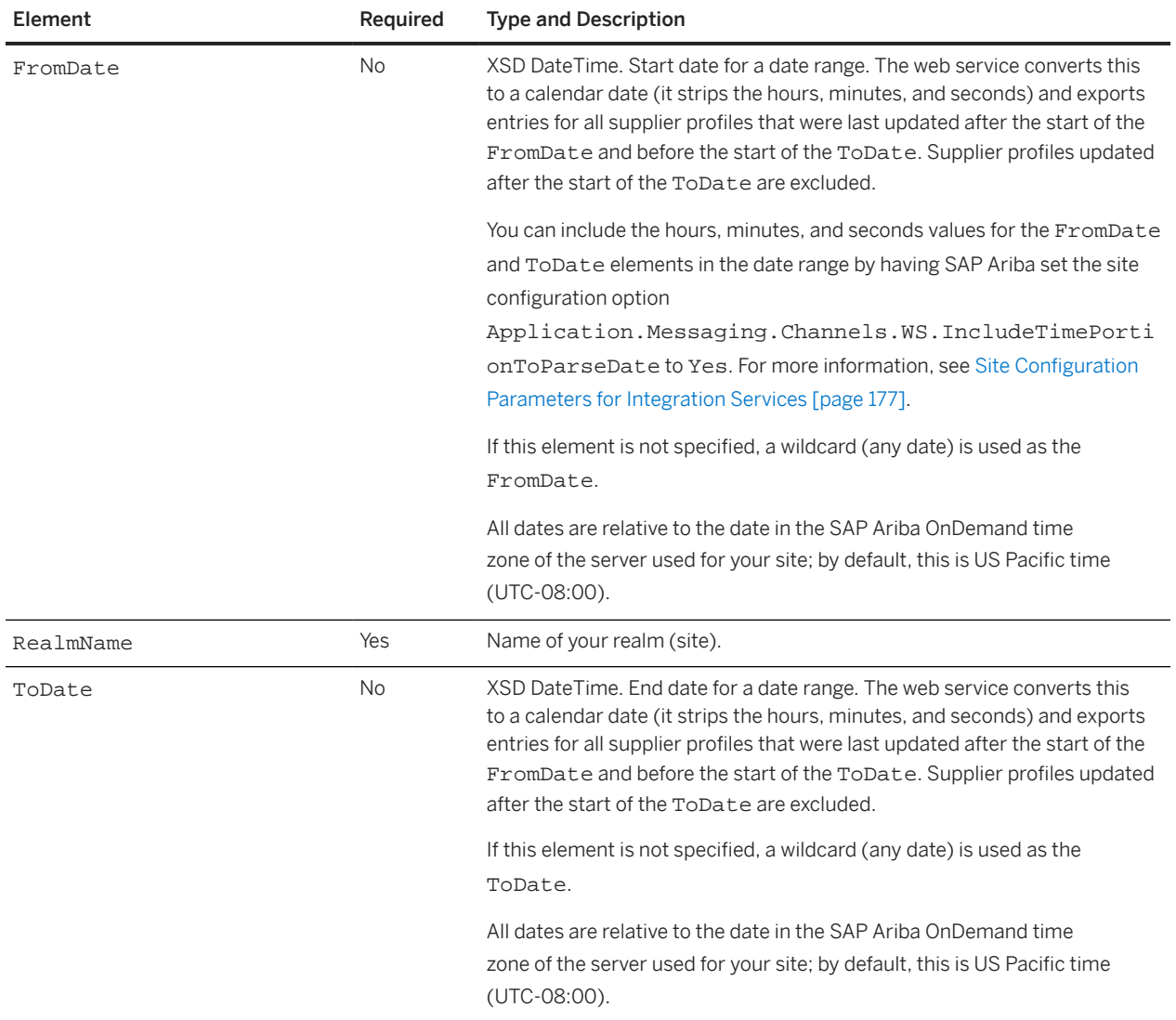

# <span id="page-118-0"></span>**SupplierProfileExportReply Elements**

### **WSSupplierProfileExportOutputBean\_Item**

A WSSupplierProfileExportOututBean\_Item element contains an item element, where each item element contains the following child elements:

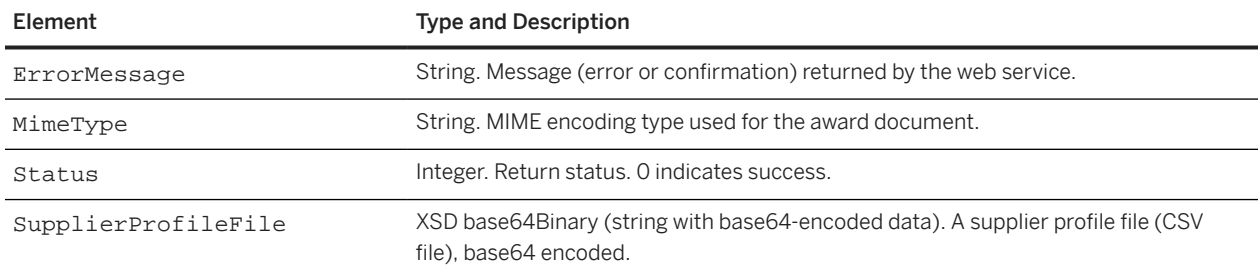

# Export Simplified Supplier Profiles

Use the Export Simplified Supplier Profiles web service to export simplified or consolidated supplier profiles. This web service responds with a base64-encoded CSV file that contains all supplier profiles.

The Export Supplier Profiles web service receives SupplierConsolidatedProfileExportRequest messages and responds with SupplierConsolidatedProfileExportReply messages.

For more information, see the [WSDL documentation for this web service](https://help.sap.com/doc/631084d43b6a4216b391ec37ce94733b/cloud/en-US/HTML/SupplierConsolidatedProfileExport.html).

## Export user supplier profiles for consolidated supplier information export

Use the Export user supplier profiles for consolidated supplier information export web service to export the supplier users included in consolidated or simplified supplier profiles. This web service responds with a base64-encoded CSV file that contains all supplier users.The Export Supplier Profiles web service receives SupplierContactsProfileExportRequest messages and responds with SupplierContactsProfileExportReply messages.

For more information, see the [WSDL documentation for this web service](https://help.sap.com/doc/631084d43b6a4216b391ec37ce94733b/cloud/en-US/HTML/SupplierContactsProfileExport.html).

# **Import Organizations**

Use the Import Organizations web service to add (or update) one or more supplier or customer organizations to SAP Ariba. If an organization is created as an unapproved organization (the IsOrgApproved element is 0), the

<span id="page-119-0"></span>organization approval process is triggered when certain business parameters are met at the web service level and customer site level.

The Import Organizations web service receives OrganizationImportRequest messages and responds with OrganizationImportReply messages.

#### **Limitations for Supplier Data Integration with the Unified Vendor Model**

SAP Ariba Supplier Lifecycle and Performance and SAP Ariba Supplier Information and Performance Management (new architecture) use a unified vendor model that differs from the model used for SAP Ariba Supplier Information and Performance Management (classic architecture).

If you add SAP Ariba Supplier Lifecycle and Performance or SAP Ariba Supplier Information and Performance Management (new architecture) to your existing solution package, you can continue to use the Import Organizations service to import a limited subset of supplier data fields.

For more information about using SOAP web service APIs to integrate supplier data with the unified vendor model, see [Use of SOAP Web Service APIs for Supplier Data Integration with the Unified Vendor Model \[page 164\]](#page-163-0).

### **Site Configuration Options for Organization Approvals**

The functionality for approving organizations created as unapproved organizations is controlled by the following site configuration option, which SAP Ariba sets for you.

### **Application.SIPM.SupplierOrganizationApprovalProcess**

The Application.SIPM.SupplierOrganizationApprovalProcess option determines the category of profile questions that must be answered for an organization created with IsOrgApproved set to 0 (Unapproved) to initialize the organization approval process. When the organization approval process is initialized, one of the following events occurs:

- If your site has SAP Ariba Supplier Information Management (SIM) or SAP Ariba Supplier Information and Performance Management (SIPM) and this is a managed organization, the organization approval task for the supplier workspace starts (the You need to approve a new organization registration task starts).
- If your site has SIM or SIPM but this is not a managed organization, the Approve button on the organization's Profile tab is enabled.
- If your site does not have SIM or SIPM, the **Approve** button on the organization's **Profile** tab is enabled.

Possible Application.SIPM.SupplierOrganizationApprovalProcess values:

- Manual (default value): When the organization (or supplier workspace) is created, the organization approval process is initialized.
- Relevant Questions Answered : If OrganizationSource is Internal, the organization approval process is initialized after all Owner Required questions are answered in the profile questionnaire. If OrganizationSource is External, the organization approval process is initialized after all Participant

Required questions (questions that must be answered by suppliers) are answered in the profile questionnaire. If OrganizationSource is null, the organization approval process is initialized after all Owner Required and Participant Required questions are answered.

• All Required Questions Answered : The organization approval process is initialized after all Owner Required questions and all Participant Required questions are answered in the profile questionnaire.

### **OrganizationImportRequest Elements**

#### **Organization\_WSOrganizationImport\_Item**

An Organization\_WSOrganizationImport\_Item element can contain a sequence of one or more item elements, where each item element contains the following child elements:

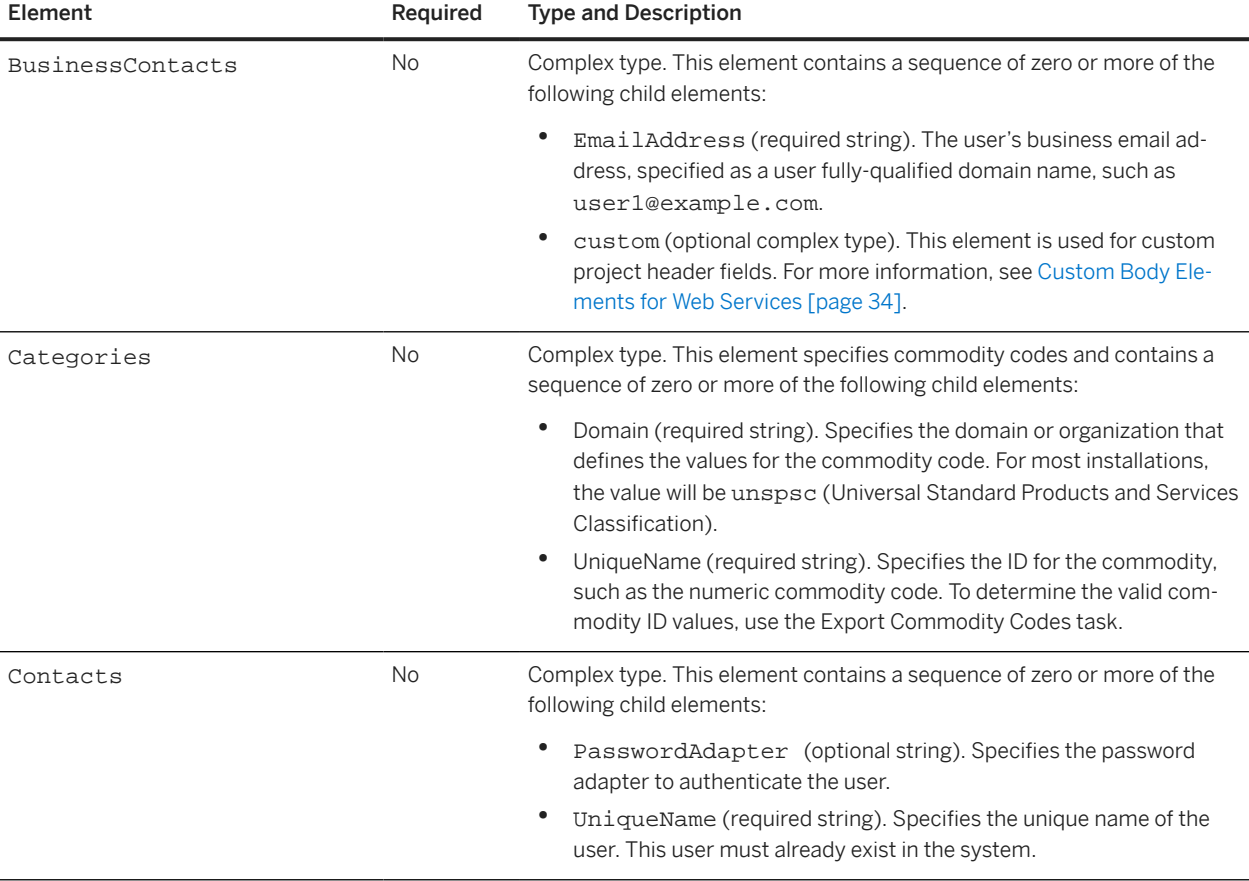

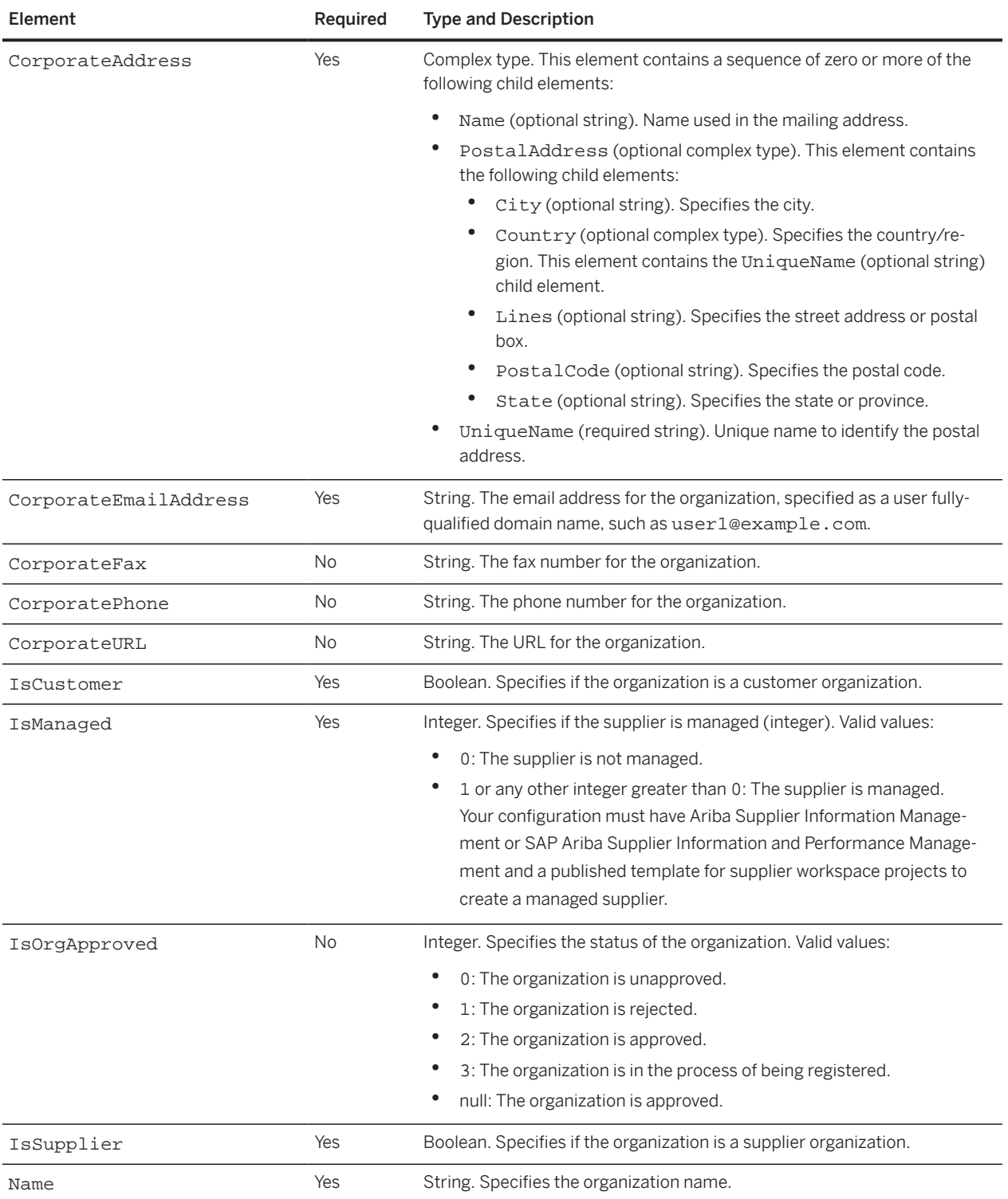

<span id="page-122-0"></span>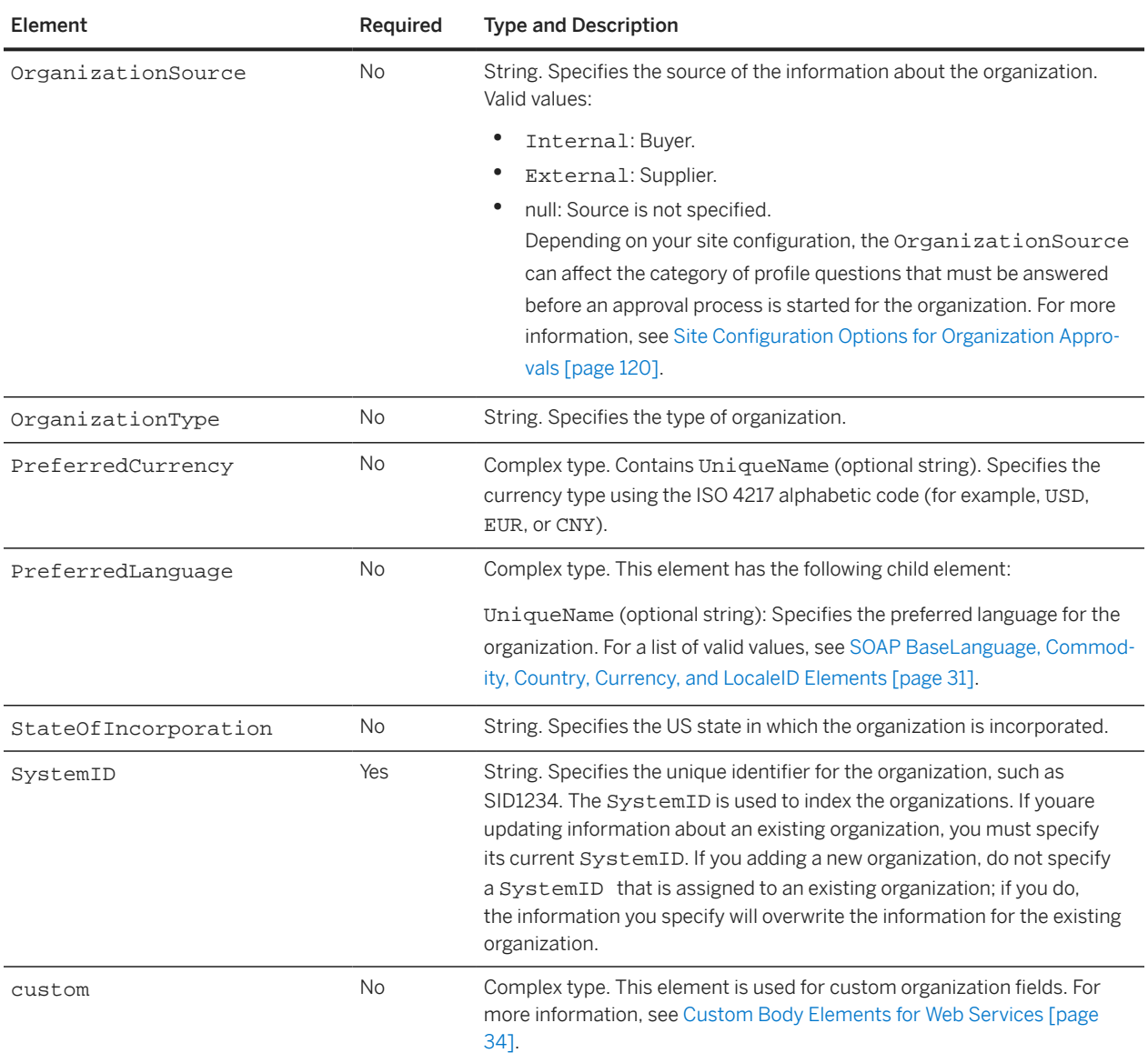

# **OrganizationImportRequest Elements**

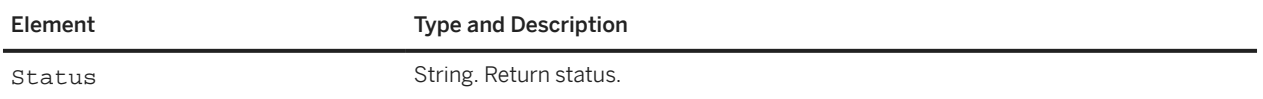

# **Import Supplier Profiles**

Use the Import Supplier Profiles web service to import supplier profiles. This web service replaces all supplier profiles with the contents sent in the request. If you are replacing existing content, use the Export Supplier Profile web service or the Supplier Profile export task to create a supplier profile CSV file with the existing data. If you are loading supplier profiles for the first time, create a template CSV file by choosing the Create Import Template option in the Supplier Profile export task.

The Import Supplier Profiles web service receives SupplierProfileImportRequest messages and responds with SupplierProfileImportReply messages.

#### **Limitations for Supplier Data Integration with the Unified Vendor Model**

SAP Ariba Supplier Lifecycle and Performance and SAP Ariba Supplier Information and Performance Management (new architecture) use a unified vendor model that differs from the model used for SAP Ariba Supplier Information and Performance Management (classic architecture).

If you add SAP Ariba Supplier Lifecycle and Performance or SAP Ariba Supplier Information and Performance Management (new architecture) to your existing solution package, you can continue to use the Import Supplier Profiles service to import a limited subset of supplier data fields.

For more information about using SOAP web service APIs to integrate supplier data with the unified vendor model, see [Use of SOAP Web Service APIs for Supplier Data Integration with the Unified Vendor Model \[page 164\]](#page-163-0).

### **SupplierImportRequest Elements**

#### **WSSupplierProfileImportInputBean**

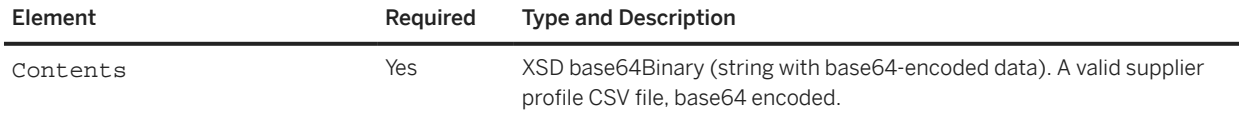

### **SupplierImportReply Elements**

### **WSSupplierProfileImportOutputBean**

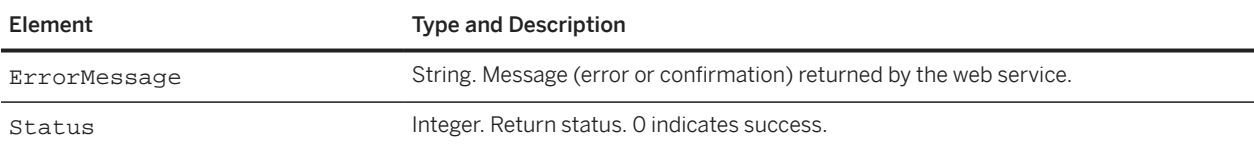

# <span id="page-124-0"></span>**Import Users**

Use the Import Users web service to add users to existing supplier or customer organizations in SAP Ariba.

The Import Users web service receives UserImportRequest messages and responds with UserImportReply messages.

#### **Site Configuration Option**

By default, users created using the Import Users web service have their time zone set to the time zone for the SAP Ariba server (such as GMT -8). To specify an alternate time zone, your SAP Ariba Customer Support Administrator can set the following site configuration option:

Application.Base.PreferredTimeZoneIDForUser

To set this option, please have your Designated Support Contact log a service request and an SAP Ariba Customer Support representative will follow up to complete the request.

### **UserImportRequest Elements**

### **User\_WSUserImport\_Item**

A User\_WSUserImport\_Item element can contain a sequence of one or more item elements, where each item element contains the following child elements:

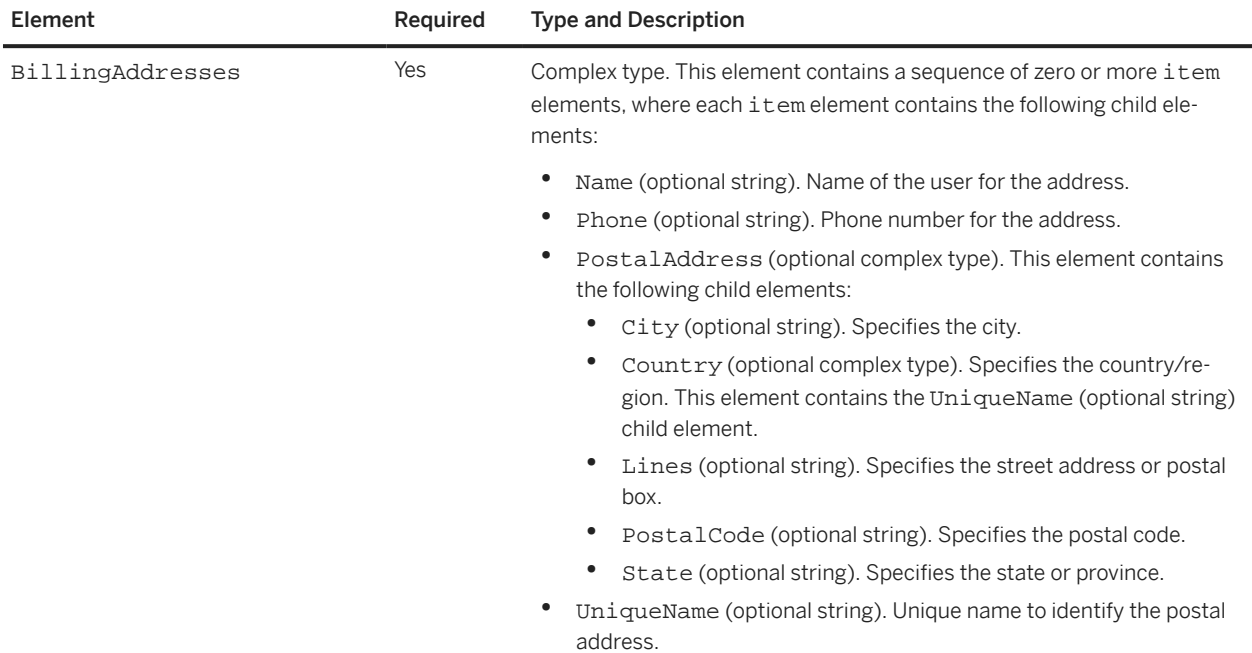

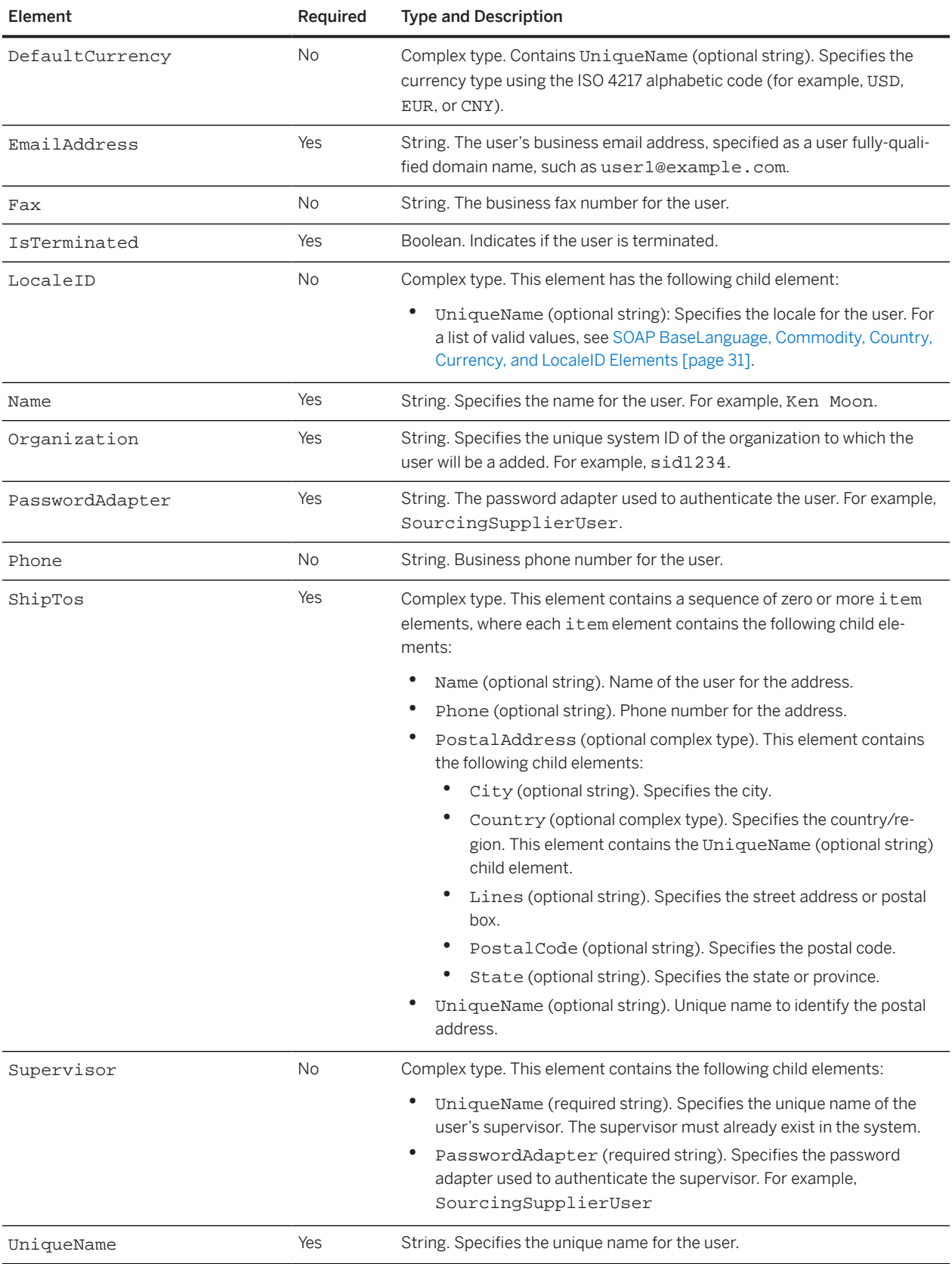

### <span id="page-126-0"></span>**UserImportReply Elements**

Element Type and Description

Status String. Return status.

# **Remove Organizations**

Use the Remove Organizations web service to remove one or more organizations from your SAP Ariba configuration data.

The Remove Organizations web service receives DeleteOrganizationRequest messages and responds with DeleteOrganizationReply messages.

## **DeleteOrganizationRequest Elements**

### **Organization\_WSDeleteOrganization\_Item**

A User\_WSDeleteUser\_Item can contain a sequence of one or more of the following item elements.

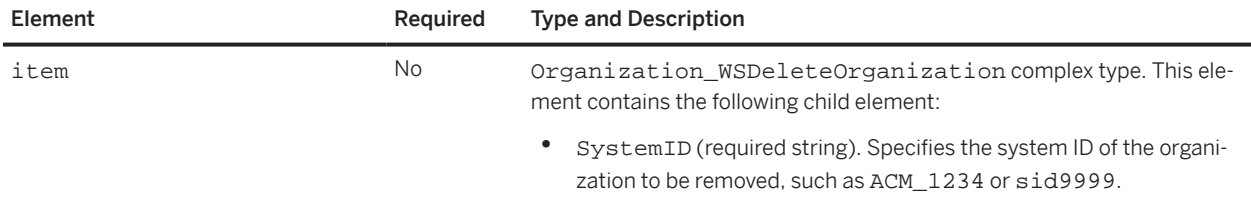

## **DeleteOrganizationReply Elements**

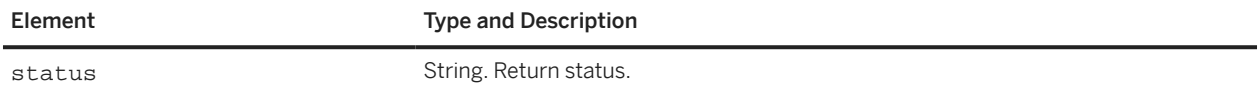

# **Remove User From Group**

Use the Remove User From Group web service to remove one or more users from one or more system groups.

The Remove User From Group web service receives RemoveUsersFromGroupRequest messages and responds with RemoveUsersFromGroupReply messages.

## <span id="page-127-0"></span>**RemoveUsersFromGroupRequest Elements**

#### **Group\_WSRemoveUsersFromGroup\_Item**

#### **RemoveUsersFromGroupRequest Elements**

A Group\_WSRemoveUsersFromGroup\_Item can contain a sequence of one or more item elements, where each item element contains the following child elements:

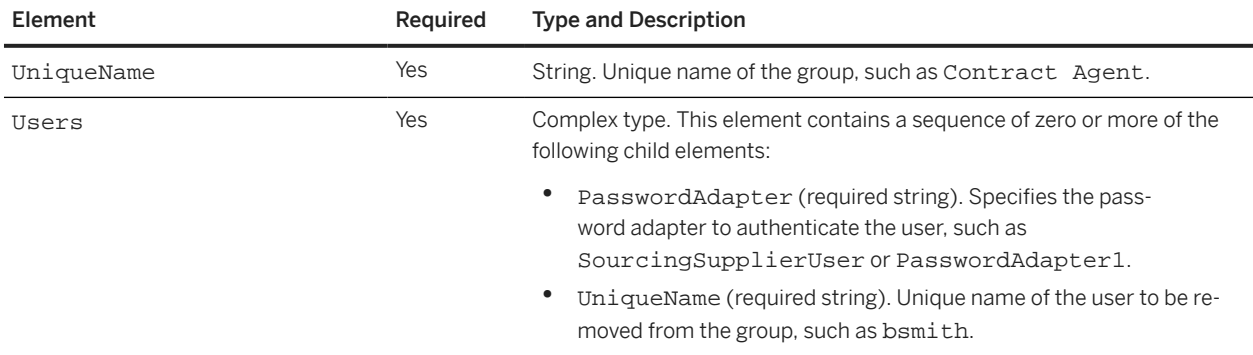

## **RemoveUsersFromGroupReply Elements**

### **RemoveUsersFromGroupReply**

#### **RemoveUsersFromGroupReply Elements**

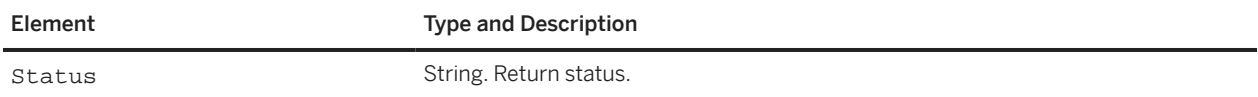

# **Remove Users**

Use the Remove Users web service to remove one or more internal or external users from your SAP Ariba configuration data.

The Remove Users web service receives DeleteUserRequest messages and responds with DeleteUserReply messages.

## <span id="page-128-0"></span>**DeleteUserRequest Elements**

### **User\_WSDeleteUser\_Item**

A User\_WSDeleteUser\_Item can contain a sequence of one or more of the following item elements.

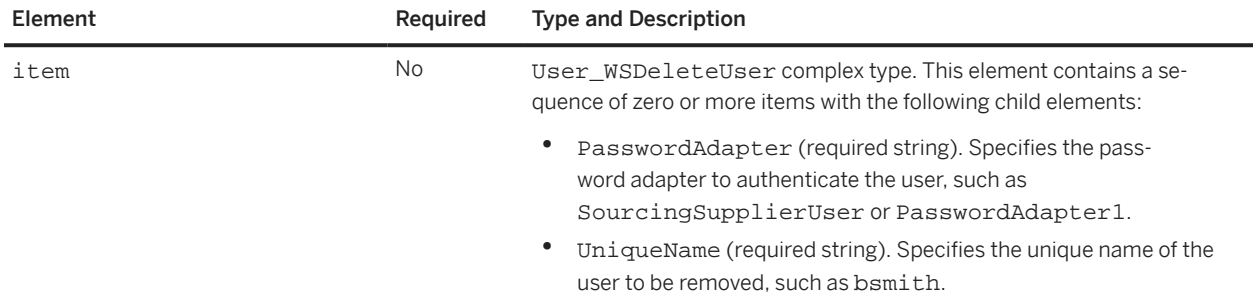

## **DeleteUserReply Elements**

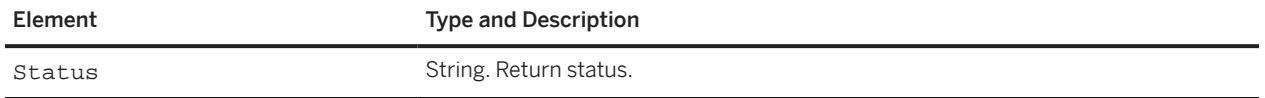

# SMExternalValidation

The SMExternalValidation web service is not supported.

# **SOAP Web Services for Documents**

You can use the following web services to manage documents:

Download Workspace Documents [page 130] [Download Document IDs \[page 131\]](#page-130-0) [Import Document \[page 133\]](#page-132-0) [Import Form Document \[page 134\]](#page-133-0)

# **Download Workspace Documents**

The Download Workspace Documents web service is an inbound web service that enables you to download a document. The Download Workspace Documents web service is supported for any file document (document loaded to a project from a file), including:

- Assembled contract documents (Main Agreement and Contract Addendum documents)
- Order forms (order forms do not contain data entered using fields in the SAP Ariba user interface)

The Download Workspace Documents web service is not supported for the following document types:

- Contract Terms
- Form files (any form file with data entered using fields in the SAP Ariba user interface), including savings forms

The Download Workspace Documents web service receives DocumentDownloadRequest messages and responds with DocumentDownloadReply messages.

### **DocumentDownloadRequest Elements**

The DocumentDownloadRequest contains a WSDocumentDownloadInputBean\_Item, which contains a WSDocumentDownloadInputBean.

#### **WSDocumentDownloadInputBean**

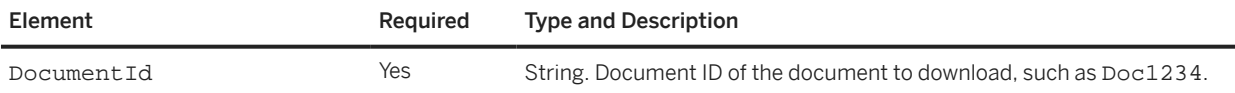

## <span id="page-130-0"></span>**DocumentIdsDownloadReply Elements**

The DocumentDownloadReply contains a WSDocumentDownloadOutputBean\_Item, which contains a WSDocumentDownloadOutputBean.

#### **WSDocumentDownloadOutputBean**

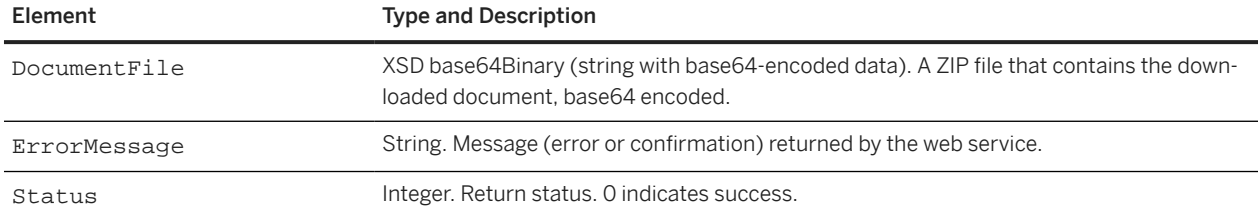

# **Download Document IDs**

The Download Document IDs web service is an inbound web service that enables you to download the IDs of all documents modified or created within a given time period.

#### i Note

The Download Document IDs web service is supported only for order form documents.

The Download Document IDs web service returns a string that contains a comma-separated list of document IDs. Each document ID can be sent in a Download Document web service request.

### **DocumentIdsDownloadRequest Elements**

The DocumentIdsDownloadRequest contains a WSDocumentIdsDownloadInputBean\_Item, which contains a WSDocumentIdsDownloadInputBean.

### **WSDocumentIdsDownloadInputBean**

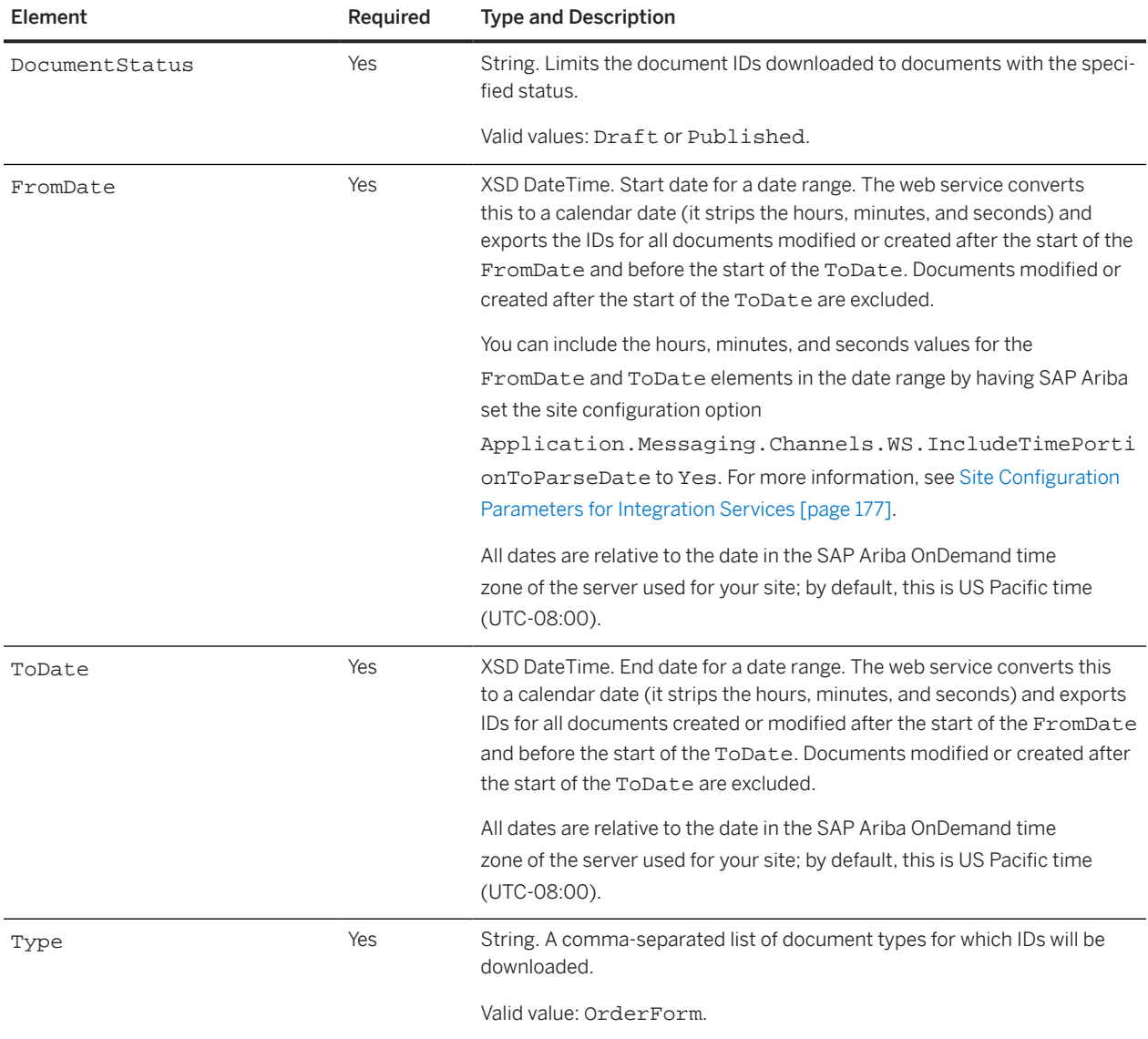

## **DocumentIdsDownloadReply Elements**

The DocumentIdsDownloadReply contains a WSDocumentIdsDownloadOutputBean\_Item, which contains a WSDocumentIdsDownloadOutputBean.

### <span id="page-132-0"></span>**WSDocumentIdsDownloadOutputBean**

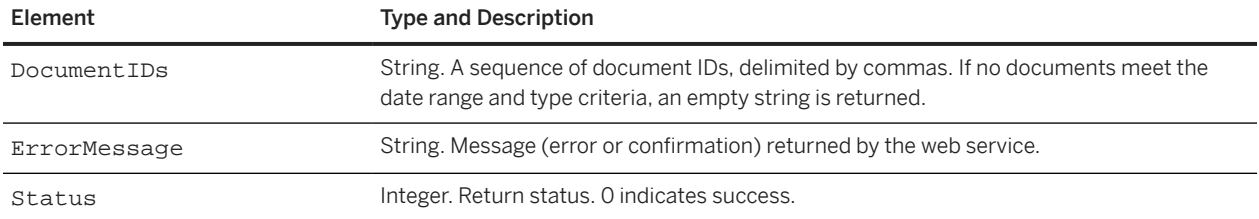

# **Import Document**

Use the Import Document web service to add documents to existing projects. You can also use this web service to replace an existing document in a project.

#### i Note

The Import Document web service is supported only for project documents that are not assigned to a specific subtype or use. For example, you cannot use the Import Document web service for contract Main Agreement or Contract Addendum documents, and you cannot use this web service for events.

## **DocumentImportRequest Elements**

## **WSDocumentInputBean**

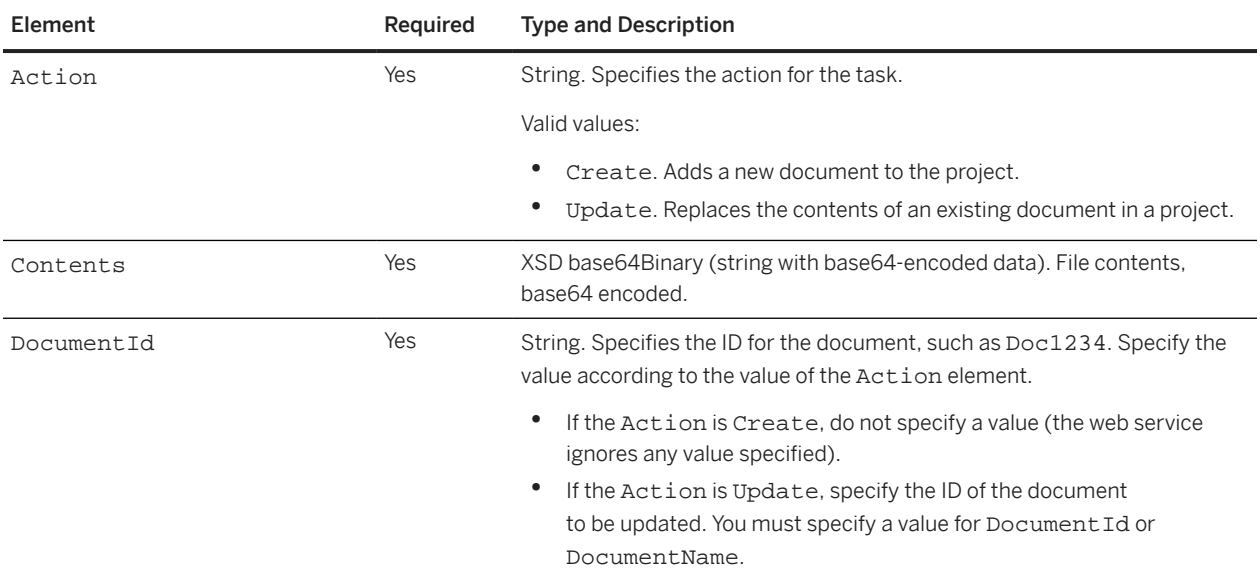

<span id="page-133-0"></span>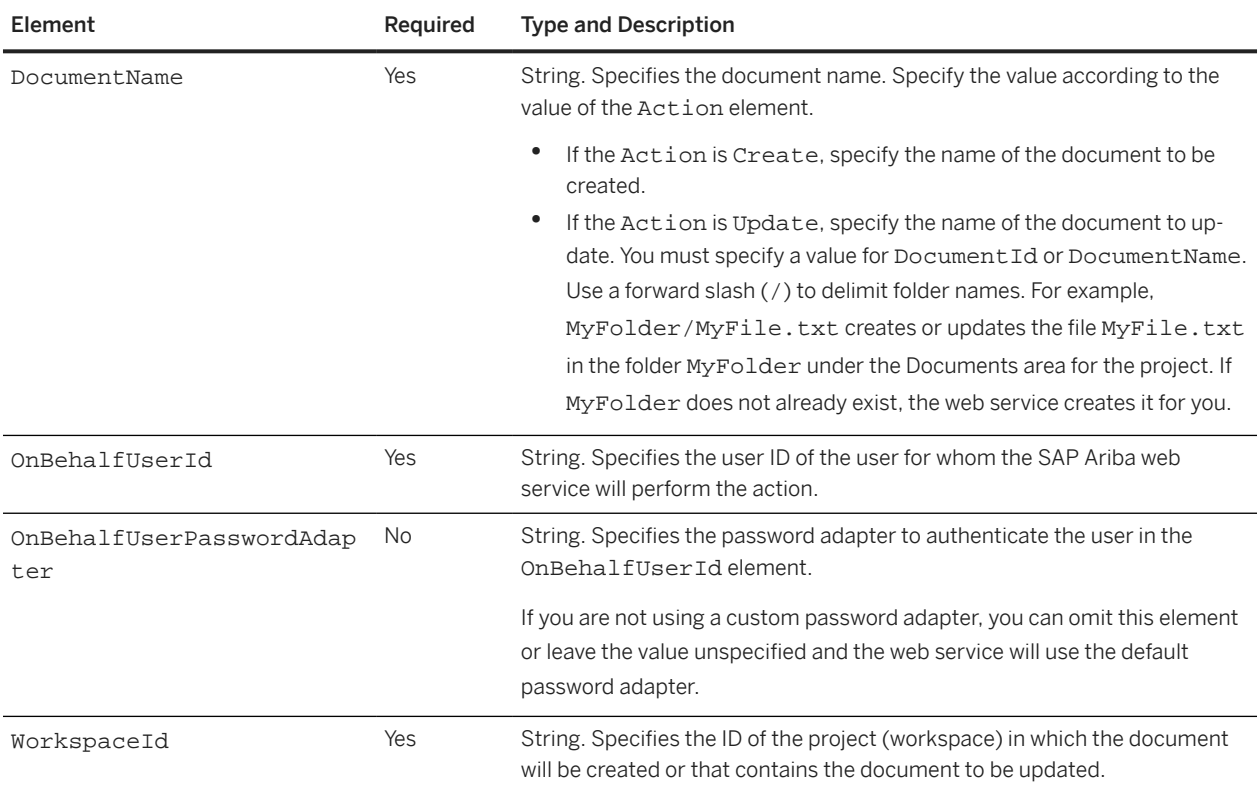

## **DocumentImportReply Elements**

### **WSDocumentOutputBean**

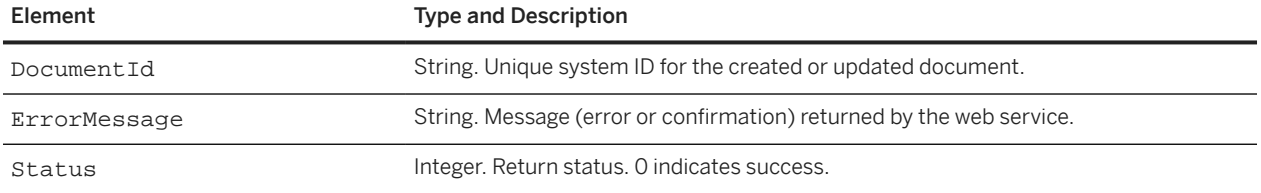

# **Import Form Document**

This service is not supported.

# **SOAP Web Service Examples**

SOAP Web Service Example: Creating a Procurement Contract Workspace [page 135] [SOAP Web Service Example: Creating a Quick \(Single-Event\) Sourcing Project \[page 141\]](#page-140-0) [SOAP Web Service Example: Creating a Sourcing Event in a Full Project \[page 142\]](#page-141-0) [SOAP Web Service Example: Creating a Quick Project and Adding Event Contents \[page 144\]](#page-143-0) [SOAP Web Service Example: Creating a Project with Custom Fields \[page 146\]](#page-145-0)

## **SOAP Web Service Example: Creating a Procurement Contract Workspace**

This section describes how to use the Import Procurement Contract Workspace web service to create a procurement contract workspace.

- 1. Determine the template ID for the type of procurement workspace you want to create. To determine the template ID, open the appropriate template. Navigate to the Overview tab. The ID field in the Properties pane contains the template ID.
- 2. View the WSDL file to determine the required elements, which have a non-zero value for minOccurs. View the documentation tags to determine valid values or use a data export task to create a list of valid values. Determine values for the contract workspace you want to create, including:
	- The effective date. For more information, see [EffectiveDate \[page 139\]](#page-138-0).
	- The expiration type and hierarchical type. For more information, see [ExpirationTermType \[page 139\]](#page-138-0) and [HierarchicalType \[page 139\]](#page-138-0).
	- The user who will be the owner of the created contract workspace. For more information, see [OnBehalfUserId \[page 138\].](#page-137-0)
	- The template ID. For more information, see [TemplateId \[page 139\].](#page-138-0) Some elements are required but no value is needed for the operation you are performing. For example, the WorkspaceId element is required, but if you are creating a workspace, no value is needed. You must still include the element in the SOAP message, but with no value.
- 3. If the procurement contract workspace for your system contains required custom fields, you must specify values for these fields in the custom element. For more information, see [Web Service Example: Creating a](#page-145-0) [Project with Custom Fields \[page 146\].](#page-145-0)

If the procurement contract workspace for your system does not contain any custom fields, you must omit the custom element in the first level immediately below the ProjectHeaderFields element.

4. If the organizations that can be selected for the Affected Parties field do not contain any custom fields, you must omit the custom element contained in the AffectedParties element. Alternatively, you can omit the entire AffectedParties element.

### **Import Procurement Contract Workspace Request Message**

The following is an example of an Import Procurement Contract Workspace request message to create a procurement contract workspace. This message was generated by a tool or application on the ERP system based on the WSDL file created by SAP Ariba. See [Import Procurement Contract Workspace Response \[page 140\]](#page-139-0) for a sample response.

Elements of interest are shown in bold and described in the notes that follow.

```
<soapenv:Envelope xmlns:soapenv="http://schemas.xmlsoap.org/soap/envelope/" 
xmlns:urn="urn:Ariba:Sourcing:vrealm_10">
    <soapenv:Header>
       <urn:Headers>
          <!--You may enter the following 2 items in any order-->
          <!--Optional:-->
          <urn:variant></urn:variant>
          <!--Optional:-->
          <urn:partition></urn:partition>
       </urn:Headers>
    </soapenv:Header>
    <soapenv:Body><urn:ContractWorkspaceImportRequest partition="?" variant="?">
          <!--Optional:-->
          <urn:WSContractWorkspaceInputBean_Item>
              <!--Optional:-->
              <urn:item>
      <urn:Action>Create</urn:Action>
                       <urn:OnBehalfUserId>molson</urn:OnBehalfUserId>
                 <!--Optional:-->
      <urn:OnBehalfUserPasswordAdapter></urn:OnBehalfUserPasswordAdapter>
                               <urn:ParentAgreementId></urn:ParentAgreementId>
                               <urn:ParentWorkspaceId></urn:ParentWorkspaceId>
                 <!--Optional:-->
                 <urn:ProjectHeaderFields>
                    <!--Optional:-->
      <urn:BaseLanguage>
                             <!--Optional:-->
                             <urn:UniqueName>en</urn:UniqueName>
                          </urn:BaseLanguage>
      <urn:Commodity>
                             <!--Zero or more repetitions:-->
                             <urn:item>
```
<!--You may enter the following 2 items in any order-->

 <urn:Domain>unspsc</urn:Domain> <urn:UniqueName>44</urn:UniqueName> </urn:item> </urn:Commodity> <!--Optional:-->< <urn:ContractId>My SOAP Contract</urn:ContractId> <!--Optional:-->< <urn:Description> <!--Optional:--> <urn:DefaultStringTranslation>CW from SOAP</ urn:DefaultStringTranslation> </urn:Description> <urn:EffectiveDate>2010-10-14T12:00:00</urn:EffectiveDate> <urn:ExpirationTermType>Fixed</urn:ExpirationTermType>  $\label{eq:2.1} \begin{array}{ll} \displaystyle \mathcal{L}_{\rm{max}} & \displaystyle \mathcal{L}_{\rm{max}} & \displaystyle \mathcal{L}_{\rm{max}} \leq \mathcal{L}_{\rm{max}} \leq \mathcal{L}_{\rm{max}} \end{array}$  urn:HierarchicalType>StandAlone</urn:HierarchicalType> <!--Optional:--> <urn:Supplier> <urn:SystemID>sid509</urn:SystemID> </urn:Supplier> <urn:Title> <urn:DefaultStringTranslation>Sample CW</ urn:DefaultStringTranslation> </urn:Title> </urn:ProjectHeaderFields> <urn:TemplateId>SYS0052</urn:TemplateId> <urn:WorkspaceId></urn:WorkspaceId> </urn:item>

 </urn:WSContractWorkspaceInputBean\_Item> </urn:ContractWorkspaceImportRequest> </soapenv:Body> </soapenv:Envelope>

#### <span id="page-137-0"></span>**Notes**

#### **Action**

This required element specifies the action for the task. The documentation tag in the WSDL file specifies the valid values; for this task, the valid values are Create and Update. The Create action creates a new workspace. The Update action updates the project fields of an existing contract workspace.

#### **OnBehalfUserId**

This required element specifies the user ID of the user for whom the SAP Ariba Web Service will perform the action. When creating a project, the system creates the project with this user as the owner.

#### i Note

This does not have to match the user specified in the Login field in the HTTP AUTHENTICATION area for the end point.

#### **OnBehalfUserPasswordAdapter**

Use this optional element to you use a custom password adapter to authenticate the user in the OnBehalfUserId element. In most cases, you can omit this element or leave the value unspecified.

#### **BaseLanguage**

This optional element specifies the base language for the project. For a list of valid values, see [SOAP](#page-30-0) [BaseLanguage, Commodity, Country, Currency, and LocaleID Elements \[page 31\].](#page-30-0)

#### **Commodity**

This optional element specifies the commodity for the project. The Domain child element specifies the domain or organization that defines the values for the commodity. For most installations, the Domain value will be unspsc (Universal Standard Products and Services Classification). The UniqueName child element specifies the ID for the commodity. In this example, the commodity ID is 44 (Office Products).

#### <span id="page-138-0"></span>**ContractId**

This optional element can be used to specify the contract ID when you are creating a contract workspace. If you are updating a contract, you can either use the ContractId element or the WorkspaceId element to identify the workspace you want to update. For more information, see [ContractId and WorkspaceId Elements for Contract](#page-31-0) [Workspaces \[page 32\]](#page-31-0).

#### **EffectiveDate**

This required element specifies the effective date for the contract workspace. This value must be specified using the XML XSD DateTime data type. For a description of the format, see [XSD DateTime Elements \[page 32\]](#page-31-0).

#### **ExpirationTermType**

This required element specifies the term type. View the documentation tag in the WSDL file for the valid string values. The value is case sensitive.

#### **HierarchicalType**

This optional element specifies the hierarchical type. View the documentation tag in the WSDL file for the valid string values. The value is case sensitive.

#### **Supplier**

This optional element specifies the supplier. To determine the system ID for systemID child element, you can use the Export Supplier Organizations task. You can also view the supplier in the chooser for the Supplier field of a project; click on the supplier name to view the details for the name and use the value displayed in the ID field.

#### **TemplateId**

This required element specifies the ID of the template to use when creating the workspace. To determine the template ID, open the appropriate template. Navigate to the **Overview** tab. The ID field in the Properties pane contains the template ID.

#### <span id="page-139-0"></span>**WorkspaceId**

This required element specifies the project (workspace) ID. When using the task to create a project, do not specify a value. If the web service successfully creates a project, the service returns the workplace ID in the WorkspaceId element of the response. If you are updating a contract, you can either use the WorkspaceId element or the ContractId element to identify the workspace you want to update.

For more information, see [ContractId and WorkspaceId Elements for Contract Workspaces \[page 32\].](#page-31-0)

### **Import Procurement Contract Workspace Response Example**

The following is a sample SOAP response for a successful Import Procurement Contract Workspace create request. If the create operation is not successful, the system responds with a SOAP message that contains a non-zero status value and an error message. Note that the response for a successful create operation includes a  $Ur1$ element, which contains a webjumper to the created workspace. It also contains a WorkspaceId element with the ID of the created workspace; you can use the value of the WorkspaceId element to identify the workspace if you want to update the workspace.

```
<soap:Header>
       <Headers>
          <variant>vrealm_10</variant>
          <partition>prealm_10</partition>
       </Headers>
    </soap:Header>
    <soap:Body>
       <ContractWorkspaceImportReply xmlns="urn:Ariba:Sourcing:vrealm_10">
          <WSContractWorkspaceOutputBean_Item>
             <item>
                <Status>0</Status> 
      <Url>http://contractsProSourcingProSpmPro.svcdevss-sourcing.ariba.com/ad/
webjumper?itemID=AABkAHFB%21fYo&awcharset=UTF-8</Url>
                <ErrorMessage>The web service method is successfully executed.</
ErrorMessage>
      <WorkspaceId>CW2169</WorkspaceId>
            \langleitem\rangle </WSContractWorkspaceOutputBean_Item>
```
</ContractWorkspaceImportReply>

 </soap:Body> </soap:Envelope>

# <span id="page-140-0"></span>**SOAP Web Service Example: Creating a Quick (Single-Event) Sourcing Project**

Use the Import Quick Project SOAP web service to create a quick sourcing project or guided sourcing single-event project for an RFP and specify RFP contents.

#### **Context**

#### **Procedure**

1. Determine the template ID for the quick project or single-event project you want to use.

In the project template, open the Overview tab. Navigate to the Properties area; the template ID is the value in the ID field.

- 2. Create the base64-encoded content for the event.
	- For a quick project, the contents can be one of the following files, base-64 encoded:
		- a Microsoft Excel file
		- a ZIP file containing CSV files

To create the content, you can export an existing event to Excel and edit the contents. If you want to use CSV files, save each sheet of the Excel file in a separate CSV file, then create a ZIP file containing the CSV files. Use a base64-encoding utility to create base64-encoded content from the Excel or ZIP file.

For more information about this element, see [Import Sourcing Event \[page 98\]](#page-97-0). For more information about exporting the contents of an existing event to Microsoft Excel, refer to [Event Management Guide](https://help.sap.com/viewer/36a99e6ce8954882ba1cbe6d42056c3e/2308/en-US/4432cc25a8914d3695e06cd995ce6716.html).

• For a guided sourcing single-event project, the contents must be a Microsoft Excel file in the SAP Ariba standard format, base-64 encoded. The web service does not support unstructured Excel files that might be used for the smart import feature.

To create the content, you can export an existing event to Excel and edit the contents. For more information about exporting the contents of an existing guided sourcing event to Microsoft Excel, refer to the [Managing](https://help.sap.com/viewer/f8c5d42a08224649ba69b52fd19f049a/2308/en-US/d99b98cdb0ac4c468621ed19f3d87ba5.html#loiod99b98cdb0ac4c468621ed19f3d87ba5) [Events with Guided Sourcing](https://help.sap.com/viewer/f8c5d42a08224649ba69b52fd19f049a/2308/en-US/d99b98cdb0ac4c468621ed19f3d87ba5.html#loiod99b98cdb0ac4c468621ed19f3d87ba5) guide.

- 3. Create an Import Quick Project request with the following key values:
	- Action : Create
	- Contents : The contents of the event, created in step 2 and base64 encoded.
	- DocumentId : This element is mandatory, but do not specify a value when creating a project.
	- DocumentName : This element is mandatory but the web service does not use the value. Specify the event name in the <ProjectHeaderFields> <Title> <DefaultStringTranslation> element. For example:

<ProjectHeaderFields>

```
 ...
   <Title>
      <DefaultStringTranslation>Airplane Parts, BTS</DefaultStringTranslation>
```
...

- <span id="page-141-0"></span>• ReplaceEventContent : This element is mandatory but the web service does not use the value when creating a project.
- TemplateId : template ID from step [1](#page-140-0).
- WorkspaceId : This element is mandatory, but do not specify a value when creating a project.

#### **Results**

Retain the value of the DocumentId or WorkspaceId. The DocumentId (event ID) is shown in the interactive user interface; the WorkspaceId is the ID of the project that contains the event. You must specify a value for at least one of these elements to update the quick project (or guided sourcing single-event project). If you specify a value for Document Id when updating a project with this API, any value specified for WorkspaceId is ignored.

## **SOAP Web Service Example: Creating a Sourcing Event in a Full Project**

You can use the Import Sourcing Event SOAP web service to create or update a sourcing event in a full sourcing project.

#### **Context**

When creating a sourcing event in a full project using the Import Sourcing Event SOAP web service, you can create the event from an unused Document Choice document (which acts as a placeholder) or you can create an ad hoc sourcing event (a sourcing event that is not created from a Document Choice document).

#### **Procedure**

- 1. If you want to create the sourcing event using a Document Choice document, create a project template for a full sourcing project that contains a Document Choice document. Add the appropriate sourcing events as choices for the document.
- 2. Create a full sourcing project using the appropriate project template. You can do this by using the Import Sourcing Project web service or by using the UI.
- 3. Determine the project (workspace) ID of the full sourcing project. You must specify the project ID in the WorkspaceId element of the Import Sourcing Event request.

There are two ways to determine the project ID:

• Retain the value of the WorkspaceId element from the Import Sourcing Project response.

- Open the project in the UI and view ID in the ID field under the Overview tab.
- 4. If you are using a Document Choice document, determine the document name. The system displays this under the **Documents** tab in the project and in the template.

You will specify this name in the DocumentName element of the Import Sourcing Event request.

- 5. Determine the template ID for the document of the sourcing event that you want to create. This step is described in [SOAP Web Service Example: Creating a Quick Project and Adding Event Contents \[page 144\]](#page-143-0).
- 6. Create the base64-encoded content for the event. This step is described in [SOAP Web Service Example:](#page-143-0) [Creating a Quick Project and Adding Event Contents \[page 144\].](#page-143-0)
- 7. Specify the appropriate values in the Import Sourcing Event request. If you are using a Document Choice document to create the event, specify Create for the Action element. If you are creating an ad hoc event, specify CreateAdhoc for the Action element.

i Note

If you have already created an event from the Document Choice document, you cannot use the Create action to create additional events; instead, use the CreateAdhoc action.

### **Import Sourcing Event Request with a Full Sourcing Project**

The following is an example Import Sourcing request to create a sourcing event in an existing full sourcing project using a Document Choice document. The value for the Contents element was truncated for simplicity. If the request was used to create an ad hoc sourcing event, the value for the Action element would be CreateAdhoc and the value of the DocumentName element would be ignored.

```
<soapenv:Envelope xmlns:soapenv="http://schemas.xmlsoap.org/soap/envelope/" 
xmlns:urn="urn:Ariba:Sourcing:vrealm_10">
    <soapenv:Header>
       <urn:Headers>
          <!--You may enter the following 2 items in any order-->
          <!--Optional:-->
          <urn:variant>?</urn:variant>
          <!--Optional:-->
          <urn:partition>?</urn:partition>
       </urn:Headers>
    </soapenv:Header>
    <soapenv:Body>
       <urn:EventImportRequest partition="?" variant="?">
          <!--Optional:-->
          <urn:WSRFXDocumentInputBean_Item>
             <!--Optional:-->
             <urn:item>
                <!--You may enter the following 11 items in any order-->
                <urn:Action>
     Create
    </urn:Action>
                <urn:Attachments></urn:Attachments>
\epsilonurn:
      Contents
     >0M8R4KGxGuEAAAAAAAAAAAAAAAAAAAAAOwADAP7/
CQAGAAAAAAAAAAAAAAABAAAAaQAAAAAAAAAAEAAA/v///wAAAAD+////AAAAAGoAAAD...
            </urn:Contents>
                <urn:DocumentId></urn:DocumentId>
                <urn:DocumentName>
     My Doc Choice
    </urn:DocumentName>
```

```
 <urn:OnBehalfUserId>taikman</urn:OnBehalfUserId>
                <!--Optional:-->
                <urn:OnBehalfUserPasswordAdapter></urn:OnBehalfUserPasswordAdapter>
                <!--Optional:-->
                <urn:RFXDocumentHeaderFields>
                    <urn:Description>
                      <!--Optional:-->
                       <urn:DefaultStringTranslation>An RFI created using SOAP </
urn:DefaultStringTranslation>
                    </urn:Description>
                    <!--Optional:-->
                    <urn:Title>
                       <!--Optional:-->
                       <urn:DefaultStringTranslation>My RFI</
urn:DefaultStringTranslation>
                    </urn:Title>
                </urn:RFXDocumentHeaderFields>
                <urn:ReplaceEventContent>false</urn:ReplaceEventContent>
                <urn:TemplateId>
     SYS0104
     </urn:TemplateId>
                <urn:WorkspaceId>
     WS14592
     </urn:WorkspaceId>
             </urn:item>
          </urn:WSRFXDocumentInputBean_Item>
       </urn:EventImportRequest>
    </soapenv:Body>
</soapenv:Envelope>
```
## **SOAP Web Service Example: Creating a Quick Project and Adding Event Contents**

You can use the Import Sourcing Project SOAP web service to create a quick sourcing project, then use the Import Sourcing Event web service to upload event contents.

#### **Context**

#### i Note

As an alternative, you can use the [Import Quick Project \[page 141\]](#page-140-0) web service to create a quick project (or guided sourcing single-event project) and upload event contents in a single request.

To use SOAP web services to create a sourcing event without a full sourcing project, you must use two web services:

- The Import Sourcing Project web service, to create a quick project or the SAP Ariba Sourcing Basic event. The event contents are unspecified.
- The Import Sourcing Event web service, to upload the event contents.
### **Procedure**

- 1. Determine the template ID for the document of the sourcing event that you want to create. To do this:
	- 1. Open the appropriate sourcing event template.
	- 2. Navigate to the Documents area.
	- 3. Click the document name.
	- 4. Click **Action View Details** The ID field under the Overview tab contains the template ID for the document. For example:

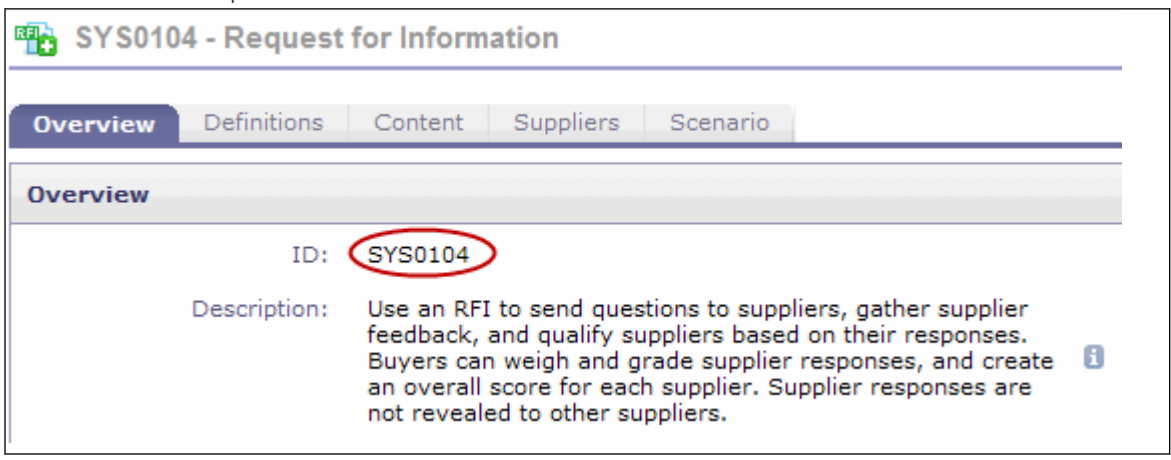

- 2. Use the Import Sourcing Project web service to create a quick project or an SAP Ariba Sourcing event. Specify the template ID from the previous step in the TemplateId element of the Import Sourcing Project request.
- 3. Retain the following values from the Import Sourcing Project event:
	- the value you specify in the DefaultStringTranslation child element of the Title element of the request
	- the value returned in the WorkspaceId element of the response
- 4. Create the base64-encoded content for the event. The content can be:
	- a Microsoft Excel file
	- a ZIP file containing CSV files

To create the content, you can export an existing event to Excel and edit the contents. If you want to use CSV files, save each sheet of the Excel file in a separate CSV file, then create a ZIP file containing the CSV files. Use a base64-encoding utility to create base64-encoded content from the Excel or ZIP file. For more information about this element, see [Import Sourcing Event \[page 98\]](#page-97-0). For more information about exporting the contents of an existing event to Microsoft Excel, see the SAP Ariba Event Management Guide.

- 5. Create an Import Sourcing Event request with the following key values:
	- Action : Update
	- Contents : The contents of the event, created in the previous step.
	- DocumentName : the document title. If this is a newly created event, use the DefaultStringTranslation child element of the Title element specified in the Import Sourcing Project request. (If this event has been updated with a new title, use the DefaultStringTranslation child element of the Title element specified in the Import Sourcing Event request.)
	- ReplaceEventContent : true
	- WorkspaceId : the value returned in the WorkspaceId element of the Import Sourcing Project response.

The DocumentName and WorkspaceId elements are used to identify the event you are updating. If you know the document ID of the event (as displayed in the UI), you can use the document ID in the DocumentId element instead of specifying values in the DocumentName and WorkspaceId fields.

## **SOAP Web Service Example: Creating a Project with Custom Fields**

The WSDL files for tasks that can create or update projects (such the Import Procurement Contract Workspace task) contain a custom element that contains placeholders for custom project fields of different types. The following WSDL file excerpt shows the first part of the custom element with the placeholder element for custom decimal fields:

```
<xsd:element maxOccurs="1" minOccurs="0" name="custom">
    <xsd:complexType>
       <xsd:sequence>
          <xsd:element maxOccurs="unbounded" minOccurs="0" name="CustomBigDecimal" 
nillable="true">
             <xsd:complexType>
                <xsd:simpleContent>
                    <xsd:extension base="xsd:decimal">
                       <xsd:attribute name="name" type="xsd:string"/>
                    </xsd:extension>
                 </xsd:simpleContent>
             </xsd:complexType>
          </xsd:element>
: 1995 - 1996
: 1995 - 1996
</xsd:element>
```
If your SAP Ariba support team selected the **External Integration Field** option for your custom field, the system includes a documentation element within the element of the appropriate type. The documentation element specifies the internal name. For example, the system generated the following element for the custom Needs EU Approval boolean field:

```
<xsd:element maxOccurs="unbounded" minOccurs="0" name="CustomBoolean" 
nillable="true">
           <xsd:complexType>
                <xsd:annotation>
                     <xsd:documentation>"NeedsEUApproval" is the name of a flex 
field that can be imported or exported.</xsd:documentation>
                </xsd:annotation>
                <xsd:simpleContent>
                     <xsd:extension base="xsd:boolean">
                           <xsd:attribute name="name" type="xsd:string"/>
                     </xsd:extension>
                </xsd:simpleContent>
           </xsd:complexType>
      </xsd:element>
```
The SOAP request specifies the type (CustomBoolean), field name (NeedsEUApproval), and value (true) in the custom element:

```
<urn:custom>
      <urn:CustomBoolean name="NeedsEUApproval">true</urn:CustomBoolean>
</urn:custom>
```
The following listing contains the entire SOAP message:

```
<soapenv:Envelope xmlns:soapenv="http://schemas.xmlsoap.org/soap/envelope/" 
xmlns:urn="urn:Ariba:Sourcing:vrealm_10">
    <soapenv:Header>
       <urn:Headers>
          <!--Optional:-->
          <urn:variant></urn:variant>
          <!--Optional:-->
          <urn:partition></urn:partition>
       </urn:Headers>
    </soapenv:Header>
    <soapenv:Body>
       <urn:ContractWorkspaceImportRequest partition="?" variant="?">
          <!--Optional:-->
          <urn:WSContractWorkspaceInputBean_Item>
              <!--Optional:-->
              <urn:item>
                 <urn:Action>Create</urn:Action>
                 <urn:OnBehalfUserId>molson</urn:OnBehalfUserId>
                <urn:OnBehalfUserPasswordAdapter></urn:OnBehalfUserPasswordAdapter>
                               <urn:ParentAgreementId></urn:ParentAgreementId>
                 <urn:ParentWorkspaceId></urn:ParentWorkspaceId>
                 <urn:ProjectHeaderFields>
                    <urn:AgreementDate>2010-09-14T12:00:00</urn:AgreementDate>
                    <!--Optional:-->
                    <urn:Description>
                       <!--Optional:-->
                       <urn:DefaultStringTranslation>My description</
urn:DefaultStringTranslation>
                    </urn:Description>
                    <urn:EffectiveDate>2010-09-14T12:00:00</urn:EffectiveDate>
                    <!--Optional:-->
                    <urn:ExpirationDate>2011-09-14T12:00:00</urn:ExpirationDate>
                    <urn:ExpirationTermType>Fixed</urn:ExpirationTermType>
                    <!--Optional:-->
                    <urn:HierarchicalType>StandAlone</urn:HierarchicalType>
                    <urn:Title>
                       <!--Optional:-->
                       <urn:DefaultStringTranslation>My project</
urn:DefaultStringTranslation>
                    </urn:Title>
                    <!--Optional:-->
      <urn:custom> 
                            <urn:CustomBoolean name="NeedsEUApproval">true</
urn:CustomBoolean> 
                         </urn:custom>
                 </urn:ProjectHeaderFields>
                 <urn:TemplateId>SYS0052</urn:TemplateId>
                 <urn:WorkspaceId></urn:WorkspaceId>
              </urn:item>
          </urn:WSContractWorkspaceInputBean_Item>
       </urn:ContractWorkspaceImportRequest>
    </soapenv:Body>
</soapenv:Envelope>
```
For information about specifying values for custom fields for Flex Master Data fields, see [Using Custom Elements](#page-36-0) [for Flex Master Data Fields \[page 37\].](#page-36-0)

# **SOAP Web Service Status and Error Message Values**

The following status and error message values can be returned in responses for inbound web services.

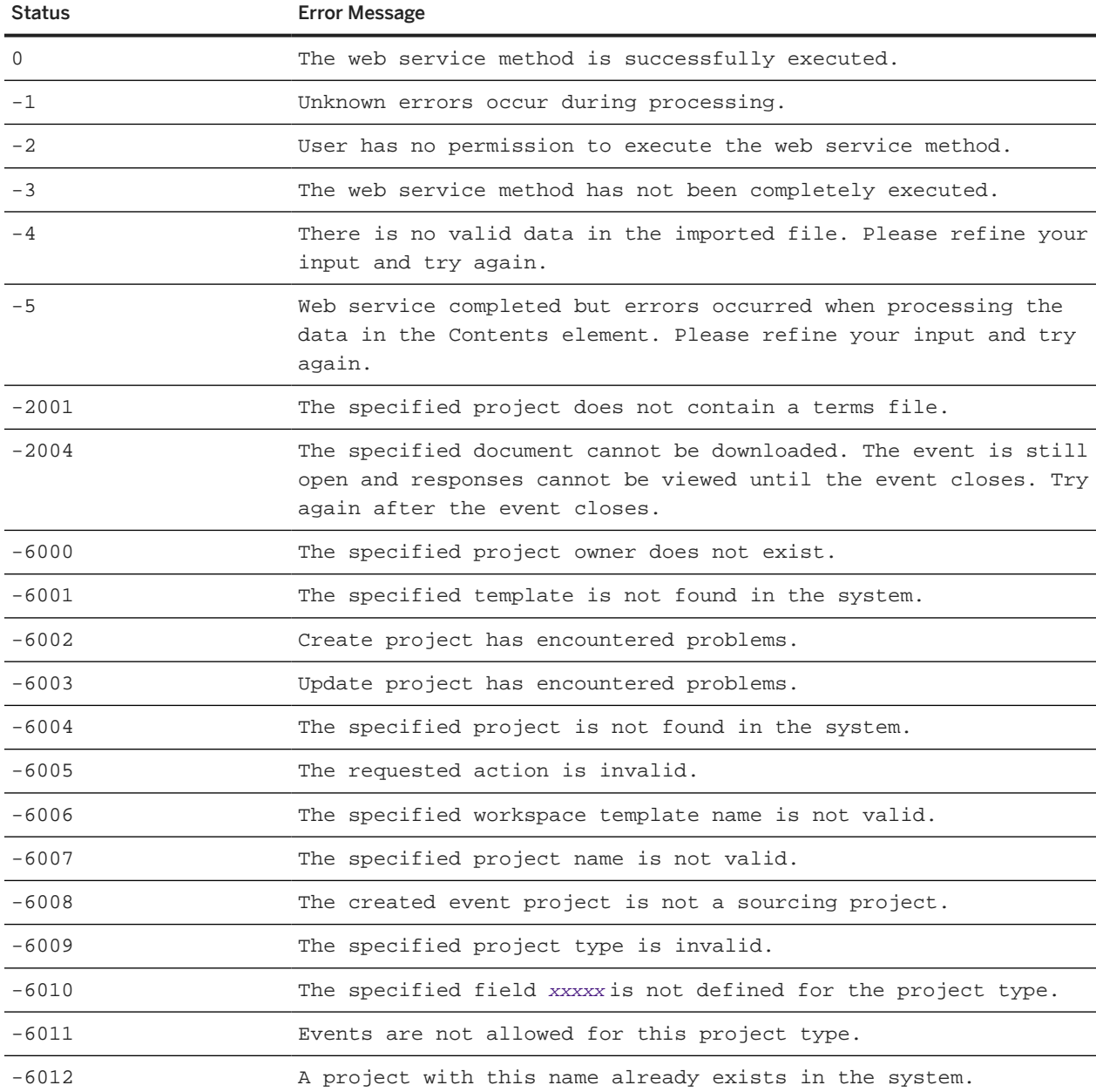

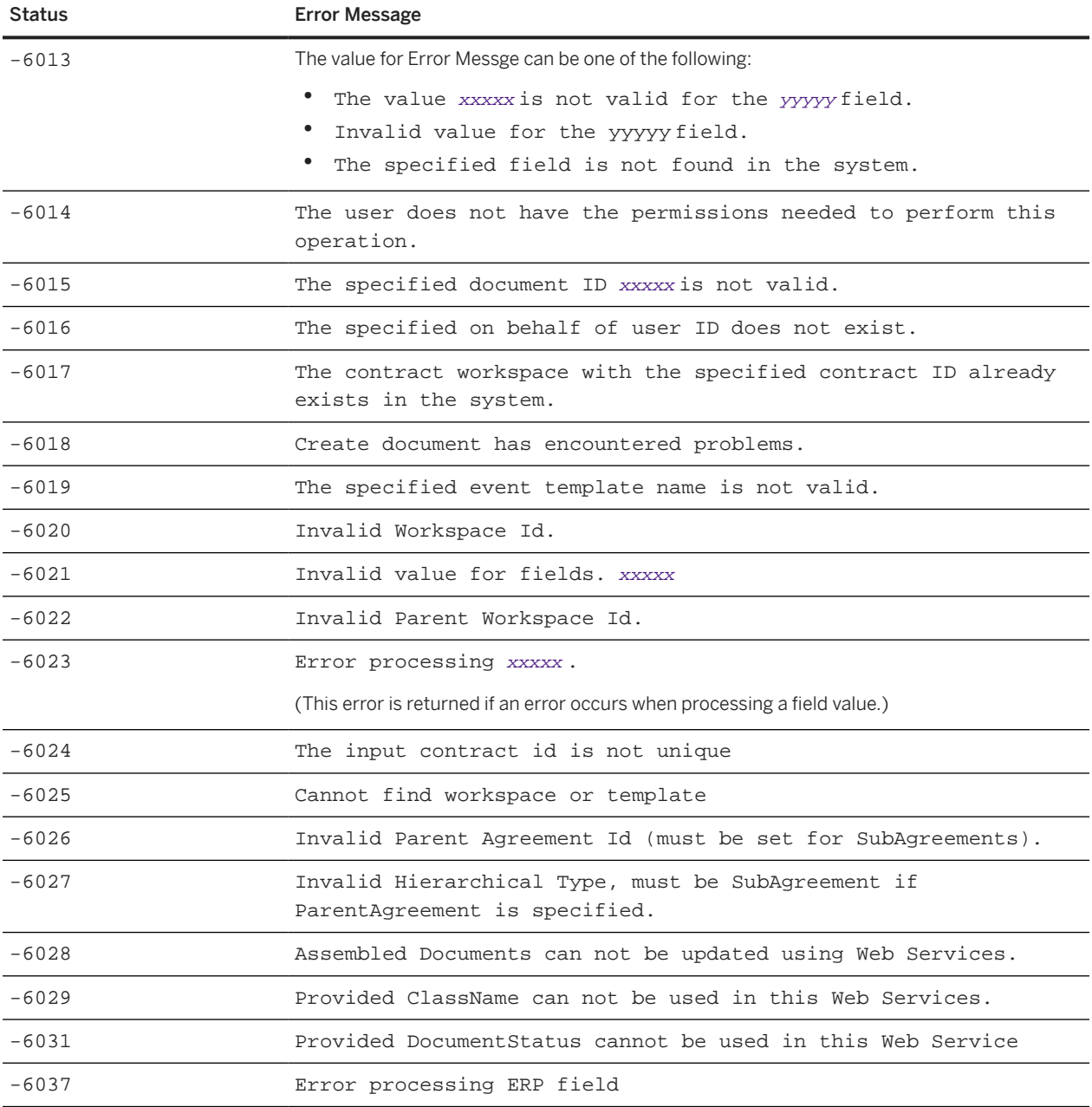

# **Contract Data File Formats**

Contract Header File Format [page 150] [Contract Terms Export File Format \[page 152\]](#page-151-0) [Excel Format for Contract Line Items Documents \[page 152\]](#page-151-0)

# **Contract Header File Format**

SAP Ariba Contracts exports contract header data to CSV files, which consist of rows of data. The first row is the character encoding. For exported files, the character encoding is always set to UTF-8.

The second row is the header row, which lists the column headings. If you have defined custom header fields (flex fields), and you want them exported, verify with your SAP Ariba representative that they are flagged for export on the Advanced tab of the Field Configurator. Any custom fields are added in columns to the end of the export file as string types and are labeled cus\_ xxx, where xxx is the user interface field label. For example, if a custom field Current Status was added to the Contract Workspace page, then the exported column is labeled cus\_CurrentStatus.

The subsequent rows contain the exported data. Each row contains data for one contract, indexed by the Contract Workspace ID.

- The data in exported CSV files is always in en\_US locale format, regardless of user and site default locale settings.
- Numerical values in exported CSV files do not include the comma (",") separator.

The following table provides a description of the columns in the contract header CSV data export files:

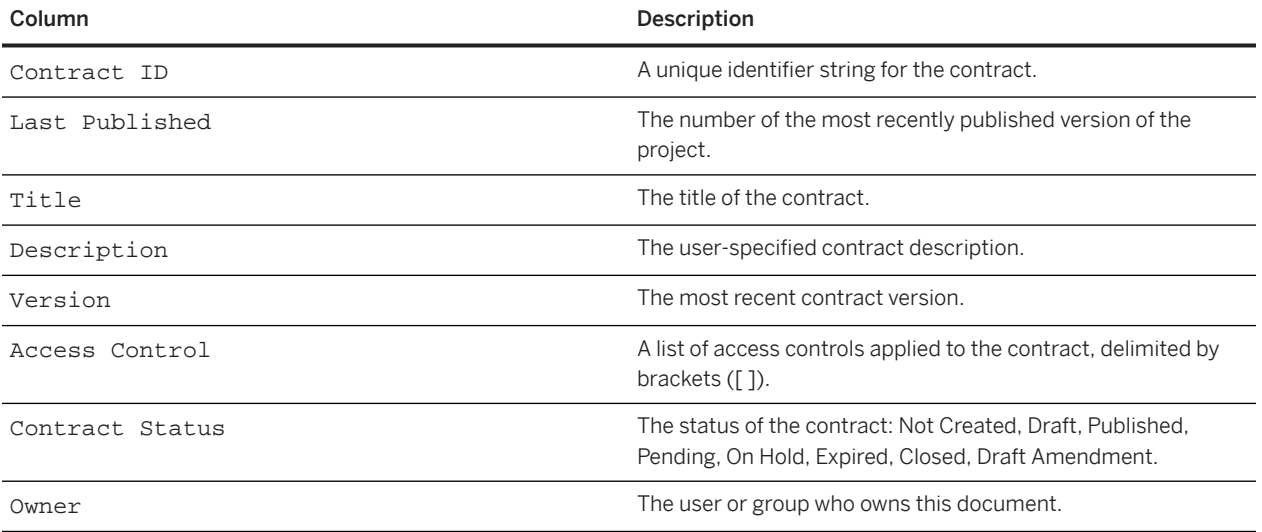

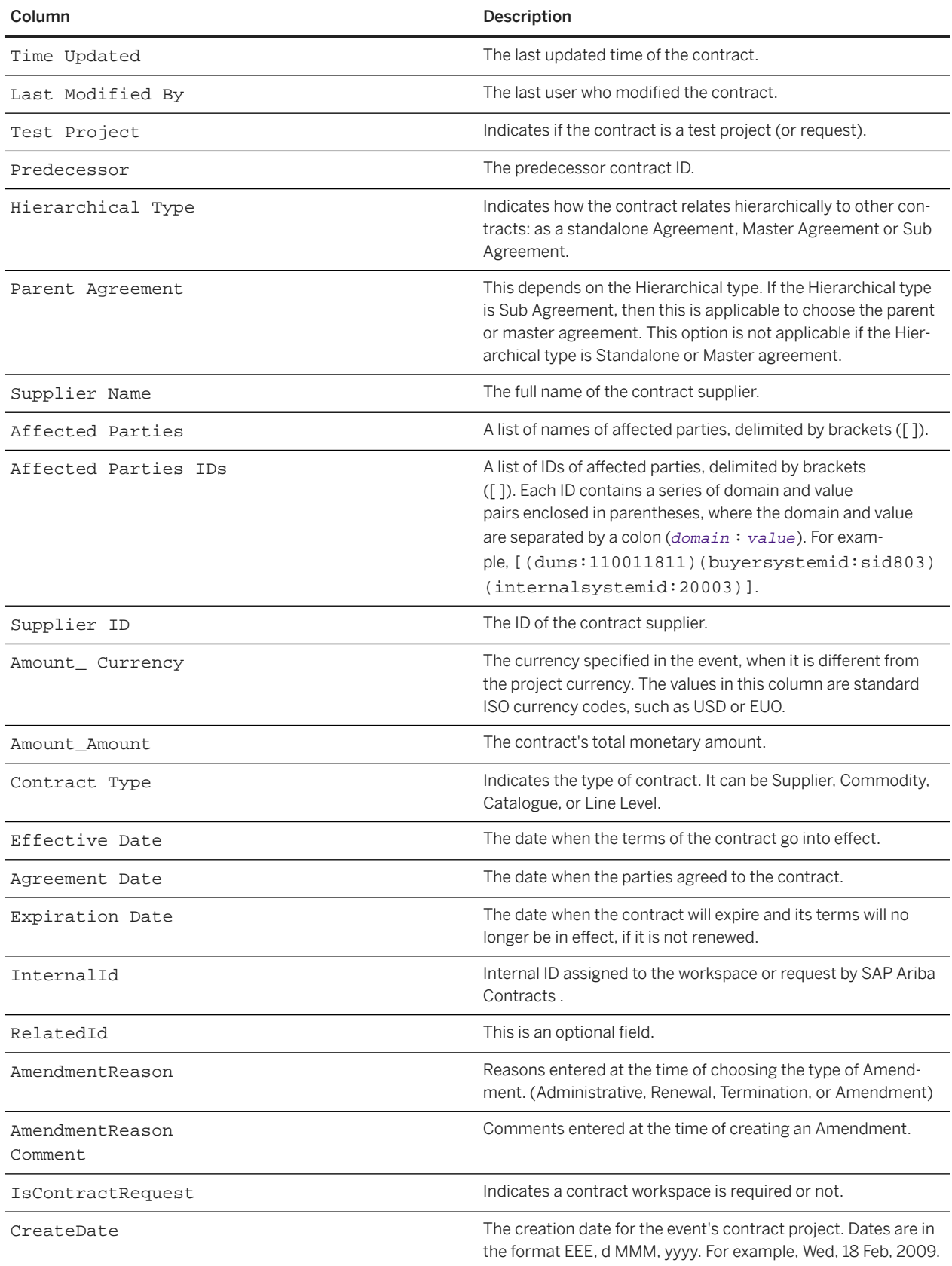

<span id="page-151-0"></span>Column Description

BaseLanguage Base language of the contract.

# **Contract Terms Export File Format**

For information about exported contract terms files, see [Managing Contract Compliance](https://help.sap.com/viewer/16271706b2114c81ae784e5eb7b81ef0/2308/en-US/f6e54762987145dd81286d6dab2ece47.html).

# **Excel Format for Contract Line Items Documents**

An Excel version of a contract line items document contains the following worksheets:

- Contract Header
- Contract Item Information
- Header Attributes
- Item Attributes

All cells in the worksheets are general format cells.

#### i Note

Ensure that the language of the worksheets required in your contract line items document matches with the base language of the respective contract workspace.

#### **<sup>•</sup>** Example

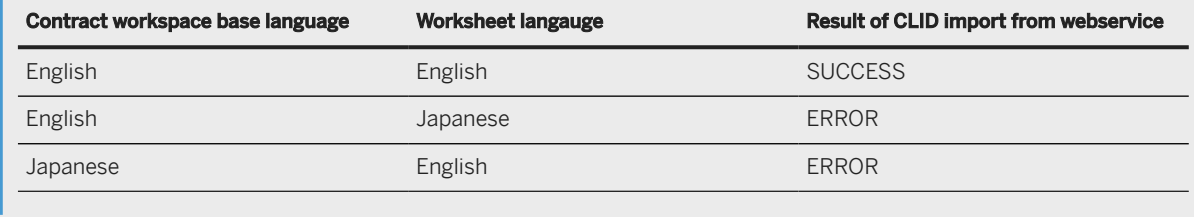

### **Contract Header Worksheet Columns**

A Contract Header worksheet contains the columns shown in the following table. When a line items document is exported, the values are provided for information only. SAP Ariba does not import values from this worksheet.

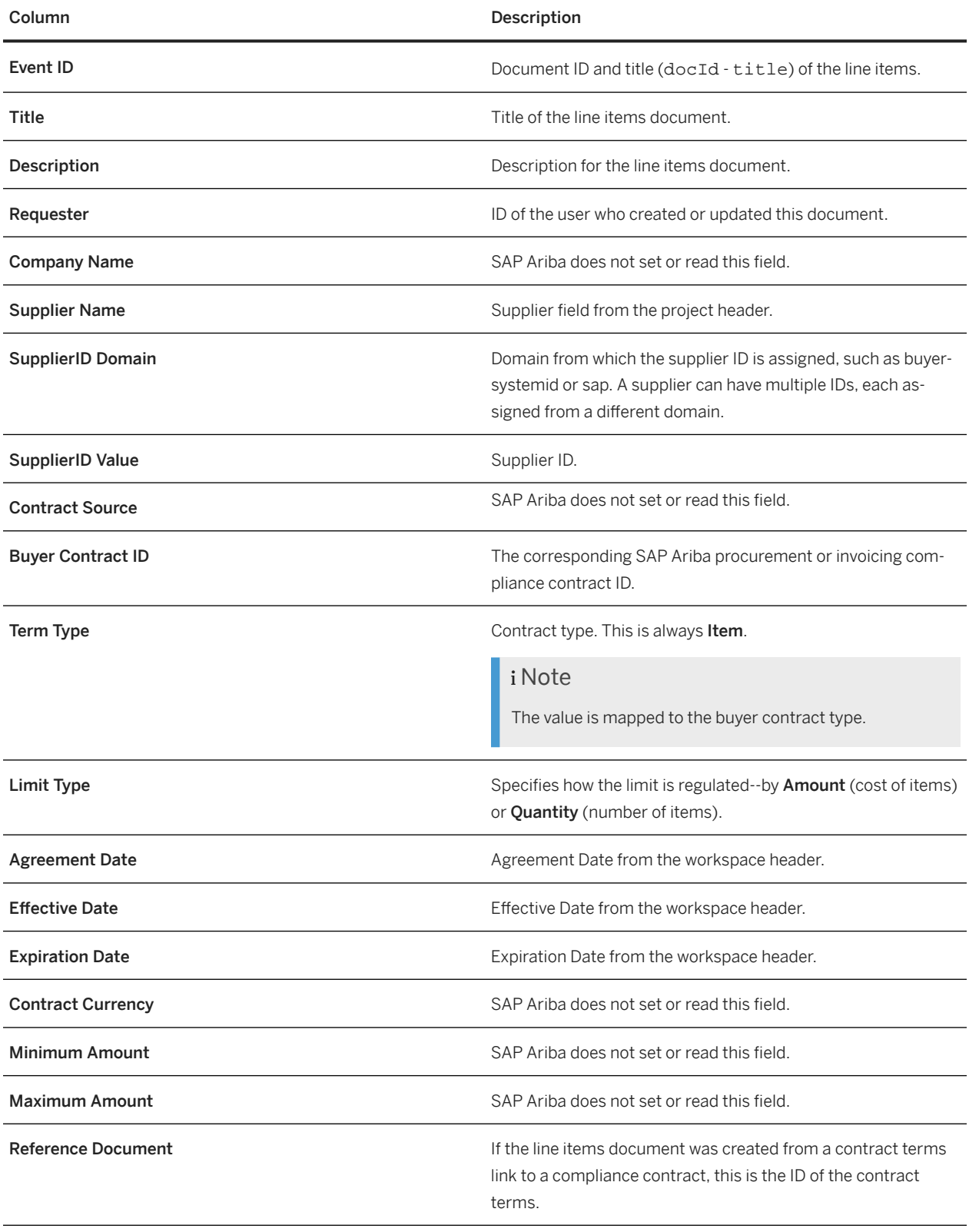

## **Contract Item Information Worksheet Columns**

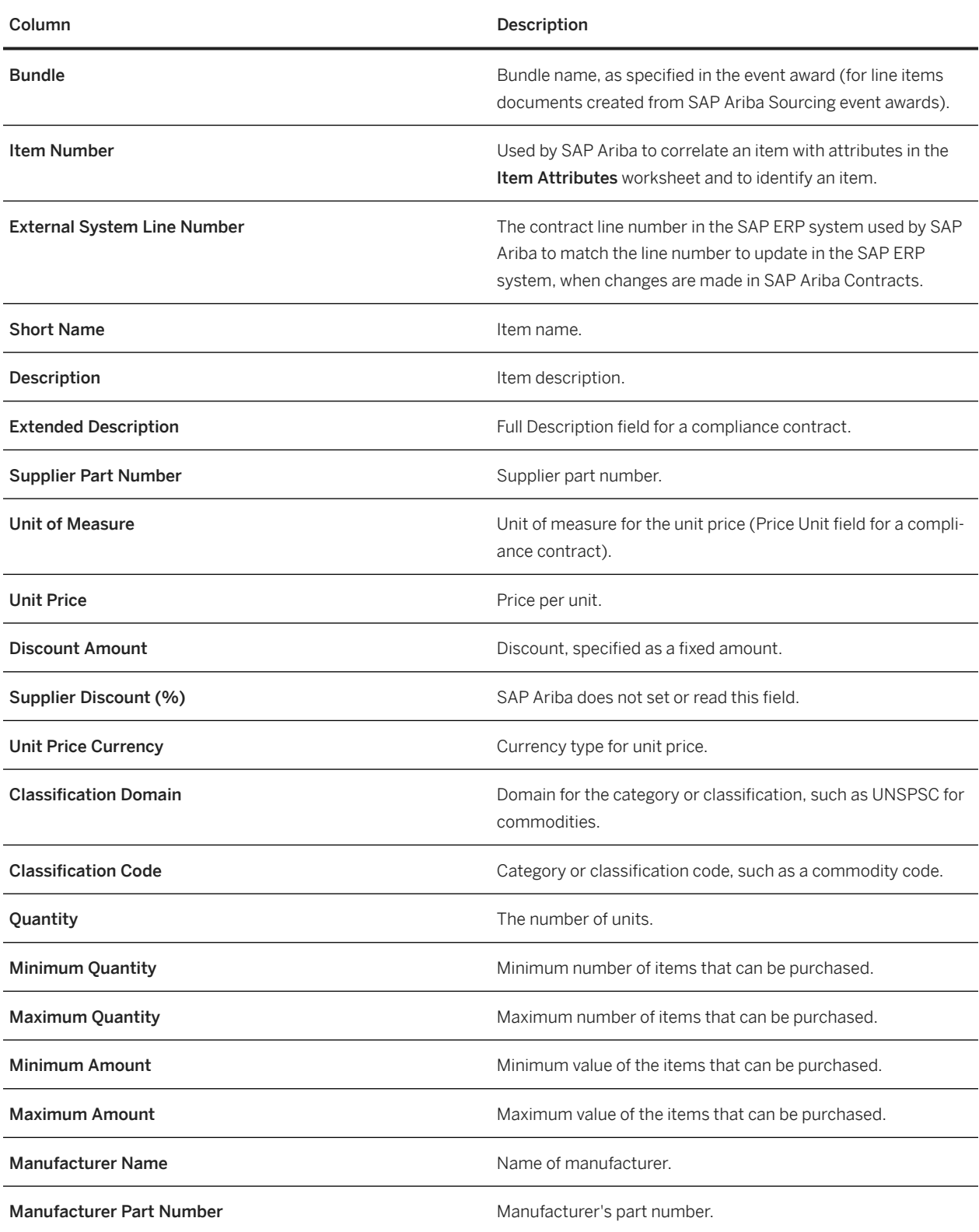

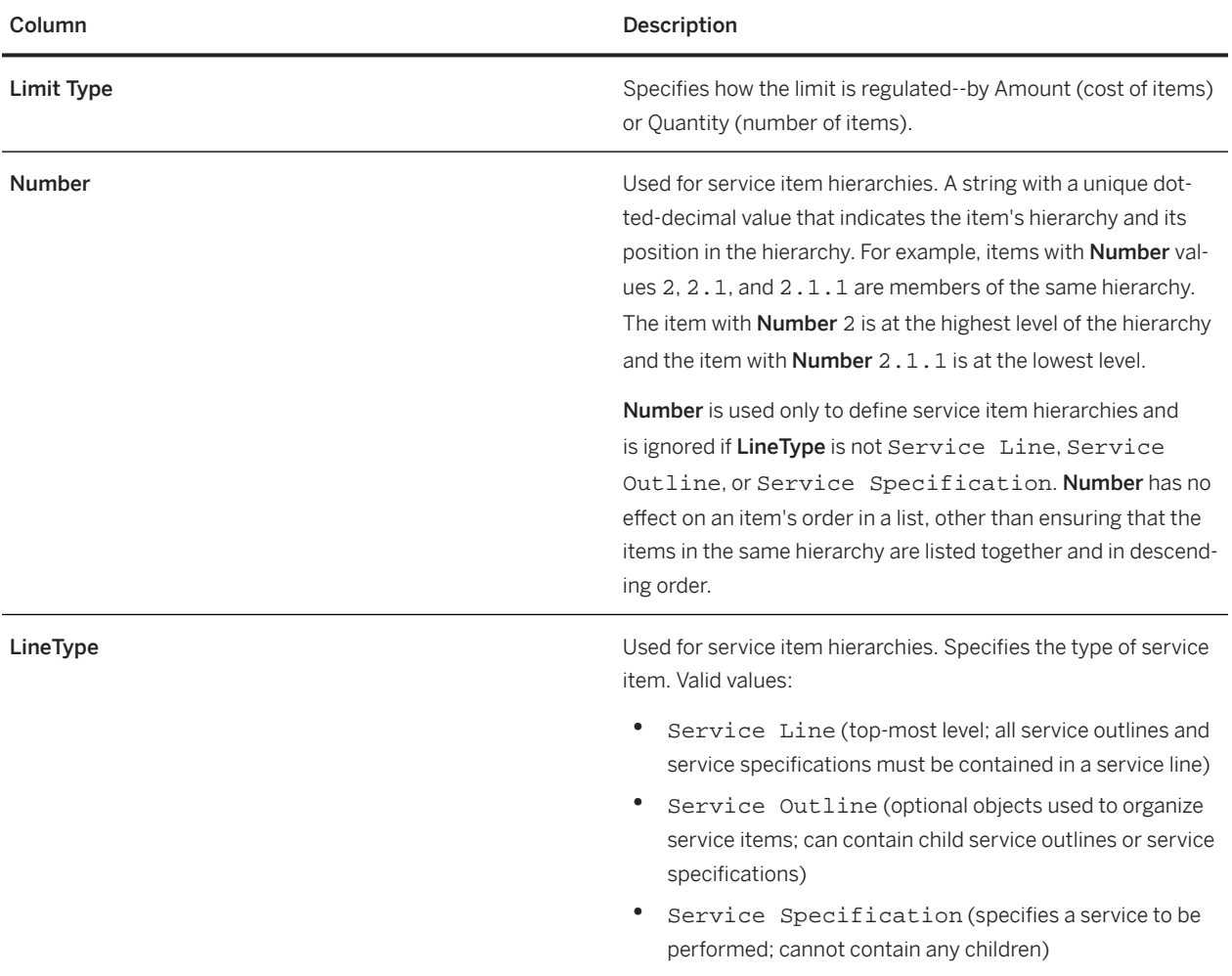

## **Header Attributes Worksheet Columns**

The following columns are present in the Header Attributes worksheet but SAP Ariba does not set or read values for these columns:

- Attribute Name
- Attribute Value
- Display Text
- Type
- Description
- Table Section Column

## **Item Attributes Worksheet Columns**

The Item Attributes worksheet contains one row for each term defined for each line item.

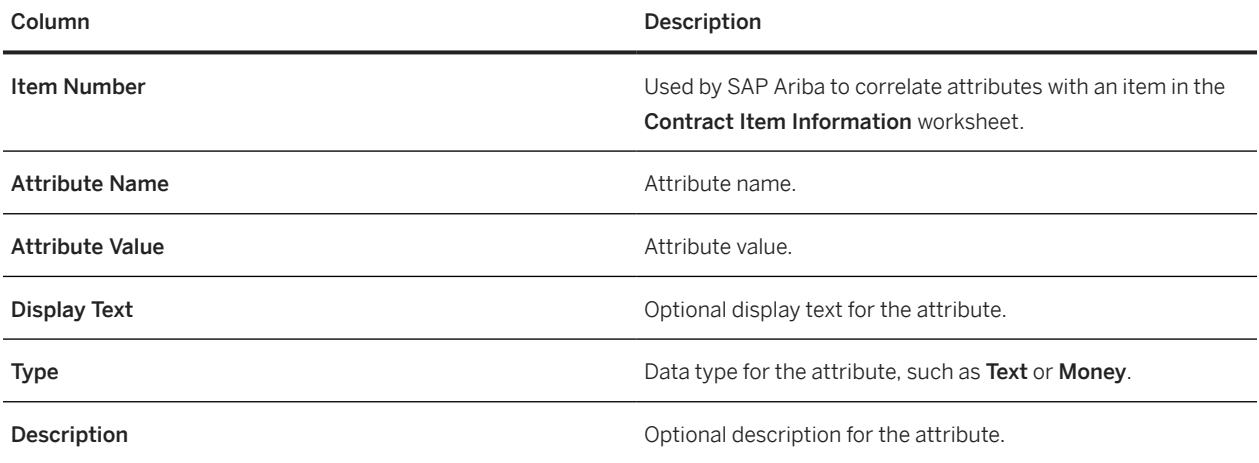

Items added from SAP item master data have entries with the following **Attribute Name** values:

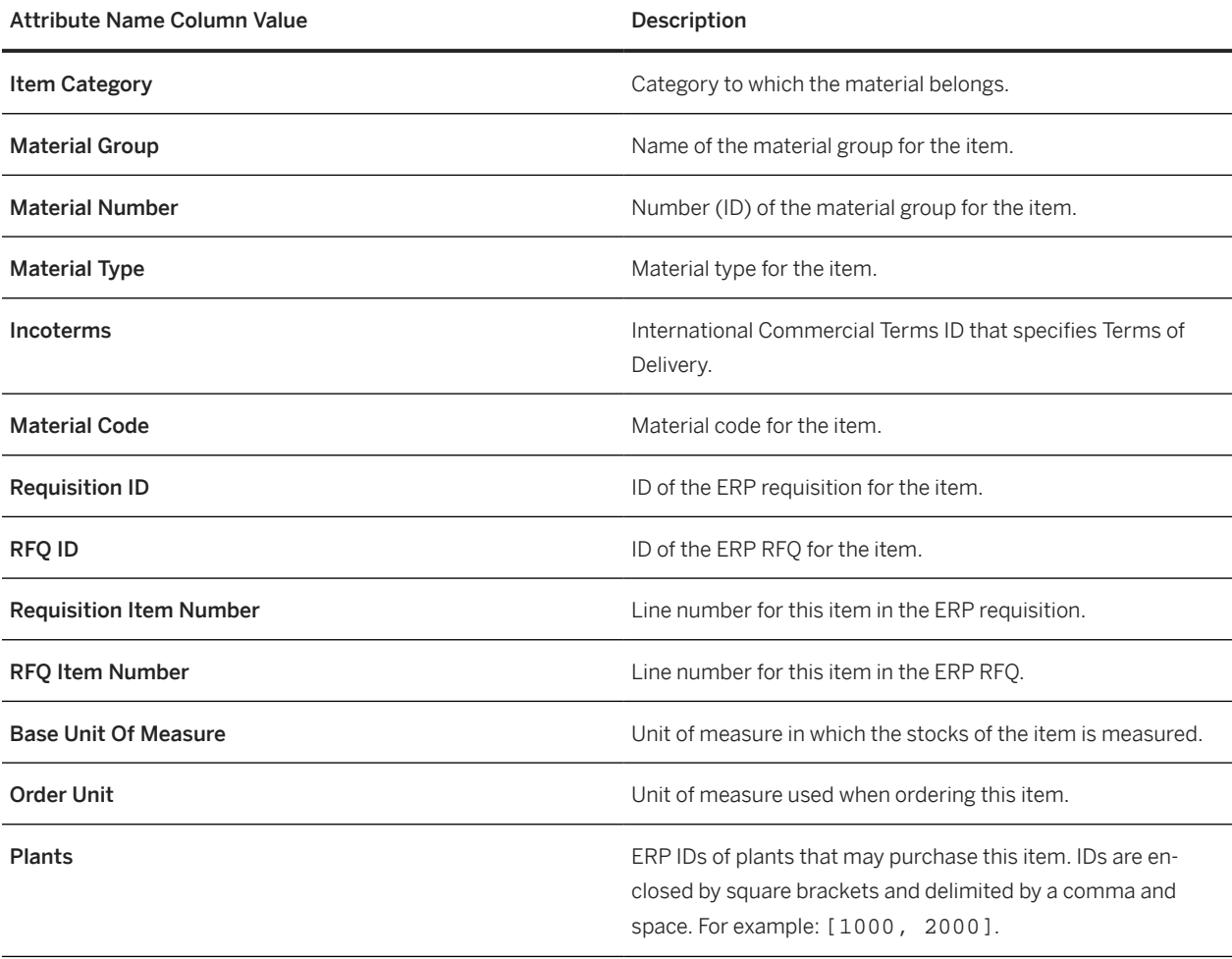

# **Sourcing Data File Formats**

Sourcing Import File Formats [page 157] Sourcing Export File Formats [page 157]

# **Sourcing Import File Formats**

You can import sourcing event data for either quick or full projects from Microsoft Excel or CSV files. The file format you use for event data import is based on a prototype Excel file that you generate from SAP Ariba Sourcing.

For more information about the structure of Microsoft Excel files (which also determines CSV file structures) used for setting event contents, see [Creating sourcing event data using Excel](https://help.sap.com/viewer/36a99e6ce8954882ba1cbe6d42056c3e/cloud/en-US/7c4afcff71ea10148f51df8a342d9cd0.html) and [Importing sourcing event data](https://help.sap.com/viewer/36a99e6ce8954882ba1cbe6d42056c3e/cloud/en-US/1db97367ff2e47e09500021672719bab.html) in [Event](https://help.sap.com/viewer/36a99e6ce8954882ba1cbe6d42056c3e/2308/en-US/4432cc25a8914d3695e06cd995ce6716.html) [Management Guide](https://help.sap.com/viewer/36a99e6ce8954882ba1cbe6d42056c3e/2308/en-US/4432cc25a8914d3695e06cd995ce6716.html).

# **Sourcing Export File Formats**

SAP Ariba Sourcing exports event data to CSV files, which contain a standard set of columns, as well as additional columns for any custom fields in your SAP Ariba Sourcing solution that have been flagged for third-party integration.

### i Note

Custom fields are only included in data exports from SAP Ariba Sourcing if they have been flagged for third-party integration. To make sure that specific custom fields in your solution are flagged for third-party integration, contact your SAP representative.

## **Event Data**

The following table describes the columns that are present in CSV data files exported from SAP Ariba Sourcing for events:

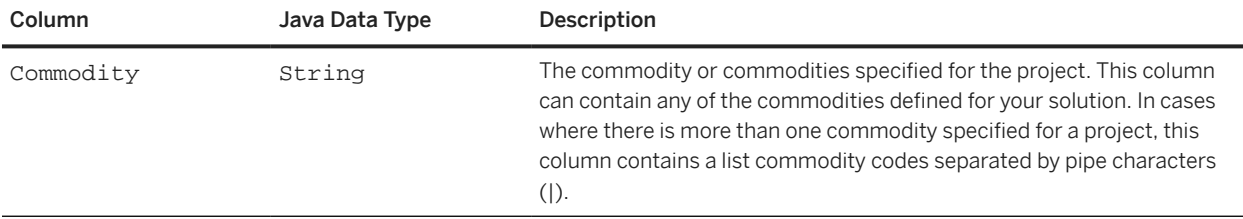

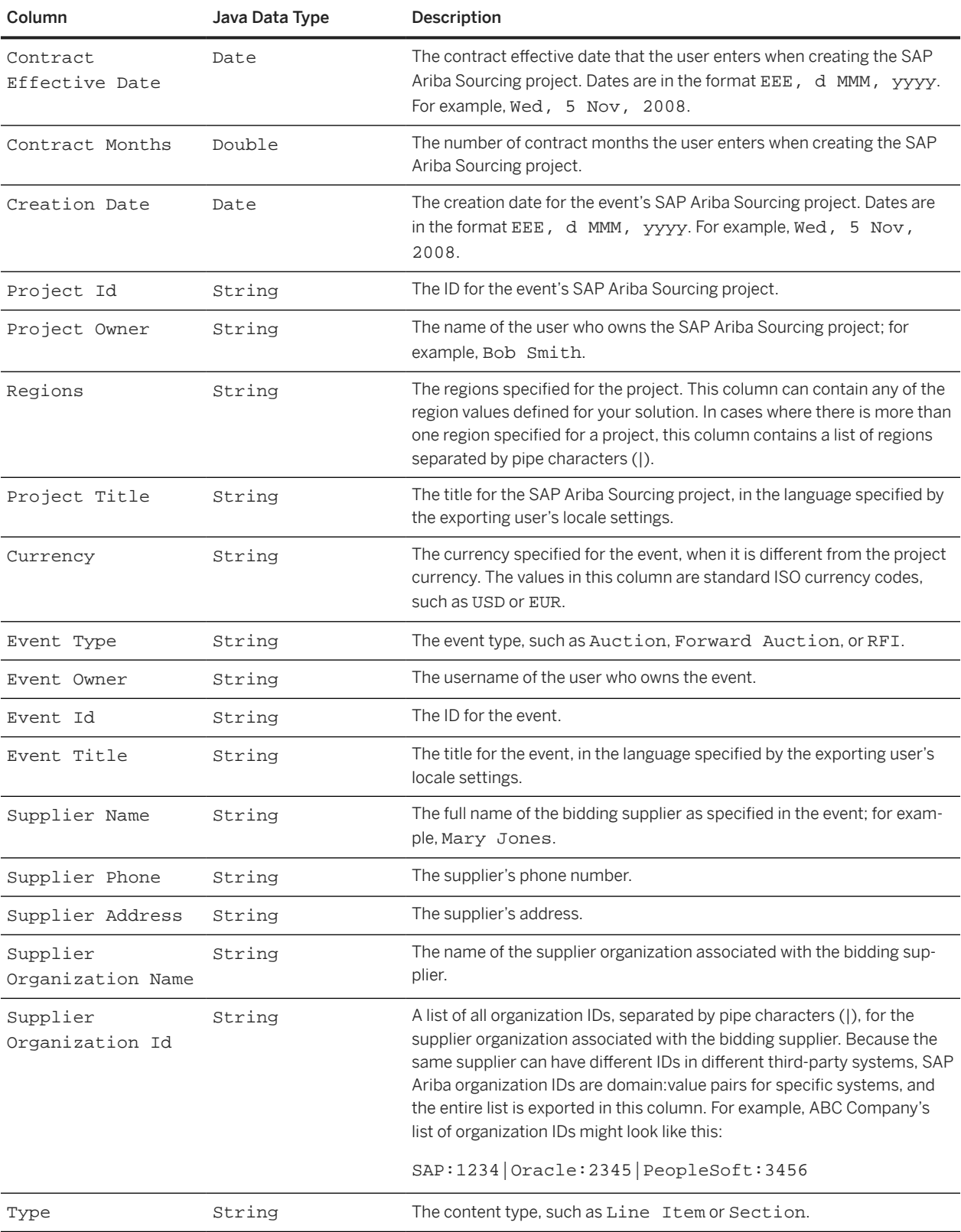

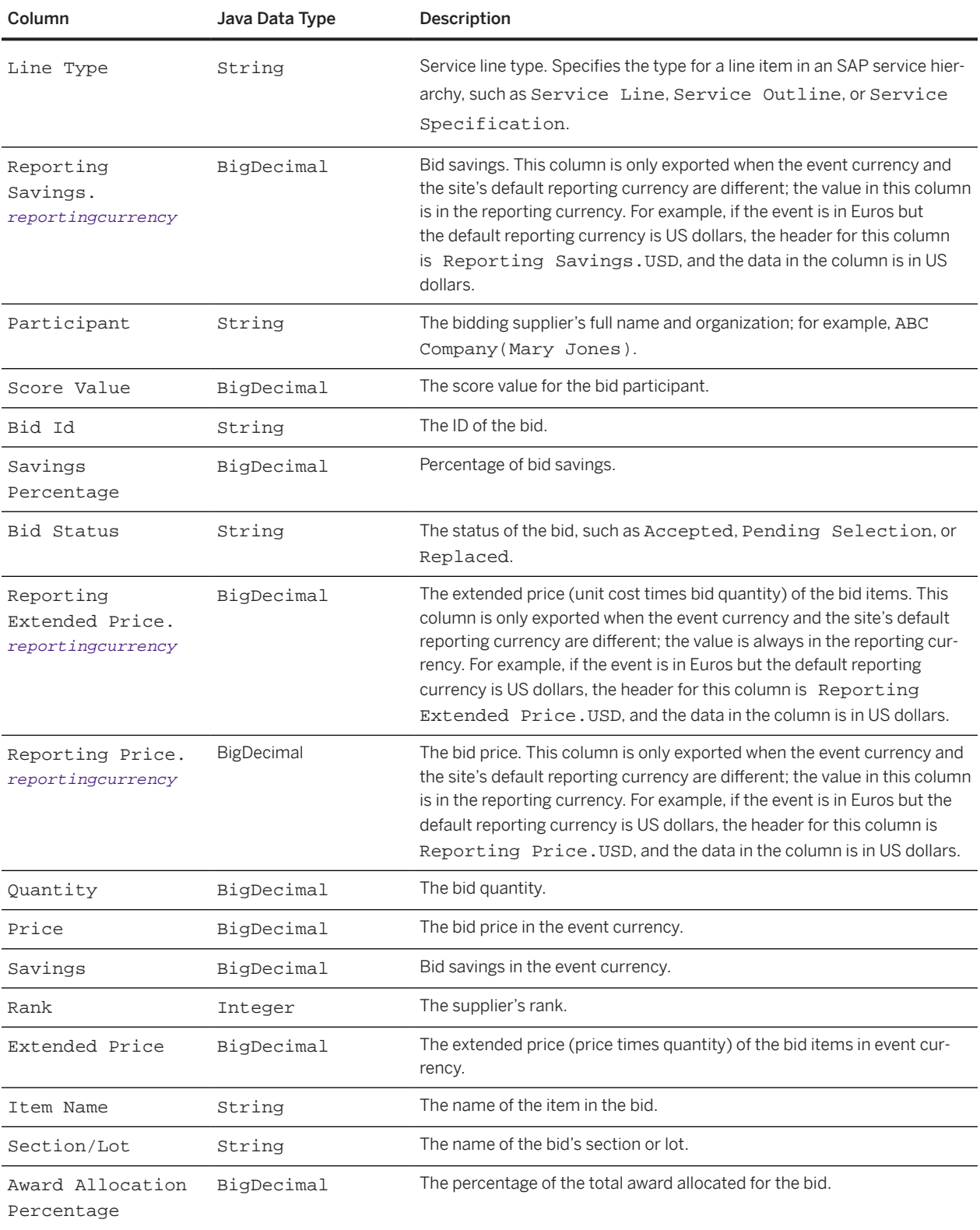

In addition to the columns described above, the exported CSV file can contain the following data:

• A column of type String for each custom term defined for the event. The header for a custom term column is the term name.

• A column of type BigDecimal for each scenario. The header for a scenario column is Scenario: scenarioname, where scenarioname is the name of the scenario defined when the event is created. The column contains the allocation percentage for the item in the bid.

# **RFX Award Data**

The Download RFX Award, Download RFX Award with Filters, and Export RFX Award web services export a CSV file for each RFX award. Each row in the file contains data for an item from one of the following sources:

- a bid or response from a participant
- a value entered by the event owner (an initial, historical, or reserve value)
- the leading bid or response for the item

Use the Item Name or Item Number column with the Award Allocation column to find the bids or responses rewarded for a given item.

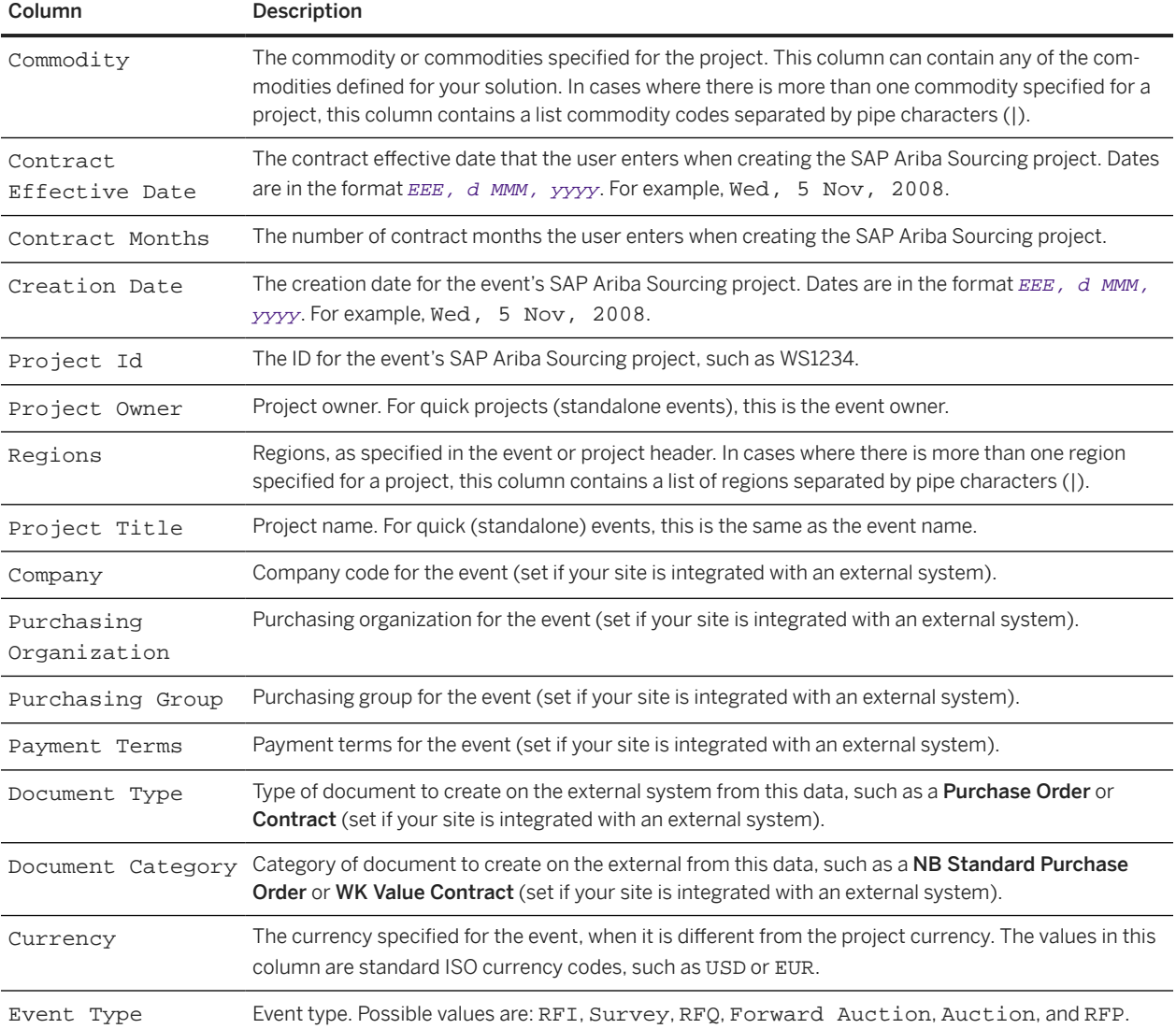

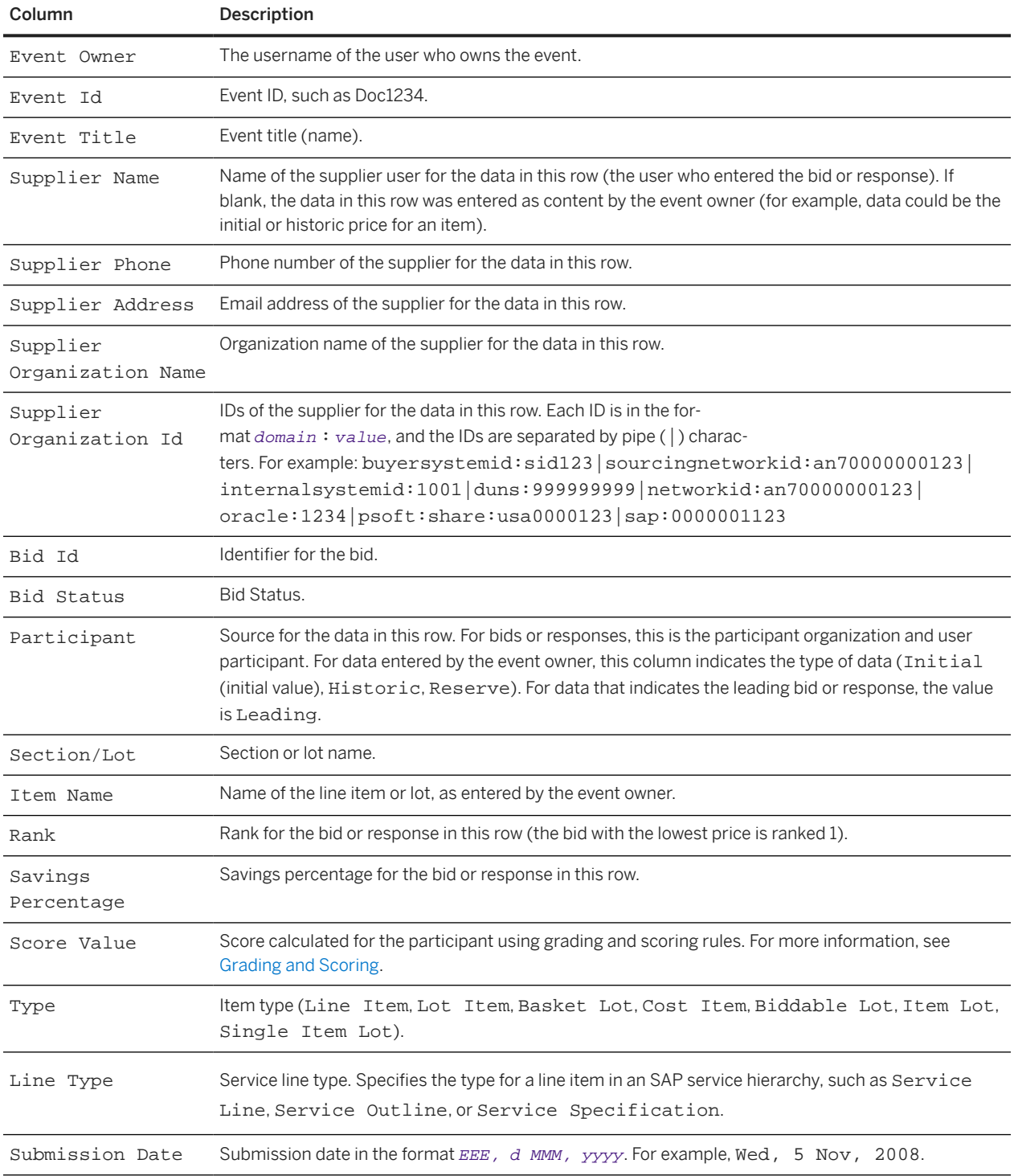

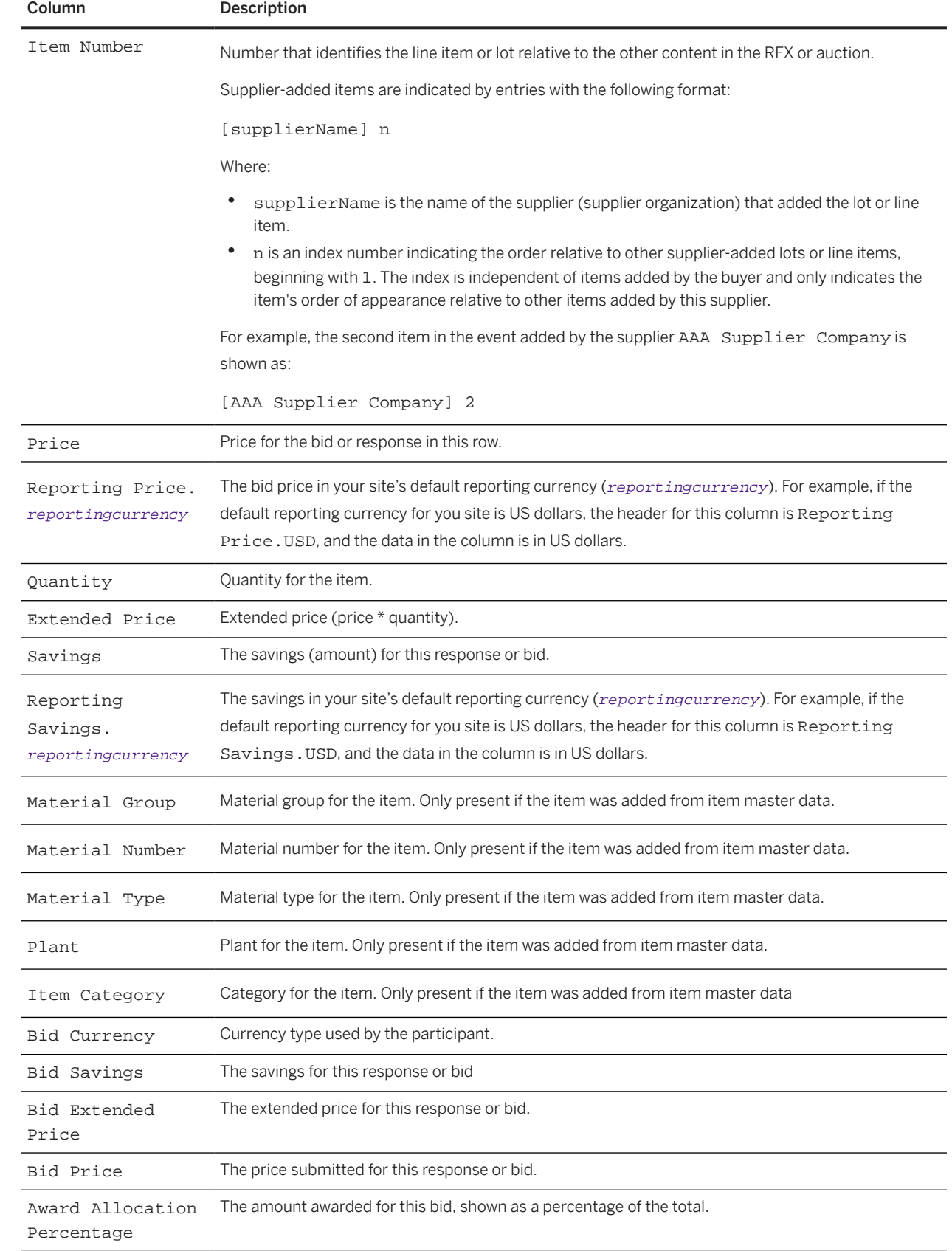

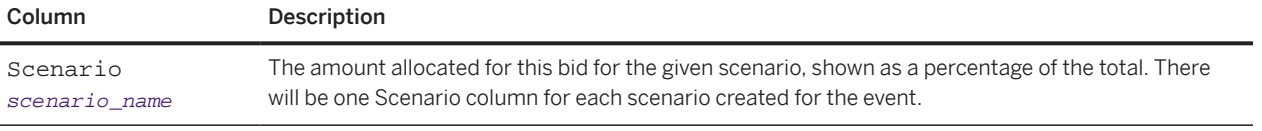

# **Use of SOAP Web Service APIs for Supplier Data Integration with the Unified Vendor Model**

You can use the SOAP web service APIs for integration of a limited amount of supplier data with SAP Ariba Supplier Lifecycle and Performance and SAP Ariba Supplier Information and Performance Management (new architecture), which use the unified vendor model.

The SAP Ariba integration toolkit is designed for integration of supplier data to the classic supplier organization model. SAP Ariba Supplier Lifecycle and Performance and SAP Ariba Supplier Information and Performance Management (new architecture) use a unified vendor model, which is more ERP-like in structure.

If you add SAP Ariba Supplier Lifecycle and Performance or SAP Ariba Supplier Information and Performance Management (new architecture) to your existing solution package, you can continue to use the following SOAP web services to import a subset of supplier data fields:

- Import Organizations
- Import Supplier Profiles

### **Prerequisites**

SAP Ariba Customer Support must enable the following parameters in your site:

- Application.SM.ITKImportProfileInSM
- Application.SM.VendorContactPushTaskEnabled
- Application.SM.VendorPushTaskEnabled

Site configuration options are set for you by SAP Ariba. For more information about these options, see [Site](#page-176-0) [Configuration Parameters for Integration Services \[page 177\].](#page-176-0)

For ERP suppliers, you must make sure that their ERP vendor IDs are [stored as organization IDs in the](#page-166-0) sap domain [rather than in the](#page-166-0) SystemID field [page 167].

### **Limitations**

Use of SOAP web service APIs for supplier data integration only supports outbound synchronization of data imported from the ERP system. It does not support export of data back to the ERP system.

The unified vendor model is a very different from the classic supplier organization data model SAP Ariba solutions use for other supplier data. SOAP web service API integration with the unified vendor model works by passing supplier data through the classic data model as it flows to and from the SAP Ariba Supplier Management solutions vendor database. Therefore, it only supports integration of data that is used in a specific set of fields in the classic supplier data model. That set of fields is a subset of the fields that are available in the unified vendor model. See [Supplier Organization Data Synchronization to the Unified Vendor Model \(SOAP Web Service APIs\) \[page 166\]](#page-165-0) and [Supplier User Synchronization to the Unified Vendor Model \(SOAP Web Service APIs\) \[page 168\]](#page-167-0) for details on which fields are synchronized when you use this integration method.

SOAP web service API integration for supplier profile data is only available for customers who have migrated from the supplier organization data model and the supplier profile questionnaire to SAP Ariba Supplier Information and Performance Management (new architecture) or SAP Ariba Supplier Lifecycle and Performance, and have mapped an existing supplier profile questionnaire to one or more registration questionnaires in the unified vendor model. See [Migrating Suppliers to the Unified Vendor Model](https://help.sap.com/viewer/e2f3b8d54c144869bb1377bf822bf836/2308/en-US/c7721e54836541fa9c8ee433a765a44e.html) for details on this mapping.

Data Flow for Supplier Data Loaded Through SOAP Web Service APIs into the Unified Vendor Model [page 165] [Supplier Organization Data Synchronization to the Unified Vendor Model \(SOAP Web Service APIs\) \[page 166\]](#page-165-0)

[Organization ID Synchronization to ERP Vendor IDs in the Unified Vendor Model \(SOAP Web Service APIs\)](#page-166-0) [\[page 167\]](#page-166-0)

[Supplier User Synchronization to the Unified Vendor Model \(SOAP Web Service APIs\) \[page 168\]](#page-167-0)

[Synchronization of Supplier Profile Questionnaire Data to the Supplier Registration Questionnaire \(SOAP Web](#page-168-0) [Service APIs\) \[page 169\]](#page-168-0)

# **Data Flow for Supplier Data Loaded Through SOAP Web Service APIs into the Unified Vendor Model**

If your solution package does not include SAP Ariba Procurement solutions, SOAP web service APIs integrate supplier data directly with SAP Ariba strategic sourcing solutions.

The following diagram illustrates the outbound data flow for supplier data synchronization in this scenario:

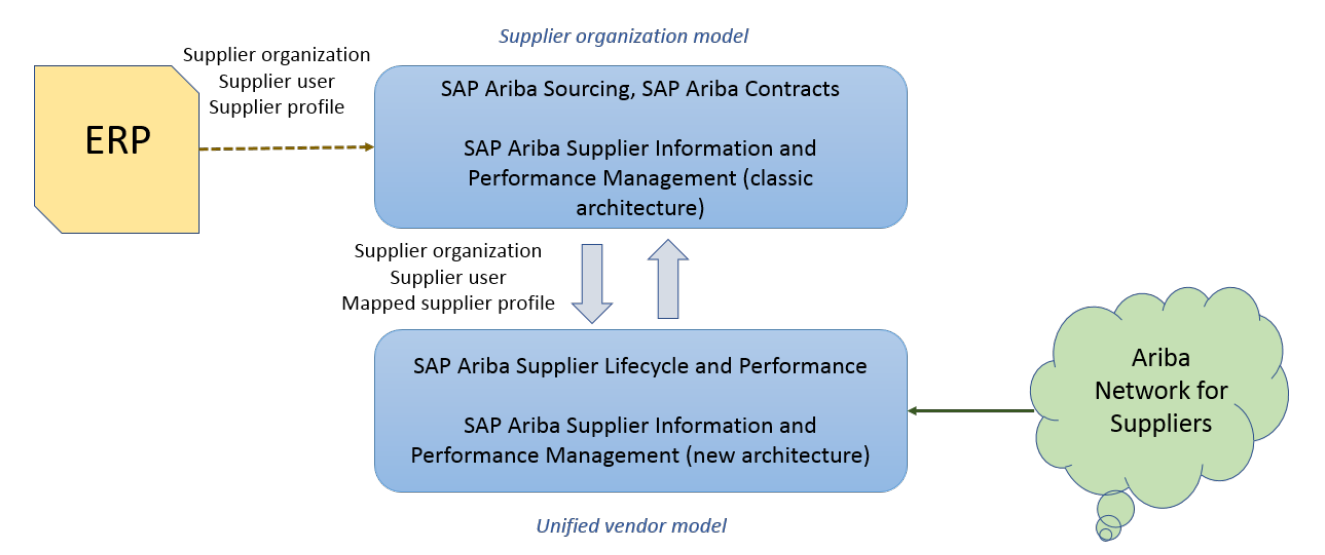

In this flow:

- Your ERP system sends supplier organization, supplier user, and extended profile data to the SAP Ariba strategic sourcing solutions supplier organization data model.
- A limited number of supplier organization and supplier user data fields are synchronized to the unified vendor model underlying your SAP Ariba Supplier Lifecycle and Performance or SAP Ariba Supplier Information and Performance Management (new architecture) solution.
- <span id="page-165-0"></span>• If your solution previously used the supplier profile questionnaire and you have mapped its questions to registration questionnaires, supplier profile data is synchronized to the corresponding mapped questions in registration questionnaires.
- If you have mapped questions the registration questionnaires to SAP Business Network supplier profile fields, when a supplier updates their profile on SAP Business Network, those updates are automatically pushed to the registration questionnaires.

## **Supplier Organization Data Synchronization to the Unified Vendor Model (SOAP Web Service APIs)**

SAP Ariba supports synchronization of a limited amount of data from the classic supplier organization model to the new unified vendor model in order to support the use of existing SOAP web service APIs integrations for supplier data.

Outbound (imported) supplier data sent in CSV files via SOAP web service APIs and then synchronized to SAP Ariba Supplier Management solutions that use the unified vendor model can either update existing suppliers or create new suppliers in those SAP Ariba Supplier Management solutions.

If a supplier is private, meaning that it does not have a linked SAP Business Network account, you can update the supplier's name and address fields via synchronization. If the supplier is public, the supplier owns maintaining that data in their SAP Business Network account, and those updates are passed automatically from SAP Business Network to questions mapped to SAP Business Network supplier profile fields in SAP Ariba Supplier Management solutions questionnaires. For more information about mapping questions to SAP Business Network supplier profile fields, see [Supplier Management Setup and Administration Guide.](https://help.sap.com/viewer/c6163e943b0d48e0885ac73047145cbf/2308/en-US/e4bd97c472fc470684ce1b4b3a1c69aa.html)

Suppliers added to the unified vendor model via synchronization are not flagged as legacy suppliers.

The following supplier fields are synchronized between supplier organizations and the unified vendor model:

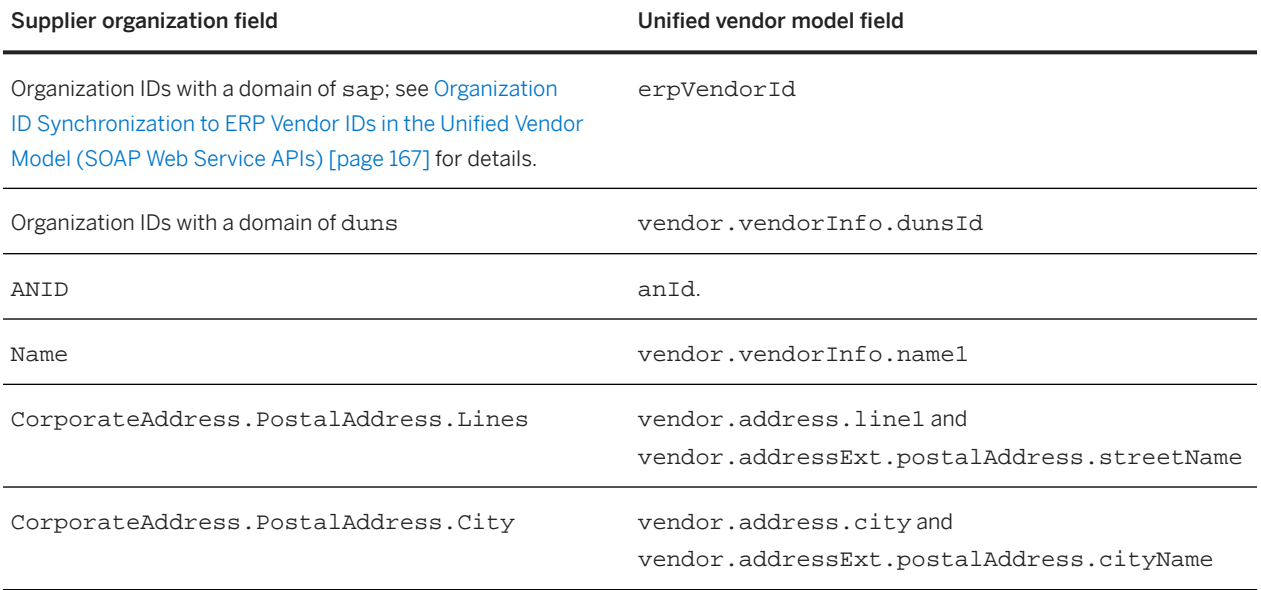

SOAP Web Service API Integration Guide

<span id="page-166-0"></span>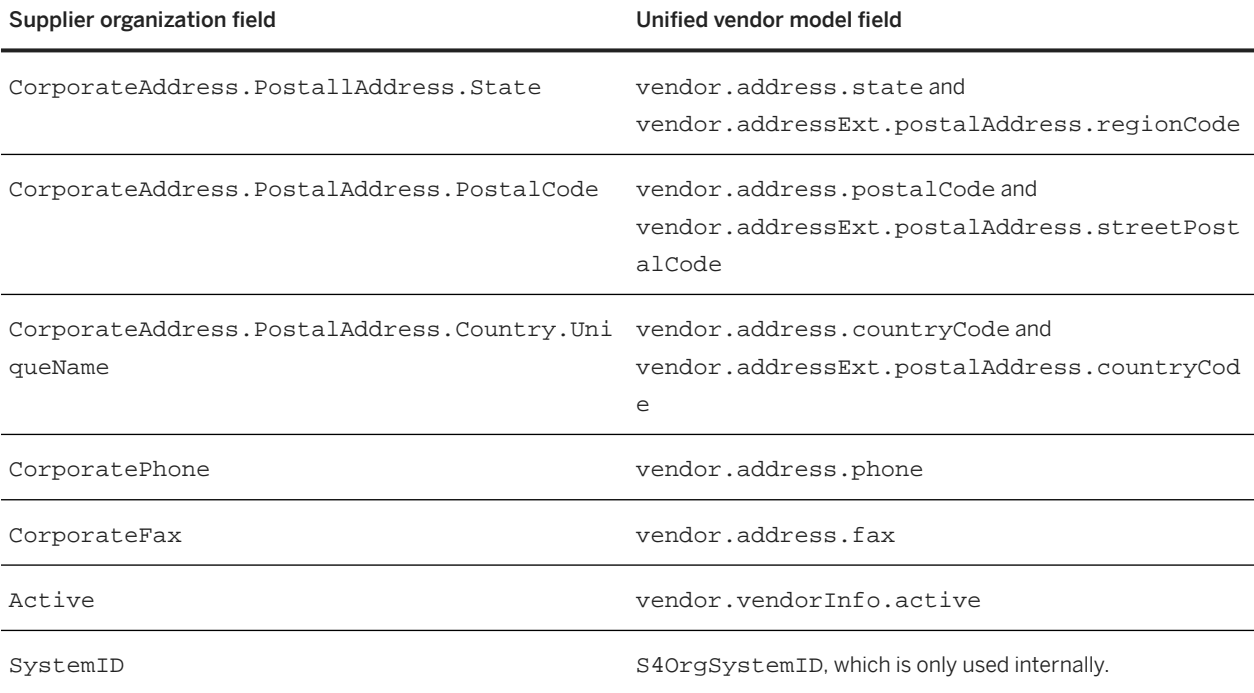

### i Note

Address information is synchronized to both vendor.address. and vendor.addressExt fields. In SAP Ariba Supplier Management solutions that use the unified vendor model, whether and where address information from vendor. address fields displays is determined by the configuration of the supplier request and registration questionnaires. However, address information in vendor.addressExt fields always displays on the ERP Info tab in supplier 360° profiles. Extended address information might also display elsewhere if you use those fields in supplier request and registration questionnaires. Therefore, synchronization updates both classes of address fields.

## **Organization ID Synchronization to ERP Vendor IDs in the Unified Vendor Model (SOAP Web Service APIs)**

When supplier organizations are synchronized to the unified vendor model, SAP Ariba Supplier Management solutions convert the organization ID with the domain sap into the ERP vendor ID.

ERP vendor ID is a required field for suppliers in the unified vendor model. When you use a SOAP web service API integration to update suppliers in the unified vendor model, data for ERP suppliers **must** include a domain:value pair with the sap domain and the ID assigned by your ERP system as the value. The sap domain is mandatory regardless of the originating ERP system, and must be all lowercase. If you are creating suppliers in the unified vendor model based on existing supplier organizations through an initial synchronization, the value in the domain:value pair in the sap domain becomes the new supplier's ERP vendor ID in the unified vendor model. If you are updating an existing supplier via SOAP web service APIs and ongoing synchronization, the sap:value organization ID must match the ERP vendor ID in the unified vendor model in order for synchronization to succeed. <span id="page-167-0"></span>For suppliers that do not have an organization ID in the sap domain, SAP Ariba Supplier Management solutions assigns an ERP vendor ID that begins with "VDR" during initial synchronization. If you have organizations that you have not yet added to your ERP system, and that therefore have not been assigned an ERP vendor ID by it, as long as they do not have an organization ID in the sap domain, they will be assigned this automatic ID at initial synchronization.

### i Note

If you store supplier organization ERP vendor IDs in the SystemID field, you must add them as organization IDs in the sap domain before initial synchronization. If you do not do this, when your supplier organizations are first synchronized, the ERP vendor ID field in the unified vendor model will be populated with automatically generated IDs rather than your ERP vendor IDs.

# **Supplier User Synchronization to the Unified Vendor Model (SOAP Web Service APIs)**

SAP Ariba supports synchronization of a limited amount of data from supplier users in the classic supplier organization model to supplier contacts new unified vendor model in order to support the use of SOAP web service API integrations for supplier data.

Outbound (imported) supplier user data sent in CSV files via SOAP web service APIs, and then synchronized to SAP Ariba Supplier Management solutions that use the unified vendor model, can either update existing supplier contacts or create new supplier contacts in those SAP Ariba Supplier Management solutions.

The following supplier user fields are synchronized between supplier organizations and the unified vendor model:

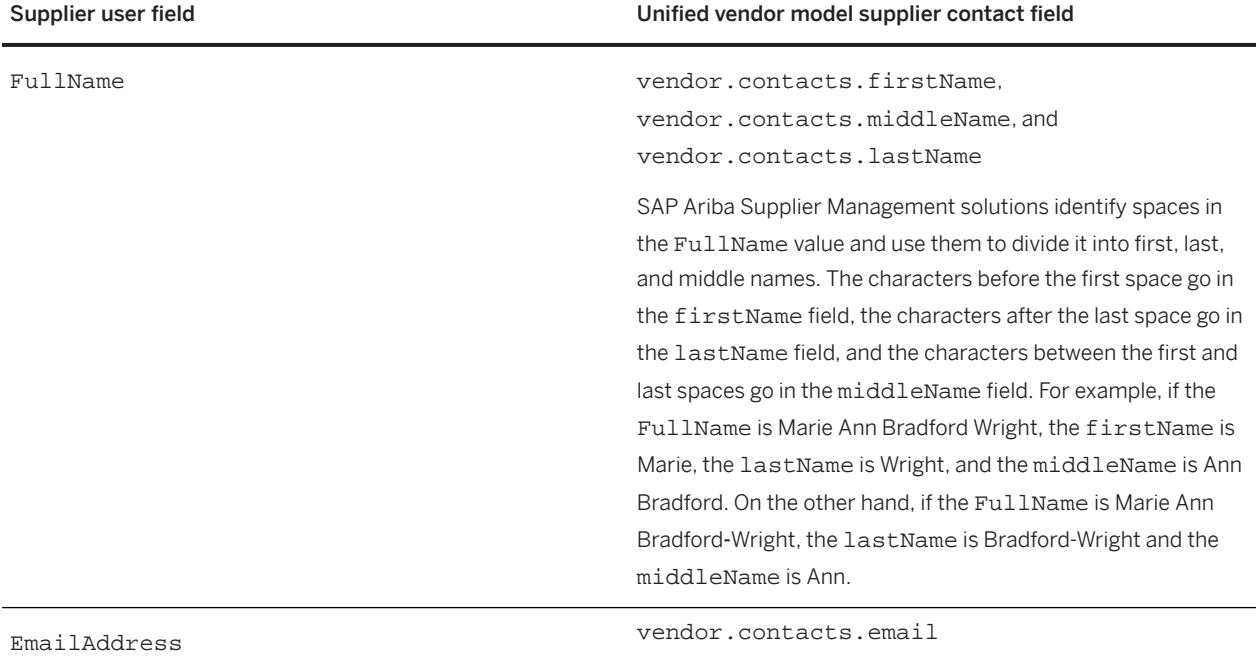

<span id="page-168-0"></span>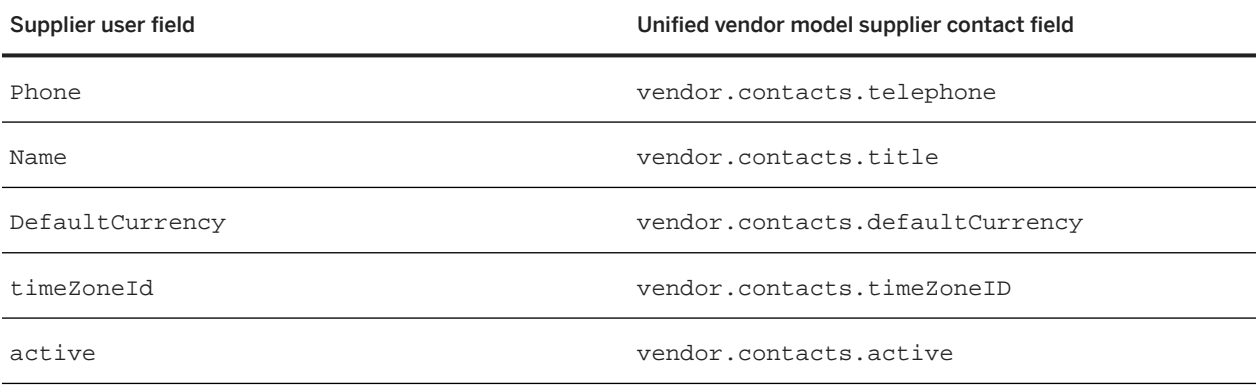

## **Synchronization of Supplier Profile Questionnaire Data to the Supplier Registration Questionnaire (SOAP Web Service APIs)**

In sites that have migrated from the supplier profile questionnaire to supplier registrations, SAP Ariba supports synchronization of supplier profile questionnaire data to the supplier registration questionnaire in order to support the use of SOAP web service API integrations for extended supplier profile data.

Since each site has its own customized supplier profile questionnaire, this process it not automatic. You must first:

- Set up and publish the supplier registration project template with at least one external-facing supplier registration questionnaire. See [Supplier Management Setup and Administration Guide](https://help.sap.com/viewer/c6163e943b0d48e0885ac73047145cbf/2308/en-US/e4bd97c472fc470684ce1b4b3a1c69aa.html) for details.
- Create a CSV file that maps content in the supplier profile questionnaire to content in the supplier registration questionnaire and import the mapping file into your site. See [Migrating Suppliers to the Unified Vendor Model](https://help.sap.com/viewer/e2f3b8d54c144869bb1377bf822bf836/2308/en-US/c7721e54836541fa9c8ee433a765a44e.html) for details.

Once you have successfully imported the mapping file, answers from supplier profile questionnaire are synchronized to their mapped supplier registration questionnaire question on an ongoing basis.

### i Note

Once Setting up the mapping requires simultaneous access to the supplier profile questionnaire and supplier registration questionnaires. The only time both are available simultaneously in the same site is during migration mode. Once SAP Ariba Supplier Lifecycle and Performance or SAP Ariba Supplier Information and Performance Management (new architecture) is enabled in your site, the supplier profile questionnaire becomes read-only and the **Supplier Knowledge** area is no longer visible. Therefore, if you are a new SAP Ariba Supplier Lifecycle and Performance or SAP Ariba Supplier Information and Performance Management (new architecture) customer who has not migrated from an existing supplier profile questionnaire, you cannot use SOAP web service APIs for extended supplier profile integration. This integration option is only available in sites that have migrated from an existing, working supplier profile questionnaire to the registration questionnaire.

# **Topics About Managing and Migrating Changes for SOAP Web Services (Integration Migration Management)**

Integration Migration Management [page 170] [Integration Migration Management Workflow \[page 171\]](#page-170-0) [Reviewing and Accepting Changes to Integration Data Definitions \[page 171\]](#page-170-0) [Reverting Accepted Changes to Integration Data Definitions \[page 174\]](#page-173-0) [Reviewing Integration Data Definitions in the Data Dictionary \[page 175\]](#page-174-0) [Previewing New SOAP Data Definitions in a WSDL \[page 176\]](#page-175-0)

# **Integration Migration Management**

The integration migration management utility enables you to control when changes to data definitions are adopted in data export and import operations so that the changes do not cause compatibility problems when exchanging data with ERP or other external systems.

SAP Ariba introduces new fields in data objects and data export tasks to support newer workflows and to send more information to ERP or other external systems. Any change to the data definition — for example, a new field introduced in an export task, or a change to the order of the fields, has the potential to cause compatibility problems when exchanging data with ERP or other external systems.

To solve this potential problem, the integration migration management feature enables you to review the field changes made to data export and import tasks, and if desired, accept the changes. This ensures that the data definition changes that SAP Ariba makes will not be incorporated into your data export or import tasks until you explicitly accept those changes.

After accepting changes to the data definitions, if needed, you can revert to the previously accepted data definition.

For the SAP Ariba Web Services, integration migration management is needed for both data imports and data export operations, because all messages must adhere to the WSDL for the event regardless of whether they are import or export operations. For the file channel, the Integration Migration Management feature is not needed for imports operations because import integrations available out of the box in SAP Ariba solutions do not rename import fields, and are able to handle extra and incorrect fields.

Integration migration management is not applicable when exporting the following items and changes to the data definitions for these items occur without user intervention:

- Sourcing Projects
- Supplier Profile Questionnaires (SPQs) and data that includes responses to SPQs, such as supplier profiles

# <span id="page-170-0"></span>**Integration Migration Management Workflow**

Integration migration management involves the following activities:

- 1. After a release, whenever field changes are introduced to an SAP Ariba data export or import task (in a hot fix or service pack), you view these changes in the **Integration Manager** > Data Definition Tworkspace.
- 2. You can review the changes and accept them. Once accepted, the data export or import task changes take effect.

You cannot choose specific changes to accept or revert in a given data export or import task. You must accept all the changes to the task in order for any of the changes to take effect.

#### **Related Information**

Reviewing and Accepting Changes to Data Definitions [page 171] [Reverting Accepted Changes to Data Definitions \[page 174\]](#page-173-0) [Reviewing Data Definitions in the Data Dictionary \[page 175\]](#page-174-0) [Reviewing Data Definitions in a WSDL \[page 176\]](#page-175-0)

## **Reviewing and Accepting Changes to Integration Data Definitions**

Use this procedure to review and accept changes to integration data definitions.

#### **Prerequisites**

You must be a member of the Integration Admin or Customer Administrator group.

Web service data definitions are shown only for web services that are configured and [enabled \[page 20\]](#page-19-0).

#### **Procedure**

- 1. In Ariba Administrator, click **Integration Manager > Data Definition**
- 2. On the right side of the top menu bar, click Advanced.
- 3. Click Refresh Data Definition:

Refresh Data Definition

This ensures that you have the latest data for your installation.

4. In the Data Definition page, check the Status column for tasks with the status Changed. Select the Review command in the **Actions** pull-down menu of a data export or import task with the **Changed** status.

A page opens that lists the files or groups with new or changed fields for that task.

- 5. Select the file name (if it is a file channel task) or group name (if it is a web services task) with the status **Needs** Review.
- 6. Review the changes. The New Field column shows the new data definition.
- 7. If you want to accept the displayed changes, click Accept Changed Fields. If you are not ready to accept the changes, click Exit.
- 8. Repeat the Review and Accept Changed Fields actions to review and accept changes for all files with changes.
- 9. After accepting all changes in the data export or import task, click Publish All Changes.
- 10. Click OK in the confirmation dialog box to incorporate the changes into this data export or import task.

### **Results**

#### i Note

You must accept all the changes to the data export or import task in order for any of the changes to take effect.

You can revert changes in the data export or import task that you have accepted. You can revert to the most recently accepted version only.

## **Data Definition Change Example**

### **Context**

A user in the Integration Admin group clicks **Integration Manager** Data Definition .

In the top menu bar, the user clicks Advanced.

On the Data Definition page, the user clicks Refresh Data Definition.

The Status field shows the Export Supplier Users and Export Supplier Users and their Organizations have Changed data definitions. The user clicks **Actions > Review T** for the Export Supplier Users task.

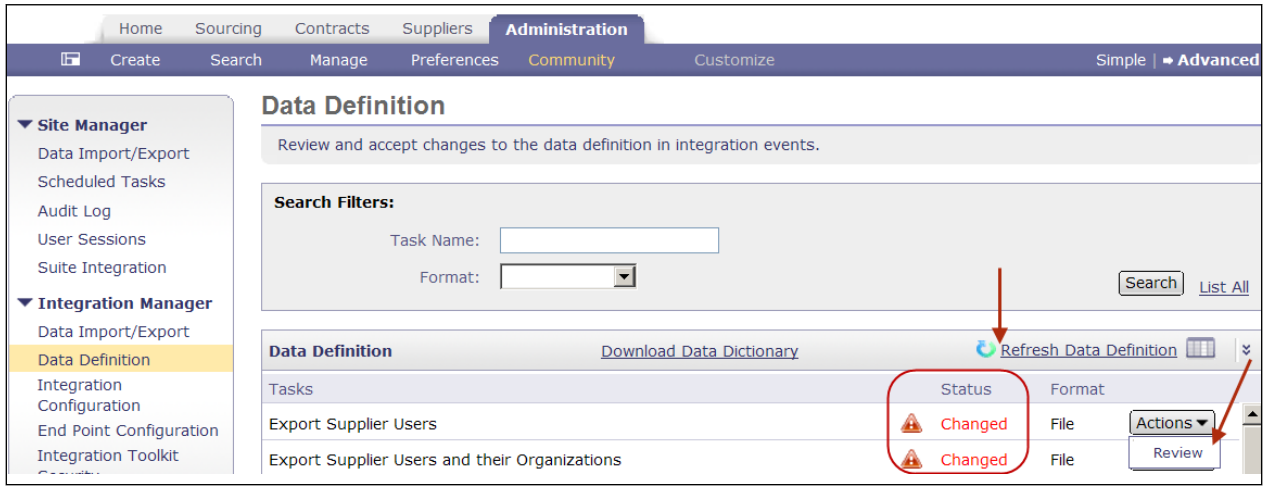

The Export Supplier Users page shows the names of all files for the task field. Select a file with the status Needs Review. In this example, the task has only one file (NewSupplierExport.xls). The new field name in this file is IsUserApproved. The user clicks Accept Changed Fields to accept the changes for the NewSupplierExport.xls file. If multiple files had changes for this task, the user would click each file name to view the changes, then accept the changes.

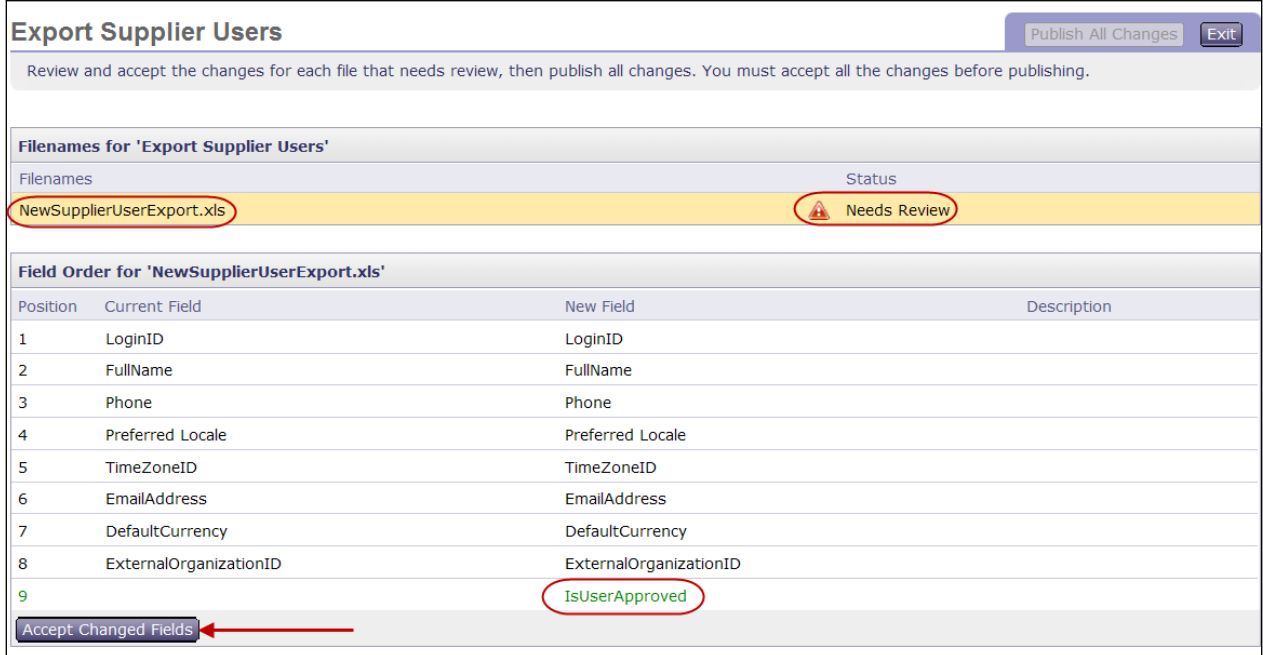

The user clicks Publish All Changes in the upper right corner of the page.

# <span id="page-173-0"></span>**Reverting Accepted Changes to Integration Data Definitions**

Use this procedure to revert accepted changes to integration data definitions.

### **Prerequisites**

You must be a member of the Integration Admin or Customer Administrator group.

### **Procedure**

- 1. In Ariba Administrator, select **Integration Manager** Data Definition .
- 2. On the right side of the top menu bar, click Advanced.
- 3. Click Refresh Data Definition:

### Refresh Data Definition

This ensures that you have the latest data for your installation.

- 4. In the Data Definition page, select the Revert command in the Actions pull-down menu of the data export or import task.
- 5. Select the file name (if it is a file channel task) or group name (if it is a web services task) with the status Needs Review.

Fields that will be reverted are shown in red.

- 6. Click Accept Changed Fields to revert changes.
- 7. Repeat steps the steps to review and accept changes for all files or groups to be reverted.
- 8. After accepting all the changes to revert, click Publish All Changes, and then click OK in the confirmation dialog box to restore the data export or import task to its previous state.

### **Results**

### i Note

You must revert all the changes to the data export or import task for any of the changes to be reverted.

# <span id="page-174-0"></span>**Reviewing Integration Data Definitions in the Data Dictionary**

Use this procedure to review integration data definitions in the data dictionary.

### **Prerequisites**

You must be a member of the Integration Admin or Customer Administrator group.

(File channel only) The Data Dictionary reflects the data definition for each file channel data export or import task.

### **Procedure**

- 1. In Ariba Administrator, click **| Integration Manager > Data Definition >**
- 2. Click the Download Data Dictionary link on the Data Definition page.

#### **Results**

The contents are color coded as follows:

- deprecated fields are shown in red
- new fields to be accepted are shown in green

The column New File Column Name indicate any new or deprecated fields. The new column shows what the data definition would be if you accepted the changes. If there are no changes to the event, the columns File Column Name and New File Column Name have the same contents.

# <span id="page-175-0"></span>**Previewing New SOAP Data Definitions in a WSDL**

Use this procedure to preview new SOAP data definitions. Before accepting data definition changes in the integration migration management utility, you can generate a WSDL file that contains a preview of what the data defnitions would be if you accepted the data definition changes.

### **Procedure**

- 1. Use the procedure to generate a WSDL file, as described in [Generating a WSDL File \[page 21\]](#page-20-0).
- 2. Copy the destination URL for the WSDL file.
- 3. Add the latest=true parameter to the URL, as shown in the following example:

http://s1.ariba.com/Buyer/soap/realm/event?wsdl&latest=true

Where:

realm is your realm name

event is your data export or import task name

This generates the WSDL as it would appear if you accepted all of the data definition changes for this event.

# <span id="page-176-0"></span>**Site Configuration Parameters for Integration Services**

Site configuration options are set for you by SAP Ariba.

#### **Application.ACM.EnableWSContractTermsPush** (set by SAP Ariba Support)

Setting this parameter to Yes enables users to export a Contract Terms Excel file document

to an ERP or other external system by clicking the **Export**  $\triangleright$  **External System** command in the Actions pull-down menu for the Contract Terms document. The SAP Ariba system uses the Export Contract Terms web service to send the Contract Terms file. The default value is No.

#### **Application.ACM.EnableWSWorkspaceIdOnCreatePush** (set by SAP Ariba Support)

If the Export WorkspaceId service is configured, setting this parameter to Yes causes the SAP Ariba system to use the Export WorkspaceId service to send a workspace ID to the outbound endpoint when an SAP Ariba Contractsworkspace is created. The default value is No.

#### **Application.ACM.EnableWSWorkspaceIdOnPublishPush** (set by SAP Ariba Support)

If the Export WorkspaceId service is configured, setting this parameter to Yes causes the SAP Ariba system to use the Export WorkspaceId service to send a workspace ID to the outbound endpoint when an SAP Ariba Contracts workspace is published. The default value is No.

#### **Application.ACM.EvaluateParentAgreementFromParentContractId** (set by SAP Ariba Support)

Specifies if the import workspace web services (Import Procurement Contract Workspace, Import Internal Contract Workspace, Import Sales Contract Workspace) validate the ParentAgreementIdelement when updating subagreements against the contract ID of the parent workspace or against the internal ID of the parent workspace. The default value is No (validate against the internal ID). In most cases, a workspace's contract ID and internal ID are the same. Setting this parameter to Yes is useful when updating subagreements that have parent agreements that were created using legacy load operations and the internal ID does not match the contract ID and is not known.

#### **Application.ACM.ExternalDocumentBrowserURL** (set by SAP Ariba Support)

If the ERP system has a web page with links that generate and send Import Document SOAP messages to the SAP Ariba system, set this parameter to the URL for that web page. SAP Ariba users who click  $\triangleright$  **Actions**  $\triangleright$  **Upload**  $\triangleright$  **External Document**  $\triangleright$  from the Documents tab in a project will be forwarded to this URL.

#### **Application.ACM.TimeZoneIDForExportExcelByWebService** (set by SAP Ariba Support)

By default, date fields (Date\_Field and CalendarDate\_Field type) exported for the RFX award are listed in the time zone for the SAP Ariba server (such as GMT -8). Use this parameter to adjust the date fields using a different time zone. The value must be a time zone ID supported by the Java TimeZone class (a value returned by java.util.TimeZone.getAvailableIDs(), such as Etc/GMT+8, Etc/GMT-9, Asia/ Calcutta, or IST).

#### **Application.ACM.ValidateERPFieldsEnabled** (set by SAP Ariba Support)

If set to Yes and your site is configured for material master data integration with an external system, the Import Sourcing Project SOAP web service accepts the following header-level integration fields in requests:

- External System
- Company Code
- Payment Terms
- Purchasing Group
- Purchasing Organization

SAP Ariba Sourcing also validates these incoming integration field against values in the Material Master data for the external system. If award data is sent back to the

external system (by selecting **Actions > Send Quotes to External System** ), SAP Ariba Sourcing also sends these values back to the external system with the award data.

Application.ACM.ValidateERPFieldsEnabled is a self-service parameter; a member of the **Customer Administrator** group can set it in Ariba Administrator under

Customization Manager Parameters .

#### **Application.AQS.AutoEventCompletionWhenAllItemsAwarded** (set by SAP Ariba Support)

Specifies if an event automatically changes to the **Completed** state after at least one award is submitted for each item in the event. The default value is Yes; if set to No, events must be manually closed.

#### **Application.AQS.EnableWSAwardPush** (set by SAP Ariba Support)

Setting this parameter to Yes enables the RFXAwardExport scheduled task to use the Export RFX Awards web service to export RFX awards to an external system. The default value is No.

#### Application.Base.PreferredTimeZoneIDForUser (set by SAP Ariba Support)

By default, users created using the Import Users web service have their time zone set to the time zone for the SAP Ariba server (such as GMT -8). Use this parameter to assign a different time zone for users created using the Import Users web service. The value must be a time zone ID supported by the Java TimeZone class (a value returned by java.util.TimeZone.getAvailableIDs(), such as Etc/GMT+8, Etc/GMT-9, Asia/ Calcutta, or IST).

### **Application.Messaging.Channels.WS.IncludeTimePortionToParseDate** (set by SAP Ariba Support)

Setting this parameter to Yes causes the web services to include the time (hours, minutes, seconds) portions of XSD DateTime elements that would otherwise be converted to calendar dates (such as ToDate and FromDate elements used for time filters). The default value is No.

# **Site Configuration Parameters for Synchronization of Supplier Data with the Unified Vendor Model**

Some of the functionality for this feature is controlled by site configuration parameters, which SAP Ariba sets for you. Have your designated support contact file a case to make changes to these settings.

#### **Application.SM.VendorPushTaskEnabled** (set by SAP Ariba Support)

Specifies whether or not supplier data is synchronized from the classic supplier organization model to the new unified vendor data model used by SAP Ariba Supplier Lifecycle and Performance and SAP Ariba Supplier Information and Performance Management (new architecture) solutions. The synchronization occurs for a limited number of fields and is performed by the SMVendorSyncScheduledTask scheduled task. The default value, No, means that supplier data is not synchronized.

#### **Application.SM.VendorContactPushTaskEnabled** (set by SAP Ariba Support)

Specifies whether or not supplier user data is synchronized from the classic supplier organization model to supplier contacts in the new unified vendor data model used by SAP Ariba Supplier Lifecycle and Performance and SAP Ariba Supplier Information and Performance Management (new architecture) solutions. The synchronization occurs for a limited number of fields and is performed by the SMVendorContactPushScheduledTask. The default value, No, means that supplier user data is not synchronized.

#### **Application.SM.ITKImportProfileInSM** (set by SAP Ariba Support)

Specifies whether or not, in solutions where a customer is migrating from using the supplier profile questionnaire to supplier registrations, and has imported a data file mapping between questions in the two questionnaires, extended profile data imported via SAP Ariba integration toolkit or SOAP web service integration is synchronized from the now-inactive supplier profile questionnaire to supplier registrations. The default value, No, means that there is no synchronization for supplier profile questionnaire to supplier registrations.

# **Self-Service Site Configuration Parameters for SOAP Web Services**

Send ID when workspaces are created [page 180]

Send IDs when workspaces are published [page 180]

[Use ExternalSystem field from SOAP import request to send awards \[page 181\]](#page-180-0)

## Send ID when workspaces are created

If Yes and the Export WorkspaceId web service is enabled, the web service sends workspace IDs when workspaces are created.

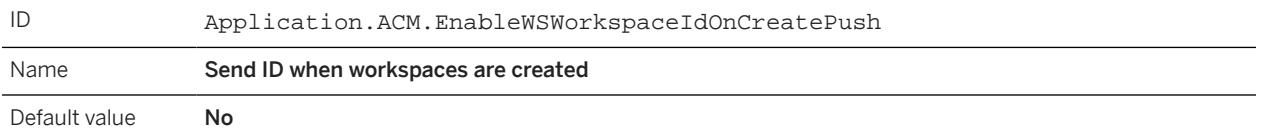

If the Export WorkspaceId service is configured, setting this parameter to Yes causes the SAP Ariba system to use the Export WorkspaceId service to send a workspace ID to the outbound endpoint when an SAP Ariba Contracts workspace is created.

A member of the Customer Administrator group sets this parameter in the Intelligent Configuration Manager workspace.

#### **Related Information**

[Intelligent Configuration Manager administration](https://help.sap.com/viewer/84aed0a9bb334008bab2519aadb5d820/cloud/) [Parameter Management in Intelligent Configuration Manager](https://help.sap.com/viewer/6a27fe00d026420283fa8185e78d305c/2308/en-US/e9590870e71c479abcb47c282f61fa4b.html#loioe9590870e71c479abcb47c282f61fa4b)

# Send IDs when workspaces are published

If Yes and the Export WorkspaceId web service is enabled, the web service sends workspace IDs when workspaces are published.

ID Application.ACM.EnableWSWorkspaceIdOnPublishPush
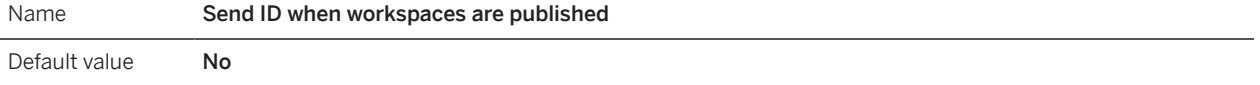

If the Export WorkspaceId service is configured, setting this parameter to Yes causes the SAP Ariba system to use the Export WorkspaceId service to send a workspace ID to the outbound endpoint when an SAP Ariba Contracts workspace is published.

A member of the Customer Administrator group sets this parameter in the Intelligent Configuration Manager workspace.

#### **Related Information**

[Intelligent Configuration Manager administration](https://help.sap.com/viewer/84aed0a9bb334008bab2519aadb5d820/cloud/) [Parameter Management in Intelligent Configuration Manager](https://help.sap.com/viewer/6a27fe00d026420283fa8185e78d305c/2308/en-US/e9590870e71c479abcb47c282f61fa4b.html#loioe9590870e71c479abcb47c282f61fa4b)

# Use ExternalSystem field from SOAP import request to send awards

Specifies that if a sourcing project is created using a SOAP web service with an ExternalSystem sent as a custom field, the field value is used when sending awards for events created from the project.

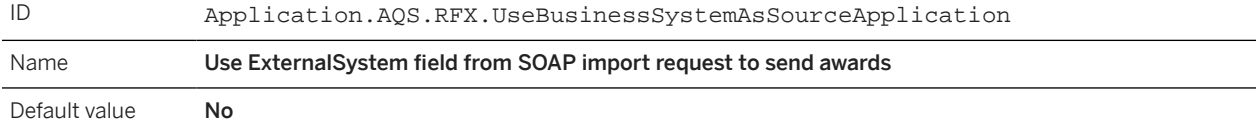

Set this parameter to Yes if your site creates sourcing projects using the Import Sourcing Project SOAP web service and sends awards to an external system (Send Quotes to External System) in events created from these sourcing projecs. For more information about this workflow and its requirements, see [Import Sourcing Project Header Fields](#page-107-0) [for Integration \[page 108\].](#page-107-0)

A member of the Customer Administrator group sets this parameter in the Intelligent Configuration Manager workspace.

#### **Related Information**

[Intelligent Configuration Manager Administration](https://help.sap.com/viewer/6a27fe00d026420283fa8185e78d305c/2308/en-US/c9f996fb54b148038ed183d4aba4fc89.html) [Parameter Management in Intelligent Configuration Manager](https://help.sap.com/viewer/6a27fe00d026420283fa8185e78d305c/2308/en-US/e9590870e71c479abcb47c282f61fa4b.html#loioe9590870e71c479abcb47c282f61fa4b)

# **Important Disclaimers and Legal Information**

#### **Hyperlinks**

Some links are classified by an icon and/or a mouseover text. These links provide additional information. About the icons:

- Links with the icon  $\blacksquare$ : You are entering a Web site that is not hosted by SAP. By using such links, you agree (unless expressly stated otherwise in your agreements with SAP) to this:
	- The content of the linked-to site is not SAP documentation. You may not infer any product claims against SAP based on this information.
	- SAP does not agree or disagree with the content on the linked-to site, nor does SAP warrant the availability and correctness. SAP shall not be liable for any damages caused by the use of such content unless damages have been caused by SAP's gross negligence or willful misconduct.
- Links with the icon **12** : You are leaving the documentation for that particular SAP product or service and are entering an SAP-hosted Web site. By using such links, you agree that (unless expressly stated otherwise in your agreements with SAP) you may not infer any product claims against SAP based on this information.

## **Videos Hosted on External Platforms**

Some videos may point to third-party video hosting platforms. SAP cannot guarantee the future availability of videos stored on these platforms. Furthermore, any advertisements or other content hosted on these platforms (for example, suggested videos or by navigating to other videos hosted on the same site), are not within the control or responsibility of SAP.

#### **Beta and Other Experimental Features**

Experimental features are not part of the officially delivered scope that SAP guarantees for future releases. This means that experimental features may be changed by SAP at any time for any reason without notice. Experimental features are not for productive use. You may not demonstrate, test, examine, evaluate or otherwise use the experimental features in a live operating environment or with data that has not been sufficiently backed up.

The purpose of experimental features is to get feedback early on, allowing customers and partners to influence the future product accordingly. By providing your feedback (e.g. in the SAP Community), you accept that intellectual property rights of the contributions or derivative works shall remain the exclusive property of SAP.

## **Example Code**

Any software coding and/or code snippets are examples. They are not for productive use. The example code is only intended to better explain and visualize the syntax and phrasing rules. SAP does not warrant the correctness and completeness of the example code. SAP shall not be liable for errors or damages caused by the use of example code unless damages have been caused by SAP's gross negligence or willful misconduct.

## **Bias-Free Language**

SAP supports a culture of diversity and inclusion. Whenever possible, we use unbiased language in our documentation to refer to people of all cultures, ethnicities, genders, and abilities.

Copyright © 2023 Ariba, Inc. All rights reserved.

This documentation, as well as the Ariba solutions, software and/or services described in it, contain proprietary information. They are provided under a license or other agreement containing restrictions on use and disclosure and are also protected by copyright, patent and/or other intellectual property laws. Except as permitted by such agreement, no part of the document may be reproduced or transmitted in any form by any means, electronic, mechanical or otherwise, without the prior written permission of Ariba, Inc.

Ariba, Inc. assumes no responsibility or liability for any errors or inaccuracies that may appear in the documentation. The information contained in the documentation is subject to change without notice.

Ariba and Ariba products and services mentioned herein as well as their respective logos are trademarks or registered trademarks of Ariba, Inc. in the United States and other countries. Please see [http://](http://www.ariba.com/legal/trademarks) [www.ariba.com/legal/trademarks](http://www.ariba.com/legal/trademarks) for additional trademark information and notices.

Ariba Sourcing solutions (On Demand and software) are protected by one or more of the following patents, including without limitation: U.S. Patent Nos. 6,199,050; 6,216,114; 6,223,167; 6,230,146; 6,230,147; 6,285,989; 6,408,283; 6,499,018; 6,564,192; 6,871,191; 6,952,682; 7,010,511; 7,072,061; 7,130,815; 7,146,331; 7,152,043;7,225,152; 7,277,878; 7,249,085; 7,283,979; 7,283,980; 7,296,001; 7,346,574; 7,383,206; 7,395,238; 7,401,035; 7,407,035; 7,444,299; 7,483,852; 7,499,876; 7,536,362; 7,558,746; 7,558,752; 7,571,137; 7,599,878; 7,634,439; 7,657,461; 7,693,747; 8,364,577; and 8,392,317. Patents pending.

Other Ariba product solutions are protected by one or more of the following patents:

U.S. Patent Nos. 6,199,050, 6,216,114, 6,223,167, 6,230,146, 6,230,147, 6,285,989, 6,408,283, 6,499,018, 6,564,192, 6,584,451, 6,606,603, 6,714,939, 6,871,191, 6,952,682, 7,010,511, 7,047,318, 7,072,061, 7,084,998; 7,117,165; 7,225,145; 7,324,936; 7,536,362; 8,364,577; and 8,392,317. Patents pending.

Certain Ariba products may include third party software or other intellectual property licensed from a third party. For information regarding software or other intellectual property licensed from a third party, go to [http://www.ariba.com/copyrights.cfm.](http://www.ariba.com/copyrights.cfm)

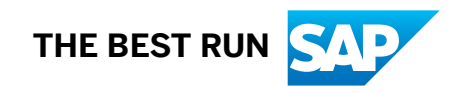